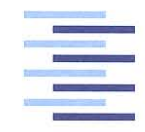

Hochschule für Angewandte Wissenschaften Hamburg **Hamburg University of Applied Sciences** 

# **Bachelorthesis**

Martin Kusche

Aufbau und Inbetriebnahme eines Zykliersystems für Batteriezellen mit ARM-Mikrocontroller

*Fakultät Technik und Informatik Department Informations- und Elektrotechnik*

*Faculty of Engineering and Computer Science Department of Information and Electrical Engineering*

## Martin Kusche

# Aufbau und Inbetriebnahme eines Zykliersystems für Batteriezellen mit ARM-Mikrocontroller

Bachelorthesis eingereicht im Rahmen der Bachelorprüfung im Studiengang Informations- und Elektrotechnik am Department Informations- und Elektrotechnik der Fakultät Technik und Informatik der Hochschule für Angewandte Wissenschaften Hamburg

Betreuender Prüfer : Prof. Dr. -Ing. Karl-Ragmar Riemschneider Zweitgutachter : Prof. Dr. -Ing. Ralf Wendel

Abgegeben am 11. September 2014

### **Martin Kusche**

### **Thema der Bachelorthesis**

Aufbau und Inbetriebnahme eines Zykliersystems für Batteriezellen mit ARM-**Mikrocontroller** 

#### **Stichworte**

ARM-Mikrocontroller, Batteriezellen, Batteriezyklen, Zyklierung, Instrumentenverstärker, Analog-Digital-Umsetzer, Ethernet, RS232, Temperaturschrank, E-Mobilität, Neuen Europäischen Fahrzyklus

### **Kurzzusammenfassung**

Diese Arbeit beschäftigt sich mit einem Redesign der Analogschaltung und einigen Verbesserung der Schnittstellen des Zykliersystem. Des weiteren wird ein Konzept zur Prüfung von Lithiumzellen, bezogen auf E-Mobilität, entwickelt.

### **Martin Kusche**

#### **Title of the paper**

Construction and commissioning of a cycling system for battery cells with a ARM microcontroller

### **Keywords**

ARM microcontroller, battery cells, battery cycles, cycling, analog-digital-converter, instrumentation amplifiers, ethernet, RS232, temperature chamber, e-mobility, new european driving cycle

#### **Abstract**

This report deals with a redesign of the analog circuit and some improvements of the interfaces of the cycling system. Additionally a concept is developed for the testing of lithium cells in relation to e-mobility.

## **Danksagung**

Zunächst möchte ich mich an dieser Stelle bei all denjenigen bedanken, die mich während der Anfertigung dieser Bachelor-Arbeit unterstützt und motiviert haben. Ganz besonders gilt dieser Dank Herrn Prof. Dr. -Ing. Karl-Ragmar Riemschneider, der meine Arbeit und somit auch mich betreut hat. Nicht nur, dass er immer durch kritisches Hinterfragen wertvolle Hinweise gab, auch seine moralische Unterstützung und Motivation waren unschlagbar. Er hat mich dazu gebracht, über meine Grenzen hinaus zu denken. Vielen Dank für die Geduld und Mühen.

Auch möchte ich mich bei der gesamten BATSEN Gruppe bedanken, für das kritische Hinterfragen und die konstruktive Kritik während des Meetings. Besonders hervorzuheben aus der BATSEN Gruppe ist Herr Dipl. -Ing. Günter Müller und Herr Prof. Dr. -Ing. Jürgen Vollmer für die Erfahrungen, die sie mit mir geteilt haben im Aufbau analoger Schaltungen.

Daneben gilt mein Dank meinen Eltern, Schwiegereltern und meinen beiden Schwestern, die in zahlreichen Stunden Korrektur gelesen haben. Sie wiesen auf Schwächen hin und konnten als Fachfremde zeigen, wo noch Erklärungsbedarf bestand.

Ein besonderer Dank gilt meiner Frau, Claudia Kusche, die mir zuhause viel Last von den Schultern nahm und mich seelisch unterstützt hat.

# **Inhaltsverzeichnis**

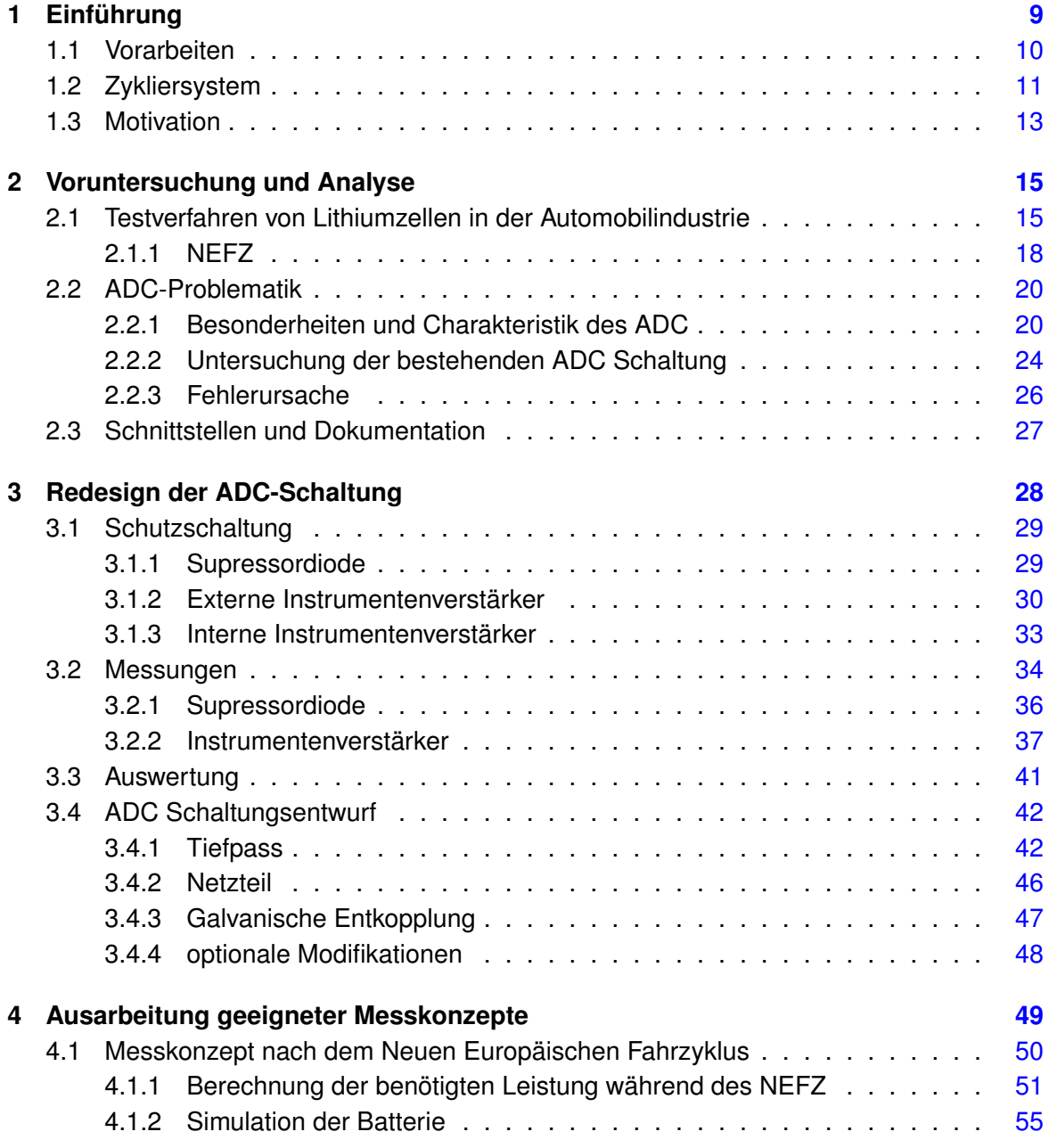

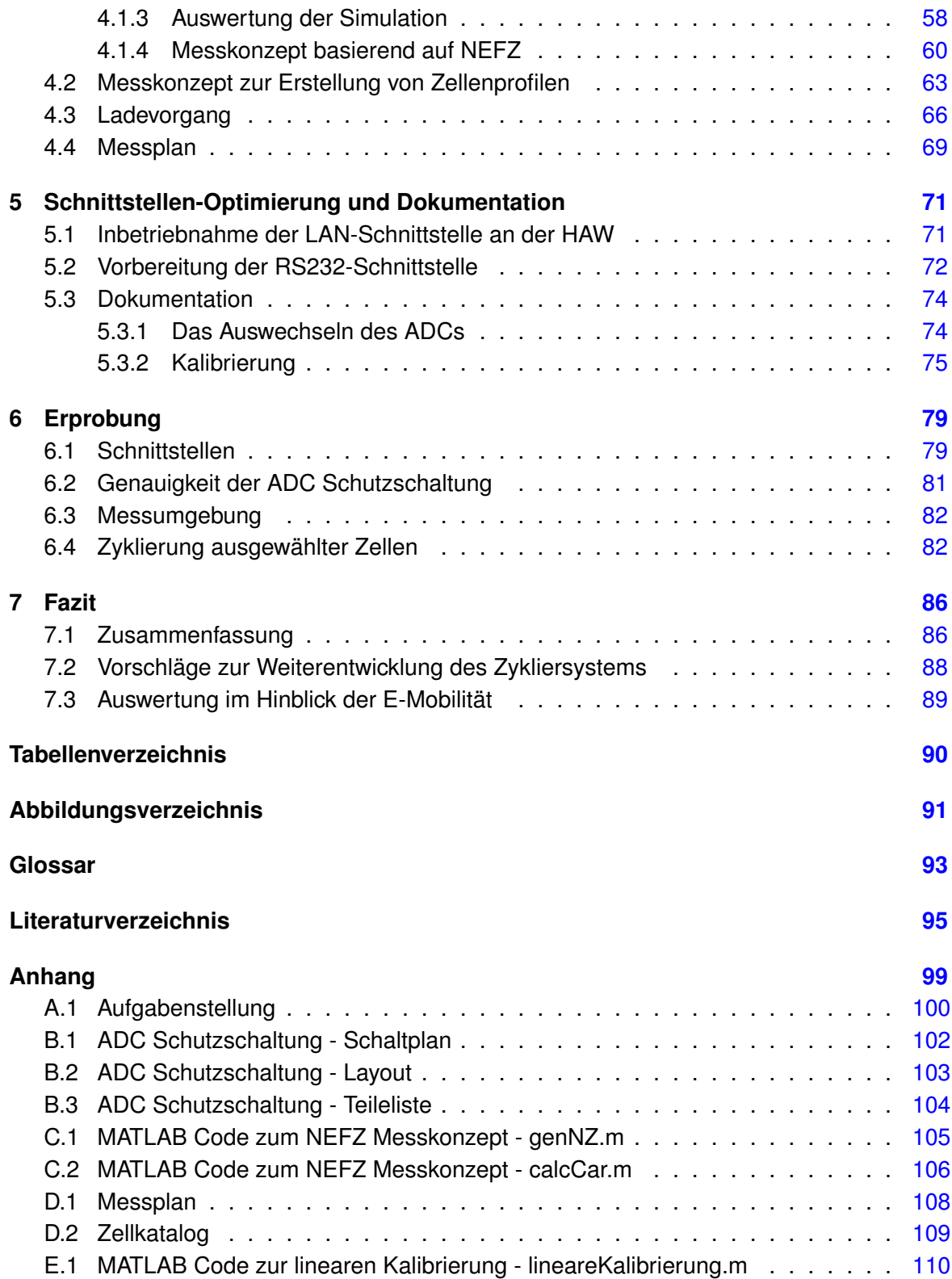

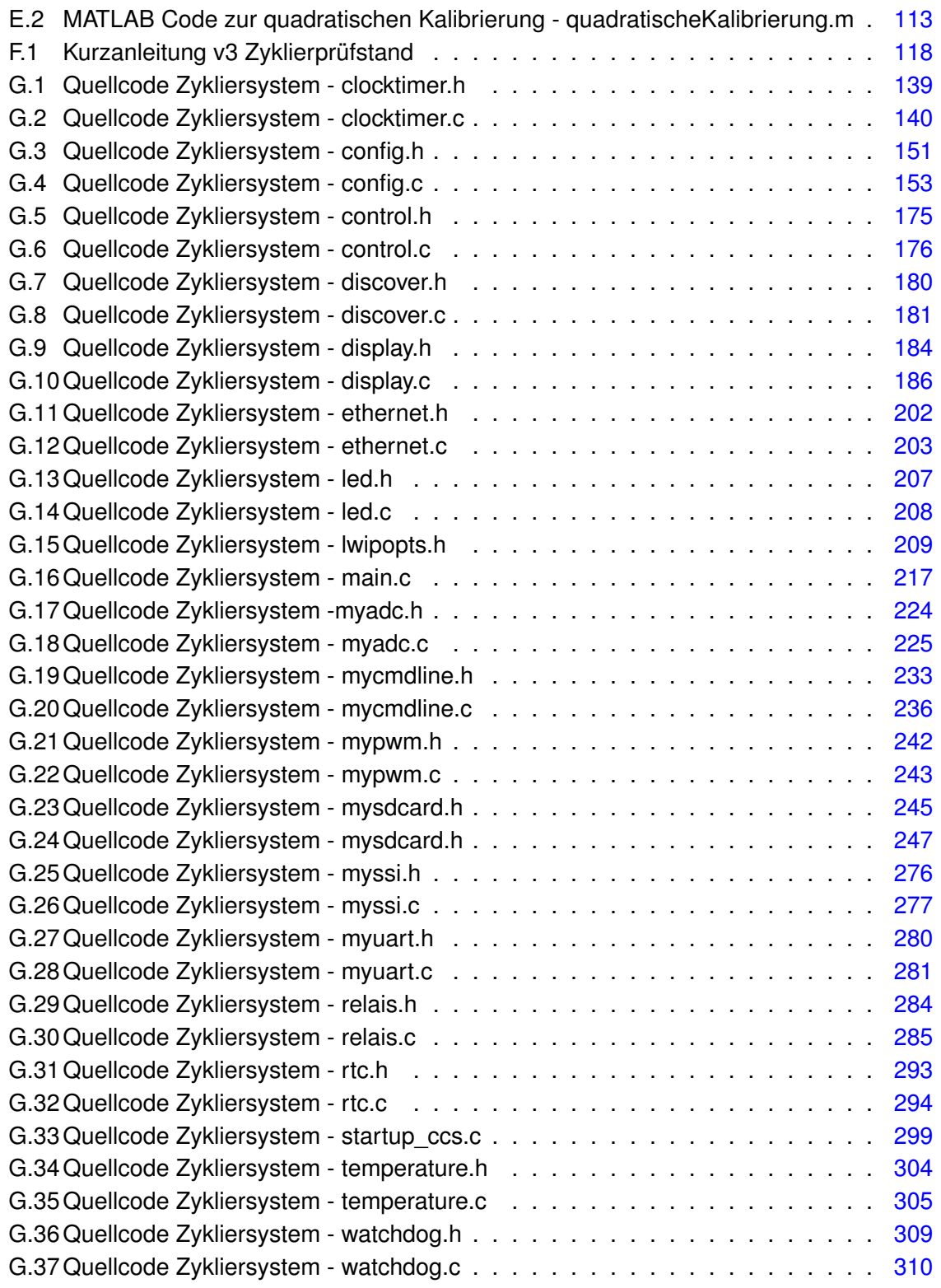

## **Selbständigkeitserklärung [312](#page-311-0)**

# <span id="page-8-0"></span>**1 Einführung**

Das "BATSEN - Drahtlose Zellensensoren für Fahrzeugbatterien" Forschungsprojekt der HAW Hamburg ist ambitioniert, mehr über das Verhalten von derzeit verwendeten Fahrzeugbatterien zu erfahren. Deshalb wird ein Zykliersystem gebraucht, viele Eigenschaften einer Batteriezelle offenbaren sich nach mehrmaligen Laden und Entladen. Aus den gewonnenen Informationen einiger Zyklierungen kann beispielsweise auf die Lebensdauer, das Alter und der Kapazität geschlossen werden.

Aus thematischer Sicht besteht die Thesis aus zwei Teilen. Der erste Teil setzt sich mit der Verbesserung des Zykliersystems auseinander. Dazu gehört die Verbesserung des störanfälligen ADCs sowie die Inbetriebnahme der Schnittstellen für eine einfachere Handhabung. Der zweite Teil der Thesis beschäftigt sich damit, eine Laborumgebung zu schaffen, die der wirklichen Umgebung einer Lithium-Ionen-Batterie für Fahrzeuge mit Hybrid- oder Elektroantrieb nahe kommt. Dazu steht ein Temperaturschrank, eine elektronische Last und ein Netzteil zu Verfügung.

Des weiteren soll am Ende der Thesis eine Dokumentation erstellt werden, die allen Mitgliedern des BATSEN Forschungsprojekts einen Einstieg in die Bedienung des Zykliersystems verschafft.

### <span id="page-9-0"></span>**1.1 Vorarbeiten**

Die Thesis knüpft an vorhandene Thesen an, da bereits ein Zykliersystem im BATSEN Forschungsprojekt entwickelt wurde. Herr Wisniewski hat im Sommersemester 2013 seine Thesis [\[1\]](#page-94-1) eingereicht. Im Laufe dieser Thesis entwickelte er den Prototypen eines Zykliersystems. Dabei orientierte er sich bei der Dimensionierung an gewonnene Messwerte von Starterbatterien auf LiFePO<sub>4</sub> Basis. Diese Messwerte sind das Ergebnis zweier Thesen von Lars Hillermann [\[2\]](#page-94-2) und Rico Loschwitz [\[3\]](#page-94-3). Des Weiteren übernahm Herr Wisniewski den Debugger für den LM3S9B92 [\[4\]](#page-94-4), µC von Texas Instrument, aus der Thesis von Herrn Schlüter [\[5\]](#page-94-5) sowie die LwIP Schnittstelle, eine abgespeckte Version des TCP/IP Protokolls, aus Herrn Steinmanns [\[6\]](#page-94-6) Thesis.

<span id="page-9-1"></span>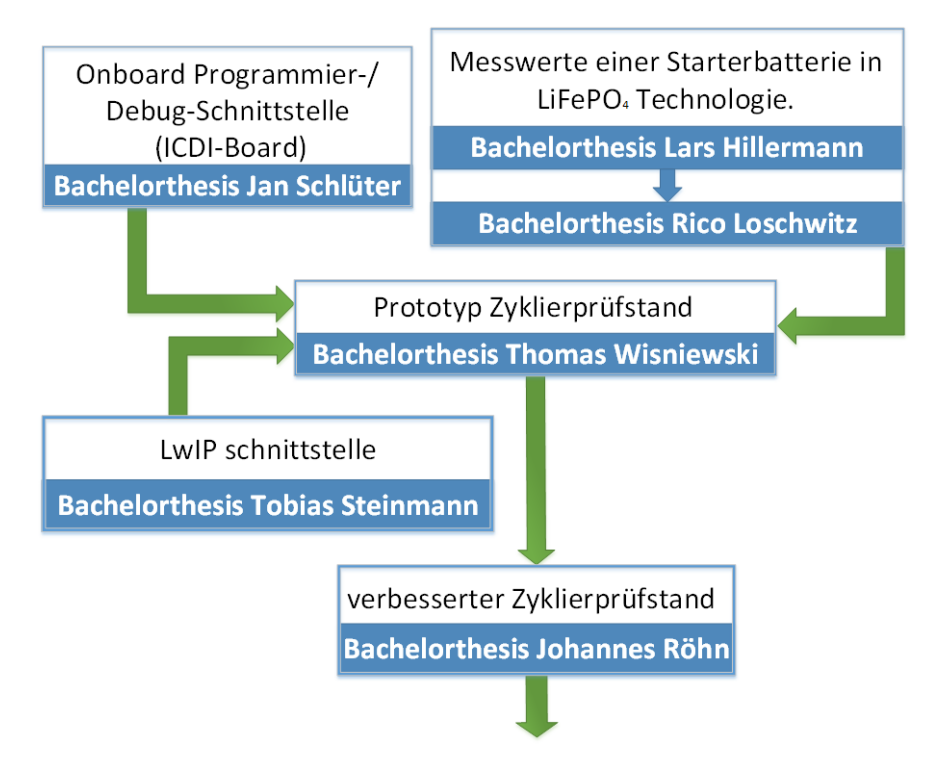

Abbildung 1.1: Das Fundament meiner Thesis

Bei Arbeiten mit dem Prototyp wurden Schwächen in der Strombegrenzung des Lade- und Entlade Vorgangs festgestellt. Aus diesem Grund bekam Herr Röhn die Aufgabe, sich in seiner Thesis [\[7\]](#page-94-7) mit der Verbesserung des Zykliersystems auseinander zu setzen. Er entwickelte ein neues Zykliersystem auf der Grundlage des Prototypen, dass Lade- und Entladeströme von bis zu 500A zulässt. Des Weiteren löste er noch Probleme in der Bedienung und der Laufzeit einer Messung. Auf diesem Fundament, Abbildung [1.1,](#page-9-1) werde ich meine Thesis errichten.

## <span id="page-10-0"></span>**1.2 Zykliersystem**

Abbildung [1.2](#page-10-1) ist ein Auszug aus der aktuellen Kurzanleitung zur Bedienung des Zykliersystems [\[8,](#page-94-8) S.6]. Es zeigt einen schematischen Aufbau des Systems, das im Laufe mehrerer Bachelorthesen entwickelt wurde.

<span id="page-10-1"></span>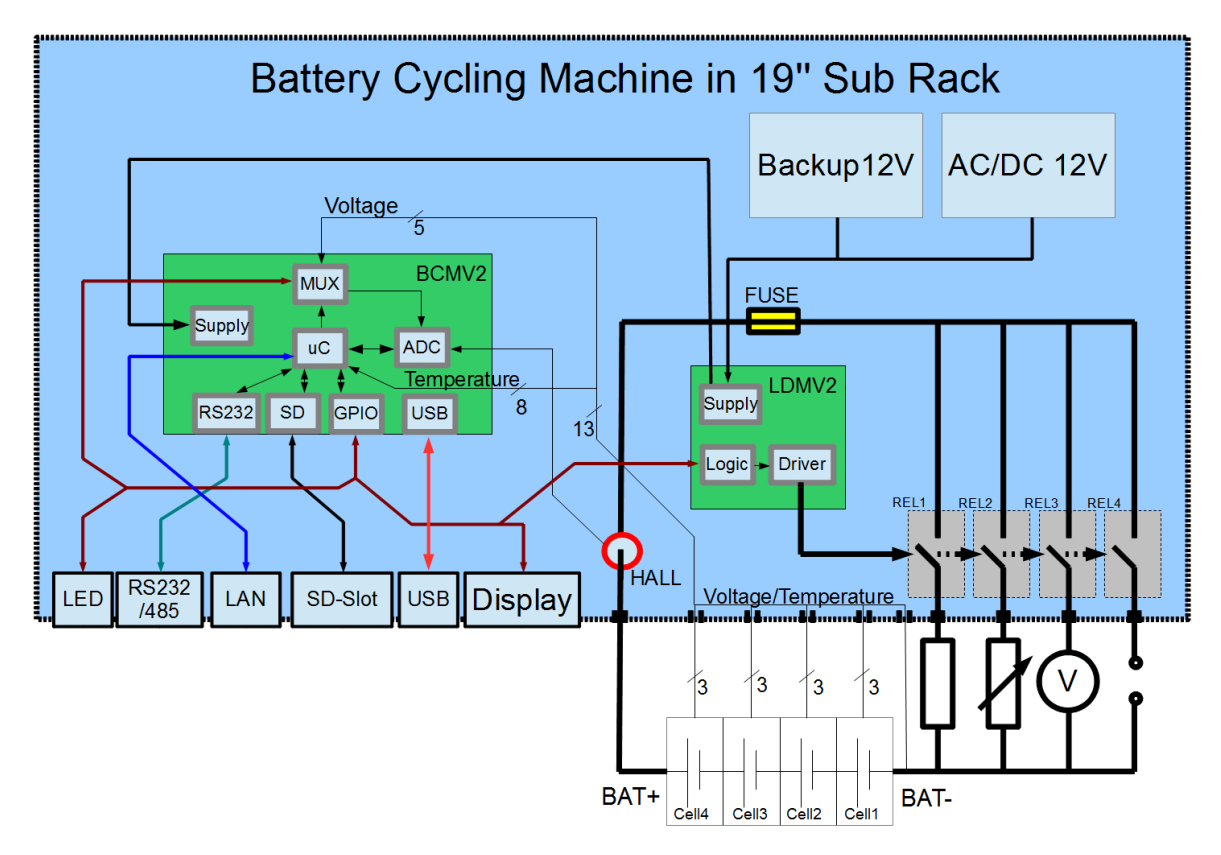

Abbildung 1.2: Schematischer Aufbau einer Zyklierung

Ausgangsfunktionen im Überblick:

- Bis zu 12 Zellen lassen sich gleichzeitig zyklieren, dabei kann von jeder einzelnen Zelle die Spannung und Temperatur bestimmt werden.
- Der Gesamtstrom der Batterie wird über eine HALL-Sonde bestimmt.
- Bis zu 4 Geräte wie z.B. Spannungsmessgeräte, Verbraucher und Netzteile lassen sich automatisch über Relais auf die Gesamtbatterie aufschalten.
- Ein Relais kann bis zu 500A, schalten die anderen 3 bis zu 30A.
- Sicherheitsabschaltung bei zu viel Strom oder einer zu hohen Spannung.
- Integrierter Debugger zum einfachen Programmieren über die USB-Schnittstelle.
- UART-Kommunikation über die USB-Schnittstelle.
- Speicherung aller Messwerte auf SD-Karte.
- LEDs und DOTMATRIX LED-Display zur Statusanzeige.
- 3 entprellte Buttons als Bedienung.

Die Einstellungen einer Zyklierung befinden sich auf der SD-Karte in der Konfigurationsdatei. Sie wird beim Start des Gerätes geladen. Die Konfigurationsdatei enthält Angaben zur Anzahl der zu messenden Zellen, ADC Kalibrierungswerte, IP-Adresse, Dauer der Messung und die Zeitumschaltpunkte für die Relais. Den Start einer Messung kann durch die Buttons und das Display veranlassen oder über die UART-Kommunikation. Eine Messdatenreihe wird aufgenommen, in dem REED-Relais Zelle für Zelle der Batterie auf den differentiellen ADC-Eingang schalten und der ADC bei jeder Zelle die Spannung ermittelt. Anschließend wird über eine HALL-Sonde und dem zweiten Eingang des ADCs der Strom der Batterie gemessen. Am Ende wird die Temperatur aus den Temperatursensoren gelesen. Der fertige Datensatz wird auf die SD-Karte geschrieben und per UART ausgegeben. Während der Zyklierung wird ca. jede Sekunde ein Datensatz erstellt. Die Auswertung dieser Daten erfolgt mit MATLAB.

## <span id="page-12-0"></span>**1.3 Motivation**

#### Auszug aus einer Kienbaum-Studie [\[9\]](#page-94-9):

*"Gummersbach, 14. März 2014 Im Jahr 2025 wird mehr als jeder vierte Neuwagen in Deutschland ein Elektroauto sein. ... Dies belegt eine Studie der Managementberatung Kienbaum, für die mehr als 350 Topmanager, Branchenexperten und Wissenschaftler in Europa, Nordamerika und Asien interviewt wurden. Im Jahr 2020 werden rund 800.000 Elektroautos über Deutschlands Straßen rollen, prognostiziert die Kienbaum-Studie."*

Diese Studie basiert auf den aktuellen Erkenntnissen einer sorgfältig durchgeführten Marktanalyse. Obwohl man das Gefühl hat, dass sich die Automobilindustrie nicht genügend für die E-Mobilität einsetzt und weltweit immer mehr Erdölreserven entdeckt werden, wird in den nächsten Jahren der Trend zur E-Mobilität gehen.

<span id="page-12-1"></span>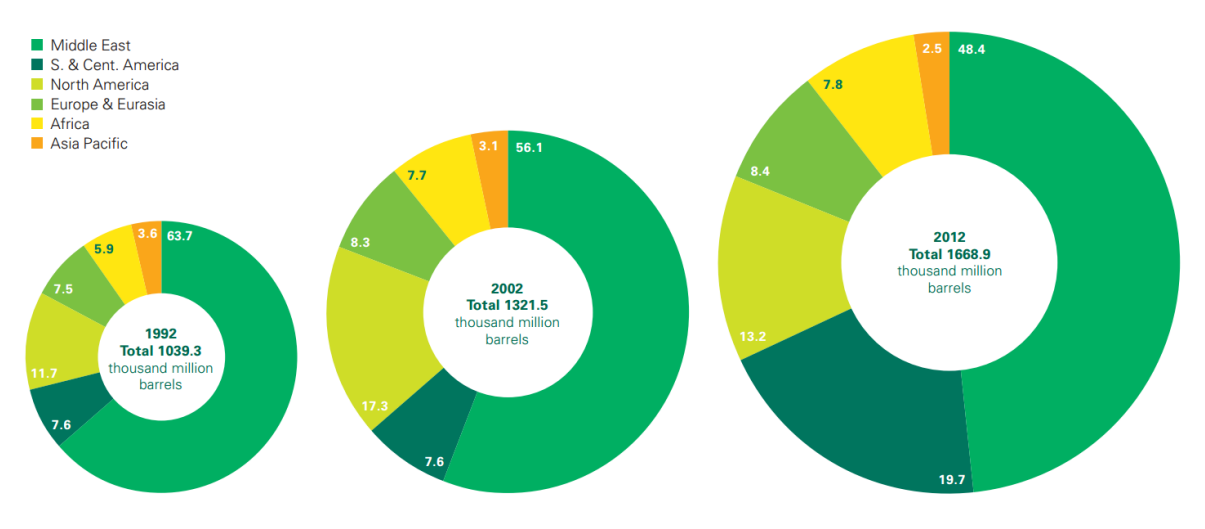

Abbildung 1.3: Entwicklung der gesicherten Erdölreserven

Abbildung [1.3](#page-12-1) ist ein Auszug aus "Statistical Review of World Energy June 2013" von BP [\[10,](#page-95-0) S.7]. Es zeigt die Entwicklung der gesicherten Erdölreserven. Die Reichweite der Erdölreserven beträgt nach Schätzungen 40 Jahre, dieser Wert blieb seit 20 Jahren unverändert da die steigende Nachfrage durch die neu entdeckten Reserven kompensiert wurde. Warum soll man sich um die E-Mobilität bemühen, wenn das Ende des Erdöl in weite Ferne rückt. Wie kann die Kienbaum-Studie zu diesem Schluss kommen?

Der Grund hierfür ist der steigende Preis des Erdöls. Die neu erschlossenen Erdölquellen sind nur schwer erreichbar, dadurch steigt der Preis für die Förderung. Dies verschafft der E-Mobilität den nötigen Platz auf dem Markt. Zurzeit hält sich die Automobilindustrie zurück, da es noch zu viele Vorurteile gegenüber der E-Mobilität gibt. Es gibt noch Probleme mit der Reichweite, der Sicherheit und der Ladedauer. Die Kienbaum-Studie besagt, dass es in Zukunft der Forschung und Entwicklung gelingt, diese Probleme zu lösen.

Dieses Jahr hat zum Beispiel die Firma "StoreDot" aus Tel Aviv einen Akku für Mobilgeräte entwickelt, dass sie "Speed-Charger" nennen, da er innerhalb von 30 Sekunden aufgeladen wird. Es soll der erste Akku sein, der Bioorgannische-Komponenten enthält. Die Elektrode wird mit Peptiden beschichtet. Das sind natürliche Nanopartikel, die ursprünglich aus der Medizin kommen und bekannt sind, in kürzester Zeit viel Energie aufzunehmen. Spätestens 2016 will "StoreDot" die ersten Hochleistungsbatterien für die E-Mobility-Branche auf den Markt bringen.

Da es auf dem Markt immer neue Batterietypen durch Forschung und Entwicklung geben wird, ist ein Zykliersystem unabdingbar. Das BATSEN Forschungsprojekt geht mit der Entwicklung des Zykliersystem einen Schritt in die Zukunft, weil in naher Zukunft das Interesse der Automobilindustrie für Zykliersysteme wachsen wird.

# <span id="page-14-0"></span>**2 Voruntersuchung und Analyse**

Zunächst wird sich ein Überblick über bereits existierende Messverfahren in der E-Mobilität Branche verschafft, speziell über die Überprüfung der Batterien. Des Weiteren werden beim bereits bestehenden Zykliersystem die Kommunikationsschnittstellen und die ADC-Schaltung untersucht. Diese Voruntersuchung ist die Grundlage für die spätere Entwicklung und ist entscheidend für den weiteren Verlauf der Thesis.

## <span id="page-14-1"></span>**2.1 Testverfahren von Lithiumzellen in der Automobilindustrie**

Die meisten Hersteller von Elektroautos beziehen ihre Lithiumbatterien aus Japan und China von Firmen wie Sanyo, NEC-AESC und Sony. Diese Batteriehersteller sind verpflichtet, gewisse Normen einzuhalten um sie sicher zu transportieren und um eine sichere Benutzung zu gewährleisten. In Europa gelten Lithiumbatterien als Gefahrengut Klasse 9. Deshalb müssen die Hersteller die Norm UN 3480 einhalten. Diese Norm bezieht sich nur auf den Transport und die Lagerung der Zellen. Für die Benutzung von Lithiumzellen gibt es zwar internationale Normen von "UL - Underwriters Laboratories" und "IEC - International Electrotechnical Commission", diese sind aber nicht verbindlich. Somit gibt es keine genauen Richtlinien für die Anwendung von Lithiumzellen.

<span id="page-15-0"></span>

| <b>Hersteller</b>    | <b>Zulieferer</b>                                                                 | <b>Batterietyp</b>                      |
|----------------------|-----------------------------------------------------------------------------------|-----------------------------------------|
| Audi                 | Sanvo (Japan)                                                                     | Lithium-Ionen                           |
| <b>BMW</b>           | Conti (D), Johnson Controls-SAFT (F), Cobasvs (US)                                | Lithium-Ionen.<br>Nickel-Metallhydrid   |
| <b>BMW-Mini</b>      | AC Propulsion (US)                                                                | Lithium-Ionen                           |
| <b>Bosch</b>         | Samsung SB LiMotive (Korea)                                                       | Lithium-Ionen                           |
| Continental          | Enax (Japan)                                                                      | Lithium-Ionen                           |
| GM                   | Conti (D),/A123 (US), LG (Korea)/Chem (US),<br>Cobasys (US)                       | Lithium-Ionen,<br>Nickel-Metallhydrid   |
| Honda                | Sony, Yuasa (Japan)                                                               | Lithium-Ionen                           |
| <b>Mercedes-Benz</b> | Conti (D), Johnson Controls-SAFT (F),<br>Hitachi (Japan), LiTec (D), Cobasys (US) | Lithium-Ionen.<br>Nickel-Metallhydrid   |
|                      | Mercedes-Smart AC Propulsion (US), LiTec (D)                                      | Natrium-Nickelchlorid,<br>Lithium-Ionen |
| <b>Mitsubishi</b>    | Yuasa (Japan)                                                                     | Lithium-Ionen                           |
| <b>Nissan</b>        | NEC-AESC (Japan)                                                                  | Lithium-Ionen                           |
| PSA                  | Yuasa (Japan)                                                                     | Lithium-Ionen                           |
| <b>Renault</b>       | NEC-AESC (Japan)                                                                  | Lithium-Ionen                           |
| Tesla                | AC Propulsion (US)                                                                | Lithium-Ionen                           |
| Toyota               | Panasonic (Japan)                                                                 | Nickel-Metallhydrid,<br>Lithium-Ionen   |
| Volkswagen           | Sanvo, Toshiba (Japan)                                                            | Lithium-Ionen                           |

Tabelle 2.1: Kooperationen zwischen Autohersteller und Batteriehersteller, stand 2009

Tabelle [2.1](#page-15-0) zeigt die bestehenden Kooperationen zwischen Batterieherstellern und den Au-tomobilherstellern. Es zeigt einen Auszug aus einem Artikel von "Auto Motor und Sport" [\[11\]](#page-95-1). Über die Testverfahren der Zulieferer der Automobilindustrie ist wenig bekannt.

Außer den Automobilherstellern und deren Zulieferern gibt es noch die externen Dienstleistungsunternehmen. Das sind Firmen wie Intertek, TÜV NORD zusammen mit CETECOM, TÜV SÜD und SGS Germany GmbH. Drei dieser Firmen haben erst vor Kurzem in ein neues Batterieprüflabor investiert. Aus deren Werbung ist ersichtlich, welche Tests sie an Batterien durchführen.

<span id="page-16-0"></span>

| Leistung                                                     | <b>Beschreibung</b>                                                                                                 |                                                                                        |  |  |
|--------------------------------------------------------------|----------------------------------------------------------------------------------------------------|----------------------------------------------------------------------------------------|--|--|
| Lebensdauerprüfung                                           | • zyklische Alterung                                                                                                |                                                                                        |  |  |
|                                                              | • kalendarische Alterung                                                                                            |                                                                                        |  |  |
|                                                              | • Alterung von Batterien unter wechselnden Umwelteinflüssen                                                         |                                                                                        |  |  |
| Abuse-Prüfungungen                                           | • Nageltest                                                                                                    |                                                                                        |  |  |
| Beschreibung:                                                | · Elektrische Tests, z.B. Überladung bzw. Tiefentladung                                                             |                                                                                        |  |  |
| <b>Simulation extremer</b><br>Umwelteinflüsse die bis an die | • Kurzschlusstests                                                                                                  |                                                                                        |  |  |
| Grenzen der Belastbarkeit gehen                              | • Thermische Belastungstests                                                                                        |                                                                                        |  |  |
|                                                              | • Zyklische Belastungstests ohne aktive Kühlung                                                                     |                                                                                        |  |  |
|                                                              | • Fallprüfungen                                                                                                    |                                                                                        |  |  |
|                                                              | • Brandtests (Kraftstofffeuer)                                                                                      |                                                                                        |  |  |
|                                                              | • Immersionstests                                                                                                   |                                                                                        |  |  |
|                                                              | • Sicherheitstests mit Gasanalyse                                                                                   |                                                                                        |  |  |
|                                                              | • Höhenlage                                                                                                    |                                                                                        |  |  |
|                                                              | • Vibration                                                                                                    |                                                                                        |  |  |
| Leistungsprüfung                                             | • Erstellen der Datenblätter                                                                                        |                                                                                        |  |  |
|                                                              | • Belastungsgrenzen ermitteln                                                                                       |                                                                                        |  |  |
|                                                              | • Nennwerte bestimmen                                                                                               |                                                                                        |  |  |
| Umweltprüfungen/mechanische                                  | • EMV Prüfungen                                                                                                    |                                                                                        |  |  |
| Belastungsprüfungen                                          | • Schwingungs-, Stoß- und Temperaturwechselprüfungen                                                                |                                                                                        |  |  |
|                                                              | • Beständigkeit gegen Korrosion, Staub, Salz und Feuchtigkeit                                                       |                                                                                        |  |  |
| Crashtest für die Elektromobilität<br>Beschreibung:          |                                                                                                    | · Stoßkörper wird mit Hilfe eines Trägerfahrzeugs gegen die starr befestigte Hochvolt- |  |  |
| Simulation realer Unfallszenarien                            | Batterie gefahren                                                                                                   |                                                                                        |  |  |
|                                                              | · Batterie wird mit Hilfe eines Trägerfahrzeugs gegen den starr befestigten Stoßkörper<br>gefahren                  |                                                                                        |  |  |
|                                                              |                                                                                                    |                                                                                        |  |  |
|                                                              | • Quetschversuche am Prüfling<br>• Batterie wird auf eine Schlittenanlage montiert und gegen eine Barriere gecrasht |                                                                                        |  |  |
|                                                              | . Impaktor wird mit Hilfe eines Fallturms(10m) auf die Batterie gestoßen                                            |                                                                                        |  |  |
| Benutzungs- und Transport-                                   | • BATSO 01                                                                                                    | $\bullet$ ISO 26262                                                                    |  |  |
| Prüfungen nach internationalen                               | $\bullet$ ECE R100                                                                                                  | $\bullet$ JIS D5305                                                                    |  |  |
| <b>Normen</b>                                                | • DOE/ID-11069                                                                                                    |                                                                                        |  |  |
|                                                              | • DOE/ID-11173                                                                                                    | $\bullet$ SAE J2464<br>• SAE J2929                                                     |  |  |
|                                                              | • IEC 1725                                                                                                    | • SAND 2005-3123                                                                       |  |  |
|                                                              | $\bullet$ IEC 61508                                                                                                 | $\bullet$ SBA S1101                                                                    |  |  |
|                                                              |                                                                                                    | $\bullet$ UL 1642                                                                      |  |  |
|                                                              | • IEC 62660-1/2<br>• IEC 62133                                                                                      | $\bullet$ UL 2054                                                                      |  |  |
|                                                              | $\bullet$ IEEE 1625                                                                                                 | $\bullet$ UN 38.3                                                                      |  |  |
|                                                              |                                                                                                    |                                                                                        |  |  |
|                                                              | $\bullet$ ISO 12405-1/2                                                                                             | $\bullet$ QC/T 743                                                                     |  |  |

Tabelle 2.2: Dienstleistungen der Batterie-Prüflabore

Tabelle [2.2](#page-16-0) zeigt eine Zusammenfassung aller durchgeführten Test von TÜV SÜD [\[12\]](#page-95-2) und SGS Germany GmbH [\[13\]](#page-95-3). Viele dieser Tests sind irreversibel und bedeuten das Ende der Zelle.

### <span id="page-17-0"></span>**2.1.1 NEFZ**

Der "NEFZ - Neuer Europäische Fahrzyklus" dient in Europa zur Ermittlung des Kraftstoffverbrauchs und der CO<sub>2</sub>-Emission. Er besteht seit 1992, als die Richtlinie 70/220/EWG, durch die Richtlinie 91/441/EWG [\[14\]](#page-95-4) ergänzt wurde. Diesen Richtlinien unterliegen alle PKWs in Europa, unabhängig vom Antrieb (Verbrennungsmotor, Elektromotor, Hybrid).

<span id="page-17-1"></span>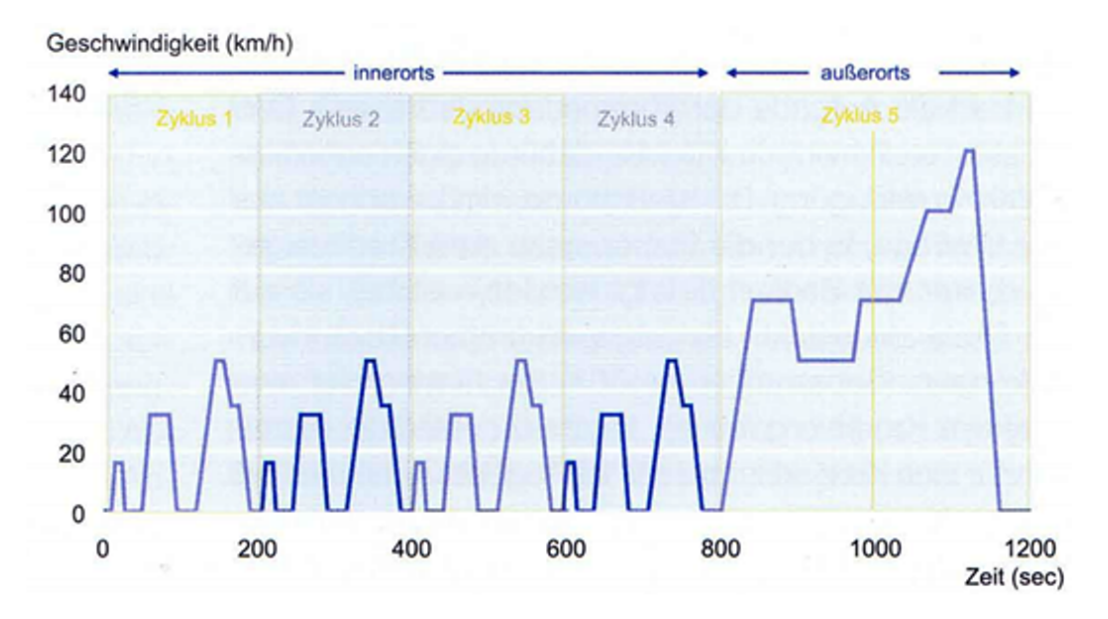

Abbildung 2.1: der Neue Europäische Fahrzyklus

In Abbildung [2.1](#page-17-1) ist der NEFZ abgebildet. Er besteht aus vier Zyklen innerorts und einem Zyklus außerorts. Die Richtlinie 70/220/EWG wird ständig ergänzt und angepasst. Sie enthält nicht nur den Fahrzyklus, sondern auch die Prüfungsbedingungen und die Berechnungsvorschriften für die zu ermittelnden Werte. Diese Prüfung dürfen nur zertifizierte EG-Prüflaboratorien durchführen. Die Richtlinie lässt der Automobilindustrie einen gewissen Spielraum in der Durchführung der Messung zu. Eine Studie von T&E [\[15\]](#page-95-5) hat dazu einige Nachforschungen angestellt.

Kritische Punkte bei der Messung nach der Studie von T&E:

- Anpassung der Motorsteuerung
- Abzug der 4%igen Toleranz von den Messwerten
- Verwendung des minimalen Fahrzeuggewichtes
- Abkleben von Kanten
- höherer Reifenluftdruck

Die Kraftstoffverbrauchs- und die  $CO<sub>2</sub>$ -Emissions Werte sind beim Autoverkauf in Europa mit anzugeben. Unternehmen wie die "DAT - Deutsche Automobil Treuhand GmbH" sammeln diese Werte und veröffentlichen sie regelmäßig, beispielsweise im "DAT-Leitfaden" [\[16\]](#page-95-6).

<span id="page-18-0"></span>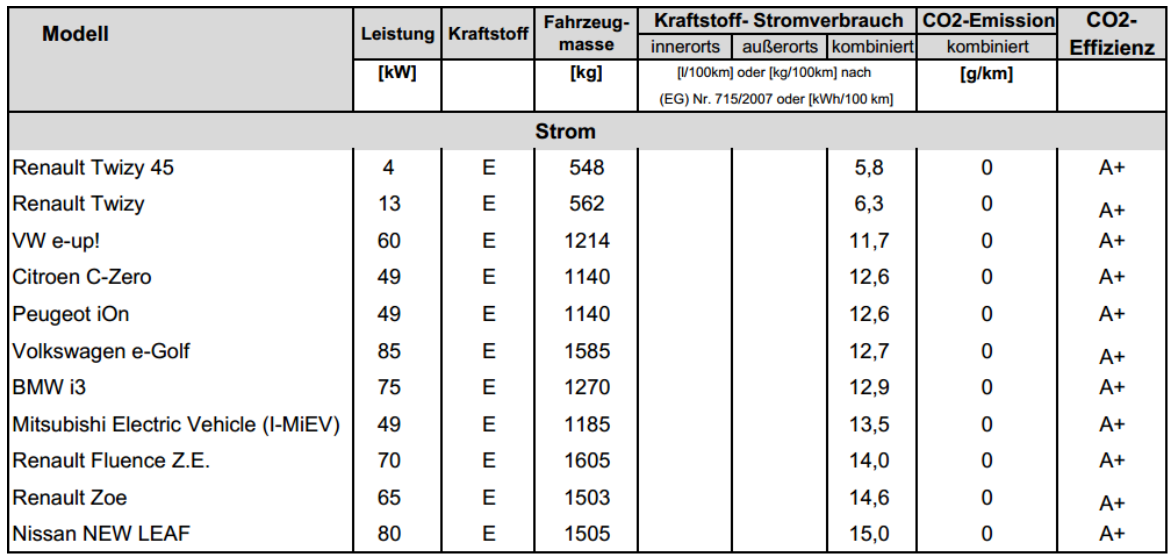

Tabelle 2.3: Auszug aus dem "DAT-Leitfaden"

Tabelle [2.3](#page-18-0) ist ein Auszug aus dem aktuellen "DAT-Leitfaden". Es zeigt alle aufgelisteten Elektroautos, wie man sieht haben sie keine  $CO_2$ -Emission. Der "Kraftstoffverbrauch" wird immer in kWh/100km angegeben. Diesen Verbrauchsangaben wurden mithilfe des NEFZ ermittelt.

## <span id="page-19-0"></span>**2.2 ADC-Problematik**

Beim Umgang mit dem Zykliersystem hat sich heraus gestellt, dass der ADC eine Schwachstelle ist. Die Problematik ist hierbei, über einen großen Messbereich genaue Messungen im Millivoltbereich durchzuführen und gleichzeitig den ADC gegen Überspannung, HF-Signale und NF-Signale zu schützen. Bei jeder Reparatur eines defekten ADC leidet das Board und es geht viel Zeit verloren.

### <span id="page-19-1"></span>**2.2.1 Besonderheiten und Charakteristik des ADC**

Der verwendete ADC ist ein AD7798 von "Analog Devices". Er arbeitet nach dem Delta-Sigma Verfahren mit einer Auflösung von 16 Bit und einer maximalen Update Rate von 470 Hz. Bei Delta-Sigma ADCs sind Auflösungen von 12 bis 24 Bit und Update Raten von 2Hz bis 80kHz üblich, somit liegt er im Mittelfeld was Schnelligkeit und Auflösung angeht. Das besondere an diesem IC ist die Peripherie.

<span id="page-19-2"></span>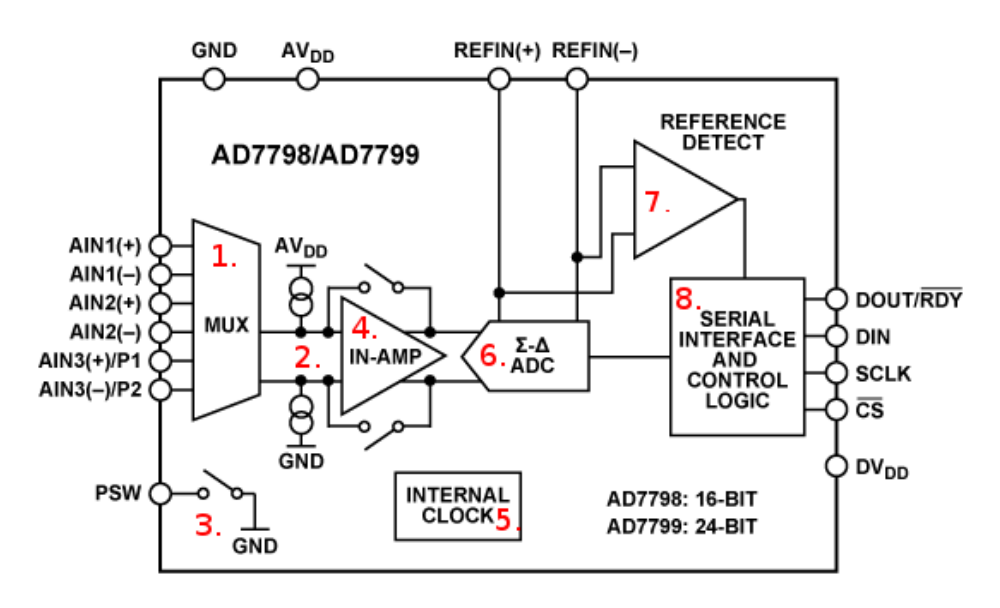

Abbildung 2.2: Funktionsblockschaltbild des AD7798

Abbildung [2.2](#page-19-2) zeigt das Blockschaltbild aus dem Datenblatt [\[17\]](#page-95-7). An diesem Blockschaltbild kann man gut die Funktionen des ADCs erkennen.

Die Peripherie des AD7798:

- 1. **Multiplexer** Er ermöglicht das Messen von drei differentiellen Eingängen, wobei der dritte Eingang auch als Digitalausgang P1 und P2 verwendet werden kann.
- 2. **zwei 100nA Stromquellen** Damit lässt sich feststellen ob sich ein Sensor am Eingang des ADCs befindet. Angenommen die Stromquellen werden aktiviert und der ADC führt eine Messung durch. Ergibt sich nun ein Vollausschlag, ist die Leitung offen.
- 3. **Power Schalter** Wird GND vom Sensor mit dem Schalter verbunden, so lässt sich die Stromzufuhr zum Sensor durch den Schalter unterbrechen. Damit lässt sich in der Zeit, in der nicht gemessen wird, Strom sparen.
- 4. **Instrumentenverstärker** Zur Verstärkung der analogen Eingangsspannung und der Verringerung des Eingangsstroms durch einen höheren Eingangswiderstand.
- 5. **Interner Oszillator** Dient als Takt für die digitalen Bauteile. Ein externer Oszillator wird somit überflüssig.
- 6. **Digitales Filter** Im Delta-Sigma ADC ist ein digitales Filter enthalten, der zur Rauschunterdrückung dient.
- 7. **Referenzspannung Detektor** Um sicher zu stellen, dass eine geeignete Referenzspannung anliegt, wird im Sekundentakt überprüft ob REFIN(+) und REFIN(-) größer ist als 0,3V.
- 8. **Serielle Schnittstelle** Zur Kommunikation zwischen µC und ADC. Diese Schnittstelle verfügt über eine eigene Spannungsversorgung (DV $_{DD}$ ).

Der Multiplexer, der Power Schalter, der Referenzspannung Detektor und die zwei 100nA Stromquellen lassen sich ohne Einschränkungen benutzen. Sie werden durch die Register einfach ein- und ausgeschaltet. Der interne Oszillator und die serielle Schnittstelle sind ständig im Betrieb. Lediglich der Instrumentenverstärker und das digitale Filter haben ihre Besonderheiten.

<span id="page-21-0"></span>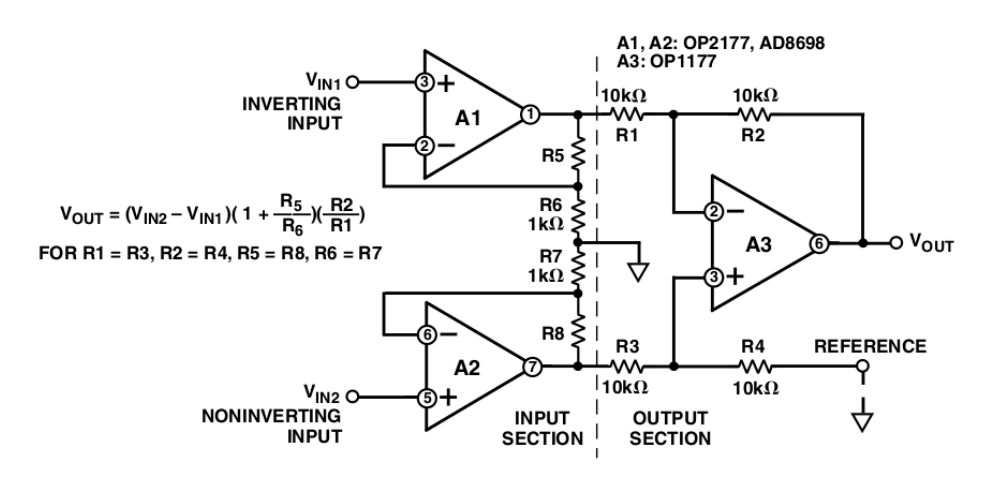

Abbildung 2.3: Allgemeiner Aufbau des internen Instrumentenverstärkers

Im Datenblatt des ADCs erhält man keine Informationen über den Aufbau des Instrumen-tenverstärkers. Aber im "Designers Guide to Instrumentation Amplifiers - Chapter II" [\[18\]](#page-95-8) von Analog Devices erhält man allgemeine Informationen zum Aufbau. Abbildung [2.3](#page-21-0) ist ein Auszug aus der genannten "Applikation Note". Die "INPUT SECTION" ist der sogenannte Buffer bestehend aus A1 (invertierter Eingang) und A2 (nicht invertierter Eingang). Die "OUTPUT SECTION" ist ein Subtrahierer, bestehend aus A3. Zusammen bilden sie den Instrumentenverstärker. Mit den Widerständen R5, R6, R7 und R8 lassen sich die Verstärkung einstellen. Der Instrumentenverstärker im AD7798 hat eine programmierbare Verstärkung von 1, 2, 4, 8, 16, 32, 64 oder 128. Bei einer Verstärkung von 1 oder 2 ist die "OUTPUT SECTION" abgeschaltet. Das heißt, es kann bei einer Verstärkung von 1 oder 2 nur der Buffer einoder ausschalten werden. Bei einer Verstärkung von 4 oder höher schaltet sich der gesamte Instrumentenverstärker automatisch ein. Im Funktionsblockschaltbild Abbildung [2.2](#page-19-2) kommt man schnell zum Trugschluss, dass sich der Instrumentenverstärker beliebig ein- oder ausschalten lässt.

<span id="page-22-0"></span>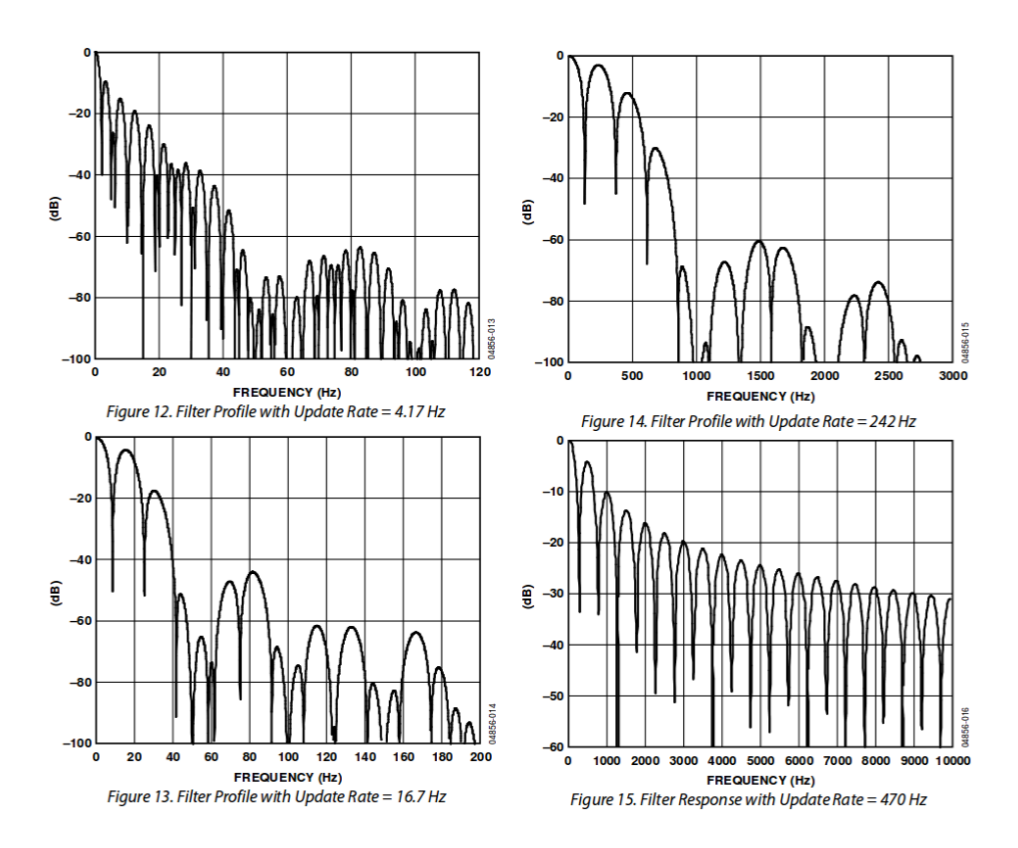

Abbildung 2.4: Zusammenhang zwischen der "Update Rate" und dem Amplitudengang des digitalen Filters

Beim ADC kann kann zwischen 15 unterschiedlichen Update Raten gewählt werden, von minimal 4,17Hz bis maximal 470Hz. Jede dieser 15 Update Raten hat einen eigenen Amplitudengang. Abbildung [2.4](#page-22-0) ist ein Auszug aus dem Datenblatt des ADCs [\[17\]](#page-95-7) und zeigt für vier Update Raten den dazugehörigen Amplitudengang. Bei den niedrigen Update Raten unterdrückt man zusätzlich das Netzbrummen, beispielsweise hat man bei einer Update Rate von 16,7Hz eine 80dB Unterdrückung bei 50Hz.

### <span id="page-23-0"></span>**2.2.2 Untersuchung der bestehenden ADC Schaltung**

<span id="page-23-1"></span>Der verwendete ADC ist ein AD7798 mit drei differentiellen Eingängen, die durch einen internen Multiplexer ausgewählt werden können. Der zweite und dritte Eingang wird benutzt, um den Strom der Batterie über eine Hall Sonde zu messen. Dies funktioniert reibungslos. Der erste Eingang misst die Spannung der einzelnen Zellen.

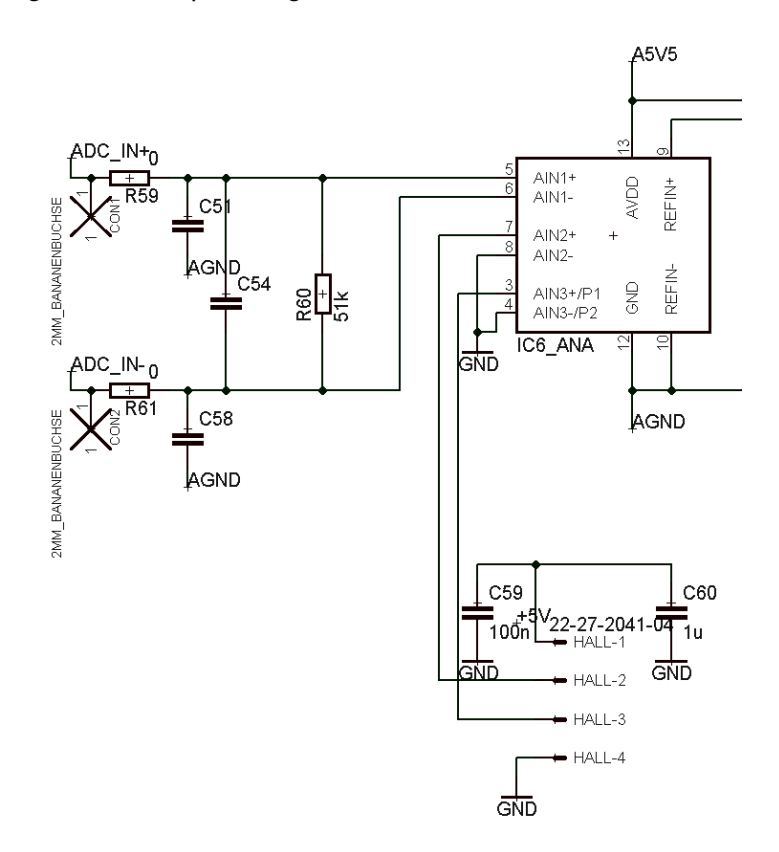

Abbildung 2.5: Auszug aus dem EAGLE Schaltplan - ADC Eingänge

Vergleicht man den Schaltplan von EAGLE, in Abbildung [2.5,](#page-23-1) mit der bestehenden Platine, dann fällt auf, dass die Kondensatoren C51, C54 und C58 am Eingang 1 fehlen. Wahrscheinlich handelt es sich hierbei um einen optionalen analogen Tiefpass. Da er nicht gebraucht wird, sind die Kondensatoren entfernt worden und die Widerstände R59 und R61 überbrückt.

Um die verwendeten Einstellungen der bestehenden ADC Schaltung zu finden, werden die Register und deren Konfiguration untersucht.

<span id="page-24-0"></span>

| RS <sub>2</sub> | RS <sub>1</sub> | <b>RSO</b>  | Register                                        | <b>Register Size</b>              |
|-----------------|-----------------|-------------|-------------------------------------------------|-----------------------------------|
| 0               | 0               | $\mathbf 0$ | Communication register during a write operation | 8 bits                            |
| 0               | 0               | 0           | Status register during a read operation         | 8 bits                            |
| 0               | 0               |             | Mode register                                   | 16 bits                           |
| 0               |                 | 0           | <b>Configuration register</b>                   | 16 bits                           |
| 0               |                 |             | Data register                                   | 16 bits (AD7798)/24 bits (AD7799) |
|                 | 0               | 0           | <b>ID</b> register                              | 8 bits                            |
|                 | $\bf{0}$        |             | <b>IO</b> register                              | 8 bits                            |
|                 |                 | 0           | Offset register                                 | 16 bits (AD7798)/24 bits (AD7799) |
|                 |                 |             | <b>Full-scale register</b>                      | 16 bits (AD7798)/24 bits (AD7799) |

Tabelle 2.4: Registertabelle des ADCs

Tabelle [2.4](#page-24-0) ist ein Auszug aus dem Datenblatt des AD7798 [\[17,](#page-95-7) S.13]. Diese Tabelle bietet eine Übersicht über alle verfügbaren Register. Zur Einstellung einer Messung sind nur das Mode- und Konfigurationsregister von Interesse. Bei den anderen sieben Registern wird nur kurz deren Aufgabe erklärt:

- **Kommunikationsregister** dient zur Ansteuerung der einzelnen Register.
- **Statusregister** gibt den Status des ADCs an, z.B. welcher der drei Eingänge gewandelt wird oder ob ein Fehler vorliegt.
- **Datenregister** enthält die Daten einer Messung.
- **ID Register** enthält die Seriennummer des ADCs.
- **IO Register** Eingang 3 lässt sich als digitaler Ausgang verwenden.
- **Offset und Full-Scale Register** dient zur Kalibrierung des ADCs.

Mit dem Moderegister lässt sich die Update Rate und der Arbeitsmodus einstellen und der "Power Schalter" schalten. Als Arbeitsmodi existieren die kontinuierliche Umwandlung, die einzelne Umwandlung, ein Idle Modus, ein Energiesparmodus und drei weitere Kalibrierungsmodi. Die Ausgangseinstellung benutzen als Modus die einzelne Umwandlung von analogen Werten bei einer Update Rate von 123 Hz.

Im Konfigurationsregister lässt sich der "buffered mode", die zwei Stromquellen und der Referenzspannungsdetektor ein- und ausschalten. Des Weiteren kann vom Unipolarbetrieb in den Bipolarbetrieb gewechselt werden, die Verstärkung bestimmt werden und der Multiplexer geschaltet werden. In unserem Fall arbeiten wir im Unipolarbetrieb mit einer Verstärkung von eins im "unbuffered mode". Die zwei Stromquellen und der Referenzspannungsdetektor werden nicht benutzt.

### **Zusammenfassung**:

Es wird im Einzel-Umwandlungsmodus mit einer Update Rate von 123Hz gearbeitet. Das bedeutet, dass alle 8,13 ms eine neue Umwandlung stattfindet. Die analogen Werte werden mit einer Verstärkung von eins ohne Buffer oder Instrumentenverstärker auf den Delta-Sigma Wandler gegeben. Funktion wie die zwei Stromquellen und der Referenzspannung Detektor sind ausgeschaltet. Die Anforderungen an das analoge Eingangssignal sind durch den Unipolarbetrieb und  $AV_{DD}$  festgelegt. Es muss eine Spannung von -30mV und 5,43V anliegen.

### <span id="page-25-0"></span>**2.2.3 Fehlerursache**

Der häufige Ausfall des ADCs muss Ursachen haben. Diesen gilt es auf den Grund zu gehen. Zwei mögliche Ursachen werden vorgestellt.

- 1. **Instabile Referenzspannung** Der ADC erhält seine Referenzspannung über den ADR4550 [\[19\]](#page-95-9). Dies ist eine hoch präzise Referenzspannungsreglung mit einer Ausgangsspannung von 5V. Als Eingangsspannung benötigt er die 5V + die "Dropout Voltage" von 300mV. Das heißt, dass die Eingangsspannung immer größer als 5,3V sein muss. Der Referenzspannungsregler wird in unserem Fall mit gemessenen 5,4V versorgt. Wenn nun kurzzeitig viel Strom benötigt wird, wie zum Beispiel von den Lastrelais, dann bricht die Spannung kurz ein und hat zur Folge, dass die Referenzspannung ebenfalls davon beeinflusst wird.
- 2. **Überspannung** Der ADC hat eine klar definierte Spannungsgrenze von 5,43V. Durch das überschreiten des Wertes zerstört man den ADC. Der Grund dafür kann eine defekte Zelle sein, falsch angeschlossene Zellen oder auch eine zu hoch eingestellte Ladespannung.

## <span id="page-26-0"></span>**2.3 Schnittstellen und Dokumentation**

Ein Teil dieser Thesis beschäftigt sich mit den Schnittstellen des Zykliersystems und der Aufbereitung der Dokumentation. Da es vor dieser Arbeit schon zwei Thesen gab, die sich mit dem Zykliersystem beschäftigten, wird eine schlichte Bestandsaufnahme durchgeführt.

Eine umfangreiche Dokumentation zum Zykliersystem existiert bereits in Form von zwei Bachelorthesen von Herrn Wisniewski [\[1\]](#page-94-1) und Herrn Röhn [\[7\]](#page-94-7). Diese sind aber sehr umfangreich und bieten keine schnelle Hilfe. Zudem gibt es eine Kurzanleitung zur Bedienung des Zykliersystems [\[8\]](#page-94-8).

Die LAN Schnittstelle ist in einem einfachen privaten lokalen Netzwerk einsatzbereit, nachdem man manuell dem Gerät eine IP-Adresse zugewiesen hat. Doch im lokalen HAW-Netzwerk funktioniert das Gerät mit DHCP noch nicht. Das muss untersucht werden.

Die RS232 Schnittstelle wurde noch nie benutzt und deshalb wurde sie in der Programmierung auch noch nie berücksichtigt. Sie wurde durch das Entfernen des Jumpers für die Stromversorgung des Leitungstreibers deaktiviert. Des Weiteren birgt sie die Gefahr, die galvanische Trennung des Zykliersystems aufzuheben, da Host und Device der Schnittstelle eine gemeinsame Masse haben.

<span id="page-26-1"></span>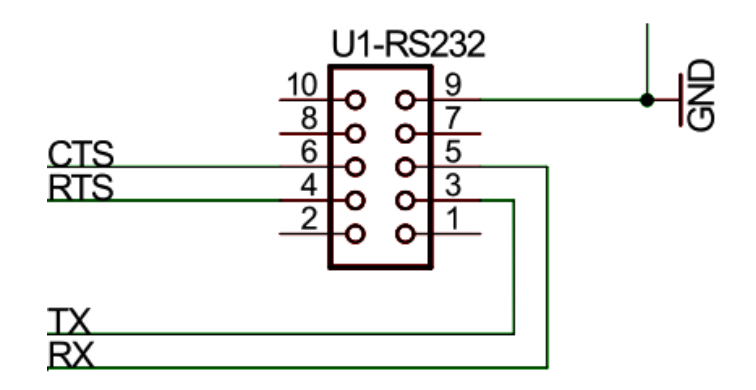

Abbildung 2.6: Auszug aus dem EAGLE Schaltplan - RS232

Die Pinbelegung des 10-Pin-Wannenstecker entspricht nicht der RS232 Norm, siehe Abbildung [2.6.](#page-26-1) Die zwei existierenden Pinbelegung für die RS232 Norm sind DTE für die Host Seite und DCE für die Device Seite. Dabei liegen TX/RX immer auf Pin 2 und 3 , GND auf 5 und CTS/RTS auf Pin 7 und 8.

# <span id="page-27-0"></span>**3 Redesign der ADC-Schaltung**

Da die Ursachen des häufigen Ausfalls des ADCs aus Kapitel [2.2.3](#page-25-0) bekannt sind, können diese behoben werden. Es wird eine separate Platine entworfen, auf der der ADC mit Präzisionsspannungsregler und die ADC-Schutzschaltung Platz finden. Diese Platine wird durch ein 10 poliges Flachbandkabel mit der Hauptplatine verbunden. Sie löst die bestehende ADC Schaltung auf der Hauptplatine ab. Die neue Schaltung soll die gefundenen Ursachen beheben, einen leichten Austausch des ADCs ermöglichen und Messungen, mit einer Genauigkeit von 1mV erlauben.

Der Ablauf sieht so aus, dass zunächst verschiedene Schutzschaltungen auf einem Testboard ausprobiert und anschließend auf ihre Genauigkeit hin überprüft werden. Am Ende dieser Versuche soll die optimale Schutzschaltung gefunden sein und es geht mit der Platinenentwicklung weiter.

## <span id="page-28-0"></span>**3.1 Schutzschaltung**

<span id="page-28-2"></span>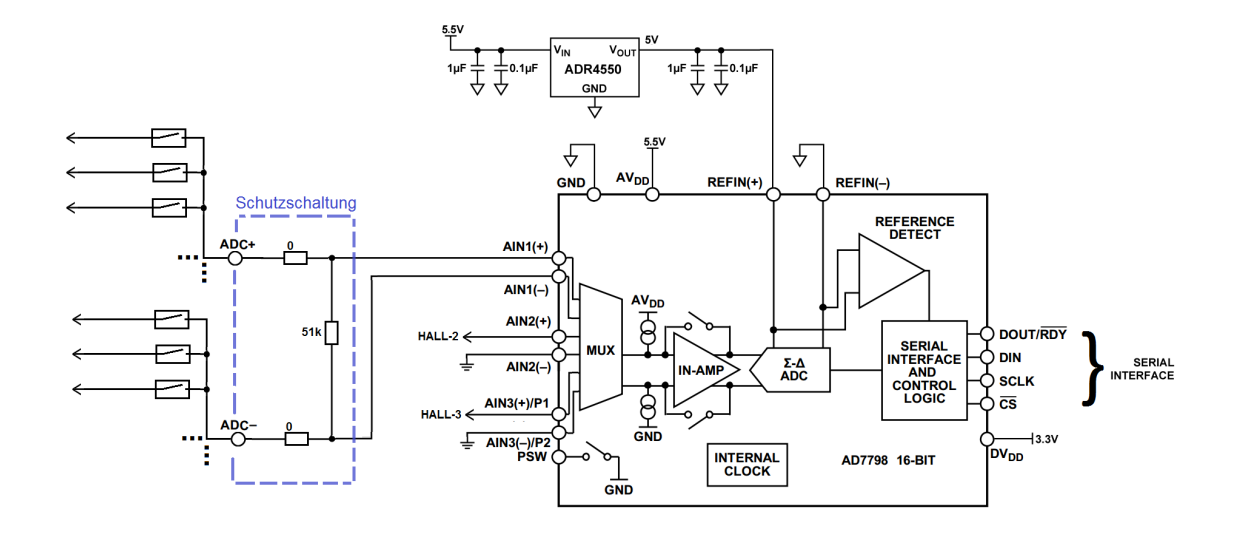

Abbildung 3.1: Blockschaltbild der ADC-Ausgangsschaltung

Abbildung [3.1](#page-28-2) zeigt die bestehende ADC-Schaltung. Das gestrichelte Kästchen deutet den zukünftigen Platz der ADC-Schutzschaltung an. An dieser Stelle werden jetzt verschiedene Schutzschaltungen ausprobiert.

### <span id="page-28-1"></span>**3.1.1 Supressordiode**

Supressordioden werden zum Abfangen von Spannungsimpulsen eingesetzt. Sie beginnen bei einer bestimmten Schwelle leitend zu werden bis sie schmelzen und einen Kurzschluss herbeiführen. Für unsere Schaltung benötigen wir eine unipolare Supressordiode, die ab 5V anfängt, leitend zu werden. Die Entscheidung fiel hier auf die "SA5.0A" [\[20\]](#page-96-0) von Littelfuse. Sie kann bis zu 500W aufnehmen, bevor sie irreversibel schmilzt.

Des Weiteren wird R60, der 51 $k\Omega$  Widerstand, der den Eingangswiderstand des ADC mindert, entfernt. Hinzu kommen zwei 56 $\Omega$  Eingangswiderstände, die im Falle eines Kurzschlusses durch die Supressordiode den Strom begrenzen. Diese zwei Widerstände verursachen nur einen kleinen Offset-Fehler, den man durch die Kalibrierung ausgleichen kann.

<span id="page-29-1"></span>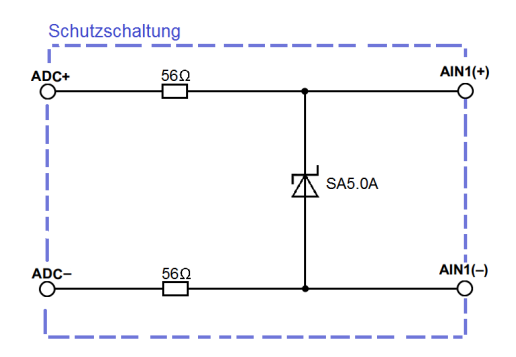

Abbildung 3.2: Schutzschaltung mit einer Supressordiode

In Abbildung [3.2](#page-29-1) ist die beschriebene Schutzschaltung dargestellt. Sie besitzt einen Überspannungsschutz und sie hat einen höheren Eingangswiderstand, der den Einfluss der Messleitung minimiert.

### <span id="page-29-0"></span>**3.1.2 Externe Instrumentenverstärker**

Instrumentenverstärker werden auch als In-Amp bezeichnet, da sie im Englischen "Instrumentation Amplifier" genannt werden. Die Supressordiode bietet keinen vollständigen Überspannungsschutz, da in Sperrsichtung die Durchbruchspannung bei 0,5V liegt und in Durchlassrichtung die Begrenzungsspannung "clamping voltage" 9,2V beträgt. Das bedeutet, der analoge ADC Eingang kann Werte von -0,5V bis 9,2V annehmen. Zur genauen Begrenzung von 0V bis 5V ist ein Instrumentenverstärker ideal, da er hohe Spannungen am Eingang auf +VS und -VS begrenzt. Zur Erklärung +VS und -VS sind die positive und negative Versorgungsspannung des Instrumentenverstärker. Da der Eingangswiderstand des Instrumentenverstärkers im G $\Omega$  Bereich liegt, fließt ein sehr geringer Strom. Dieser wird durch äußere Störungen schnell verfälscht, da wir oft einen langen Weg zwischen der Zelle und dem Instrumentenverstärker haben. Deshalb wird vor dem Eingang des Instrumentenverstärker ein  $4$ M $\Omega$  Widerstand geschaltet. Bei den Instrumentenverstärker fiel meine Wahl auf den AD623, AD8226 und den AD624 von "Analog Devices".

<span id="page-30-0"></span>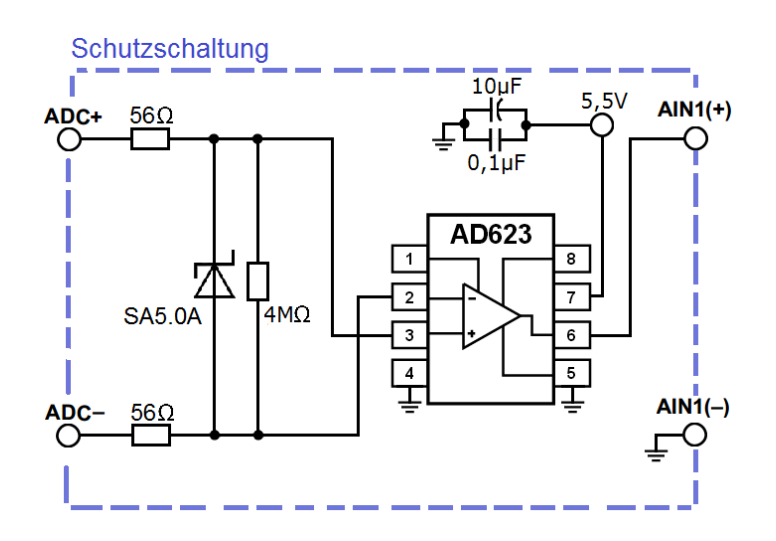

Abbildung 3.3: Schutzschaltung mit dem AD623

<span id="page-30-1"></span>Abbildung [3.3](#page-30-0) zeigt die Schutzschaltung mit dem AD623 [\[21\]](#page-96-1). Hierbei handelt es sich um ein Low Cost In-Amp. Er besitzt eine Bandbreite von 700 kHz und eine Gleichtaktunterdrückung (CMRR) von 70dB.

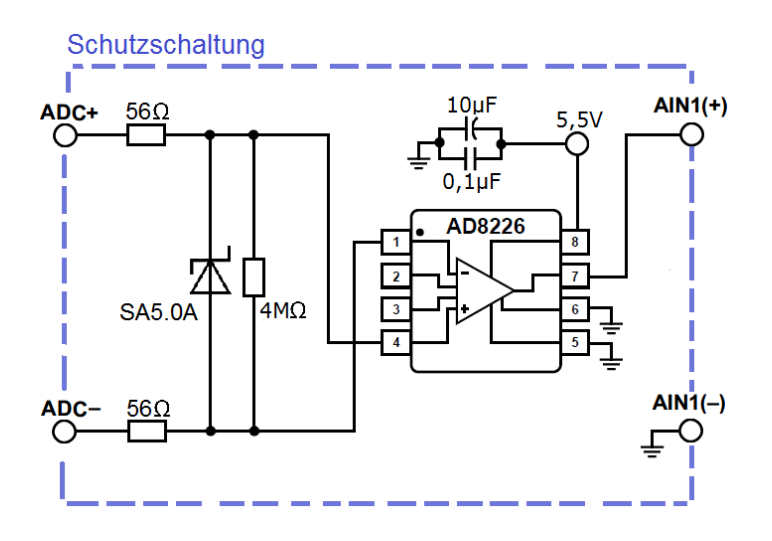

Abbildung 3.4: Schutzschaltung mit dem AD8226

Die aufgebaute Schutzschaltung mit dem AD8226 [\[22\]](#page-96-2) ist in Abbildung [3.4](#page-30-1) dargestellt. Es ist ein weiterer Low Cost In-Amp. Im Gegensatz zum AD623 besitzt der AD8226 eine um 20dB höhere Gleichtaktunterdrückung (CMRR) und sowie eine um 700kHz höhere Bandbreite. Zusätzlich sind die Eingänge vom AD8226 gegen elektrostatische Aufladungen (ESD) und Überspannung geschützt.

<span id="page-31-0"></span>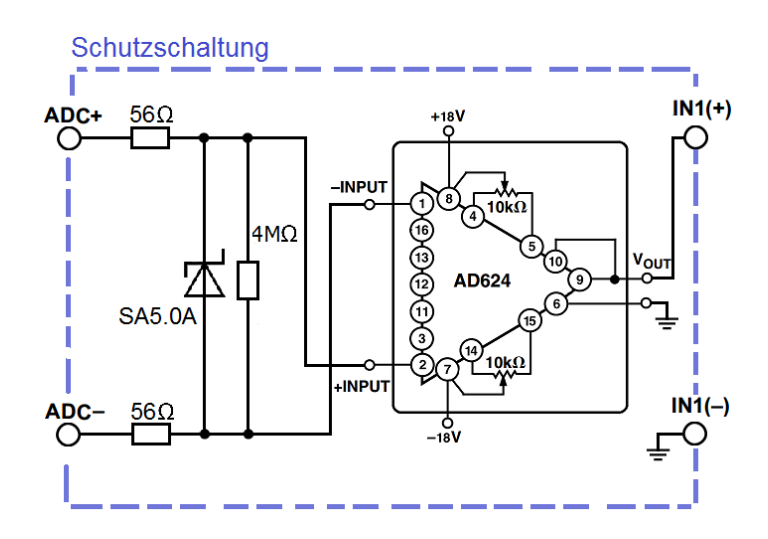

Abbildung 3.5: Schutzschaltung mit dem AD624

In Abbildung [3.5](#page-31-0) ist die Schutzschaltung mit dem AD624 [\[23\]](#page-96-3) dargestellt. Hierbei handelt es sich um einen teuren hoch präzisen In-Amp. Er unterscheidet sich von den Preiswerten Instrumentenverstärkern durch sein geringes Rauschen und seiner exakt linearen Übertragungsfunktion.

### <span id="page-32-0"></span>**3.1.3 Interne Instrumentenverstärker**

Da der interne Instrumentenverstärker erst ab einer Verstärkung von vier aktivierbar ist, wird die Spannung am Eingang des ADCs durch einen Spannungsteiler reduziert. Dass sich die Spannung durch thermischen Einfluss verändert, ist nicht zu erwarten. Da das Verhältnis der Widerstände immer gleich bleibt, ist auch ein Drift nicht zu befürchten. Aber durch das Teilen der Spannung und anschließender Verstärkung geht die Genauigkeit verloren. Die Frage die sich stellt ist, ob der interne Instrumentenverstärker trotzdem besser auf den ADC abgestimmt ist und dadurch bessere Ergebnisse liefert.

<span id="page-32-1"></span>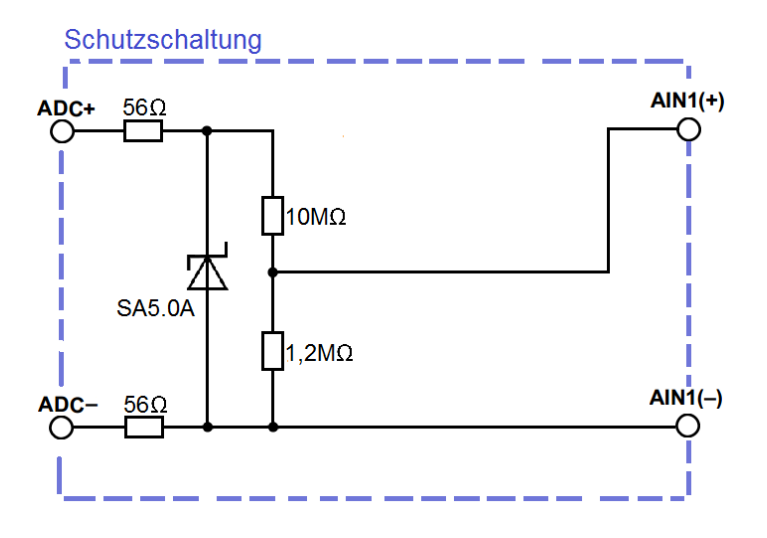

Abbildung 3.6: Schutzschaltung mit einem Spannungsteiler

Abbildung [3.6](#page-32-1) zeigt die verwendete Schutzschaltung. Das Verhältnis der Widerstände von einem 10M $\Omega$  zu einem 1,2M $\Omega$  beträgt:

$$
U_{A/N1} = U_{ADC} \cdot \frac{1}{11,2} = 0,107 \cdot U_{ADC}
$$
 (3.1a)

Wird das Verhältnis mit 4 verstärkt erhält man:

$$
U_{A/N1} = 4 \cdot 0, 107 \cdot U_{ADC} = 0, 429 \cdot U_{ADC}
$$
 (3.1b)

## <span id="page-33-0"></span>**3.2 Messungen**

Das Wichtigste bei den Schutzschaltungen ist, dass nach deren Integration die Genauigkeit von 1mV nicht verloren geht. Deshalb werden die verschiedenen Schutzschaltungen getestet. Zum Verifizieren werden zwei verschiedene Messungen durchgeführt.

Die Aufnahme der Übertragungskennlinie erfolgt mithilfe einer Spannungsquelle, ROHDE & SCHWARZ - NGT 20. Sie nimmt den Platz der Batteriezelle ein.

Die erste Messung ist eine stochastische Messung, die dazu dient, das Rauschen zu erfassen. Bei einem festen Spannungswert von 3,5V und einem festen  $f_{ADC}=16,7$ Hz werden 1000 Werte vom ADC aufgenommen.

Bei der zweiten Messung handelt es sich um das Ermitteln der Übertragungsfunktion. Am Eingang wird die Spannungsquelle in 250mV Schritten im Bereich von 0V bis 4V durchlaufen. Bei jedem dieser Schritte führt der ADC 20 Messungen durch und gibt diese über den UART aus. Diese 20 Messungen werden gemittelt und zu einem Wert zusammengefasst, um das mögliche Rauschen zu minimieren.

<span id="page-33-1"></span>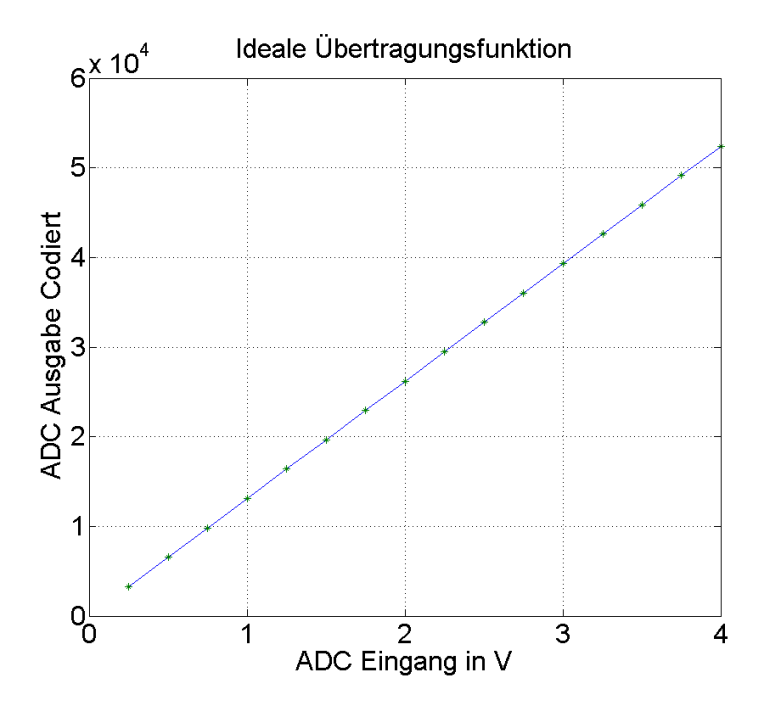

Abbildung 3.7: eine ideale Übertragungsfunktion

Abbildung [3.7](#page-33-1) zeigt eine ideale Übertragungskennlinie. Auf der X-Achse ist die Eingangsspannung der Spannungsquelle abgebildet. Die Y-Achse ist die gemittelte UART Ausgabe des ADCs. Diese ist codiert, die Umrechnung in eine Spannung ist wie folgt:

$$
U_{A/N} = C \, o \, de \cdot V_{REF} \cdot 2^{-Bit} \tag{3.2a}
$$

Da wir den AD7798 mit 16 Bit verwenden und ihn mit einer 5V Referenzspannung versorgen ergibt sich:

$$
U_{A/N} = Code \cdot 5V \cdot 2^{-16} = Code \cdot 76, 29 \cdot \mu V \tag{3.2b}
$$

Um aus der ermittelten Übertragungskennlinie auf die resultierende Abweichung zu kommen, muss die aufgenommene Kennlinie quadratisch oder linear kalibriert werden. Anschließend wird der Fehler durch die Differenz der idealen Kennlinie und der kalibrierten Kennlinie ermittelt.

### <span id="page-35-0"></span>**3.2.1 Supressordiode**

<span id="page-35-1"></span>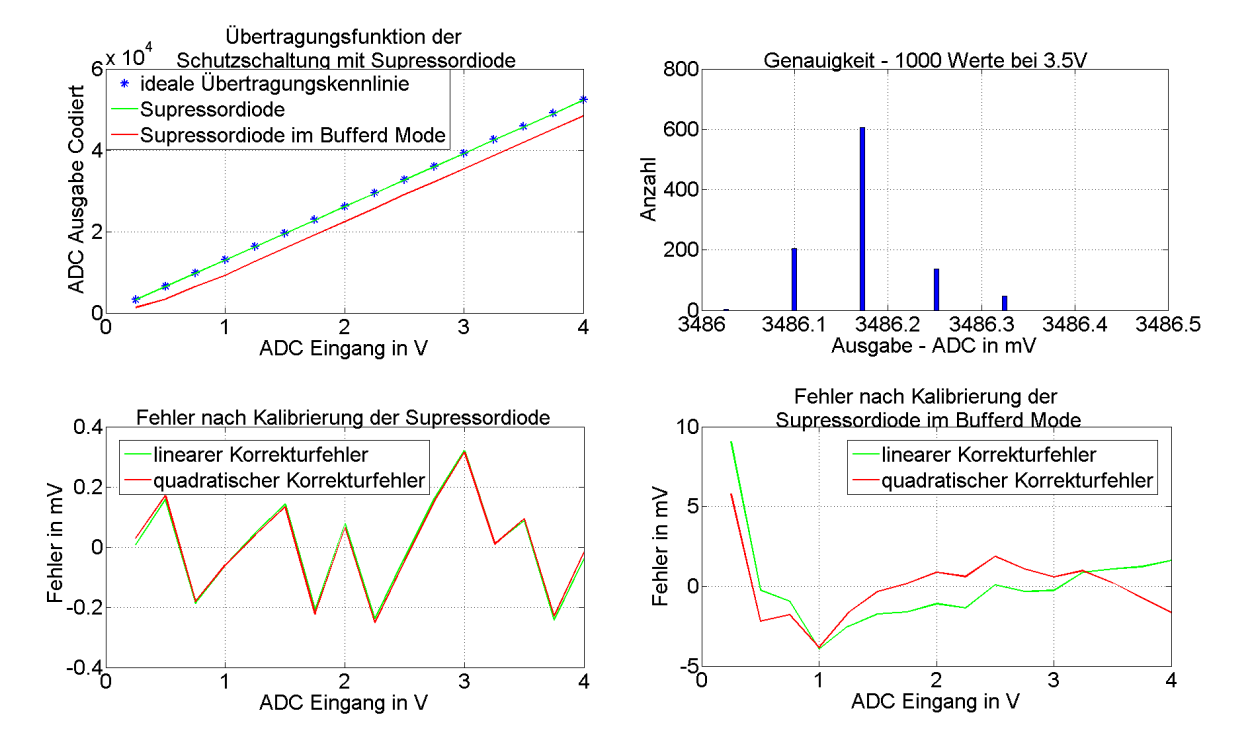

Abbildung 3.8: aufgenommene Messungen der Schutzschaltung mit der Supressordiode

In Abbildung [3.8](#page-35-1) sind die Messungen der Schutzschaltung mit der Supressordiode dargestellt. Um den Eingangswiderstand des ADCs zu erhöhen, wurde der "buffered mode" getestet. Bei der Ermittlung der Übertagungskennlinie und deren Korrektur fällt auf, dass der "buffered mode" einen zu großen Fehler aufweist. Deshalb ist eine stochastische Auswertung unnötig. Die einfache Supressordiode ohne den "buffered mode" rauscht nur gering und hat eine nahezu lineare Übertragungskennlinie.
<span id="page-36-0"></span>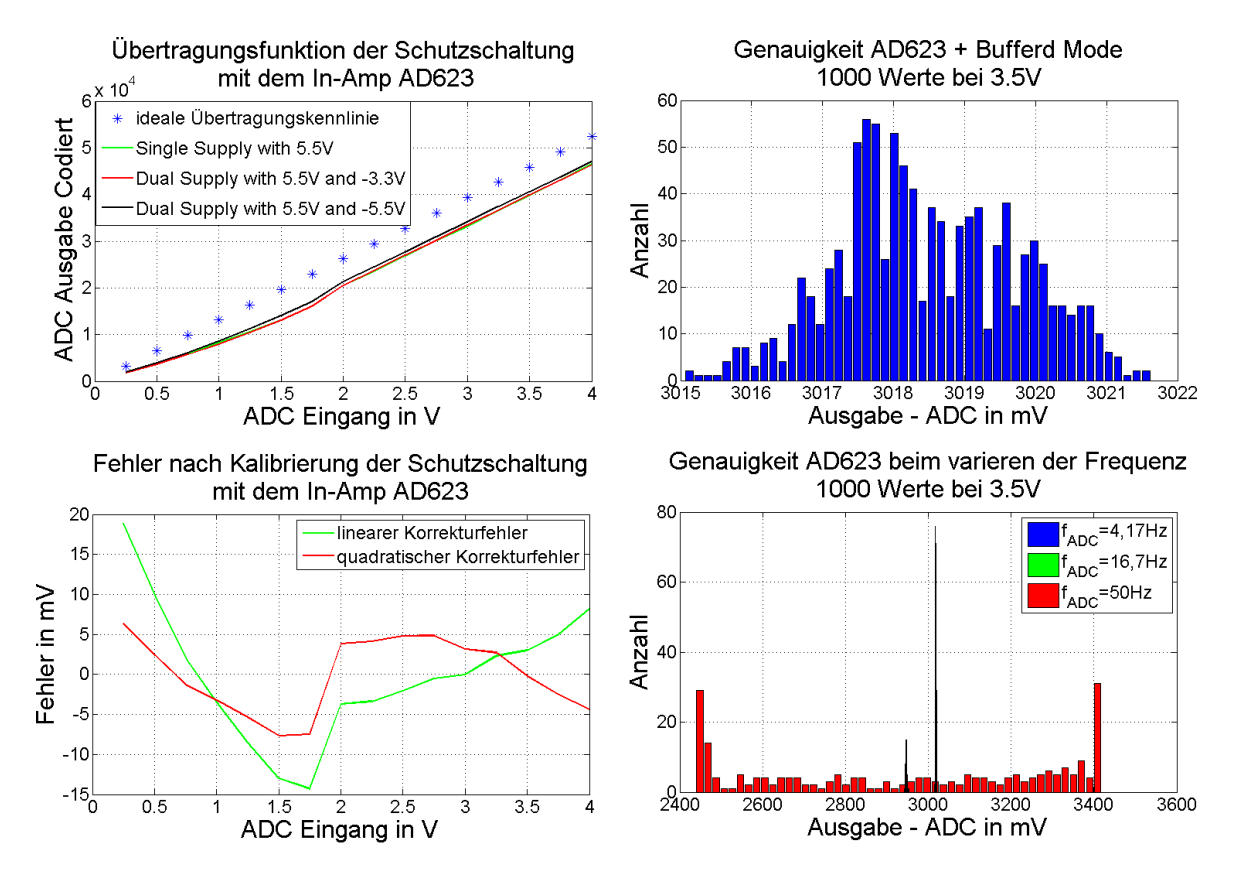

#### **3.2.2 Instrumentenverstärker**

Abbildung 3.9: aufgenommene Messungen der Schutzschaltung mit dem AD623

Der erste externe In-Amp der überprüft wird, ist der AD623. Die Ergebnisse der Messung sind in Abbildung [3.9.](#page-36-0) Der AD623 kann mit einer Spannung versorgt werden, sprich "Single Supply", bzw. zwei Spannungen, "Dual Supply". Nach den Messungen wird klar, dass dies keine genaueren Ergebnisse liefert. Die Kennlinie sowie das Rauschen bleiben unverändert. Die Übertragungskennlinie ist weder linear noch quadratisch kalibriert brauchbar.

Bei den stochastischen Messungen wurde der "buffered mode" geprüft. Die Messung beweist erneut das der "buffered mode" ungeeignet ist, da die Messung um 7mV streut. Des Weiteren wurde die Genauigkeit bei veränderter  $f_{ADC}$  geprüft. Diese Messung wird kurz erläutert. Die Genauigkeitsmessung bei 4,17Hz (blau) ist der höchste Piek, sie ist um 4mV genau. Der linke schmale Piek ist die Messung bei einer Frequenz von 16,7Hz (grün) mit einer Genauigkeit von 6mV. Die dominante Messung mit 50Hz (rot) hat eine Genauigkeit von 977mV. Diese extreme Ungenauigkeit bei  $f_{ADC} = 50$ Hz, entsteht, weil das digitale Filter fehlt.

<span id="page-37-0"></span>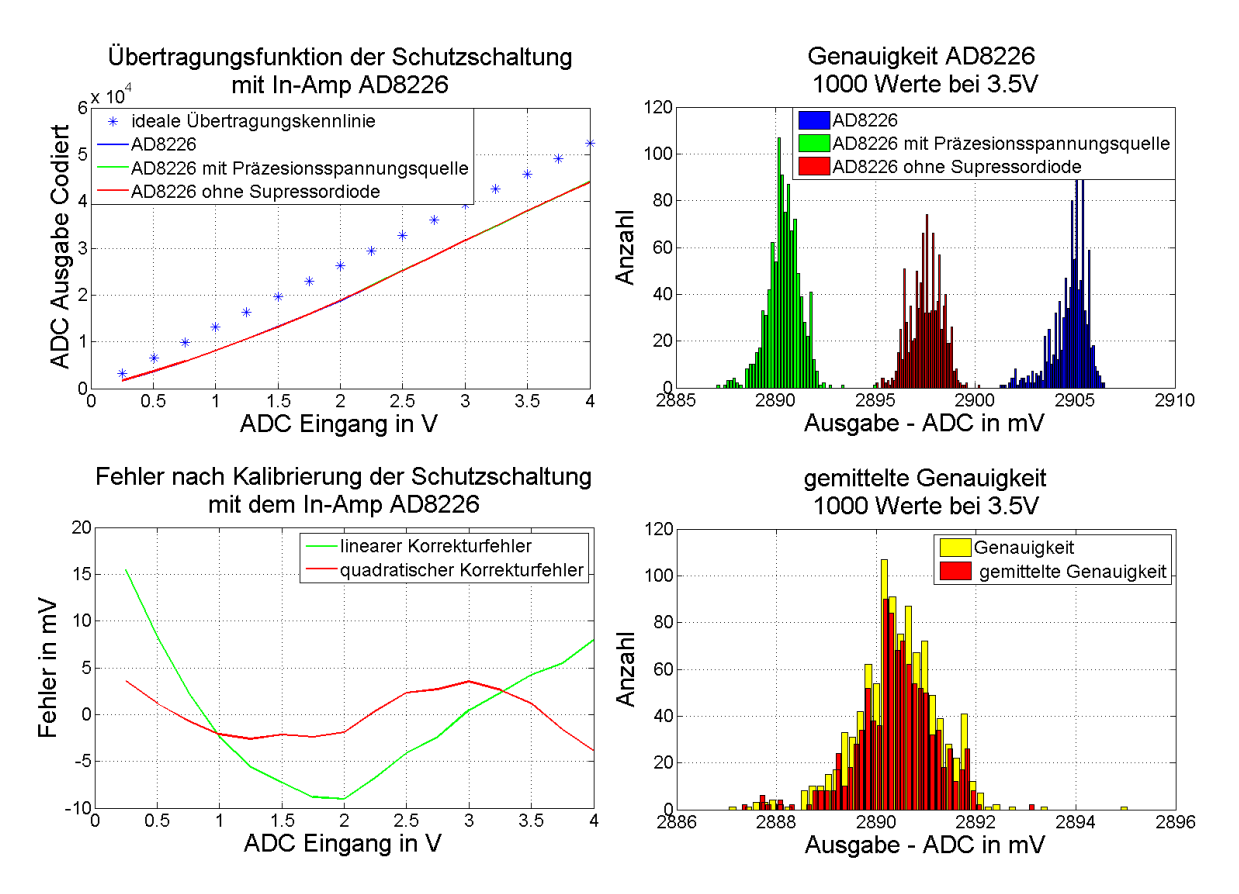

Abbildung 3.10: aufgenommene Messungen der Schutzschaltung mit dem AD8226

Abbildung [3.10](#page-37-0) zeigt die Messung mit dem In-Amp AD8226. Bei diesen Messungen gibt es drei Varianten. Die erste Messung ist nur der AD8226 aktiv, bei der zweiten Messung wird der AD8226 mit einer Präzisionsspannungsquelle versorgt und bei der dritten Messung wurde auf die Supressordiode verzichtet.

Bei der Übertragungskennlinie ist zwischen den drei verschiedenen Messungen keine erwähnenswerte Veränderung zu erkennen. Diese Kennlinie lässt sich gut quadratisch kalibrieren. Die beste Genauigkeit wird bei der Messung mit der Präzisionsspannungsquelle erzielt. Diese hat um den Messwert die höchsten Ausschläge. Unten rechts wird versucht, die Genauigkeit durch eine numerische Mittlung zu erhöhen. Das Resultat ist eher ernüchternd. Das Positive an dieser Methode ist, dass die extremen Fehlmessungen verringert werden. Nachteilig ist, dass auch die bereits richtigen Messungen verringert werden.

<span id="page-38-0"></span>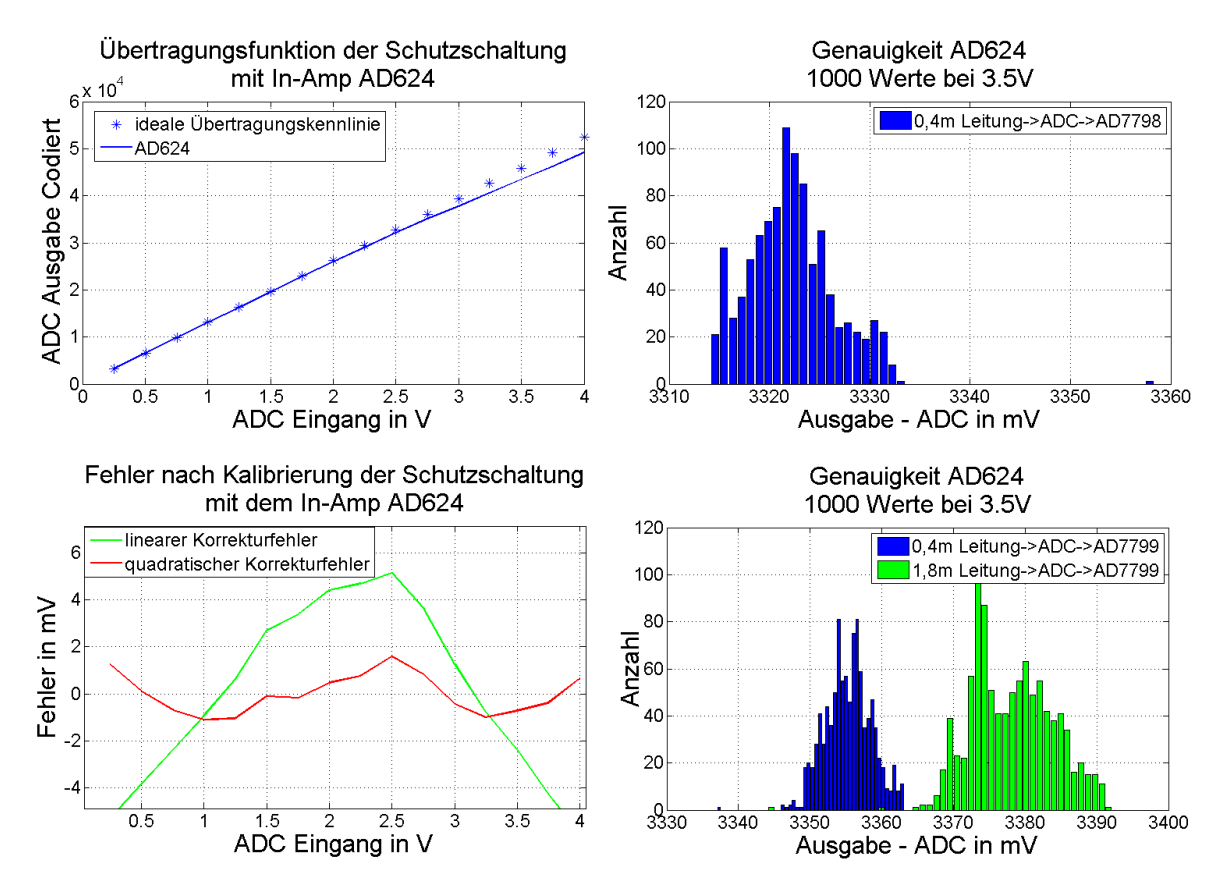

Abbildung 3.11: aufgenommene Messungen der Schutzschaltung mit dem AD624

Der letzte externe In-Amp, der geprüft wird, ist der AD624. Die Messung ist in Abbildung [3.11](#page-38-0) dargestellt. Die Besonderheit ist bei diesem In-Amp, dass er über vier 9V-Blöcke seine eigene Stromversorgung hat. Da er ein eigenes Gehäuse besitzt, wird er über vier Messleitungen in die Schaltung integriert.

Die Übertragungskennlinie ist nahezu linear, nur im obigen Bereich hat diese eine leichte Steigungsänderung. Die Genauigkeit auf 1000 gemessenen Werten liegt bei 15mV. Des Weiteren wurde die Genauigkeit mit dem AD7799 verglichen. Er hat eine höhere Auflösung,24 Bit anstatt 16 Bit. Das Variieren des ADCs ist nicht bahnbrechend. Gut zu erkennen ist, der Einfluss von der Länge der Messleitungen auf die Genauigkeit. Bei Verwendung von kurzen Messleitungen gibt es eine Genauigkeit von 10mV.

<span id="page-39-0"></span>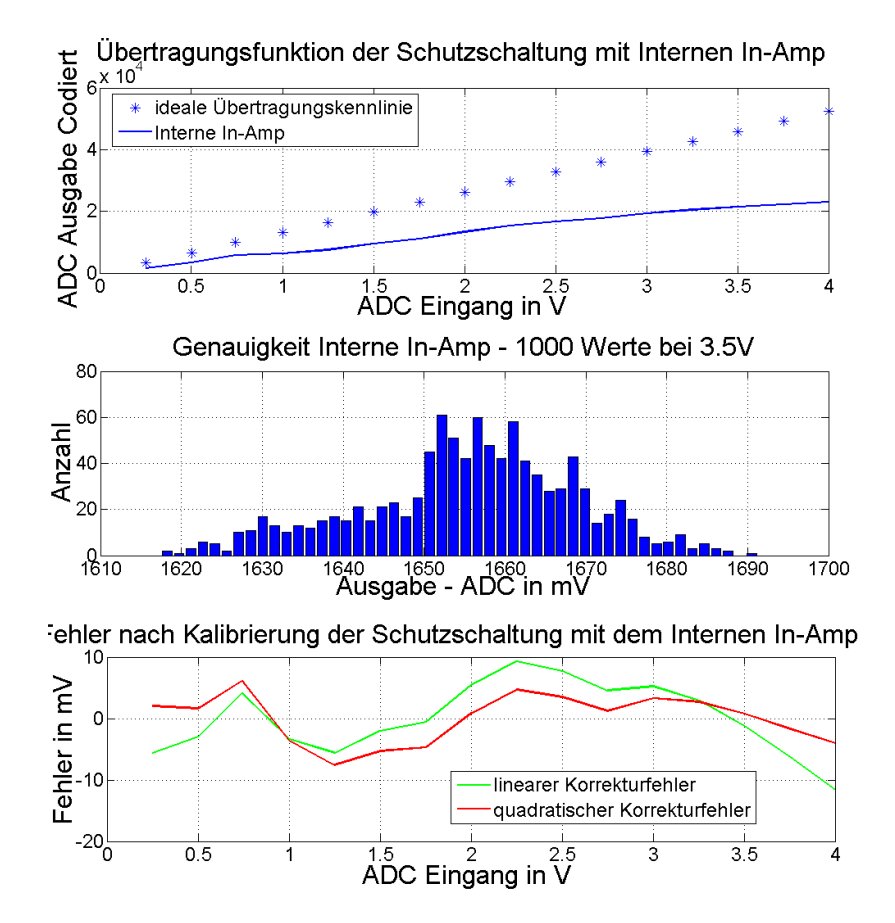

Abbildung 3.12: aufgenommene Messungen der Schutzschaltung mit dem internen In-Amp

Bei den Messergebnissen in Abbildung [3.12](#page-39-0) handelt es sich um die des internen Instrumentenverstärkers des AD7798. Diese sind sehr unbefriedigend, da die Genauigkeit und die Übertragungskennlinie sehr schlecht sind.

## **3.3 Auswertung**

<span id="page-40-0"></span>Nun wird sich ein Überblick über die Messungen verschafft. Um den Gesamtfehler einer Messung zu erfassen, reicht es nicht aus, den Kalibrierfehler und die Genauigkeitsfehler zu addieren, da die Genauigkeitsfehler schon ein Teil des Kalibrierfehlers sind. Beim Aufzeichnen der Übertragungsfunktion ist die Ungenauigkeit der Messung ein ständiger Begleiter.

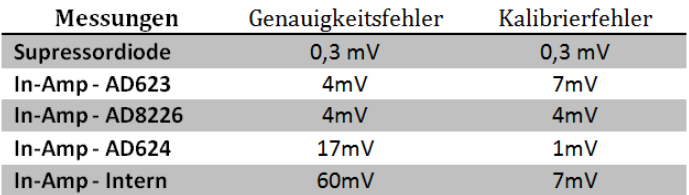

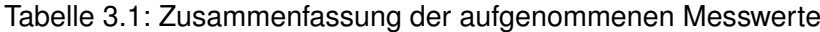

In Tabelle [3.1](#page-40-0) sind die verschiedenen Messungen mit den geringsten Fehlern dargestellt. Die Supressordiode ist nicht bedenklich und ist die beste Wahl. Alle weiteren Komponenten sind messtechnisch nicht mit der Genauigkeitsvorgabe, von einem Millivolt Auflösung, vereinbar. Bei den Instrumentenverstärkern erweist sich der AD8226, der mit einer Präzisionsspannungsquelle versorgt wird, als der Beste, da er einen relativ geringen Genauigkeitsfehler und Kalibrierfehler hat.

Der "buffered mode" hat in allen Messungen schlechte Ergebnisse hervorgebracht. Das Variieren von  $f_{ADC}$  hingegen ist entscheidend für die Genauigkeit. Da bei hohen Frequenzen der digitale Filter im ADC deaktiviert wird, kann bei den Messfehlern auf äußere Störeinflüsse schließen. Es ist nicht auszuschließen, dass das Schaltnetzteil des Zykliersystem hochfrequente Störungen verursacht. Auch lange Leitungen sind zu vermeiden, da sie wie Antennen wirken.

Da das Ergebnis vom InAmp AD8226 nicht ausreichend genau ist, muss über eine Alternative nachgedacht werden. Auf der zu entwickelten Schutzschaltung muss der In-Amp optional verfügbar sein.

# **3.4 ADC Schaltungsentwurf**

Basierend auf den gewonnen Messergebnissen der aufgebauten Schutzschaltungen wird jetzt die ADC Schutzschaltung entworfen. Um hochfrequente Störungen durch das Schaltnetzteil zu vermeiden, erhält die Schutzschaltung ein eigenes lineares Netzteil. Die Schutzschaltung soll zwei Betriebsmodi haben. Eine mit externen In-Amp, die andere ohne In-Amp. Die Supressordiode soll in beiden Modi enthalten sein. Um die große Bandbreite des In-Amp zu schmälern, kommt vor dem In-Amp noch ein analoger Tiefpass. Um weniger Störungen von der bereits existierenden Schaltung zu bekommen, wird die Schutzschaltung von dem Rest des Zykliersystems galvanisch getrennt.

Da in diesem Kapitel nur ausgewählte Teile der Schaltung behandelt werden, wird auf den Anhang [B.1,](#page-101-0) [B.2](#page-102-0) und [B.3](#page-103-0) verwiesen. Dieser enthält den Schaltplan, das Layout und die Teileliste. Ansonsten sind die Eagle Projekt Dateien auch auf der CD zu finden.

### **3.4.1 Tiefpass**

Um den Tiefpass korrekt zu dimensionieren wird eine Simulation durchgeführt. Dazu wird die Software "Qucs" benutzt. Es ist eine freie Software die einfache und kleine Simulationen ermöglicht. Das Ziel ist eine Grenzfrequenz unter 50Hz zu erhalten, um mögliche Störeinflüsse durch das Netzbrummen zu filtern. Trotzdem sollen die Schaltungen noch auf schnelle Spannungssprünge reagieren können. Deshalb wird nach der Simulation das Bode-Diagramm und die Sprungantwort untersucht.

<span id="page-42-0"></span>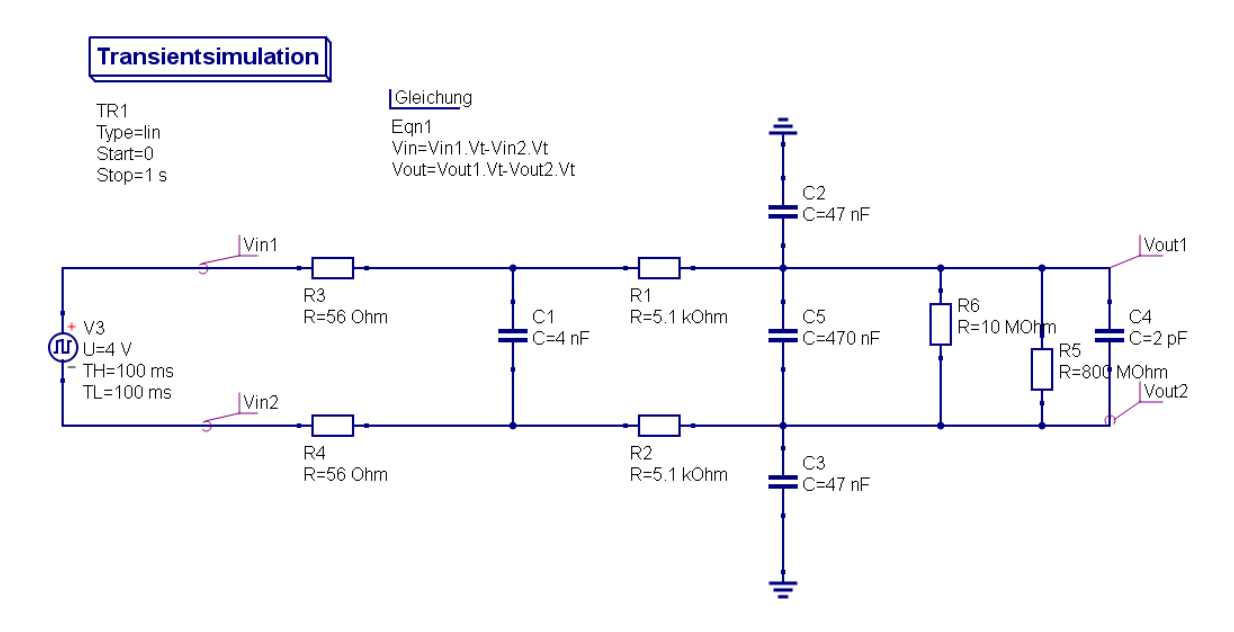

Abbildung 3.13: Tiefpass Simulation

Abbildung [3.13](#page-42-0) zeigt die aufgebaute Simulation für die Sprungantworten. Um die Grenzfrequenz des Tiefpasses zu bestimmen wird ein Bodediagramm erstellt. Bei der Simulation für das Bodediagramm wird der Rechteckgenerator durch eine sinusförmige Spannungsquelle ausgetauscht und anschließend ein sweep über die Frequenz durchgeführt. Die Supressordiode hat große kapazitive Eigenschaften, deshalb wird sie als Kapazität C1 dargestellt. R1, R2, C2, C3 und C5 stellen den analogen Tiefpass dar. R5 und C4 bilden den Eingang des In-Amps nach. Da dieser viel zu hochohmig ist, wird parallel am Eingang ein 10M $\Omega$  Widerstand platziert.

<span id="page-43-0"></span>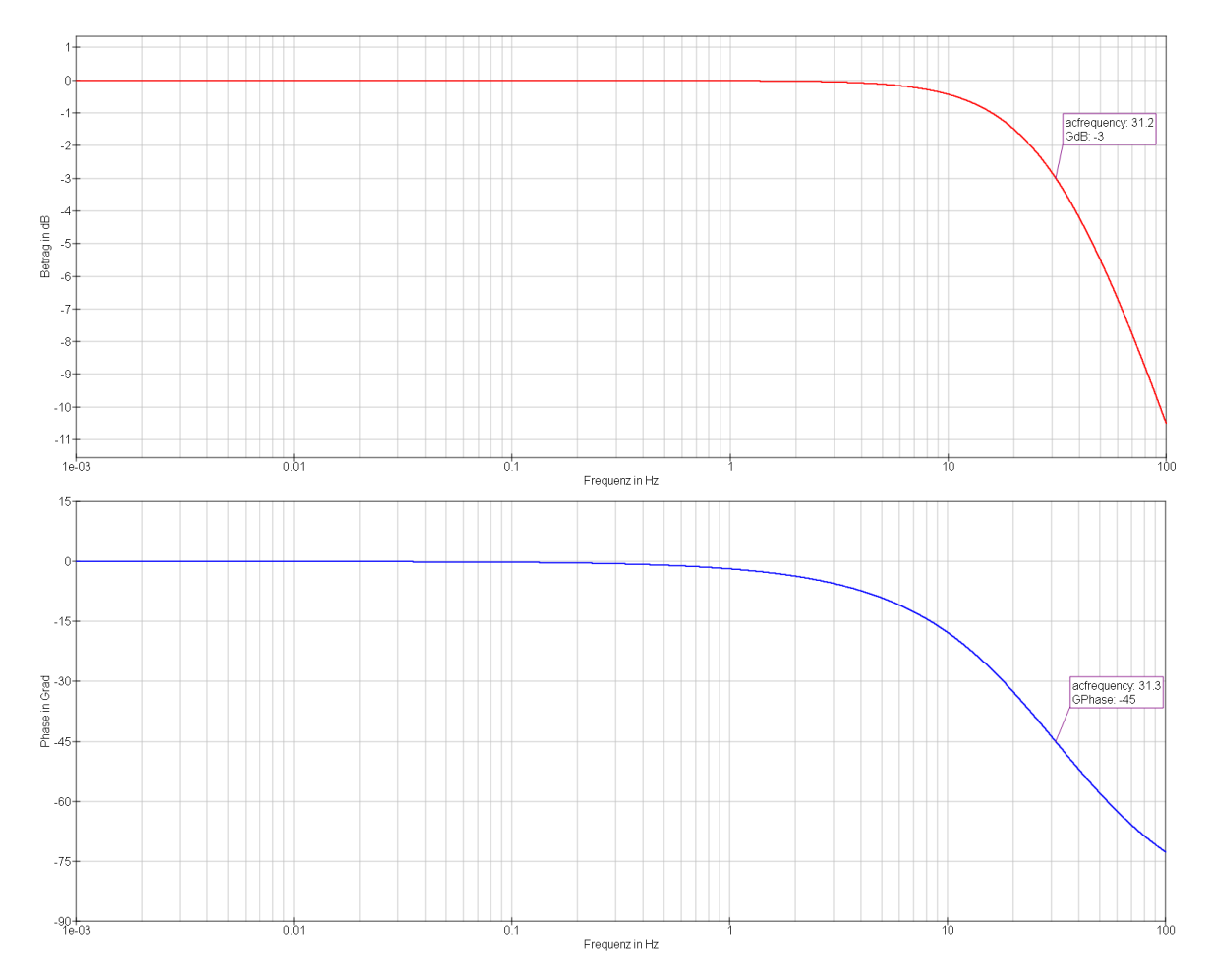

Abbildung 3.14: Tiefpass Simulation - Bode Diagramm

Abbildung [3.14](#page-43-0) zeigt das Simulationsergebnis für das Bode-Diagramm. Man sieht ein typisches Tiefpassverhalten in der Amplitude und Phase. Die 3dB Grenzfrequenz liegt bei 31,2Hz.

<span id="page-44-0"></span>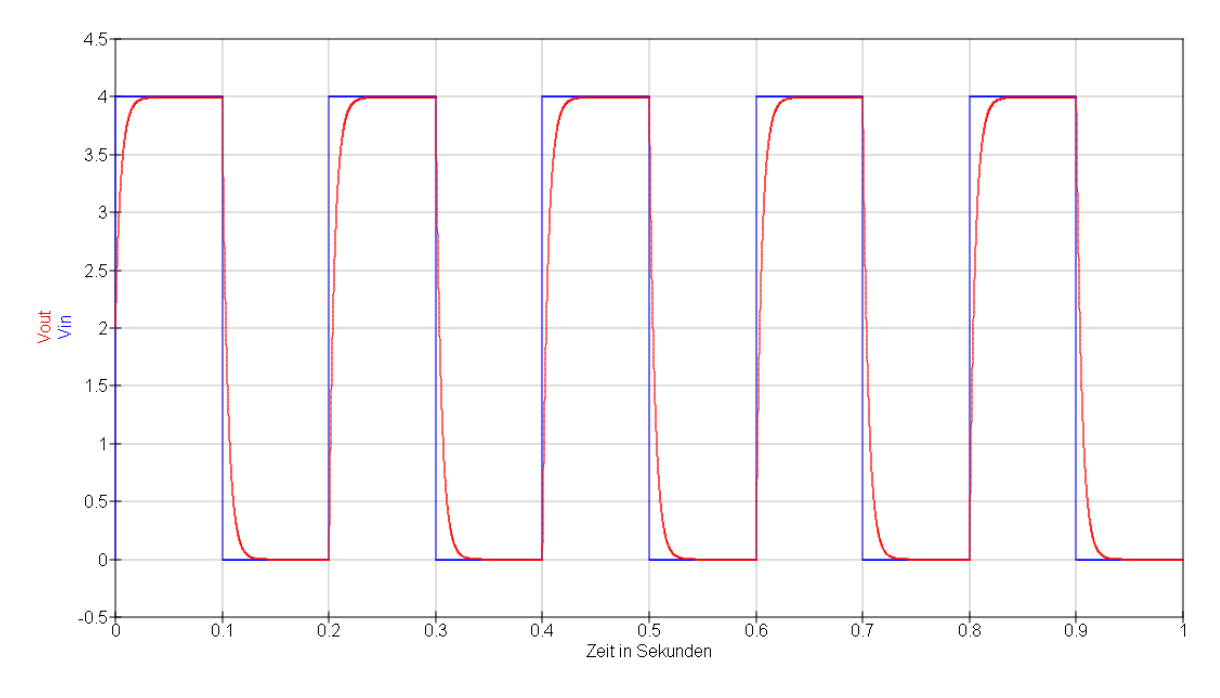

Abbildung 3.15: Tiefpass Simulation - Sprungantwort

Abbildung [3.15](#page-44-0) zeigt die Sprungantwort der Simulation. Blau ist die ideale rechteckförmige Eingangsspannung und rot ist die Ausgangsspannung am Instrumentenverstärker. Wichtig ist hierbei, dass der Sprung innerhalb von 50ms seinen stationären Zustand erreicht, damit anschließend die Spannung korrekt am ADC verarbeitet werden kann.

#### **3.4.2 Netzteil**

Beim Netzteil fällt die Wahl auf eine "Doppelte Mittelpunktschaltung", weil sich mit wenig Aufwand eine negative Spannung erzeugen lässt. Die Grundlagen für diese Schaltung sowie die Formel für die Dimensionierung der Siebkondensatoren findet man im Buch "Halbleiter-Schaltungstechnik" von Tietze & Schenk [\[24,](#page-96-0) S.898].

 $U_{Br,ss}$ : Brummspannung,  $I_a$ : maximale Strom des Netzteils,  $C_L$ : Siebkondensatoren,  $f_N$ : Frequenz der Wechselspannung,  $R_i$ : Innenwiderstand des Transformators,  $R_v$ : Lastwiderstand

<span id="page-45-0"></span>
$$
U_{Br,ss} = \frac{I_a}{2C_L f_N} \left( 1 - \sqrt[4]{\frac{R_i}{2R_v}} \right)
$$
 (3.3a)

Da die verwendeten 9V Festspannungsregler eine Dropout Voltage von 2V haben, bedeutet dass die Brummspannung nicht unter 11V sinken darf. Der Transformator liefert eine 18V Spannung. Diese ergibt ideal gleichgerichtet  $\frac{18V}{\sqrt{2}}$  $\frac{V}{2}$  = 12,73V. Wird davon zwei mal 0,7V für die Dioden im Gleichrichter abgezogen, erhält man eine maximale Brummspannung von 11,33V. Der maximale Strom, den das Netzteil liefern kann, soll  $70mA = I<sub>a</sub>$  betragen.

$$
U_{Br,ss} = 11,33V - 11V = 330mV
$$
 (3.4a)

Stellt man die Formel [3.3a](#page-45-0) nach dem Siebkondensator um, erhält man:

$$
C_L = \frac{I_a}{2U_{Br,ss}f_N} \left(1 - \sqrt[4]{\frac{R_i}{2R_v}}\right)
$$
 (3.4b)

$$
C_L = \frac{0,07A}{2 \cdot 0,33V \cdot 50Hz} \left(1 - \sqrt[4]{\frac{0,2\Omega}{2 \cdot 600\Omega}}\right)
$$
(3.4c)

$$
C_L = \frac{0,07A}{2 \cdot 0,33V \cdot 50Hz} \cdot 0,89 = 1888 \mu F
$$
 (3.4d)

Da dies die Mindestkapazität für die Siebkondensatoren ist, wird die Kapazität der Kondensator um 10% erhöht. Der nächst mögliche erhältliche Elektrolyt-Kondensator hat 2200 $\mu$ F.

<span id="page-46-0"></span>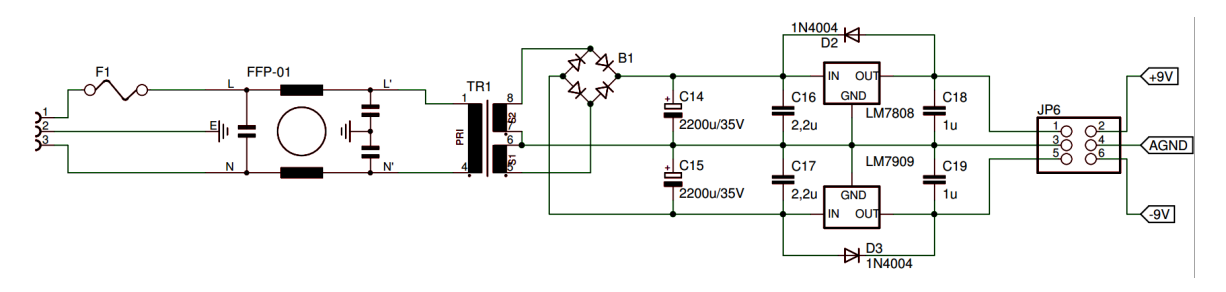

Abbildung 3.16: Netzteil - Aufbau und Dimensionierung

Abbildung [3.16](#page-46-0) zeigt den Schaltplan des Netzteils. Außer den üblichen Komponenten eines Netzteils wie Gleichrichter, Transformator und Festspannungsregler verfügt das Netzteil über zusätzliche Elemente. Dazu gehören eine Sicherung F1 als Strombegrenzung, ein Netzfilter FFP-01 gegen Störungen auf der Netzseite und zwei Dioden als Schutz vor Verpolung.

### <span id="page-46-1"></span>**3.4.3 Galvanische Entkopplung**

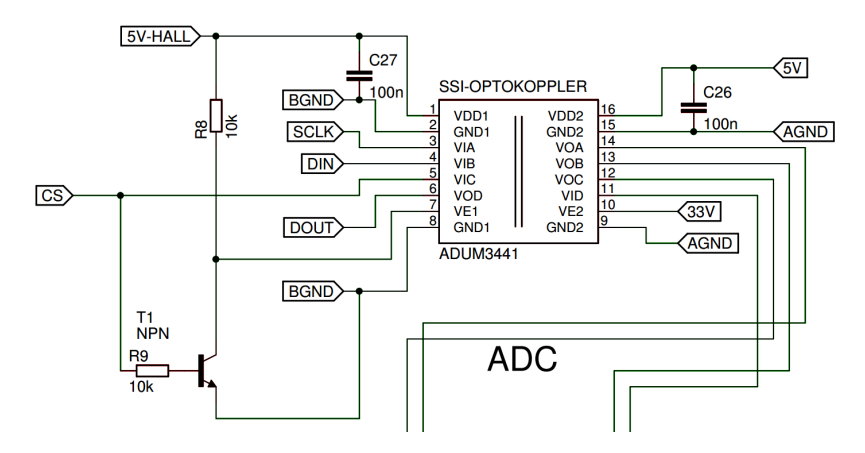

Abbildung 3.17: Optokoppler für die serielle Schnittstelle

Durch das eigene Netzteil mit Transformator ist die ADC Schutzschaltung, außer der SPI Schnittstelle, galvanisch getrennt. Um die galvanische Trennung zu vervollständigen, wird die SPI Schnittstelle durch einen Optokoppler getrennt. Dies ist in Abbildung [3.17](#page-46-1) dargestellt. Da beim SPI-Bus die Teilnehmer, die nicht mit dem Host kommunizieren DOUT hochohmig werden lassen, muss dies der Optokoppler ebenso nachahmen. Dazu wird Pin7 des Optokopplers benutzt. Wenn ein High auf diesem Pin anliegt, werden die Ausgänge hochohmig. Dies ist invers zum "CS - Chip Select" der SPI-Schnittstelle. Mithilfe eines Inverters am CS wird der Optokoppler zur richtigen Zeit hochohmig.

#### <span id="page-47-0"></span> $\sqrt{49V}$ AGM AD<sub>(</sub> **AGND** +VS<br>VOUT<br>REF<br>-VS -IN<br>RG1<br>RG2 HALL3 BGND)  $AGND$ HALL2) BGND

### **3.4.4 optionale Modifikationen**

Abbildung 3.18: Einstellmöglichkeiten durch Jumper

Zum Einstellen der verschiedenen Betriebsmöglichkeiten sind "Pin Header" vorgesehen, die sich mit Jumper konfigurieren lassen. In Abbildung [3.18](#page-47-0) sind alle wesentliche Jumper Möglichkeiten zu sehen. "Pin Header" JP1 und JP2 sind zum Umgehen des In-Amp AD8226. Soll der In-Amp benutzt werden brückt man JP1 1/3 und 4/6, an JP2 ist 1/2 und 3/4 zu brücken.

"Pin Header" JP3 und JP4 dienen zum Einstellen der Versorgungsspannung des Instrumentenverstärkers. Ist JP3 auf AGND gebrückt, kann der In-Amp im "Single Supply" betrieben werden. Mit JP4 stellt man die gewünschte Betriebsspannung von 5V oder 9V ein. Soll im "Dual Supply" gearbeitet werden, sind JP3 auf +9V und JP4 auf -9V zu brücken.

# **4 Ausarbeitung geeigneter Messkonzepte**

Um über das Verhalten der Batteriezelle möglichst viel in Erfahrung zu bringen, ist es wichtig, eine Systematik zu entwickeln. Die Zellen müssen katalogisiert und regelmäßig nach einem streng festgelegten Messplan untersucht werden. Dadurch ist es möglich, für ausgewählte Zellen Daten über einen langen Zeitraum zu gewinnen und zu analysieren.

In diesem Kapitel werden die genauen Messkonzepte, sowie der dazu gehörige Messplan ausgearbeitet.

# **4.1 Messkonzept nach dem Neuen Europäischen Fahrzyklus**

Dieses Messkonzept basiert auf den Herstellerangaben führender Automobilhersteller, sowie dem NEFZ. Der Ansatz basiert auf physikalischen Gesetzen, die benötigte Leistung während eines NEFZ zu berechnen. Da diese errechnete Leistung auf die gesamte Batterie bezogen ist, wird eine Simulation dieser Batterie durchgeführt. Der kleinste Bestandteil dieser Batterie ist ein Batteriemodell der verwendeten Zelle. Somit ist bekannt, welche Ströme während des NEFZ auf eine einzelne Zelle wirken. Damit nun eine Messkonzept nach dem NEFZ entsteht, muss nun mit dem Zykliersystem die Belastung so gut wie möglich nachvollzogen werden.

Weil die Automobilhersteller nur wenig über ihre Antriebstechnologie preisgeben, sind die Berechnungen und Simulationen eine Annäherung an die Realität. Deshalb lohnt es sich nicht, dies extrem detailliert und genau zu machen. Das Ziel ist, dass am Ende dieser Berechnungen die Verbrauchswerte auf 100km übereinstimmen mit den Werten aus dem "DAT-Leitfaden" [\[16\]](#page-95-0).

<span id="page-49-0"></span>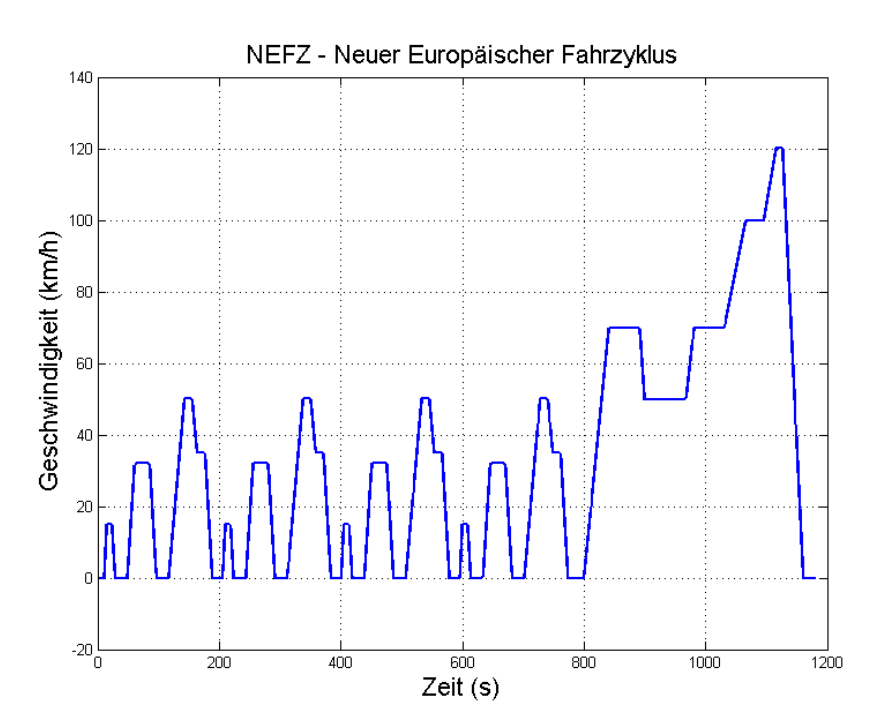

Abbildung 4.1: der NEFZ aus den Europäischen Richtlinien

Zunächst wird der NEFZ aus der Richtlinie 70/220/EWG in MATLAB übernommen. Dieser ist in Abbildung [4.1](#page-49-0) dargestellt.

#### **4.1.1 Berechnung der benötigten Leistung während des NEFZ**

Zur Berechnung der benötigten Leistung während des NEFZ wird der Rollwiderstand, der Luftwiderstand und die benötigte kinetische Energie zur Beschleunigung berücksichtigt. Um auch den Wirkungsgrad des Akkus und Motors mit einzubeziehen, wird der Verlustfaktor  $V_F$ eingeführt.

#### **Rollwiderstand:**

 $F_{Roll}$ : Rollwiderstand in N,  $C_r$ : Rollwiderstandskoeffizient, m: Masse in kg, g: Erdbeschleunigung  $(9,81 \frac{m}{sec^2})$ 

<span id="page-50-0"></span>
$$
F_{Roll} = C_r \cdot m \cdot g \tag{4.1a}
$$

#### **Luftwiderstand:**

 $F_{Luff}$ : Luftwiderstand in N, A: Stirnfläche des Fahrzeugs in  $m^2$ ,  $C_w$ : Luftwiderstandsbeiwert D: Dichte der Luft (1,29 $\frac{kg}{m^3}$ ),  $v$ : gefahrene Geschwindigkeit in  $\frac{m}{sec}$ 

<span id="page-50-1"></span>
$$
F_{Luff} = \frac{A}{2} \cdot C_w \cdot D \cdot v^2 \tag{4.1b}
$$

#### **kinetische Energie:**

 $E_{kin}$ : kinetische Energie, m: Masse in kg, v: gefahrene Geschwindigkeit in  $\frac{m}{sec}$ 

<span id="page-50-2"></span>
$$
E_{kin} = \frac{1}{2} \cdot m \cdot v^2 \tag{4.1c}
$$

Daraus lässt sich ableiten, was über das Auto bekannt sein muss. Es wird der Rollwiderstandskoeffizient  $C_r$ , der Luftwiderstandsbeiwert  $C_w$ , die Masse  $m$  und die Stirnfläche A des Fahrzeugs benötigt. Die Masse und die Abmaße zur Berechnung der Stirnfläche sind für jedes Fahrzeug angegeben. VW ist einer der wenigen Autohersteller die den Luftwiderstandsbeiwert offen darlegen. Dieser beträgt beim "VW e-up!" 0,308= $C_w$ . Der Rollwiderstandskoeffizient hängt eher von der Fahrbahn ab. Dieser beträgt bei einem Pkw auf Asphalt  $C_r = 0,013$ .

Um nun die Leistung während des NEFZ zu erhalten, muss noch eine Umrechnung stattfinden und der Verlustfaktor  $V_F$  einbezogen werden. Da Leistung gleich Kraft mal Geschwindigkeit ist, ergibt sich für den Rollwiderstand und Luftwiderstand Folgendes.

#### **Leistung des Rollwiderstands nach Gleichung [4.1a:](#page-50-0)**

 $P_{Roll}$ : Leistung des Rollwiderstands in W, v: gefahrene Geschwindigkeit in  $\frac{m}{sec}$  $V_F$ : Verlustfaktor

$$
P_{Roll} = C_r \cdot m \cdot g \cdot v \cdot V_F \tag{4.2a}
$$

#### **Leistung des Luftwiderstandsnach Gleichung [4.1b:](#page-50-1)**

 $P_{Luff}$ : Leistung des Luftwiderstands in W,  $V_F$ : Verlustfaktor

$$
P_{Luff} = \frac{A}{2} \cdot C_w \cdot D \cdot v^3 \cdot V_F \tag{4.2b}
$$

Um aus der kinetischen Energie die Leistung zu gewinnen, muss die kinetisch Energie abgeleitet werden.

 $P_{kin}$ : kinetische Leistung in W

$$
P_{kin}(t) = \frac{dE_{kin}(t)}{dt}
$$
 (4.3a)

Da die vorliegenden Werte in MATLAB zeitdiskret sind, ergibt sich mit der Simulationsschrittweite ts:

$$
P_{kin} = \frac{\Delta E_{kin}}{\Delta t} = \frac{\Delta E_{kin}}{ts}
$$
 (4.3b)

Wird die Gleichung [4.1c](#page-50-2) eingesetzt und der Verlustfaktor  $V_F$  berücksichtigt, ergibt sich für  $P_{kin}$ :

$$
P_{kin} = \frac{0.5 \cdot m \cdot v_2^2 - 0.5 \cdot m \cdot v_1^2}{ts} \cdot V_F = \frac{m \cdot (v_2^2 - v_1^2)}{2 \cdot ts} \cdot V_F \qquad (4.3c)
$$

Da die Berechnung für die Leistung bekannt ist, wird mit einer typischen Fallunterscheidung der NEFZ durchlaufen. Dabei unterteilt die Fallunterscheidung den NEFZ in vier Bereiche:

- 1. **stehen** Wenn das Auto steht, wird keine Leistung benötigt.
- 2. **beschleunigen** Beim Beschleunigen setzt sich die Leistung aus  $P_{Roll}P_{Luff}$  und  $P_{kin}$ zusammen. Sofern das Fahrzeug in Bewegung gerät wirkt der Roll- und Luftwiderstand. Die kinetische Leistung wird aufgrund der Geschwindigkeitsänderung addiert, da  $(v_2^2 - v_1^2) > 0$  ist.
- 3. **bremsen** Der Bremsvorgang besteht nur aus  $P_{Roll}$  und  $P_{Luff}$ . Da die kinetische Leistung  $(v_2^2 - v_1^2) < 0$  ist, würde das Fahrzeug beim Bremsen Leistung erhalten, sprich Rekuperation. Dieser Fall wird in dieser Simulation nicht berücksichtigt.
- 4. **konstant** Bei konstanter Geschwindigkeit wird nur gegen den Roll- und Luftwiderstand gearbeitet. Deshalb besteht er ebenfalls aus  $P_{Roll}$  und  $P_{Lufft}$ .

<span id="page-52-0"></span>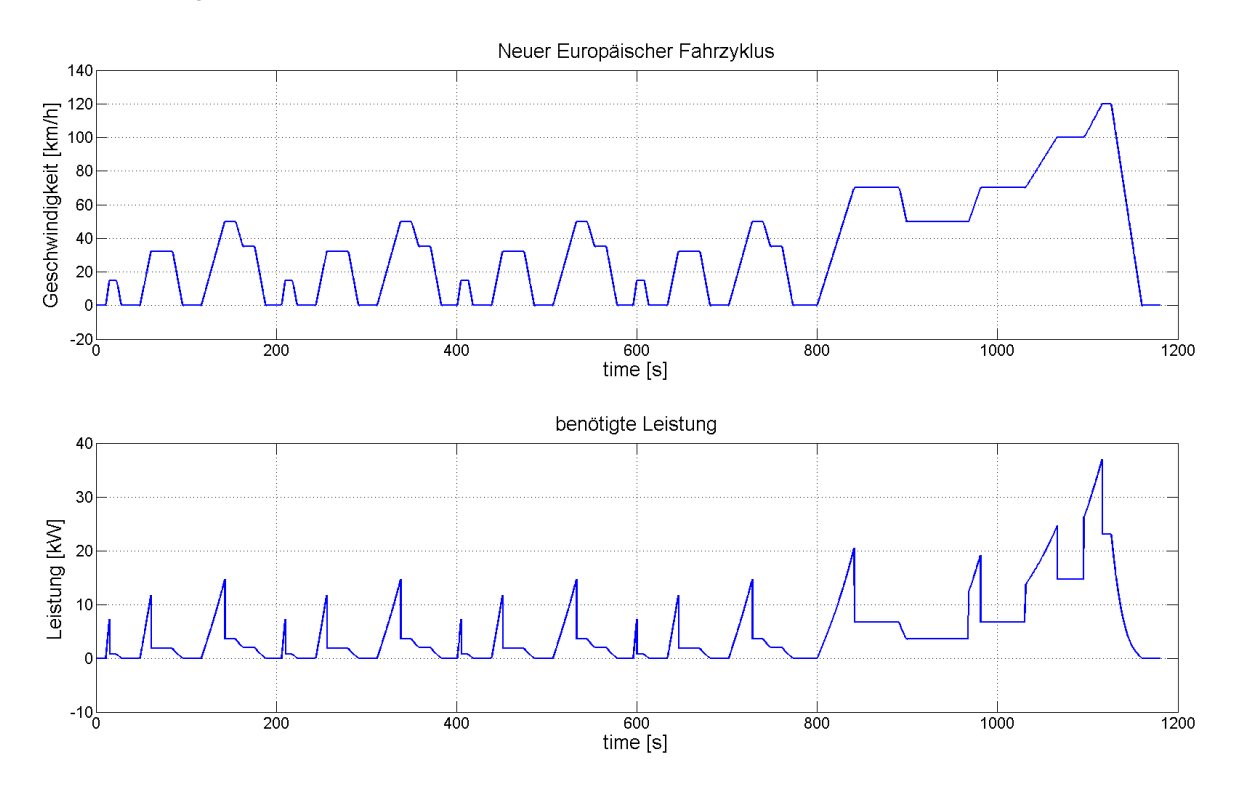

Abbildung 4.2: der geschätzte Leistungsverbrauch eines "VW e-up!" während des NEFZ

Das Ergebnis ist in Abbildung [4.2](#page-52-0) dargestellt. Es ist gut zu erkennen, dass der Beschleunigungsvorgang durch die benötigte kinetische Energie die höchste Leistung benötigt. Des Weiteren ist bei hohen Geschwindigkeiten, wie beim außerorts Zyklus, der kubische Einfluss des Luftwiderstandes zu sehen. Bei niedrigen Geschwindigkeiten ist eher der lineare Rollwiderstand dominant.

<span id="page-53-0"></span>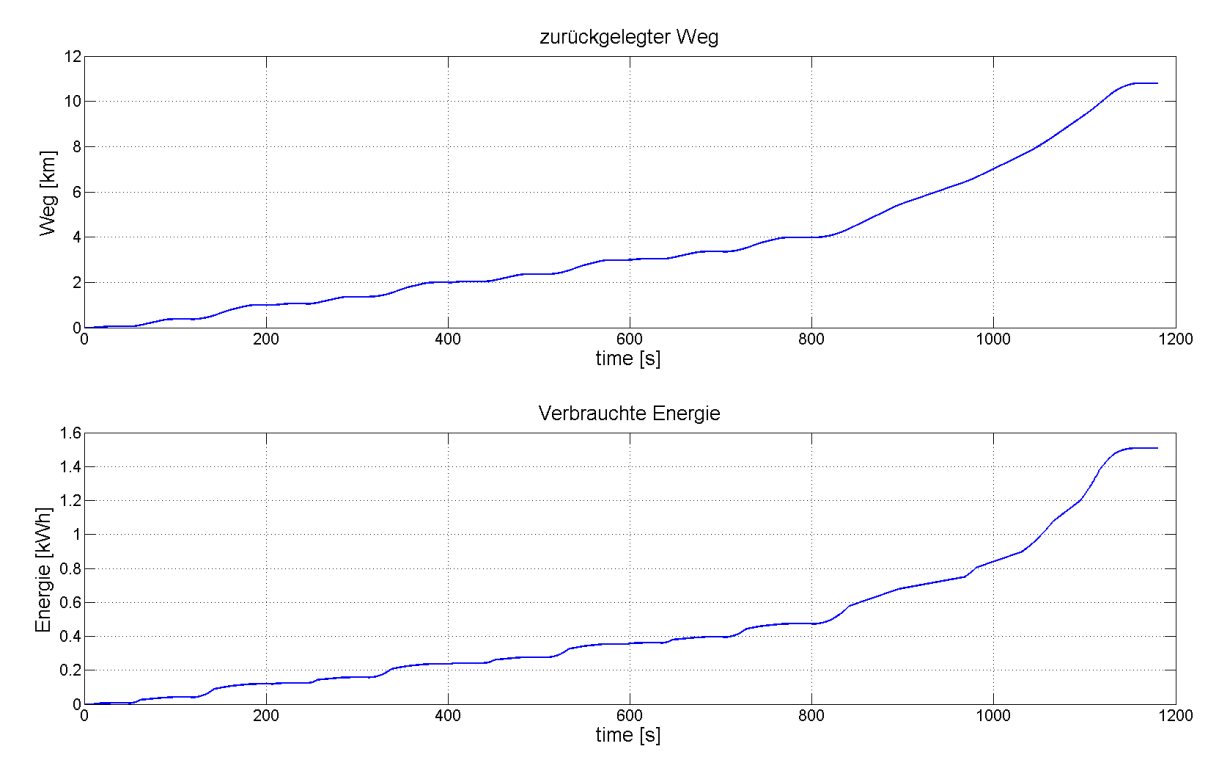

Abbildung 4.3: die Integration der Leistung und Geschwindigkeit ergibt Energie und Weg

Wird die Geschwindigkeit und die Leistung über die Zeit auf integriert, ergibt sich der zurückgelegten Weg und die verbrauchte Energie. In Abbildung [4.3](#page-53-0) ist die Integration zu sehen. Aus den Endwerten der Integration lässt sich die benötigte Energie auf 100km berechnen.

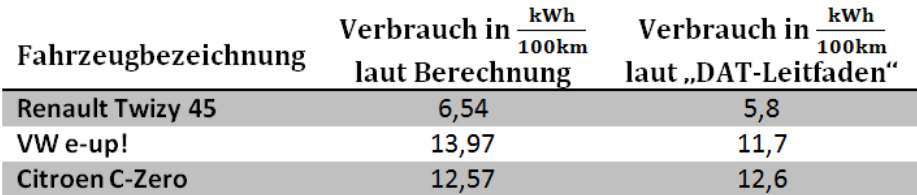

Tabelle 4.1: Vergleich des Verbrauchs auf 100km zwischen der MATLAB Berechnung und dem "DAT-Leitfaden"

Der Vergleich der Verbrauchswerte auf 100km zwischen der Berechnung und den öffentlich bekannten Werten zeigt beim "VW e-up!" starke Unterschiede. Das liegt daran, dass der "VW

e-up!" rekuperieren kann, d.h. er kann Energie im Bremsvorgang zurückgewinnen. Dies wurde in den Berechnungen nicht berücksichtigt. Kleinere Abweichungen sind durch die simple Berechnung, sowie unbekannten  $C_r$  und  $C_w$  Koeffizienten zu erklären. Die MATLAB Skripte befinden sich im Anhang [C.1](#page-104-0) und [C.2](#page-105-0) sowie auf DVD.

### **4.1.2 Simulation der Batterie**

Die Simulation der Autobatterie findet mit der Toolbox "Simulink" in MATLAB statt. Dabei werden hauptsächlich die fertigen Modelle aus "Simscape" benutzt. "Simscape" ist eine umfangreiche Modellbibliothek zur Simulation von physikalischen Systemen. Als Grundlage der Simulation dienen die Angaben der Automobilhersteller zur Autobatterie, sowie das Batteriemodell der Bibliothek "Simscape".

<span id="page-54-0"></span>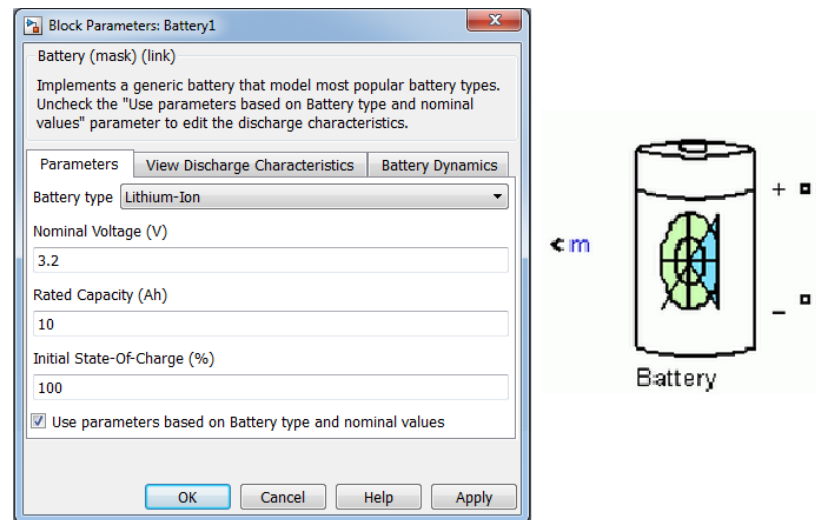

Abbildung 4.4: Das Batteriemodel aus Simscape

Abbildung [4.4](#page-54-0) stellt das dynamisches Batteriemodell dar. Es wurde nach dem Datenblatt der Lithium-Zellen konfiguriert, die während der Erprobung zum Einsatz kommen. Es wurde speziell für die E-Mobilität entwickelt. Die Grundlage bildet das "Shepherd" Batteriemodell. Olivier Tremblay und Louis-A. Dessaint veröffentlichten 2009 ein Bericht [\[25\]](#page-96-1) zu diesem Modell.

Da vom "VW e-up!" die meisten Details über den Aufbau der Batterie bekannt sind, würde die Simulation auf deren Fakten basieren. Aus dem Informationsmaterial von VW [\[26\]](#page-96-2) wurden die Eckdaten der Batterie extrahiert.

#### **Eckdaten der Batterie:**

- Nennspannung: 374V
- Module: 17
- Zellen: 204
- Zellpaare: 102
- Kapazität: 18,7 kWh

Im "BATSEN" Projekt stehen uns Lithium-Eisenphosphat-Zelle, kurz LiFePO4, zur Verfügung. Sie sind von der Firma Headway. Die genaue Bezeichnung lautet "40152SE". Sie besitzen eine Kapazität von 15 Ah bei einer Nennspannung von 3,3V.

<span id="page-55-0"></span>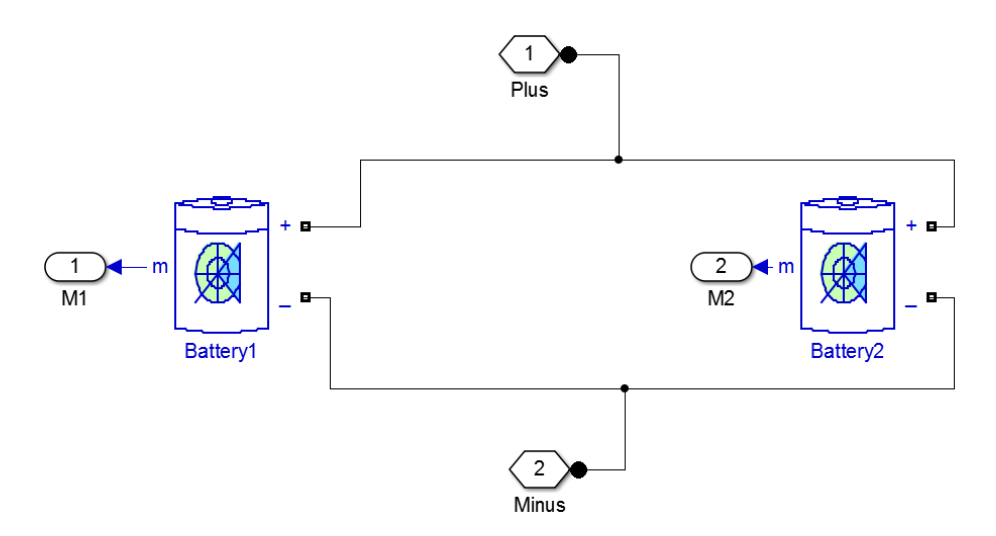

Abbildung 4.5: Die Lithium-Ionen Autobatterie auf der 1. Ebene der Simulationen

Um mit den Lithium-Zellen aus dem "BATSEN" Projekt die verwendeten Zellen von VW nachzubilden, müssen zwei Zellen parallel geschaltet werden, da ansonsten die Kapazität nur halb so groß wie in der Realität wäre. Abbildung [4.5](#page-55-0) zeigt die unterste Ebene der Simulation. Sie dient ausschließlich dem Nachbilden der VW Zellen.

<span id="page-56-0"></span>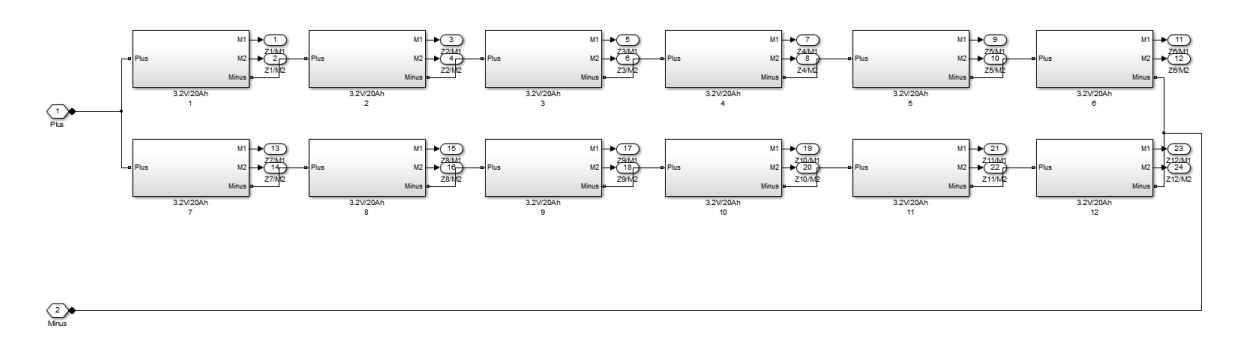

Abbildung 4.6: Die Lithium-Ionen Autobatterie auf der 2. Ebene der Simulationen

Die zweite Ebene der Simulation besteht ausschließlich aus Modellen der ersten Ebene. Sie bildet ein Modul nach. Ausgehend davon, dass alle 17 Module in Reihe geschaltet sind und zusammen eine Spannung von 374V haben, werden 6 Zellpaare in Reihe geschaltet. In Abbildung [4.6](#page-56-0) ist der Aufbau eines Moduls zu sehen.

<span id="page-56-1"></span>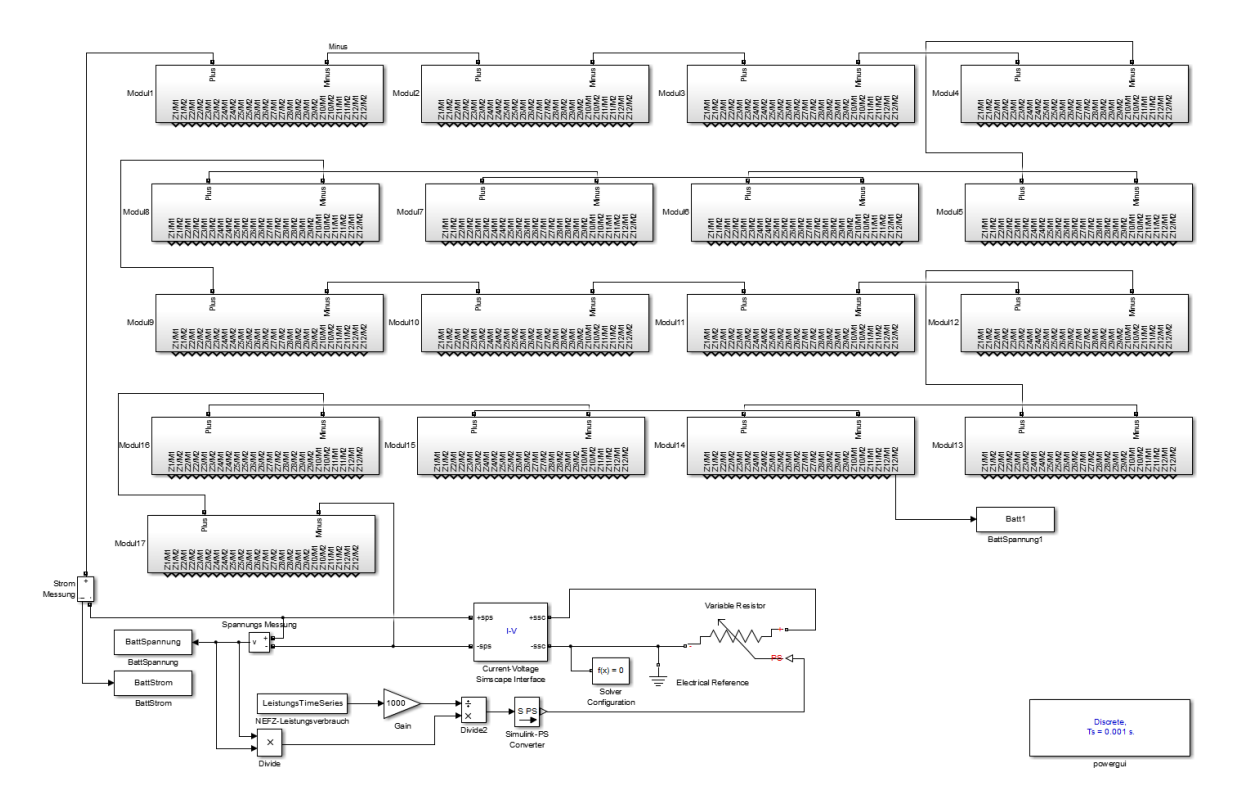

Abbildung 4.7: Die Lithium-Ionen Autobatterie auf der 3. Ebene der Simulationen

In der letzten Ebene, Abbildung [4.7,](#page-56-1) werden 17 Module zu einer Gesamtbatterie geschaltet. Ein variabler Widerstand sorgt für nötige Last während der Simulation. Dabei werden von der einzelnen Zelle und der Gesamtbatterie Strom und Spannung aufgezeichnet.

<span id="page-57-0"></span>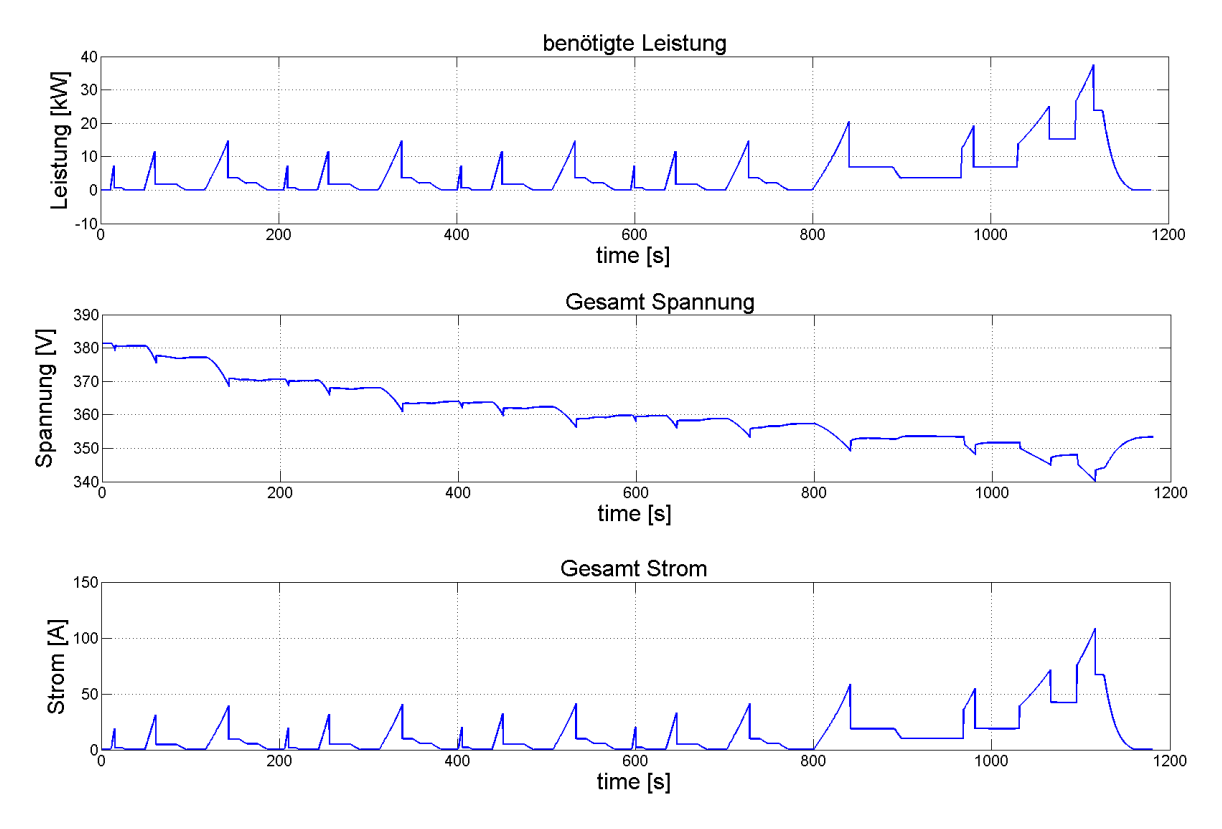

### **4.1.3 Auswertung der Simulation**

Abbildung 4.8: Simulationsergebnisse der Lithium-Ionen Autobatterie

Abbildung [4.8](#page-57-0) zeigt die gewonnen Simulationsergebnisse der Gesamtbatterie. Es ist deutlich erkennbar, dass die Spannung während einer großen Belastung einbricht. Am Ende der Simulation ist die Spannung der unbelasteten Batterie um 25V gesunken. Der Spitzenwert des Stroms liegt während der Geschwindigkeit von 120 $\frac{km}{h}$  bei 100A.

<span id="page-58-0"></span>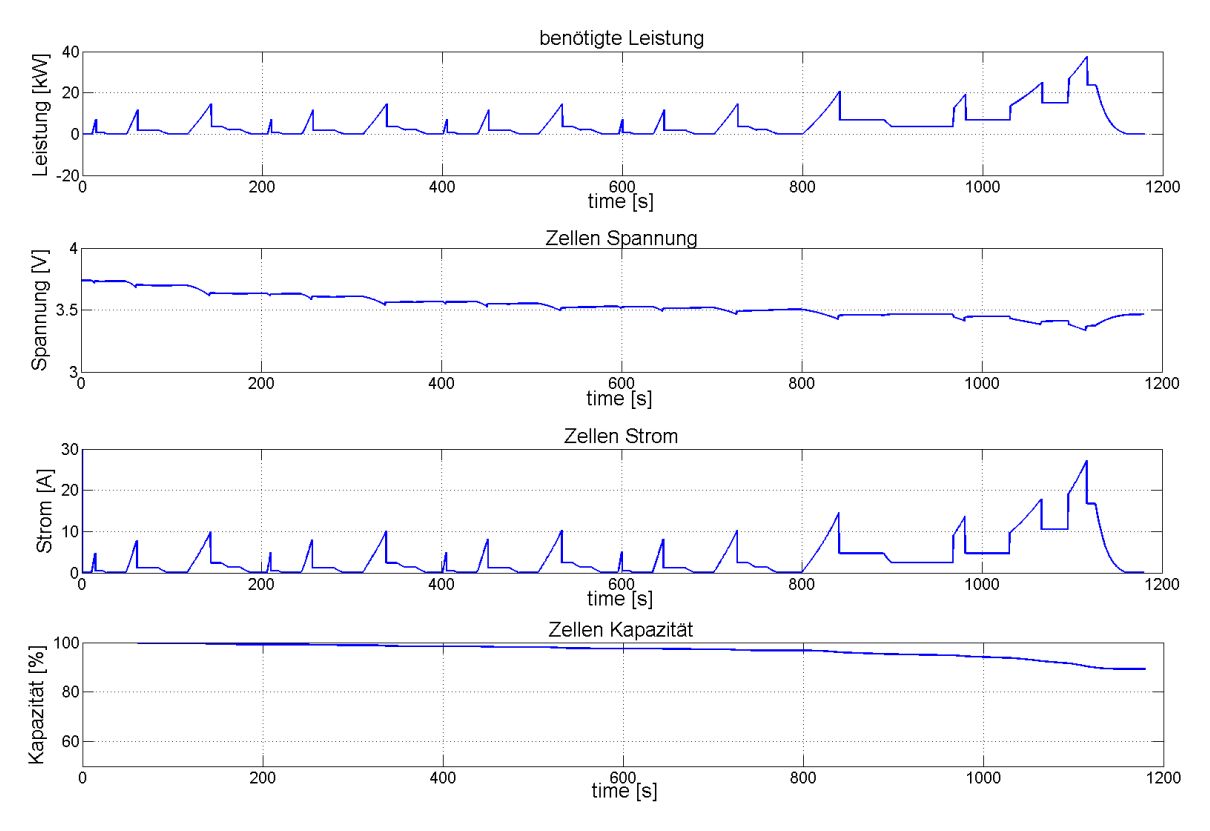

Abbildung 4.9: Simulationsergebnisse der einzelnen Zelle

In Abbildung [4.9](#page-58-0) sind die Verläufe für Spannung, Strom und Kapazität einer einzelnen Zelle zu sehen. Der Verlauf ist ähnlich wie bei der Gesamtbatterie, jedoch bei der Spannung um den Faktor 102 und beim Strom um den Faktor 4 kleiner. Da jeweils in jedem Modul 6 Zellenpaare in Reihe geschaltet sind, ergibt das bei 17 Modulen 102 Zellenpaare in Reihe. Somit ist der Faktor 102 bei der Spannung plausibel. Beim Strom ist der Faktor 4 dadurch zu erklären, dass ein Zellenpaar aus insgesamt vier parallel geschalteten Zellen des "BATSEN" Projekts besteht. Die höchste Belastung findet während des Zyklus außerorts statt, bei 120 $\frac{km}{h}.$  Dort wird die Zelle mit 1,7C entladen. Selbst bei einer dauerhaften Belastung von 1,7C ist das kein Problem für eine Lithium-Zelle.

### **4.1.4 Messkonzept basierend auf NEFZ**

Basierend auf den Simulationsergebnissen, wird nun das Messkonzept ausgearbeitet. Aus den ermittelten Strom- und Spannungswerten während des NEFZ wird mittels des ohmschen Gesetzes der dynamische Widerstand berechnet. Diesen Widerstand gilt es, bestmöglich nachzubilden. Dazu stehen dem "BATSEN" Projekt drei Hochleistungspotentiometer zu Verfügung, die einen maximalen Strom von 20 Ampere zulassen. Da das Zykliersystem vier schaltbare Relais besitzt, werden drei Relais mit den Potentiometer beschaltet, während das vierte Relais zum Laden der Zelle dient.

<span id="page-59-0"></span>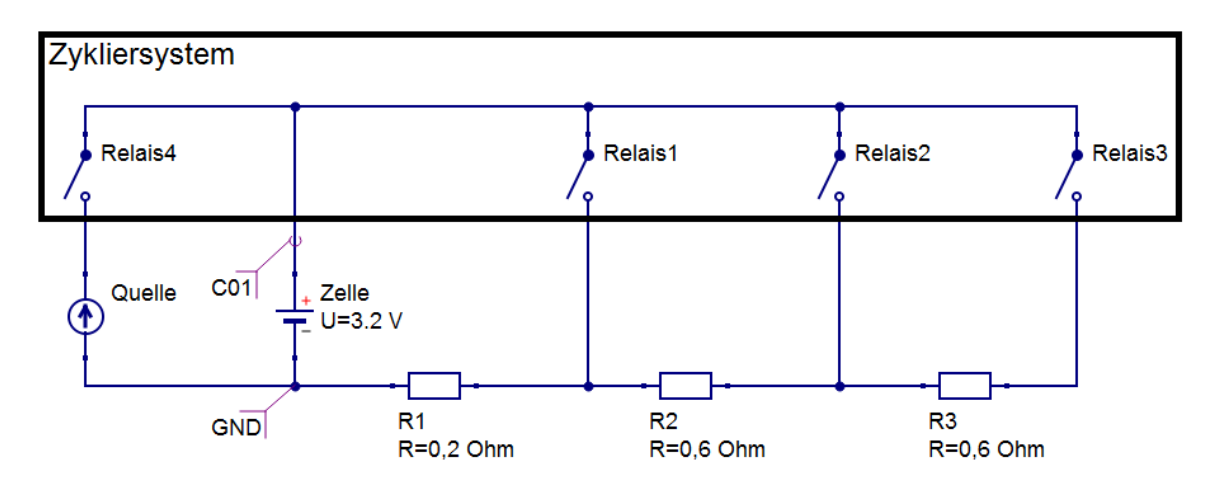

Abbildung 4.10: Messaufbau des NEFZ Messkonzepts

Abbildung [4.10](#page-59-0) zeigt den Aufbau zum NEFZ Messkonzept. Da die Widerstände einen maximalen Widerstand von 0,66 $\Omega$  haben, werden sie in Reihe geschaltet. Dadurch sind auch größere Widerstände möglich. Durch das Schalten der einzelnen Relais ergibt sich folgender Gesamtwiderstand:

- **Relais1** =  $R_1 = 0, 2\Omega$
- **Relais2 =**  $R_1 + R_2 = 0,8\Omega$
- **Relais3** =  $R_1 + R_2 + R_3 = 1, 4\Omega$

<span id="page-60-0"></span>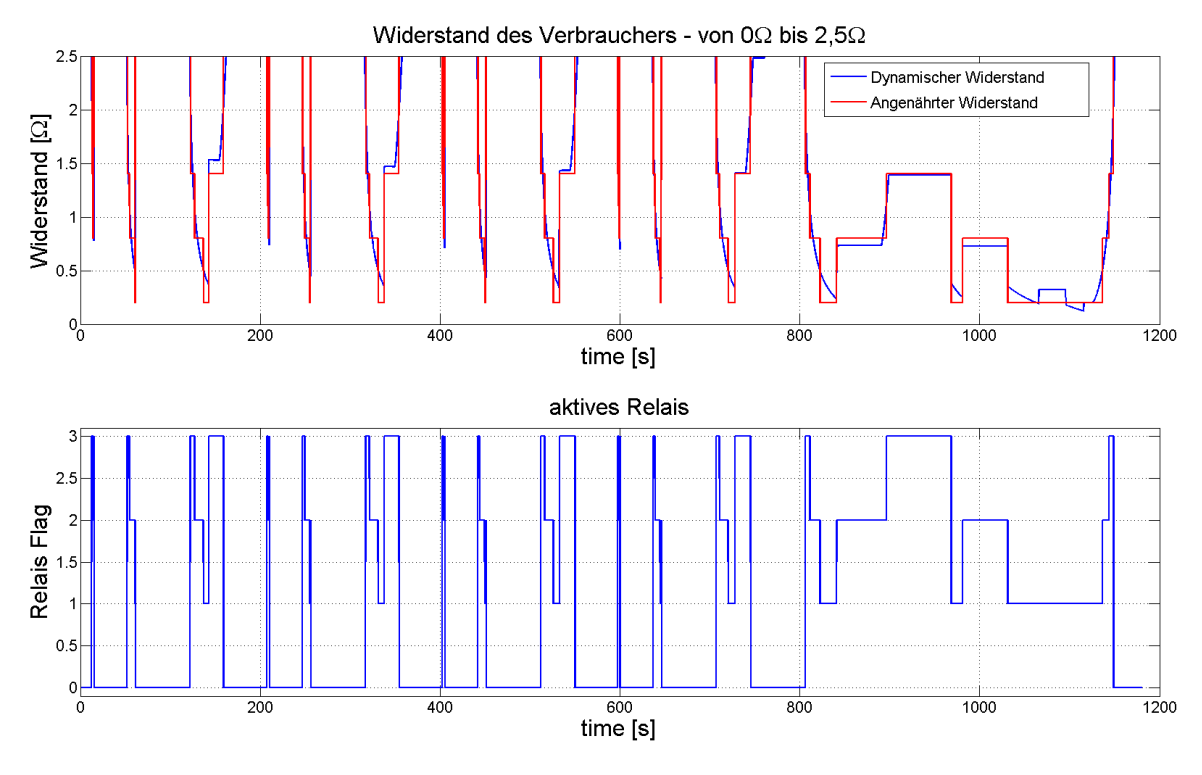

Abbildung 4.11: Nachbildung der dynamischen Last mit drei Leistungswiderständen

Abbildung [4.11](#page-60-0) besteht aus zwei Plots. Der Obere zeigt die Annäherung des dynamischen Widerstands (blau) mit den drei Hochleistungspotentiometer (rot). Treppenförmig passen sich die Widerstände an die tatsächliche Last an. Der Untere stellt die zu schaltenden Relais während des NEFZ dar.

<span id="page-61-0"></span>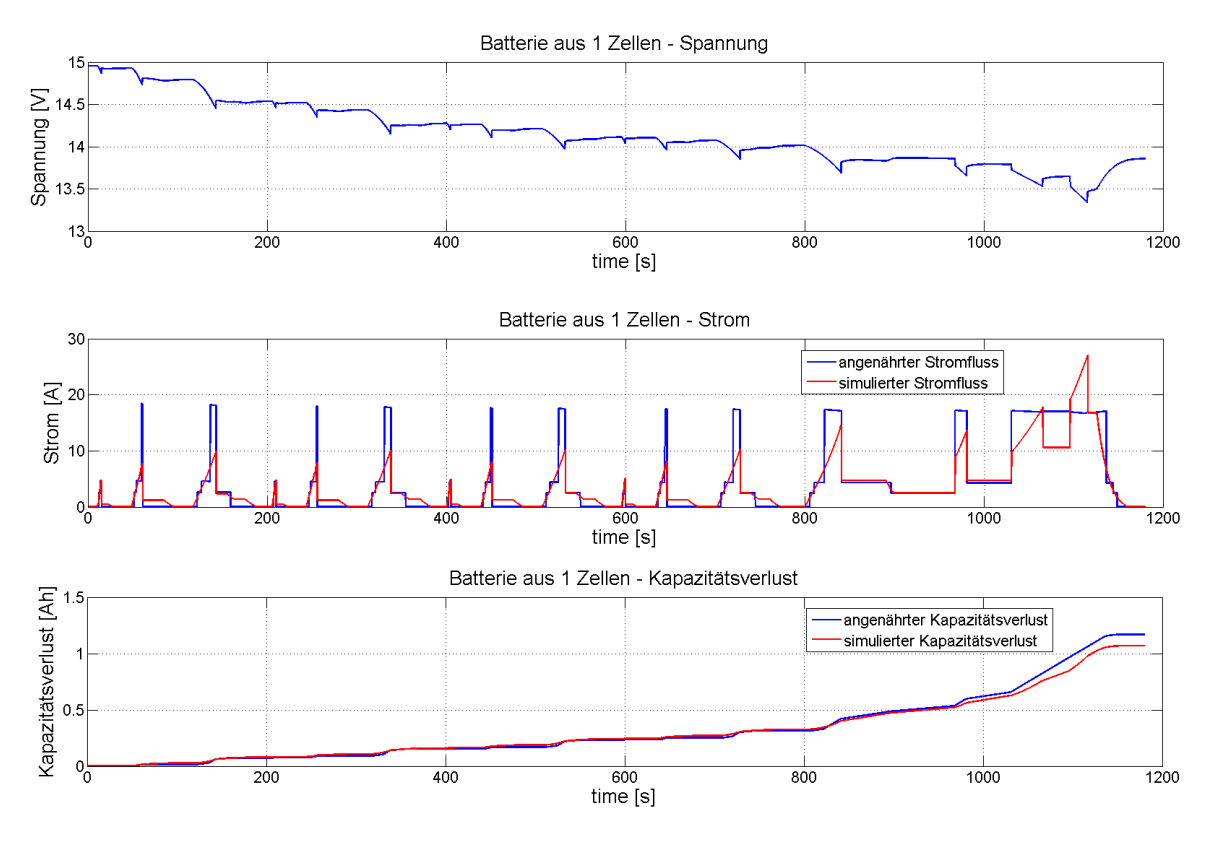

Abbildung 4.12: Simulationsergebnisse der Nachbildung

Durch das treppenförmige Nachbilden der Last verändert sich hauptsächlich der Stromfluss. Dieser ist in Abbildung [4.12,](#page-61-0) mittlerer Plot, dargestellt. Der Strom erhält ebenso einen stufenförmige Charakteristik. Ansonsten verhält sich die Annäherung mit den drei Widerständen genauso wie die Simulation. Selbst die verbrauchte Energie ist am Ende des NEFZ nahezu identisch.

# **4.2 Messkonzept zur Erstellung von Zellenprofilen**

Der Schwerpunkt dieses Konzeptes liegt in der Untersuchung der Kapazität unter Berücksichtigung der Temperatur während des Alterungsvorgangs. Die gewonnen Daten liefern Informationen über den Zelltyp und ermöglichen eine genaue Schätzung über den SOC "State of Charge" und den SOH "State of Health".

<span id="page-62-0"></span>Eine Messdatenreihe stellt das Profil einer Zelle dar. Diese Messdatenreihe besteht aus neun einzelnen Messungen. Jede Messung beginnt mit dem Aufladen der Batterie bei  $20^{\circ}$ C. Nach einer dreistündigen Ruhephase nach dem Laden, wird bei drei unterschiedlichen Temperaturen die Batterie entladen. Bei jeder Temperatur wird wiederum mit drei unterschiedlichen Entladeströmen gearbeitet.

| <b>Messung</b> | Temperatur     | <b>Entladestrom</b> |
|----------------|----------------|---------------------|
| 1              | $10\degree$ C  | $\frac{1}{3}C$      |
| $\overline{2}$ | $10\degree$ C  | $^{2}/_{3}c$        |
| 3              | $10^{\circ}$ C | $^{3}/_{3}c$        |
| 4              | $20^{\circ}$ C | $\frac{1}{3}$ c     |
| 5              | $20^{\circ}$ C | $\frac{2}{3}$ c     |
| 6              | $20^{\circ}$ C | $\frac{3}{3}$ c     |
| $\overline{7}$ | $30^{\circ}$ C | $\frac{1}{3}$ c     |
| 8              | $30^{\circ}$ C | $\frac{2}{3}$ c     |
| 9              | $30^{\circ}$ C |                     |

Tabelle 4.2: alle neun Messungen einer Messdatenreihe

In Tabelle [4.2](#page-62-0) sind die Werte zu den Temperaturen und den Entladeströmen explizit angegeben. Zur Erläuterung, der C-Faktor, der beim Laden und Entladen angegeben wird, ist eine Normierung auf der Kapazität der Zelle. Als Beispiel gehen wir davon aus, dass eine Zelle mit 20Ah mit 0,5C entladen werden soll. Das bedeutet, die Zelle wird mit 10A entladen.

<span id="page-63-0"></span>

| No. | Dauer<br>[min] | Relais         | Beschreibung                                                                 | Config-Befehl                         | Temperatur<br>r°c1 |  |
|-----|----------------|----------------|------------------------------------------------------------------------------|---------------------------------------|--------------------|--|
| 01  | $\mathbf{1}$   | $\mathbf{0}$   | relsel [No.] wait 10<br>warten                                               |                                       | 20                 |  |
| 02  | $\mathbf{x}$   | $\mathbf{1}$   | laden bis zur "LSS-Ladeschlussspannung"                                      | relsel [No.] charge cellV [LSS] 1     |                    |  |
| 03  | 180            | $\mathbf{O}$   | warten - Ruhephase nach dem Laden                                            | relsel [No.] wait 1800                | 10                 |  |
| 04  | X              | $\overline{2}$ | entladen mit 1/3C<br>relsel [No.] discharge cellV [1/3C] 2                   |                                       |                    |  |
| 05  | 180            | $\mathbf{0}$   | warten-Ruhephase nach dem Entladen                                           | relsel [No.] wait 1800                |                    |  |
| 06  | x              | 1              | laden bis zur "LSS-Ladeschlussspannung"                                      | relsel [No.] charge_cellV [LSS] 1     |                    |  |
| 07  | 180            | $\mathbf 0$    | warten - Ruhephase nach dem Laden<br>relsel [No.] wait 1800                  |                                       | 20                 |  |
| 08  | x              | $\overline{2}$ | entladen mit 1/3C                                                            | relsel [No.] discharge_cellV [1/3C] 2 |                    |  |
| 09  | 180            | $\overline{0}$ | warten-Ruhephase nach dem Entladen                                           | relsel [No.] wait 1800                |                    |  |
| 10  | x              | 1              | laden bis zur "LSS-Ladeschlussspannung"                                      | relsel [No.] charge_cellV [LSS] 1     |                    |  |
| 11  | 180            | $\overline{0}$ | warten - Ruhephase nach dem Laden                                            | relsel [No.] wait 1800                | 30                 |  |
| 12  | X              | $\overline{2}$ | entladen mit 1/3C                                                            | relsel [No.] discharge cellV [1/3C] 2 |                    |  |
| 13  | 180            | $\overline{0}$ | warten-Ruhephase nach dem Entladen                                           | relsel [No.] wait 1800                | 20                 |  |
| 14  | $\mathbf{x}$   | $\mathbf{1}$   | laden bis zur "LSS-Ladeschlussspannung"                                      | relsel [No.] charge cellV [LSS] 1     |                    |  |
| 15  | 180            | $\mathbf{O}$   | warten - Ruhephase nach dem Laden                                            | relsel [No.] wait 1800                | 10                 |  |
| 16  | X              | 2              | entladen mit 2/3C                                                            | relsel [No.] discharge_cellV [2/3C] 2 |                    |  |
| 17  | 180            | $\mathbf{0}$   | warten-Ruhephase nach dem Entladen                                           | relsel [No.] wait 1800                |                    |  |
| 18  | X              | $\mathbf{1}$   | laden bis zur "LSS-Ladeschlussspannung"<br>relsel [No.] charge_cellV [LSS] 1 |                                       |                    |  |
| 19  | 180            | $\overline{0}$ | warten - Ruhephase nach dem Laden                                            | relsel [No.] wait 1800                | 20                 |  |
| 20  | x              | $\overline{2}$ | entladen mit 2/3C                                                            | relsel [No.] discharge_cellV [2/3C] 2 |                    |  |
| 21  | 180            | $\overline{0}$ | warten-Ruhephase nach dem Entladen                                           | relsel [No.] wait 1800                |                    |  |
| 22  | x              | $\mathbf{1}$   | laden bis zur "LSS-Ladeschlussspannung"                                      | relsel [No.] charge_cellV [LSS] 1     |                    |  |
| 23  | 180            | $\overline{0}$ | warten - Ruhephase nach dem Laden                                            | relsel [No.] wait 1800                | 30                 |  |
| 24  | X              | $\overline{2}$ | entladen mit 2/3C                                                            | relsel [No.] discharge cellV [2/3C] 2 |                    |  |
| 25  | 180            | $\overline{0}$ | warten - Ruhephase nach dem Entladen                                         | relsel [No.] wait 1800                | 20                 |  |
| 26  | $\mathbf{x}$   | 1              | laden bis zur "LSS-Ladeschlussspannung"                                      | relsel [No.] charge_cellV [LSS] 1     |                    |  |
| 27  | 180            | $\mathbf{0}$   | warten - Ruhephase nach dem Laden                                            | relsel [No.] wait 1800                | 10                 |  |
| 28  | X              | $\overline{2}$ | entladen mit 3/3C                                                            | relsel [No.] discharge cellV [3/3C] 2 |                    |  |
| 29  | 180            | $\mathbf{0}$   | warten - Ruhephase nach dem Entladen                                         | relsel [No.] wait 1800                |                    |  |
| 30  | x              | $\mathbf{1}$   | laden bis zur "LSS-Ladeschlussspannung"                                      | relsel [No.] charge cellV [LSS] 1     |                    |  |
| 31  | 180            | $\overline{0}$ | warten - Ruhephase nach dem Laden                                            | relsel [No.] wait 1800                | 20                 |  |
| 32  | x              | $\overline{2}$ | entladen mit 3/3C                                                            | relsel [No.] discharge_cellV [3/3C] 2 |                    |  |
| 33  | 180            | $\overline{0}$ | warten-Ruhephase nach dem Entladen                                           | relsel [No.] wait 1800                |                    |  |
| 34  | X              | $\mathbf{1}$   | laden bis zur "LSS-Ladeschlussspannung"                                      | relsel [No.] charge_cellV [LSS] 1     |                    |  |
| 35  | 180            | $\mathbf{0}$   | warten - Ruhephase nach dem Laden                                            | relsel [No.] wait 1800                | 30                 |  |
| 36  | x              | $\overline{2}$ | entladen mit 3/3C                                                            | relsel [No.] discharge cellV [3/3C] 2 |                    |  |
| 37  | 180            | $\mathbf{0}$   | warten - Ruhephase nach dem Entladen                                         | relsel [No.] wait 1800                | 20                 |  |

*4.2 Messkonzept zur Erstellung von Zellenprofilen* 64

Tabelle 4.3: allgemeines Messkonzept zur Erstellung von Zellenprofilen

Tabelle [4.3](#page-63-0) zeigt das allgemeine Messkonzept zur Zellenprofilerstellung. Um die Messung sicherer zu machen, werden beim Laden und Entladen spannungsabhängige Schaltmomente benutzt. Da dieses Messkonzept allgemein gültig für alle Batterietypen anwendbar bleiben soll, wurden die gelben Zeilen eingefügt. Die gelben Zeilen (No. 02,14 und 26) sind Aufladevorgänge, die je nach Zelltyp durch separate Zellaufladungen ausgetauscht werden müssen. Das bedeutet, wenn die Zellen untereinander durch schlechte Verarbeitung stark voneinander abweichen, gerät die Batterie schnell aus der Balance. Wenn das der Fall ist, muss bei den gelben Zeilen jede Zelle der Batterie separat aufgeladen werden, damit die Batterie in Balance kommt. Darauf wird im folgenden Kapitel [4.3](#page-65-0) näher eingegangen. Da durch die spannungsabhängige Schaltmomente die Dauer der Lade- und Entladevorgänge schlecht

ein schätzbar ist, müssen ,solange der Temperaturschrank nicht vom Zykliersystem gesteuert werden kann, die 37 Schritte aufteilt werden.

Beim dargestellten Messkonzept wird davon ausgegangen, dass auf Relais 1 die Spannungsquelle liegt, die auf die Ladeschlussspannung eingestellt ist. Dabei ist die Strombegrenzung auf 1,5C. Auf Relais 2 liegt die elektronische Last, die je nach gewünschten Entladung eingestellt wird. Die Strombegrenzung ist ebenfalls auf 1,5C gestellt.

## <span id="page-65-0"></span>**4.3 Ladevorgang**

Das Laden sollte bei einheitlichen  $20^{\circ}$ C mit kleinen Strömen die 0.5C nicht überschreiten, statt finden, da ansonsten Werte wie der Restladegrad verfälscht werden. Je nach Zellentyp müssen die einzelnen Zellen erst auf ein gemeinsames Kapazitätslevel gebracht werden bevor sie gemeinsam zykliert werden. Ansonsten besteht die Gefahr einzelne Zellen in der Batterie zu überladen, da das Zykliersystem über keinen Laderegler verfügt. Bei Blei-Säure Akkus ist das kein Problem, solange der Batterie regelmäßig Wasser zugeführt wird. Nickel-Cadmium Akkus hingegen laufen aus und werden unbrauchbar. Der gefährlichste Effekt ist bei Lithium-Ionen Akkus zu beobachten. Sie überhitzen und brennen ab. Dieser Effekt wird auch als "thermal runaway" bezeichnet. Zur Veranschaulichung dieser Problematik ist im folgenden Verlauf eine Simulation zum Laden von ungleichmäßig geladen Lithium-Ionen Zellen und eine Auswertung einer bereits existierenden Zyklierung einiger Lithium-Ionen Zellen dargestellt.

<span id="page-65-1"></span>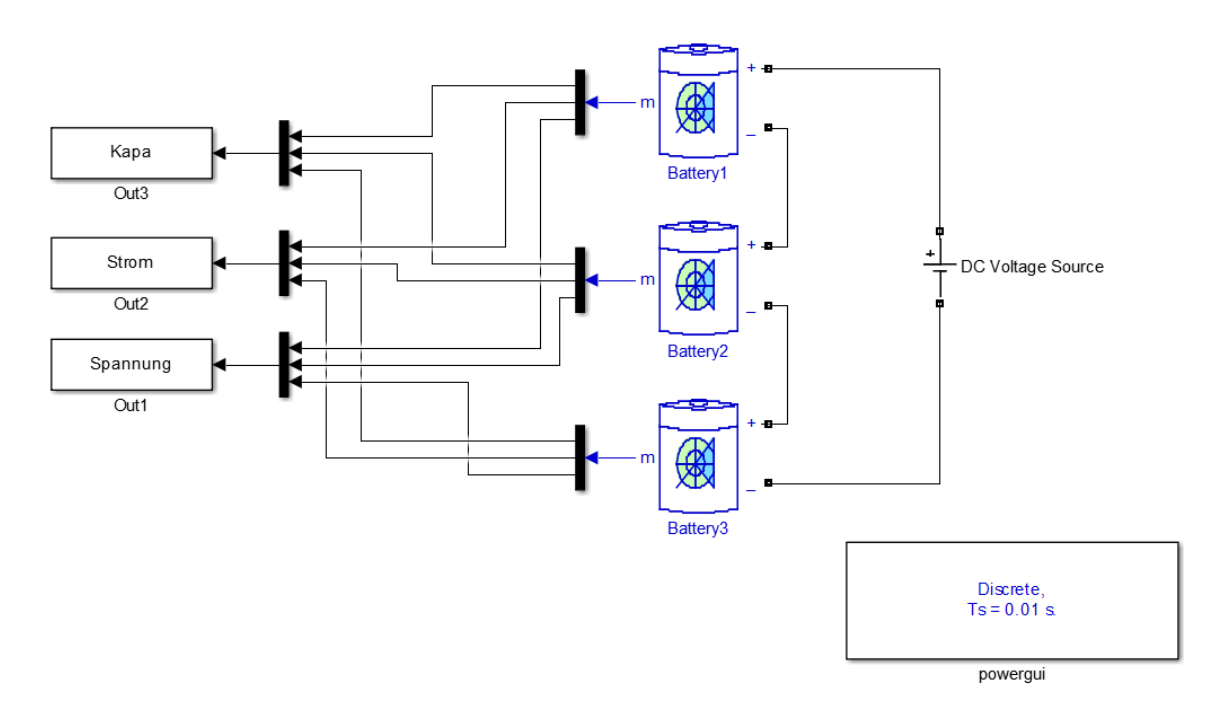

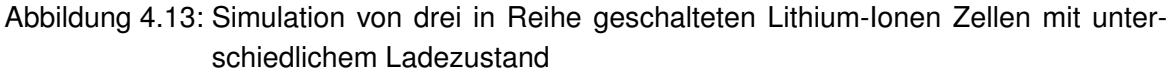

Die Abbildung [4.13](#page-65-1) zeigt eine Simulation bei der drei Lithium-Ionen Zellen mit unterschiedlichen Ladezustand in Reihe geladen werden. Dabei wurde auf das schon bekannte Batteriemodell aus der "MATLAB Simulink Simscape" Bibliothek zurückgegriffen. Von allen drei Zellen werden Spannung, Strom und Kapazität aufgezeichnet.

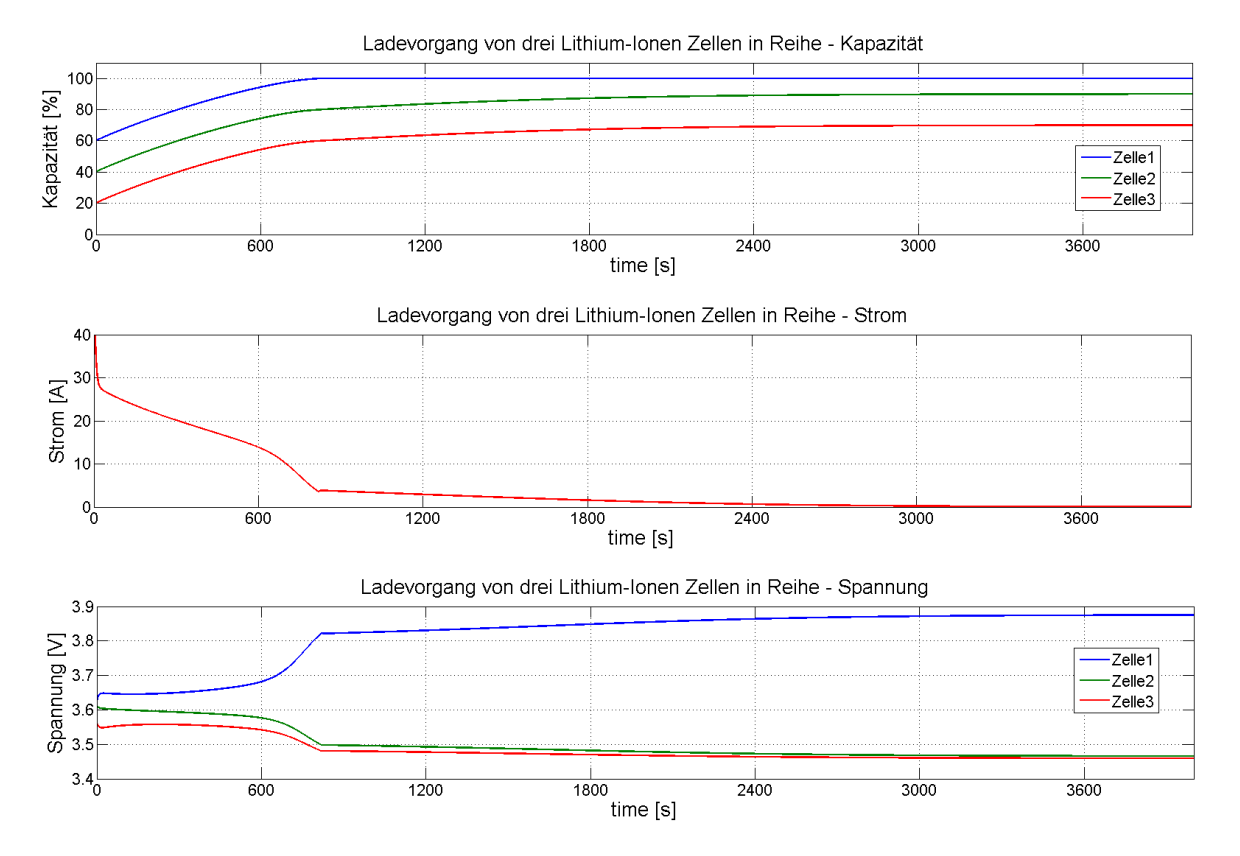

Abbildung 4.14: Simulationsergebnisse für den Ladevorgang von drei in Reihe geschalteten Lithium-Ionen Zellen

Lithium-Ionen Zellen haben über einen weiten Bereich eine gleichbleibende Spannung, deshalb ist es auch schwer, von der Spannung auf die Kapazität zu schließen. Nur am Anfang und Ende der Kapazität verändert sich die Spannung stark. Dies ist auch gut bei Zelle 1 (blau) zu sehen. Ab einer Kapazität von 85% steigt die Spannung an der Zelle stark an. Zum gleichen Zeitpunkt sinkt die Spannung an Zelle 2 und Zelle 3. Da die Gesamtspannung der Batterie annähernd gleich der Ladespannung ist, verringert sich der Strom. Als Ergebnis ist festzustellen, dass eine Zelle längst voll ist und immer mit Strom durchflossen wird und zwei Zellen die nie voll geladen sein werden. Es findet ganz klar eine Überbeanspruchung der Zelle 1 statt.

<span id="page-67-0"></span>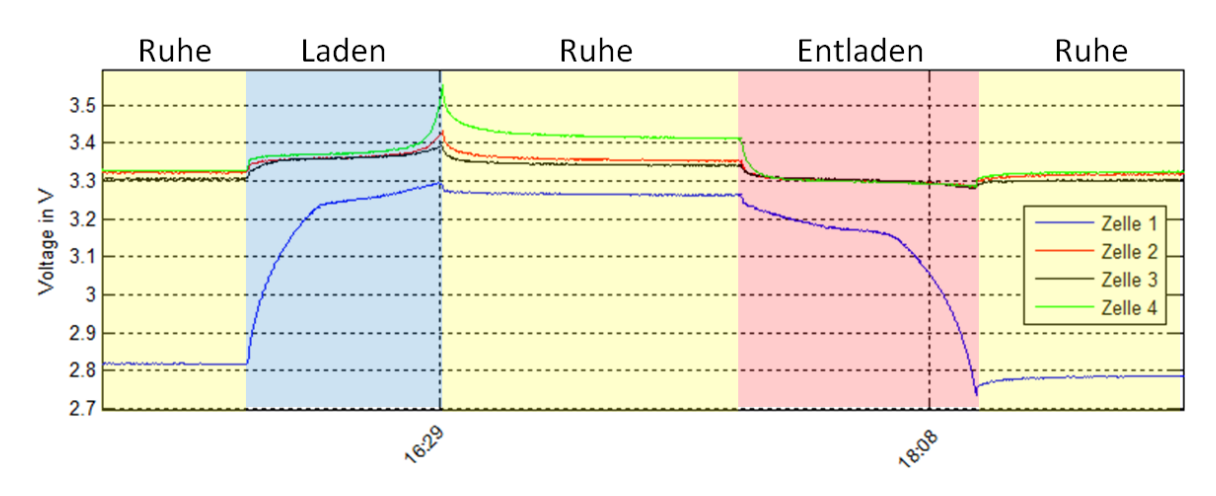

Abbildung 4.15: Messung eines 4 Zellen Lithium-Ionen Akkuspack

Johannes Röhn hat in seiner Thesis [\[7,](#page-94-0) S.95] einige Zyklierungen mit einem 4-Zellen-Lithium-Ionen Akkupack durchgeführt. Abbildung [4.15](#page-67-0) zeigt einen aufbereiteten Ausschnitt aus dieser Zyklierung. Zelle 1 (blau) hat den geringsten Ladestand, Zelle 2 (gelb) den höchsten. Beim Laden des Akkus beendet die Zelle mit der höchsten Kapazität den Ladevorgang. Die Zelle mit der geringsten Kapazität beendet den Entladevorgang. Zelle 2 (rot) und Zelle 3 (schwarz) werden weder voll geladen, noch leer entladen. Es findet bei der Zyklierung eine einseitige Belastung auf Zelle 1 und Zelle 2 statt. Ohne die festgelegten spannungsabhängigen Schaltmomente des Zykliersystems würde der Lithium-Ionen Akkupack kaputt gehen.

Aus diesem Grund ist beim Zyklieren von Lithium-Ionen Batterien nur mit spannungsabhängigen Schaltmomenten zu arbeiten. Dass die Zellen die gleiche Kapazität haben, ist nur von kurzer Dauer, da durch mehrmaliges Zyklieren die Zellen langsam aus dem Gleichgewicht kommen.

### **4.4 Messplan**

Um die Zellen systematisch über einen langen Zeitraum zu messen, wird ein Messplan erstellt. Dieser Messplan beinhaltet zunächst die zwei Messungen der eben vorgestellten Messkonzepte. Die bereits gesammelten Erfahrungen mit den Messkonzepten zeigt, dass für eine Zellprofilmessung eine ganze Woche benötigt wird. Bei der NEFZ-Messung sind drei pro Woche möglich. Zum Messplan gehören zwei Teile, zum einen ein Zellkatalog, in dem alle Zellen, die in den Messplan verwendetet werden, aufgeführt sind. Der zweite Teil ist der Messplan mit einer wöchentlichen Auflösung. Beide Teile sind in einer Excel-Tabelle enthalten und miteinander verknüpft. Alle Zellen, die im Zellenkatalog eingetragen sind, erscheinen auch im Messplan mit ihrer Identifikationsbezeichnung.

<span id="page-68-0"></span>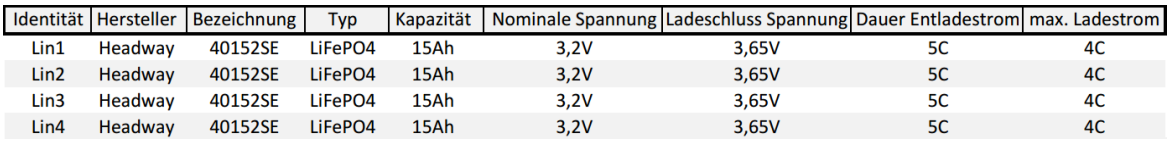

Abbildung 4.16: Zellkatalog

Abbildung [4.16](#page-68-0) zeigt diesen Zellkatalog. Er enthält alle wichtigen Eckdaten zu jeder aufgeführten Zelle. Das erleichtert das Einstellen der Messumgebung und es wird immer mit den gleichen Spezifikationen gearbeitet. Der Zellkatalog ist ebenfalls im Anhang [D.2](#page-108-0) abgebildet.

<span id="page-69-0"></span>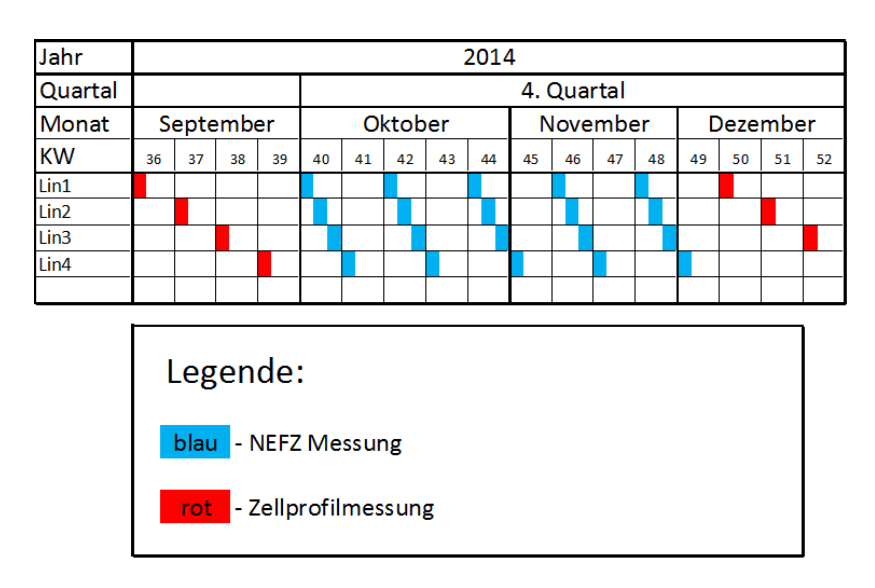

Abbildung 4.17: Ausschnitt des Messplans

In Abbildung [4.17](#page-69-0) ist ein Ausschnitt aus dem diesjährigen Messplan zu sehen. Von den roten Feldern, die die Zellprofilmessung repräsentieren, befinden sich pro Kalenderwoche nur ein Eintrag. Von den blauen Feldern sind in einer Kalenderwoche 3 Eingetragen. Sie stehen für die Messung nach dem NEFZ-Messkonzept. Die Anzahl der Messungen an einer Zelle pro Jahr richtet sich nach der Anzahl der Zellen, die im Messplan berücksichtigt werden. Das liegt daran, dass mit dem vorhandenen Equipment sind nicht mehr Messungen zu realisieren.

Die Hoffnung ist, dass nach langer Nutzung der Zellen durch das NEFZ-Messkonzept eine Veränderung der Zellen festgestellt werden kann. Dieser Alterungsprozess soll durch die Zellprofilmessung erfasst werden. Aus diesen Messungen sind Rückschlüsse auf die Lebensdauer der Batterien in der E-Mobility Branche möglich. Im Anhang [D.1](#page-107-0) ist der Gesamtmessplan abgebildet.

# **5 Schnittstellen-Optimierung und Dokumentation**

Basierend auf den Voruntersuchungen aus Kapitel [2.3](#page-26-0) werden jetzt die Schnittstellen und die Dokumentation optimiert. Beide Optimierungen sollen die Handhabung des Zykliersystems vereinfachen. Hinzu kommen die Überwachungsmöglichkeiten, die ein Fernzugriff über die LAN-Schnittstelle gestatten.

# **5.1 Inbetriebnahme der LAN-Schnittstelle an der HAW**

Wie bereits festgestellt wurde, funktioniert die Einbindung des Zykliersystems im HAW-Netzwerk nicht. Nach einem längeren Schriftverkehr mit der Administration der HAW liegt der Schluss nahe, dass das Gerät vom DHCP-Server abgewiesen wird, da seine MAC-Adresse dem Server nicht bekannt ist. Da es sich bei bei dem Zykliersystem um zwei existierende Prototypen handelt, ist es überstürzt, sich beim IEEE "Institute of Electrical and Electronics Engineers" einen neuen MAC-Adressraum zu kaufen. Der preiswerteste kostet derzeit 625\$. Deshalb wird sich für die Alternative entschieden, die MAC-Adresse aus einer alten Netzwerkkarte auszulesen und sie anschließend zu vernichten.

Beide Zykliersysteme besitzen derzeit die gleiche MAC-Adresse. Deshalb ist es nicht ratsam sie gleichzeitig im HAW-Netzwerk einzubinden. Herr Peter Berner ist zuständig für die Vergabe von IP-Adressen im HAW-Netzwerk. Durch die Mitteilung der MAC-Adresse an die Administration bekommt das Zykliersystem eine feste IP-Adresse vom DHCP-Server. Mit dieser IP-Adresse und dem richtigen Port ist das Zykliersystem im HAW-Netzwerk ansprechbar.

HAW-Netzwerkinformation im Überblick:

**MAC-Adresse:** 00:10:A7:18:0E:F5 **IP-Adresse:** 141.22.14.199 **TCP-Port:** 56936

# **5.2 Vorbereitung der RS232-Schnittstelle**

<span id="page-71-0"></span>Um nicht die bestehende galvanische Trennung zwischen dem Zykliersystem und dem Hausnetz aufzuheben, muss die RS232 über einen Optokoppler nach außen geführt werden, da bei einer 9-poligen RS232 Schnittstelle GND über Pin5 verbunden wird. Der verwendete Optokoppler ist in Abbildung [5.1,](#page-71-0) unter der Bezeichnung "ROLINE RS232 Optokoppler", zu sehen.

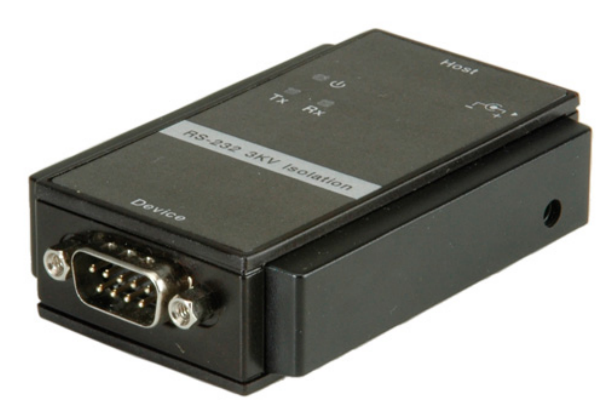

Abbildung 5.1: ROLINE RS232 Optokoppler

Der Optokoppler hat zwei RS232 Anschlüsse. Die eine Seite ist die Device Seite und hat eine DCE Pinbelegung, die andere Seite ist die Host Seite mit einer DTE Pinbelegung. Die Stromversorgung erhält der Optokoppler durch den Host. Weil das Bauteil in das Gehäuse des Zykliersystems montiert werden soll und auch von dort seine Stromversorgung erhält, wird das Zykliersystem automatisch zum Host. Die Geräte, die an das Zykliergerät angeschlossen werden, sind somit das Device.

Auf der Device Seite ist die Lösung einfach. Da der Device Ausgang eine DCE Pinbelegung ist und viele Geräte, wie beispielsweise die Kühlkammer DCE Anschlüsse besitzen, ist hier ein einfaches Null Modem Kabel, das DCE mit DCE Anschlüsse verbindet, anzuwenden.

Auf der Host Seite ist die Lösung komplizierter, da die Pinbelegung auf dem Mainboard weder DCE noch DTE entspricht. Um eine Verbindung vom Mainboard zur Host Seite des Optokopplers zu bekommen, muss ein Kabel angefertigt werden.
<span id="page-72-0"></span>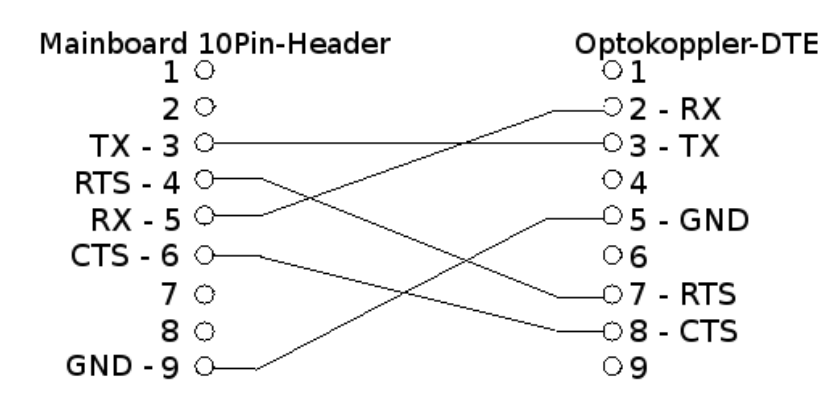

Abbildung 5.2: Pinbelegung des Kabels zwischen Mainboard und RS232 Optokoppler

Mit dem Kabel, das in Abbildung [5.2](#page-72-0) dargestellt ist, lässt sich eine Verbindung zum Optokoppler herstellen. Die Stromversorgung wird direkt vom Schaltnetzteil hinter dem Ein-/ Ausschalter abgegriffen. Des Weiteren ist zu beachten, dass auf dem Mainboard JP7 überbrückt ist. JP7 schließt die Stromversorgung für den Leitungstreiber IC des RS232 Ports.

Jetzt ist der RS232 Port galvanisch getrennt und kann somit programmiert werden. In der bestehenden Programmierung wurde er noch nicht benutzt.

## <span id="page-73-1"></span>**5.3 Dokumentation**

Die aktuellste Dokumentation ist die "Kurzanleitung für den Batterie Zyklierprüfstand" [\[8\]](#page-94-0). Sie wurde von Herr Wisniewski erstellt und von Herrn Röhn zuletzt bearbeitet. Nun muss diese Kurzanleitung durch die Modifikationen am Zykliersystem angepasst und erweitert werden. Die bereits existierende schlanke Kurzanleitung soll weiterhin übersichtlich und somit schnell von jedermann zu benutzen sein. Da das Auswechseln und Kalibrieren viel Zeit in Anspruch nimmt, werden diese Themen im folgenden Kapitel behandelt.

## **5.3.1 Das Auswechseln des ADCs**

<span id="page-73-0"></span>Beim Auswechseln des ADCs auf der Schutzschaltung ist auf die korrekte Einbaulage zu achten, da es ansonsten zur sofortigen Zerstörung des ADCs kommt.

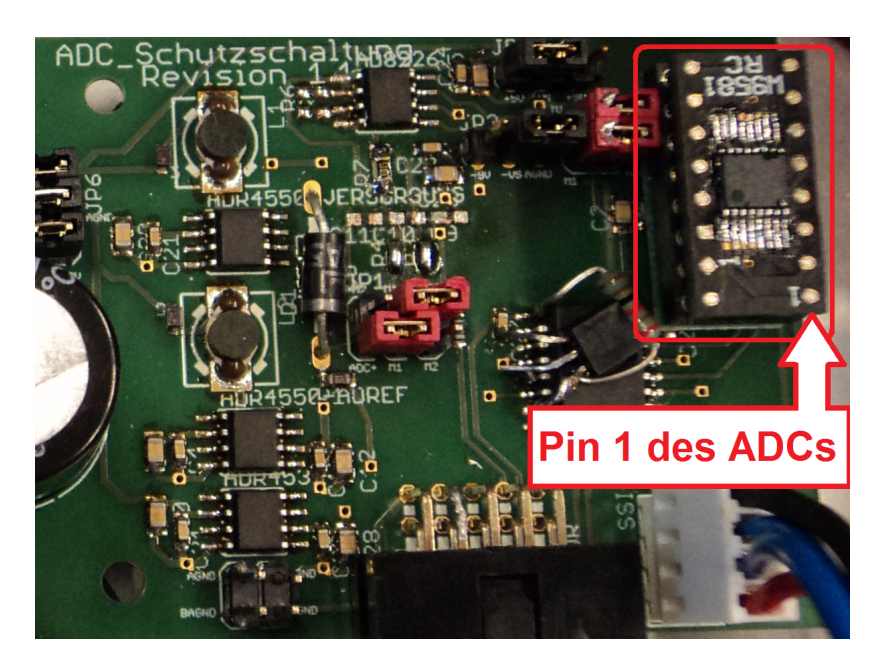

Abbildung 5.3: Einbaurichtung des ADCs in der Schutzschaltung

Abbildung [5.3](#page-73-0) zeigt die korrekte Einbaulage. Wenn die ADC Schutzschaltungsplatine lesbar ausgerichtet ist, muss Pin 1 des ADCs sich unten rechts befinden. Durch den Sockel, auf dem sich der ADC befindet, ist ein Austausch einfach und unproblematisch.

## **5.3.2 Kalibrierung**

Nach dem Auswechseln gewisser Bauteile wie z.B. ADC, Sicherung oder Relais, muss eine Kalibrierung durchgeführt werden. Zur Zeit existieren zwei Arten der Kalibrierung, die Lineare und die Quadratische. Die lineare Kalibrierung braucht zwei Messpunkte und die quadratische Kalibrierung braucht drei Messpunkte. Gewählt werden Messpunkte in den Spannungsbereichen, in denen Später häufig gemessen werden soll, dann ist die Genauigkeit nach der Kalibrierung am höchsten. Nickel-Cadmium Zellen und Nickel-Metallhydrid Zellen haben eine Nennspannung von 1,2V, während Blei-Säure Zellen eine Nennspannung von 2V und Lithium-Ionen Zellen eine Nennspannung von 3,2V haben.

Die Kalibrierung ist in drei Schritte unterteilt:

- 1. Aufnahme der Messpunkte
- 2. Berechnung der Koeffizienten
- 3. Einbetten der neuen Koeffizienten

#### **1. Die Aufnahme der Messpunkte**

Zur Kalibrierung wird das "FLUKE 45" Multimeter eingesetzt, da es eine Genauigkeit von 1µV besitzt. Als Spannungsquelle dient das "ROHDE & SCHWARZ NGT35". Mit der Funktion *adc\_calibrate()* werden nun 20 Werte pro Messpunkt aufgenommen, d.h. bei der linearen Kalibrierung werden 20 Messwerte bei 1,2V und 20 Messwerte bei 3,2V aufgenommen. Bei der quadratischen Kalibrierung sind das bei 1,2V, 2V und bei 3,2V jeweils 20 Messwerte. Dies wird für jeden der 12 Kanäle durchgeführt. Aus allen 20 Messwerten pro Messpunkt wird der arithmetische Mittelwert gebildet. Am Ende existiert zu jedem Messpunkt ein Messwert. Die aufgenommenen Messwerte sind die direkte codierte Ausgabe des ADCs, diese Werte besitzen keine Einheit.

#### **2.A Die Berechnung der Koeffizienten für die lineare Kalibrierung**

Bei einem Angleich zwischen den idealen Messpunkten und den codierten Messwerten des ADCs ergibt sich folgende lineare Funktion:

 $Code:$  codierten Messwerten des ADCs,  $U_{MP}:$  idealer Messpunkt, Gain: Verstärkungsfaktor, Of f set: Verschiebungsfaktor

$$
U_{MP} = Gain \cdot Code + Offset
$$
 (5.1a)

Da der µC intern den Messpunkt in µV berechnet, muss dies berücksichtigt werden.

$$
U_{MP} \cdot 10^6 = Gain \cdot Code + Offset \tag{5.1b}
$$

Da der Gain und Offset unbekannt sind, müssen zwei Gleichungen aufgestellt werden, dazu werden die zwei Messpunkte benutzt.

$$
U_{MP1} \cdot 10^6 = Gain \cdot Code_1 + Offset \tag{5.1c}
$$

$$
U_{MP2} \cdot 10^6 = Gain \cdot Code_2 + Offset
$$
 (5.1d)

Wenn nun das Gleichungssystem in eine Matritzen- und Vektorenschreibweise überführt wird, lässt es sich einfach mit MATLAB lösen. Des Weiteren ist diese Methode leicht übertragbar auf Kalibrierungen mit mehr als zwei Messpunkten.

$$
\left(\begin{array}{c}U_{MP1}\cdot 10^6\\U_{MP2}\cdot 10^6\end{array}\right)=\left(\begin{array}{cc} Code_1 & 1\\Code_2 & 1\end{array}\right)\cdot\left(\begin{array}{c}Gain\\Offset\end{array}\right) \tag{5.1e}
$$

Die Lösung des Gleichungssystems lautet:

$$
\left(\begin{array}{c}Gain \\ Offset\end{array}\right) = \left(\begin{array}{cc} Code_1 & 1 \\ Code_2 & 1\end{array}\right)^{-1} \cdot \left(\begin{array}{c}U_{MP1} \cdot 10^6 \\U_{MP2} \cdot 10^6\end{array}\right) \tag{5.1f}
$$

Diese Berechnung wird für alle 12 Kanäle durchgeführt.

#### **2.B Die Berechnung der Koeffizienten für quadratische Kalibrierung**

Bei der quadratischen Kalibrierung gibt es insgesamt drei Koeffizienten. Deshalb werden drei Messpunkte gebraucht, mit deren Hilfe können drei Gleichungen aufgestellt werden. Ansonsten ist die Berechnungsmethode der Koeffizienten ähnlich der linearen Kalibrierung.

 $Code:$  codierte Messwerte des ADCs,  $U_{MP}:$  idealer Messpunkt, A: erster Koeffizient, B: zweiter Koeffizient, C: dritter Koeffizient

$$
U_{MP} = A \cdot Code^2 + B \cdot Code + C \tag{5.2a}
$$

Da der µC intern den Messpunkt in µV berechnet, muss dies berücksichtigt werden.

$$
U_{MP} \cdot 10^6 = A \cdot Code^2 + B \cdot Code + C \tag{5.2b}
$$

Mit den drei Messpunkten werden jetzt drei Gleichungen gebildet.

$$
U_{MP1} \cdot 10^6 = A \cdot Code_1^2 + B \cdot Code_1 + C \tag{5.2c}
$$

$$
U_{MP2} \cdot 10^6 = A \cdot Code_2^2 + B \cdot Code_2 + C \tag{5.2d}
$$

$$
U_{MP3} \cdot 10^6 = A \cdot Code_3^2 + B \cdot Code_3 + C \tag{5.2e}
$$

Überführung in eine Matritzen- und Vektorenschreibweise.

$$
\left(\begin{array}{c} U_{MP1} \cdot 10^6 \\ U_{MP2} \cdot 10^6 \\ U_{MP3} \cdot 10^6 \end{array}\right) = \left(\begin{array}{ccc} Code_1^2 & Code_1 & 1 \\ Code_2^2 & Code_2 & 1 \\ Code_3^2 & Code_3 & 1 \end{array}\right) \cdot \left(\begin{array}{c} A \\ B \\ C \end{array}\right)
$$
(5.2f)

Die Lösung des Gleichungssystems lautet:

$$
\left(\begin{array}{c} A \\ B \\ C \end{array}\right) = \left(\begin{array}{ccc} C \, o \, d \, e_1^2 & C \, o \, d \, e_1 & 1 \\ C \, o \, d \, e_2^2 & C \, o \, d \, e_2 & 1 \\ C \, o \, d \, e_3^2 & C \, o \, d \, e_3 & 1 \end{array}\right)^{-1} \cdot \left(\begin{array}{c} U_{MP1} \cdot 10^6 \\ U_{MP2} \cdot 10^6 \\ U_{MP3} \cdot 10^6 \end{array}\right) \tag{5.2g}
$$

Diese Berechnung wird für alle 12 Kanäle durchgeführt.

#### **3. Das Einbetten der neuen Koeffizienten**

Die neu berechneten Koeffizienten müssen in der Struktur config in der "config.c" zugewiesen werden. Dabei ist darauf zu achten, dass es sich hierbei immer um positive Integer handelt. Sollte ein Gleitkommakoeffizient existieren, muss dieser mit einem Faktor multipliziert werden, der diesen Koeffizient in einen Integer umwandelt. Der Kehrwert des Faktors ist anschließend in der Kalibrierung zu berücksichtigen. Diese befindet sich in der Funktion "adc\_get\_voltage(unsigned int choose)" in der Datei "myadc.c". Des Weiteren sind die Koeffizienten auch in der Konfigurationsdatei "config.txt" einzubetten.

# **6 Erprobung**

Am Ende der Thesis wird die Funktionalität des Zykliersystems erprobt. Dazu werden ausgewählte Zellen zykliert und die ADC Schutzschaltung auf eine ausreichende Genauigkeit hin geprüft. Die RS232 und LAN Schnittstelle werden mit der Terminal Software "RealTerm" und dem Terminal von "Code Composer Studio 5.5" getestet. Auftretende Probleme während der Erprobung werden ebenfalls dargestellt.

# <span id="page-78-0"></span>**6.1 Schnittstellen**

| ۸a                                                                                                    | $\mathbf{x}$                                                                                                    |
|----------------------------------------------------------------------------------------------------|----------------------------------------------------------------------------------------------------|
| RealTerm: Serial Capture Program 2.0.0.70                                                                                                    | e                                                                                                    |
| Enter Command (type <help> to see list of commands):4</help>                                                                                                    | Ξ                                                                                                    |
| Main: > 4                                                                                                    | \n Clear Freeze ?                                                                                                    |
| Port<br>Capture   Pins   Send   Echo Port   I2C<br>$ 2C-2 $<br>I2CMisc Misc<br><b>Display</b><br>$\sqrt{\frac{C}}{C}}$ hange<br>$\triangledown$ Port 141.22.14.199.56936<br>$Open$ $Spy$<br>Baud 57600<br>Software Flow Control<br>Data Bitsh<br>Stop Bits<br>-Parity-<br>Receive Xon Char: 17<br>C 2 bits<br>G.<br>None<br>$C$ 1 bit<br>$\mathcal{F}$ 8 bits<br>0dd<br>Transmit Xoff Char: 19<br>$C$ 7 bits<br>Hardware Flow Control<br>Even<br>$C$ 6 bits<br>C RTS/CTS<br>$C$ None<br>Mark<br>Winsock is:<br>O<br>C DTR/DSR C RS485-rts<br>$C$ 5 bits<br>C Space<br>Raw<br>G.<br>Telnet | <b>Status</b><br>Connected<br>RXD (2)<br>TXD (3)<br>CTS (8)<br>DCD(1)<br>DSR(6)<br>Ring (9)<br><b>BREAK</b><br>Error |
| Char Count:126                                                                                                    | CPS:0<br>Port: 141.22.14.199:5693                                                                                    |

Abbildung 6.1: Verbindung zum Zykliersystem über die Ethernet-Schnittstelle im HAW-Netzwerk

Abbildung [6.1](#page-78-0) zeigt die aufgebaute Verbindung zum Zykliersystem über das Ethernet im HAW-Netzwerk. Auch die Nutzung über eine VPN Verbindung ins HAW-Netzwerk verlief problemlos. Die Anleitung zum Verbindungsaufbau befindet sich in der aktuellen "Kurzanleitung für den Batterie-Zyklierprüfstand", Anhang [F.1.](#page-117-0)

<span id="page-79-0"></span>

| ■ Console <mark>√</mark> Terminal 83 / Search                                                              | $\begin{picture}(130,10) \put(0,0){\line(1,0){10}} \put(15,0){\line(1,0){10}} \put(15,0){\line(1,0){10}} \put(15,0){\line(1,0){10}} \put(15,0){\line(1,0){10}} \put(15,0){\line(1,0){10}} \put(15,0){\line(1,0){10}} \put(15,0){\line(1,0){10}} \put(15,0){\line(1,0){10}} \put(15,0){\line(1,0){10}} \put(15,0){\line(1,0){10}} \put(15,0){\line($ |  |    |
|----------------------------------------------------------------------------------------------------|----------------------------------------------------------------------------------------------------|--|----|
| Serial: (COM14, 115200, 8, 1, None, None - CONNECTED) - Encoding: (ISO-8859-1)                             |                                                                                                    |  |    |
|                                                                                                    |                                                                                                    |  |    |
| ***<br>ak ak ak ak<br>Battery Cycle Machine<br>Enter Command (type <help> to see list of commands):</help> |                                                                                                    |  |    |
| $\text{Main: } >/$                                                                                         |                                                                                                    |  | A. |
|                                                                                                    |                                                                                                    |  |    |

Abbildung 6.2: Verbindung zum Zykliersystem über die RS232-Schnittstelle

Um die RS232 Schnittstelle zu verifizieren, wird die UART-Ausgabe von UART0 auf UART2 umgeleitet. Üblicherweise kommuniziert UART0 des µC über den FTDI-Chip "FT2232D" und der USB Schnittstelle mit dem PC, er liegt auf dem COM-Port 11. UART2 des µC läuft über einen Leitungstreiber, den neu implementierten Optokoppler und der RS232 Schnittstelle zum PC, dieser liegt am COM-Port 14. Abbildung [6.1](#page-78-0) zeigt das Terminal von "Code Composer Studio 5.5", dass gerade eine Verbindung über den COM-Port 14 (UART2) aufgebaut hat.

Die LAN und die RS232 Schnittstelle wurden erfolgreich getestet, sie stehen nun zur weiteren Verwendung zur Verfügung.

## <span id="page-80-0"></span>**6.2 Genauigkeit der ADC Schutzschaltung**

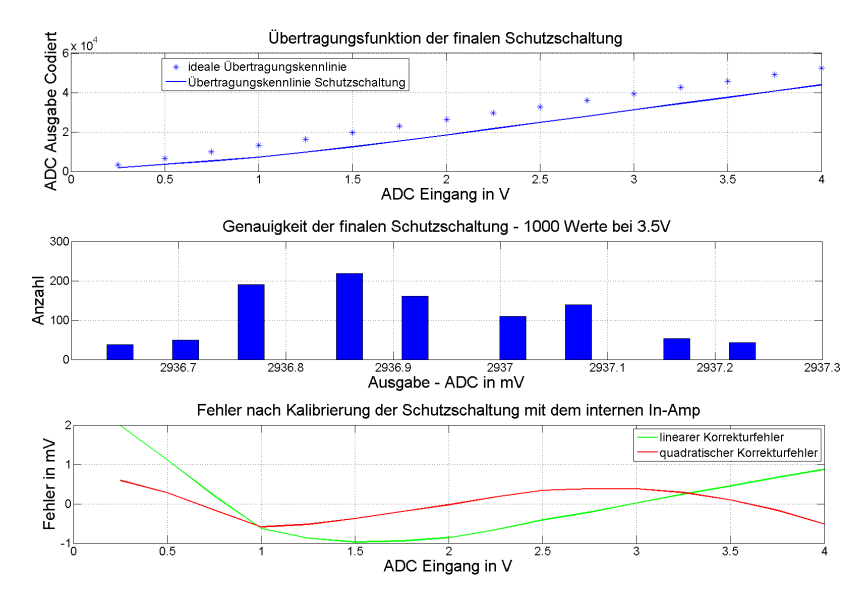

Abbildung 6.3: Genauigkeitsüberprüfung der finalen ADC Schutzschaltung

Wie schon beim Verifizieren der verschiedenen Schutzschaltungen in Kapitel [3.2](#page-33-0) wird auch bei der finalen Schutzschaltung die Genauigkeit überprüft. Bei der überprüften Schutzschaltung handelt es sich um die, mit dem externen Instrumentenverstärker "AD8226". Die Ergebnisse dieser Messung sind in Abbildung [6.3](#page-80-0) dargestellt.

Die Genauigkeit liegt bei 1mV und hat sich damit um den Faktor 4 seit der Entwickelung der Schutzschaltung verbessert. Dies liegt an der eigenen Stromversorgung und der galvanischen Trennung der Schutzschaltung. Trotzdem kommt der ADC ohne Instrumentenverstärker auf eine höhere Genauigkeit. Ohne diesen, nur mit der Suppressordiode, besitzt der ADC mit der vereinfachten Schutzschaltung eine Genauigkeit von 0,2mV.

## **6.3 Messumgebung**

<span id="page-81-0"></span>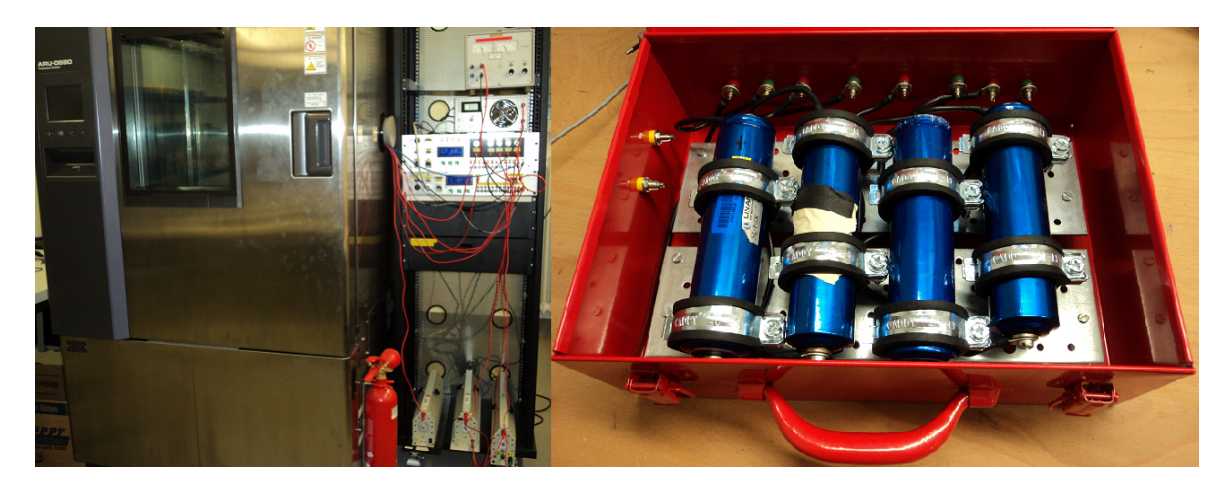

Abbildung 6.4: links:Laboraufbau während den Zyklierungen rechts: Messkoffer mit vier Lithium-Ionen Zellen

Da die Zyklierung mit Lithium-Ionen Zellen stattfindet, bei denen stets die Gefahr eines "thermal runaway" existiert, muss für eine sichere Messumgebung gesorgt werden. Für diesen Fall wird ein Messkoffer gebaut, der vier Zellen aufnehmen kann. Bei allen vier Zellen wird der Plus und Minus Pol der Zellen nach außen geführt. Mit kurzen Laborkabeln können sie in Reihe geschaltet werden. Der Messkoffer ist in Abbildung [6.4](#page-81-0) rechts zu sehen.

Links in Abbildung [6.4](#page-81-0) ist die komplette Messumgebung zu sehen. Zu weiteren Sicherheit befindet sich in unmittelbarer Nähe ein Feuerlöscher. Für die Messung steht ein Temperaturschrank, eine elektronische Last, eine Stromquelle und drei einstellbare Hochleistungswiderstände zur Verfügung.

# **6.4 Zyklierung ausgewählter Zellen**

Nun wird das NEFZ-Messkonzept mit dem Zykliersystem erprobt. Dafür werden Lithium-Ionen Zellen der Firma "Headway" ausgewählt. Da zurzeit das Zykliersystem nur minütlich die Relais schalten kann, ist eine Vereinfachung des NEFZ-Messkonzepts nötig. Dazu wurden zwei unterschiedliche Vereinfachungen untersucht.

<span id="page-82-0"></span>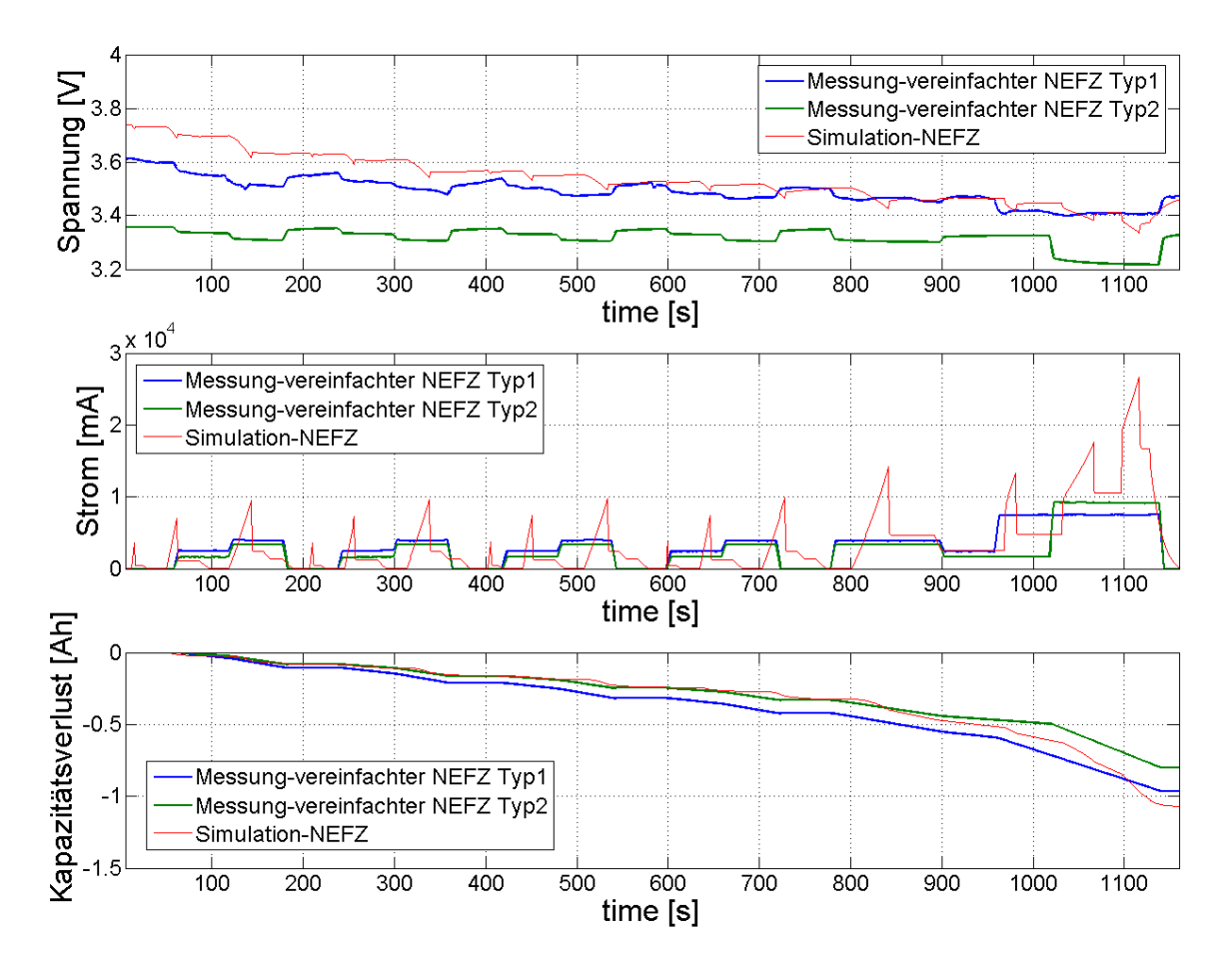

Abbildung 6.5: Messergebnisse zweier NEFZ-Annäherungen

In Abbildung [6.5](#page-82-0) sind beide vereinfachten NEFZ-Messungen dargestellt. Sie wurden mit dem Zykliersystem aufgezeichnet und mit dem eigentlichen NEFZ-Messkonzept zum Vergleich dargestellt.

Werden beide vereinfachte NEFZ-Messkonzepte verglichen, fällt auf, dass beim Spannungsverlauf kaum ein Unterschied zwischen beiden zu sehen ist. Die Differenz der Spannungspegel lässt sich durch den unterschiedlichen Ladezustand erklären. Beim Strom hingegen ist eine Veränderung im Zyklus außerorts zu erkennen. Beide Varianten nähern sich vom Energieverbrauch der Simulation an.

Bei den weiteren Zyklierungen wird Typ2 benutzt, da er mehr Strom im Zyklus außerorts benötigt und dies den NEFZ am besten annähert. Mit dieser Variante wird nun bei drei verschiedenen Temperaturen die Zyklierung vollzogen.

<span id="page-83-0"></span>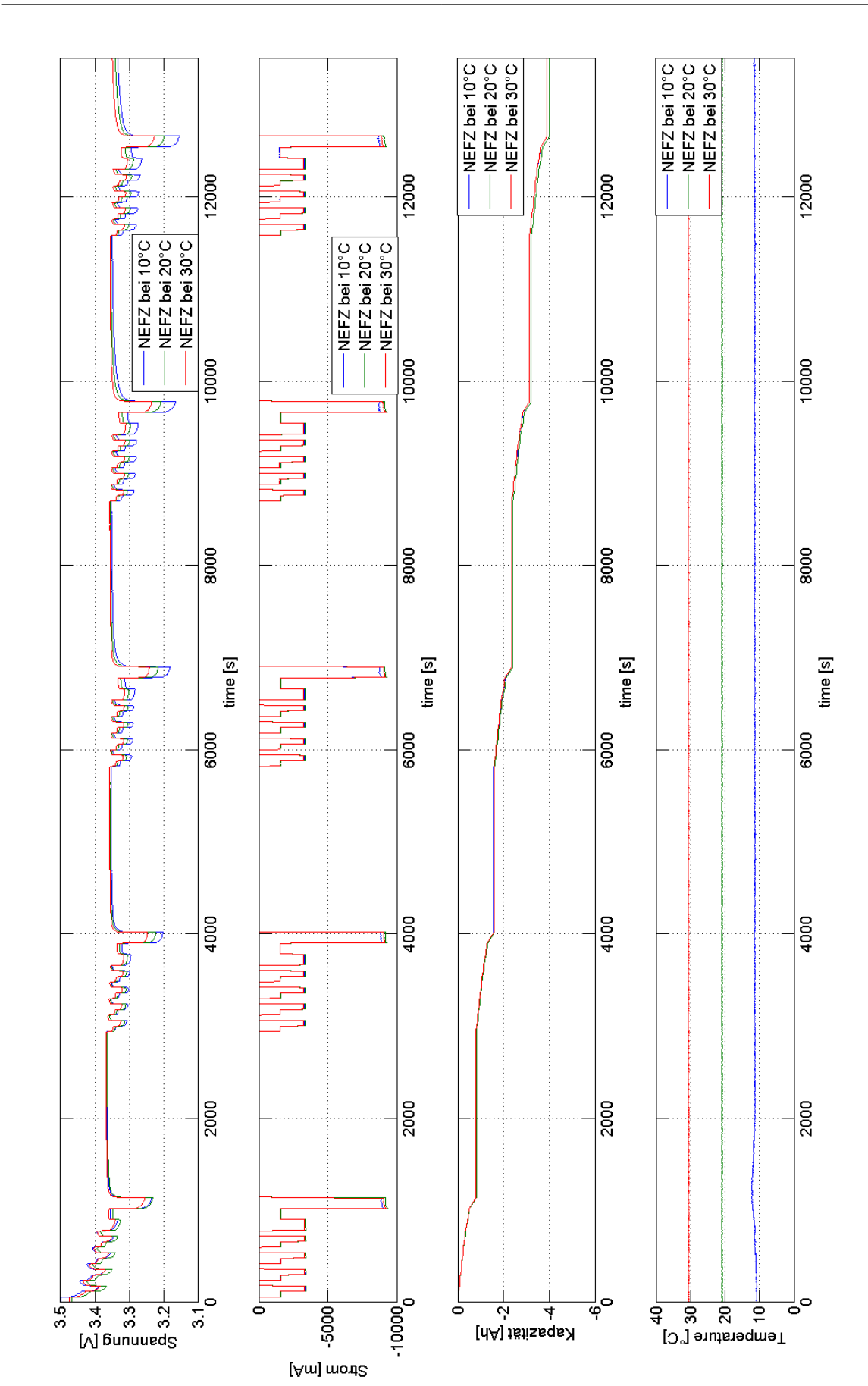

Abbildung 6.6: NEFZ bei verschiedenen Temperaturen

In Abbildung [6.6](#page-83-0) sind die Messergebnisse des Zykliersystem dargestellt. Bei drei verschiedenen Temperaturen wurde mit der gleichen Zelle nach einer Aufladung bei  $20^{\circ}$ C fünfmal hintereinander der NEFZ durchlaufen. Zwischen jedem NEFZ gibt es eine halbe Stunde Pause. Bei jedem NEFZ sind deutlich die vier Zyklen innerorts und der Zyklus außerorts zu erkennen.

Wird der Spannungsverlauf betrachtet, so ist festzustellen, dass bei niedrigen Temperaturen die Spannung bei Belastung deutlich tiefer einbricht. Dieser Effekt ist besonders gut bei den Zyklen außerorts zu erkennen. Des Weiteren ist auch der rapide Abfall der Spannung nach dem ersten NEFZ erkennen, das ist typisch für eine Lithium-Ionen Zelle. Am Anfang und am Ende seiner Kapazität verändert sich die Spannung am meisten. Deshalb kann bei einer Lithium-Ionen Zelle aus der Spannung nur schwer auf ihre Kapazität geschlossen werden.

<span id="page-84-0"></span>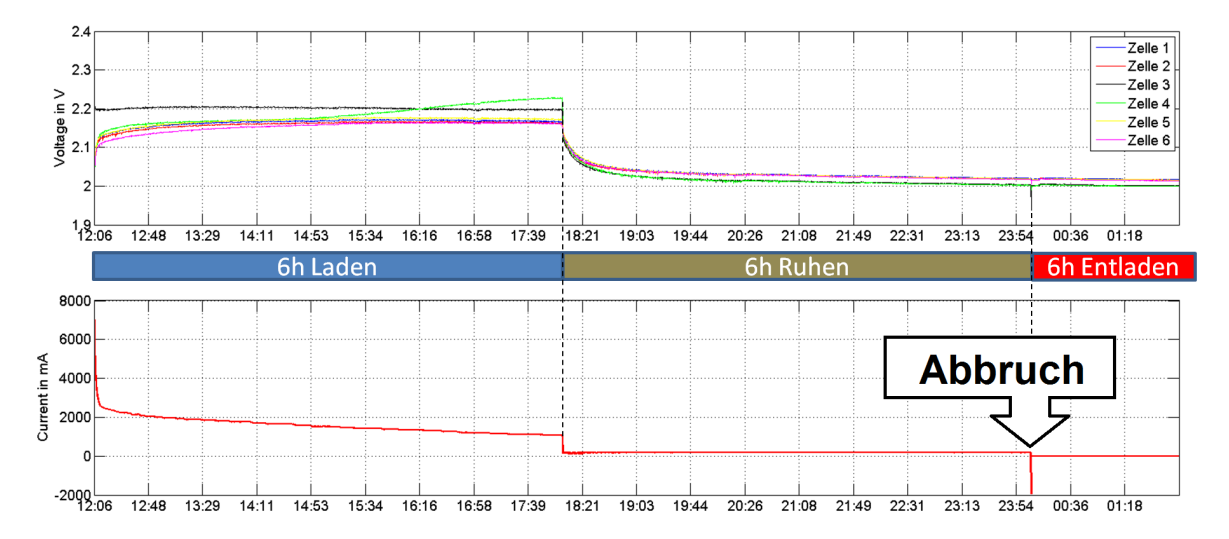

Abbildung 6.7: Abbruch der Zyklierung durch das Messen im Umschaltmoment

Bei der Zyklierung einer Blei-Säure Batterie, bestehend aus sechs Zellen, kam es bei der Erprobung zum vorzeitigen Abbruch. Dieser Fall ist in Abbildung [6.7](#page-84-0) dargestellt. Nach einer sechsstündigen Ruhephase soll die Batterie entladen werden. Direkt beim Schalten des Relais wird nun gemessen. Da die Spannung kurz einschwingt, befindet sie sich außerhalb der eingestellten zulässigen Spannungsgrenzen und führt zum Abbruch der Messung. Dieses Problem tritt nur sporadisch auf, da der Schaltmoment des Relais ständig variiert.

# **7 Fazit**

Abschließend wird nun die Aufgabenstellung aus Anhang [A.1](#page-99-0) mit der Bachelorarbeit verglichen. Dazu wird zusammenfassend über jede erledigte Aufgabe der Aufgabenstellung berichtet. Anschließend findet eine Auswertung im Hinblick der E-Mobilität statt. Das Ende dieser Arbeit bildet eine Reihe von Vorschlägen zur Weiterentwicklung des Zykliersystems.

# **7.1 Zusammenfassung**

Laut Aufgabenstellung gibt es vier Hauptaufgaben, die zu erledigen waren. Diese werden nun auf die Umsetzung hin überprüft.

### 1. **Entwicklung einer Schutzschaltung**

Nach der Analyse möglicher Fehlermöglichkeiten in der ADC-Schaltung wurden fünf verschiedene Schutzschaltungen aufgebaut und diese anschließend bewertet. Basierend auf dieser Bewertung wurde eine Schutzschaltung entwickelt. Sie ist vom Zykliersystem galvanisch getrennt und bietet diverse Einstellmöglichkeiten. Es kann ein externer Instrumentenverstärker in die Messung einbezogen werden, bei dem die Versorgungsspannung frei wählbar ist. Des Weiteren lässt sich die galvanische Trennung optional aufheben. Die Benutzung des externen In-Amps verschafft zusätzliche Sicherheit, wobei allerdings Genauigkeit eingebüßt wird. Mit dem In-Amp wird eine Genauigkeit von 1mV erreicht, ohne ihn beträgt sie 0,2mV. Die Erprobung der Schutzschaltung mit dem externen In-Amp verlief problemlos.

### 2. **Verbesserung der Kommunikationsschnittstellen**

Bei der Prüfung der RS232 Schnittstelle fiel auf, dass die Pinbelegung nicht der RS232 Norm entspricht. Hinzu kommt, dass diese Schnittstelle galvanisch getrennt werden muss, bevor sie verwendet werden kann. Um sie für die Kopplung mit der Kühlkammer vorzubereiten, wurde ein Kabel angefertigt, dass das Problem mit der Pinbelegung löst. Für die galvanische Trennung wurde ein Optokoppler benutzt. Um die LAN-Schnittstelle im HAW-Netzwerk zu benutzen, musste die MAC-Adresse vom Zykliersystem angemeldet werden. Dabei erhielt das Zykliersystem die MAC-Adresse von einer ausrangierten Netzwerkkarte.

#### 3. **Planen und Durchführen von Batterieuntersuchungen**

Es wurden zwei verschiedene Messkonzepte zur Batterieuntersuchung entwickelt, sowie ein Messplan erstellt. Das Messkonzept nach dem NEFZ ist stark an die E-Mobilität angelehnt. Um die Belastung einer Zelle während des NEFZ zu ermitteln, wurden umfangreiche Simulationen durchgeführt. Darauf basierend existiert nun ein vereinfachtes Messverfahren, dass wurde auch bei verschiedenen Temperaturen erfolgreich getestet. Das zweite Messkonzept ist zur Erstellung eines Zellenprofiles entwickelt worden. Es basiert auf Erfahrungen von bereits durchgeführten Zyklierungen. Des Weiteren wurde ein Messplan erstellt, der die beiden Messkonzepte beinhaltet.

### 4. **Erstellen einer ausführlichen Dokumentation**

Die erstellte Dokumentation befindet sich an zwei stellen dieser Arbeit. Zum einen gibt es eine ausführliche Beschreibung zum Auswechseln des ADCs, sowie das Kalibrieren in Kapitel [5.3.](#page-73-1) Die Anleitung zum Verbindungsaufbau über VPN und Ethernet, sowie Beispiele zum korrekten Messen wurden der bereits vorhandenen "Kurzanleitung für den Batterie-Zyklierprüfstand" angehängt. Diese Kurzanleitung befindet sich im Anhang [F.1.](#page-117-0)

# **7.2 Vorschläge zur Weiterentwicklung des Zykliersystems**

Die hier erwähnten Vorschläge sind während der Durchführung der Arbeit entstanden. Sie dienen als Anhaltspunkte für die Weiterentwicklung des Zykliersystems. Die Vorschläge sind mit hoher und niedriger Priorität unterteilt.

#### **Vorschläge - mit hoher Priorität:**

#### • **Anbindung des Temperaturschrankes über RS232**

Nach der galvanischen Trennung der RS232-Schnittstelle ist eine Routine zu erstellen, die den Temperaturschrank steuert. Derzeit ist es sehr umständlich eine Zellenprofilmessung durchzuführen, da die Temperatur manuell am Temperaturschrank eingestellt werden muss.

#### • **Sekundengenaues Schalten der Relais**

Um beim NEFZ-Messkonzept eine bessere Annäherung an die Simulation zu erhalten, müssen die Relais in der Lage sein, die Widerstände sekündlich umzuschalten.

#### • **Widerstandsmatrix für das NEFZ-Messkonzept**

Zurzeit sind drei verschiedene Widerstände schaltbar. Das liegt daran, dass ein Relais zum Laden der Batterie benutzt wird. Die übrigen drei Relais bleiben zum Schalten der Widerstände. Derzeit sind die Relais nur einzeln schaltbar, d.h. das gleichzeitige Schalten von zwei Relais wird nicht unterstützt. Mit einer gut überlegten Widerstandsmatrix und der Unterstützung gleichzeitig schaltender Relais, könnte wiederum eine bessere Annäherung an der Simulation vom NEFZ-Messkonzepts erreicht werden.

### • **Auskunft des aktuellen "cycle step" über Ethernet**

Ob die Zyklierung noch läuft ist derzeit über einen Fernzugriff mit dem Befehl "alive" erkennbar, aber leider nicht wo sie sich gerade befindet. Ein zusätzlicher Befehl zur Abfrage des aktuellen "cycle step" wäre hilfreich.

### • **Optional einschaltbare Laderegler**

Bisher war ein Laderegler nicht erforderlich, da fast ausschließlich Blei-Säure Batterien zykliert wurden. Wenn jedoch Lithium-Ionen Zellen zykliert werden, ist der Einsatz eines Ladereglers sinnvoll. Diese Problematik ist in Kapitel [4.3](#page-65-0) genauer erläutert.

#### • **Komplettes Redesign der Hauptplatine**

Das letzte erstellte Platinenlayout liegt nun ein Jahr zurück. Seitdem haben die Thesis von Herrn Röhn und auch diese Thesis Veränderungen an der Hauptplatine bewirkt, die durch ein Redesign berücksichtigt werden müssen. Zudem können die externen Optokoppler für USB und RS232 auf der Hauptplatine integriert werden.

#### **Vorschläge - mit niedriger Priorität:**

#### • **Wechsel des ADCs**

Da sich der ADC "AD7798" als sehr empfindlich herausgestellt hat und der interne Instrumentenverstärker, sowie der "buffered mode" unbrauchbar sind, liegt die Entscheidung nahe, einen anderen ADC mit integrierten Überspannungsschutz zu benutzten.

#### • **Entwickelung eines Rütteltisch**

Oft wird in den Batterieprüflabore ein Rütteltisch während der Zyklierungen benutzt. Das soll die Autobewegung während einer Fahrt nachahmen. Dies ist auch für unsere Zyklierungen denkbar.

#### • **Automatische Erkennung der angeschlossenen Zellen**

Durch die zwei 100nA Stromquellen im ADC besteht die Möglichkeit, am Eingang eine angeschlossene Batteriezelle zu erkennen. Damit lässt sich eine Aussage treffen, wie viele Kanäle von den 12 möglichen belegt sind.

## **7.3 Auswertung im Hinblick der E-Mobilität**

Wie schon in der Einführung [1.3](#page-12-0) erwähnt schreitet die E-Mobilität stetig voran. Viele neue Batterieprüflabore wurden in den letzten zwei Jahren von Firmen, wie TÜV SÜD und SGS Germany GmbH aufgebaut. Somit ist das "BATSEN" Projekt für die Zukunft ausgezeichnet aufgestellt. Werden derzeitige Prüfmethoden der Batterieprüflabore in Deutschland mit den uns zur Verfügung stehenden Mitteln verglichen fällt auf, dass die Kapazitäten fehlen, um die selben Prüfungen vorzunehmen. Im Hinblick auf die E-Mobilität hat das "BATSEN" Projekt allerdings eine forschende und beratende Rolle. Deshalb ist es für das "BATSEN" Projekt wichtig, sich von den bestehenden Batterieprüflaboren abzugrenzen.

Mit dem entwickelten NEFZ-Messkonzept ist dies auch gelungen, da solch ein Konzept noch nicht existiert. Auch der Ausbau des Zykliersystems ist unter diesen Gesichtspunkten ein Fortschritt, da es eine Eigenentwicklung innerhalb des "BATSEN" Projekts darstellt.

# **Tabellenverzeichnis**

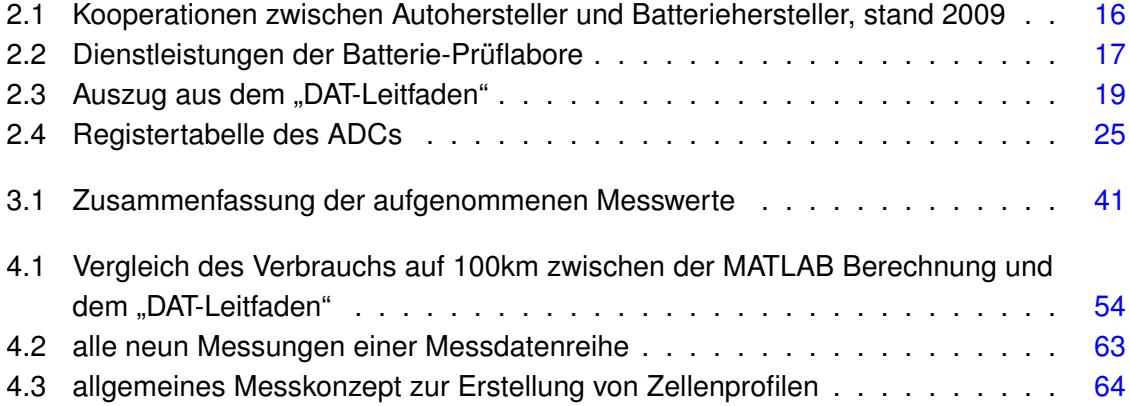

# **Abbildungsverzeichnis**

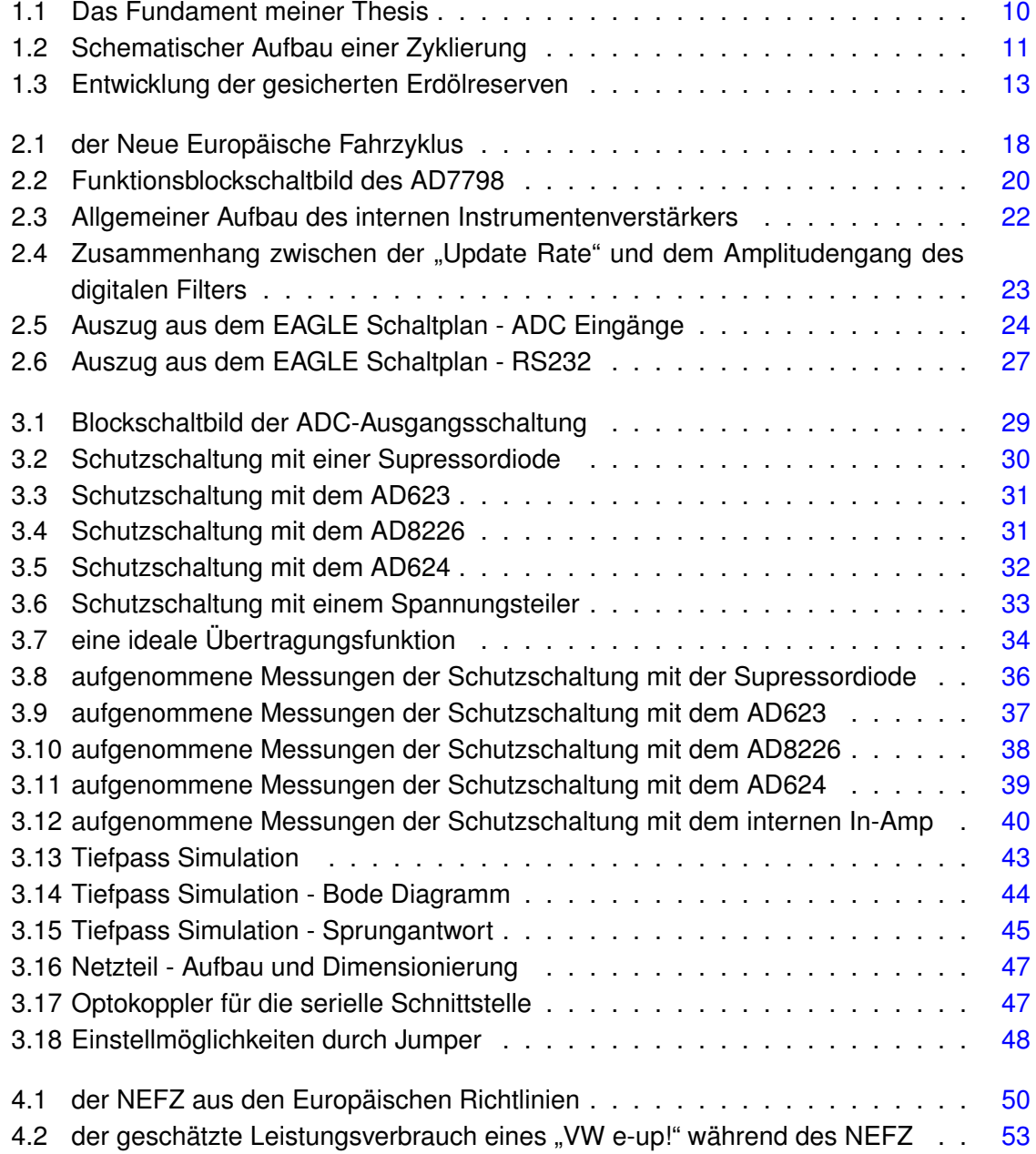

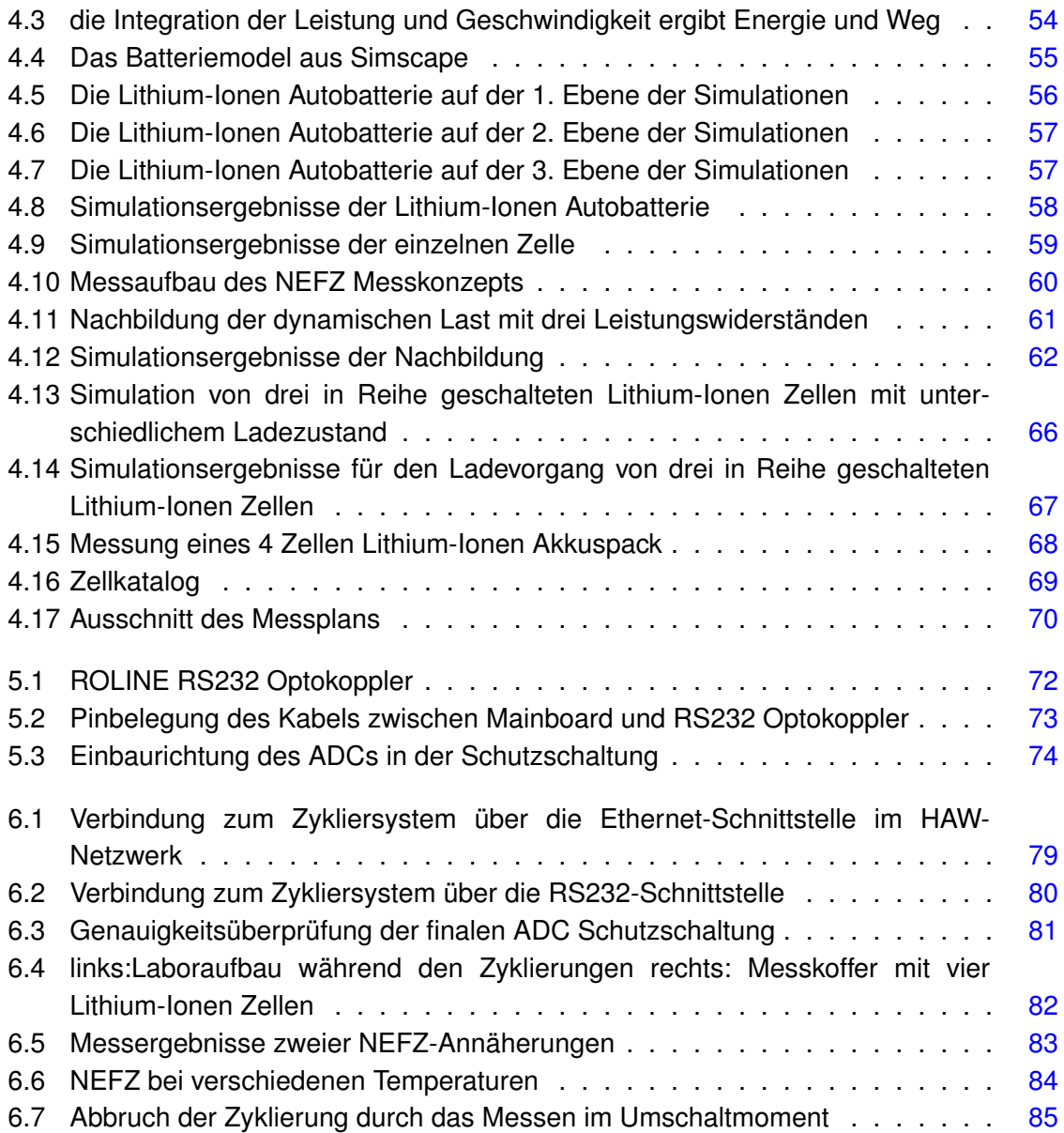

# **Glossar**

- **µC** Mikrocontroller
- **ADC** Analog to Digital Converter
- **BATSEN** Drahtlose Zellensensoren für Fahrzeugbatterien
- **CMRR** Common-Mode Rejection Ratio
- **CS** Chip select
- **CTS** Clear to Send
- **DAT** Deutsche Automobil Treuhand GmbH
- **DCE** Data Communication Equipment
- **DHCP** Dynamic Host Configuration Protocol
- **DTE** Data Terminal Equipment
- **ESD** electrostatic discharge
- **EWG** Europäischen Wirtschaftsgemeinschaft
- **GLS** Gleichungssystem
- **HAW Hamburg** Hochschule für Angewandte Wissenschaften Hamburg
- **IEC** International Electrotechnical Commission
- **IEEE** Institute of Electrical and Electronics Engineers
- **In-Amp** Instrumentation Amplifier
- **LAN** Local Area Network
- **LI-ION** Lithium-Ionen
- **LiFePO4** Lithium-Eisenphosphat
- **lwIP** Lightweight TCP/IP stack
- **NEFZ** Neuer Europäischer Fahrzyklus
- **Qucs** Quite Universal Circuit Simulator
- **RS232** Recommended Standard 232
- **RTS** Ready to Send
- **SMD** Surface-Mounted Device
- **SOC** State of Charge
- **SOH** State of Health
- **SPI** Serial Peripheral Interface
- **TCP** Transmission Control Protocol
- **TI** Texas Instruments
- **UART** Universal Asynchronus Receiver Transmitter
- **UL** Underwriters Laboratories
- **USB** Universal Serial Bus

# **Literaturverzeichnis**

- [1] WISNIEWSKI, Thomas: *Zyklierprüfstand für Batteriezellen mit Steuerung durch einen ARM-Controller sowie Messdatenverwaltung und Netzwerkanbindung*. Hamburg, Hochschule für Angewandte Wissenschaften, Bachelorarbeit, 2013
- [2] HILLERMANN, Lars: *Starterbatterie in Lithium-Eisen-Phosphat-Technologie parallele Zellenmodule mit Überwachungs- und Leistungselektronik*. Hamburg, Hochschule für Angewandte Wissenschaften, Diplomarbeit, 2012
- [3] LOSCHWITZ, Rico: *Überwachungs-, Zellenbalancierungs- und Leistungselektronik für eine Starterbatterie in Lithium-Eisen-Phosphat-Technologie*. Hamburg, Hochschule für Angewandte Wissenschaften, Bachelorarbeit, 2013
- [4] TEXAS INSTRUMENTS (Hrsg.): *Stellaris® LM3S9D92 Microcontroller DATA SHEET*. TI: TEXAS INSTRUMENTS, Version: 2012. [http://www.ti.com/lit/ds/](http://www.ti.com/lit/ds/symlink/lm3s9d92.pdf) [symlink/lm3s9d92.pdf](http://www.ti.com/lit/ds/symlink/lm3s9d92.pdf). – Abruf: 02.06.2013
- [5] SCHLÜTER, Jan: *Entwurf und Realisierung eines modular aufgebauten Experimentierboards für Mikrocontroller*. Hamburg, Hochschule für Angewandte Wissenschaften, Bachelorarbeit, 2013
- [6] STEINMANN, Tobias: *Hard- und Softwareentwicklung für einen Controller-gesteuerten, vernetzten Zellspannungsgenerator*. Hamburg, Hochschule für Angewandte Wissenschaften, Bachelorarbeit, 2012
- [7] RÖHN, Johannes: *Batteriezellen-Zyklierprüfstand mit ARM-Mikrocontroller Software sowie Mess- und Leistungsschaltung*. Hamburg, Hochschule für Angewandte Wissenschaften, Bachelorarbeit, 2014
- <span id="page-94-0"></span>[8] BATSEN (Hrsg.): *Kurzanleitung Batteriezellen-Zyklierprüfstand*. : BATSEN, Version: 2014
- [9] KIENBAUM CONSULTANTS INTERNATIONAL GMBH (Hrsg.): *Kienbaum-Studie widerlegt Abgesang auf die Elektromobilität*. : Kienbaum Consultants International GmbH, Version: 2014. [http://www.kienbaum.de/desktopdefault.aspx/tabid-](http://www.kienbaum.de/desktopdefault.aspx/tabid-83/154_read-607/153_read-237/)[83/154\\_read-607/153\\_read-237/](http://www.kienbaum.de/desktopdefault.aspx/tabid-83/154_read-607/153_read-237/). – Abruf: 05.07.2014
- [10] BP (Hrsg.): *Statistical Review of World Energy 2013*. : BP, Version: 2013. [http://www.bp.com/content/dam/bp/pdf/statistical](http://www.bp.com/content/dam/bp/pdf/statistical-review/statistical_review_of_world_energy_2013.pdf)[review/statistical\\_review\\_of\\_world\\_energy\\_2013.pdf](http://www.bp.com/content/dam/bp/pdf/statistical-review/statistical_review_of_world_energy_2013.pdf). – Abruf: 05.07.2014
- [11] AUTO MOTOR UND SPORT (Hrsg.): *VW und Byd planen Elektro-Kooperation*. : AUTO MOTOR UND SPORT, Version: 2009. [http://www.auto-motor-und](http://www.auto-motor-und-sport.de/eco/lithium-ionen-batterien-von-byd-vw-und-byd-planen-elektro-kooperation-1268301.html)[sport.de/eco/lithium-ionen-batterien-von-byd-vw-und-byd](http://www.auto-motor-und-sport.de/eco/lithium-ionen-batterien-von-byd-vw-und-byd-planen-elektro-kooperation-1268301.html)[planen-elektro-kooperation-1268301.html](http://www.auto-motor-und-sport.de/eco/lithium-ionen-batterien-von-byd-vw-und-byd-planen-elektro-kooperation-1268301.html). – Abruf: 17.07.14
- [12] TÜV SÜD (Hrsg.): *Batterieprüfungen*. : TÜV SÜD, Version: 2014. [http:](http://www.tuev-sued.de/home-de/fokus-themen/das-potential-der-elektromobiltaet/batteriepruefungen) [//www.tuev-sued.de/home-de/fokus-themen/das-potential](http://www.tuev-sued.de/home-de/fokus-themen/das-potential-der-elektromobiltaet/batteriepruefungen)[der-elektromobiltaet/batteriepruefungen](http://www.tuev-sued.de/home-de/fokus-themen/das-potential-der-elektromobiltaet/batteriepruefungen). – Abruf: 17.07.14
- [13] SGS (Hrsg.): *PRÜF- UND ZULASSUNGSSERVICES FÜR LITHIUM-IONEN-BATTERIEN*. : SGS, Version: 2012. [http://www.sgsgroup.de/~/](http://www.sgsgroup.de/~/media/Local/Germany/Documents/Brochures/Auto/sgs-cqe-batterytesthouse-db-a4-de-0312.pdf) [media/Local/Germany/Documents/Brochures/Auto/sgs-cqe](http://www.sgsgroup.de/~/media/Local/Germany/Documents/Brochures/Auto/sgs-cqe-batterytesthouse-db-a4-de-0312.pdf)[batterytesthouse-db-a4-de-0312.pdf](http://www.sgsgroup.de/~/media/Local/Germany/Documents/Brochures/Auto/sgs-cqe-batterytesthouse-db-a4-de-0312.pdf). – Abruf: 17.07.14
- [14] EWG (Hrsg.): *91/441/EWG*. : EWG, Version: 1991. [http://eur](http://eur-lex.europa.eu/legal-content/DE/TXT/PDF/?uri=CELEX:31991L0441&from=DE)[lex.europa.eu/legal-content/DE/TXT/PDF/?uri=CELEX:](http://eur-lex.europa.eu/legal-content/DE/TXT/PDF/?uri=CELEX:31991L0441&from=DE) [31991L0441&from=DE](http://eur-lex.europa.eu/legal-content/DE/TXT/PDF/?uri=CELEX:31991L0441&from=DE). – Abruf: 22.07.14
- [15] T&E (Hrsg.): *Mind the Gap! Why official car fuel economy figures don?t match up to reality*. : T&E, Version: 2013. [http://www.transportenvironment.](http://www.transportenvironment.org/sites/te/files/publications/Real%20World%20Fuel%20Consumption%20v15_final.pdf) [org/sites/te/files/publications/Real%20World%20Fuel%](http://www.transportenvironment.org/sites/te/files/publications/Real%20World%20Fuel%20Consumption%20v15_final.pdf) [20Consumption%20v15\\_final.pdf](http://www.transportenvironment.org/sites/te/files/publications/Real%20World%20Fuel%20Consumption%20v15_final.pdf). – Abruf: 22.07.14
- [16] DEUTSCHE AUTOMOBIL TREUHAND GMBH (Hrsg.): *Leitfaden über den Kraftstoffverbrauch, die CO2-Emissioen und den Stromverbrauch*. : Deutsche Automobil Treuhand GmbH, Version: 2014. [http://www.dat.de/uploads/media/](http://www.dat.de/uploads/media/LeitfadenCO2.pdf) [LeitfadenCO2.pdf](http://www.dat.de/uploads/media/LeitfadenCO2.pdf). – Abruf: 22.07.14
- [17] ANALOG DEVICES (Hrsg.): *AD7798/7799*. AD: ANALOG DEVICES, Version: 2013. [http://www.analog.com/static/imported-files/data\\_](http://www.analog.com/static/imported-files/data_sheets/AD7798_7799.pdf) [sheets/AD7798\\_7799.pdf](http://www.analog.com/static/imported-files/data_sheets/AD7798_7799.pdf). – Abruf: 23.07.2014
- [18] ANALOG DEVICES (Hrsg.): *Chapter II Inside an Instrumentation Amplifier*. : Analog Devices, Version: 2006. [http://www.analog.com/static/imported](http://www.analog.com/static/imported-files/design_handbooks/5816856680166219537Chapter_II.pdf)[files/design\\_handbooks/5816856680166219537Chapter\\_II.pdf](http://www.analog.com/static/imported-files/design_handbooks/5816856680166219537Chapter_II.pdf). – Abruf: 26.07.14
- [19] ANALOG DEVICES (Hrsg.): *ADR45X0*. AD: ANALOG DEVICES, Version: 2012. [http://www.analog.com/static/imported-files/data\\_](http://www.analog.com/static/imported-files/data_sheets/ADR4520_4525_4530_4533_4540_4550.pdf) [sheets/ADR4520\\_4525\\_4530\\_4533\\_4540\\_4550.pdf](http://www.analog.com/static/imported-files/data_sheets/ADR4520_4525_4530_4533_4540_4550.pdf). – Abruf: 02.08.2014
- [20] LITTELFUSE (Hrsg.): *SA5.0A*. : Littelfuse, Version: 2009. [http://](http://www.littelfuse.com/data/en/data_sheets/littelfuse_tvs-diode_sa.pdf) [www.littelfuse.com/data/en/data\\_sheets/littelfuse\\_tvs](http://www.littelfuse.com/data/en/data_sheets/littelfuse_tvs-diode_sa.pdf)[diode\\_sa.pdf](http://www.littelfuse.com/data/en/data_sheets/littelfuse_tvs-diode_sa.pdf). – Abruf: 04.08.2014
- [21] ANALOG DEVICES (Hrsg.): *AD623*. : Analog Devices, Version: 2008. [http://www.](http://www.analog.com/static/imported-files/data_sheets/AD623.pdf) [analog.com/static/imported-files/data\\_sheets/AD623.pdf](http://www.analog.com/static/imported-files/data_sheets/AD623.pdf). – Abruf: 06.08.2014
- [22] ANALOG DEVICES (Hrsg.): *AD8226*. : Analog Devices, Version: 2012. [http://www.](http://www.analog.com/static/imported-files/data_sheets/AD8226.pdf) [analog.com/static/imported-files/data\\_sheets/AD8226.pdf](http://www.analog.com/static/imported-files/data_sheets/AD8226.pdf) -Abruf: 06.08.2014
- [23] ANALOG DEVICES (Hrsg.): *AD624*. : Analog Devices, Version: 2013. [http://www.](http://www.analog.com/static/imported-files/data_sheets/AD624.pdf) [analog.com/static/imported-files/data\\_sheets/AD624.pdf](http://www.analog.com/static/imported-files/data_sheets/AD624.pdf). – Abruf: 06.08.2014
- [24] TIETZE, U. ; SCHENK, Ch.: *Halbleiter-Schaltungstechnik*. Springer Verlag, 2009. ISBN 978–3642016219
- [25] TREMBLAY, Olivier ; DESSAINT, Louis-A.: *Experimental Validation of a Battery Dynamic Model for EV*. World Electric Vehicle Journal, 2009. ISSN 2032–6653
- [26] VW (Hrsg.): *ELEKTROMOBILITÄT Der e-up! made by Volkswagen*. : VW, Version: 2013. [http://www.volkswagenag.com/content/vwcorp/](http://www.volkswagenag.com/content/vwcorp/info_center/de/publications/2013/09/VIAVISION7.bin.html/binarystorageitem/file/VIAVISION_D.pdf) [info\\_center/de/publications/2013/09/VIAVISION7.bin.html/](http://www.volkswagenag.com/content/vwcorp/info_center/de/publications/2013/09/VIAVISION7.bin.html/binarystorageitem/file/VIAVISION_D.pdf) [binarystorageitem/file/VIAVISION\\_D.pdf](http://www.volkswagenag.com/content/vwcorp/info_center/de/publications/2013/09/VIAVISION7.bin.html/binarystorageitem/file/VIAVISION_D.pdf). – Abruf: 22.08.2014
- [27] THEUERKAUF, Judith: *Schreiben im Ingenieurstudium*. Schöningh, 2012. ISBN 978– 3–8252–3644–1
- [28] ESPEC CORP. (Hrsg.): *Environmental Stress Chamber AR Series Communication Function*. TI: ESPEC CORP., Version: 2009
- [29] WEYDANZ, Wolfgang ; JOSSEN, Andreas: *Moderne Akkumulatoren richtig einsetzen*. Reichardt Verlag, 2006. – ISBN 978–3–939359–11–1
- [30] ERDÖL-VEREINIGUNG / UNION PÉTROLIÈRE (Hrsg.): *Erdöl-Energieverbrauch und Reserven*. : Erdöl-Vereinigung / Union Pétrolière, Version: 2007. [http://www.erdoel-vereinigung.ch/UserContent/Shop/EV07\\_](http://www.erdoel-vereinigung.ch/UserContent/Shop/EV07_Energieverbrauch_d_RZ.pdf) [Energieverbrauch\\_d\\_RZ.pdf](http://www.erdoel-vereinigung.ch/UserContent/Shop/EV07_Energieverbrauch_d_RZ.pdf). – Abruf: 05.07.2014
- [31] HOCHSCHULE REUTLINGEN (Hrsg.): *Die Batterie als Schlüsseltechnologie für die Elektromobilität der Zukunft*. : Hochschule Reutlingen, Version: 2012. [http://www.esb-business-school.de/fileadmin/\\_research/](http://www.esb-business-school.de/fileadmin/_research/dokumente/Diskussionsbeitraege/2012-3-Reutlinger-Diskussionsbeitraege-Mark-Mngmt-E-Mobility-Batterie.pdf) [dokumente/Diskussionsbeitraege/2012-3-Reutlinger-](http://www.esb-business-school.de/fileadmin/_research/dokumente/Diskussionsbeitraege/2012-3-Reutlinger-Diskussionsbeitraege-Mark-Mngmt-E-Mobility-Batterie.pdf)

[Diskussionsbeitraege-Mark-Mngmt-E-Mobility-Batterie.pdf](http://www.esb-business-school.de/fileadmin/_research/dokumente/Diskussionsbeitraege/2012-3-Reutlinger-Diskussionsbeitraege-Mark-Mngmt-E-Mobility-Batterie.pdf). – Abruf: 05.07.2014

[32] VDE PRÜF- UND ZERTIFIZIERUNGSINSTITUT GMBH (Hrsg.): *Prüfanforderungen an Li-Batterien für Elektrofahrzeuge*. : VDE Prüf- und Zertifizierungsinstitut GmbH, Version: 2012. [http://www.vde.com/de/Technik/e-energy/](http://www.vde.com/de/Technik/e-energy/Testing/Documents/VDE-Pr%C3%BCfanforderungen%20an%20Li-Batterien%20f%C3%BCr%20Elektrofahrzeuge.pdf) [Testing/Documents/VDE-Pr%C3%BCfanforderungen%20an%20Li-](http://www.vde.com/de/Technik/e-energy/Testing/Documents/VDE-Pr%C3%BCfanforderungen%20an%20Li-Batterien%20f%C3%BCr%20Elektrofahrzeuge.pdf)[Batterien%20f%C3%BCr%20Elektrofahrzeuge.pdf](http://www.vde.com/de/Technik/e-energy/Testing/Documents/VDE-Pr%C3%BCfanforderungen%20an%20Li-Batterien%20f%C3%BCr%20Elektrofahrzeuge.pdf). – Abruf: 17.07.14

# **Anhang**

Hochschule für Angewandte Wissenschaften Hamburg **Hamburg University of Applied Sciences** 

<span id="page-99-0"></span>Hochschule für Angewandte Wissenschaften Hamburg Department Informations- und Elektrotechnik Prof. Dr.-Ing. Karl-Ragmar Riemschneider

17 Iuni 2014

#### Bachelorarbeit: Martin Kusche

### Aufbau und Inbetriebnahme eines Zykliersystems für Batteriezellen mit ARM-Mikrocontroller

#### Motivation

Das Forschungsprojekt "Drahtlose Zellensensoren für Fahrzeugbatterien - BATSEN" an der HAW Hamburg untersucht verschiedene Batterietypen. Um das Batterieverhalten modellieren zu können, ist es zuvor notwendig, eine Reihe von Lade- und Entladevorgänge durchzuführen und dabei möglichst viele Messwerte, wie z.B. Zellspannung, Strom und Temperatur, aufzuzeichnen.

Diese zeitaufwändige Zyklierung wird durch ein spezielles Zykliersystem aus zwei Vorarbeiten automatisiert. Im praktischen Erprobungsbetrieb sind mehrere Probleme erkannt worden, zu nennen ist insbesondere ist die hohe Empfindlichkeit des verwendeten ADC gegen Überspannungen oder fehlerhaften Masseführungen.

#### Aufgabe

Herr Kusche erhält die Aufgabe, die o.g. Probleme systematisch zu untersuchen und Verbesserungsmöglichkeiten zu entwickeln. Die Lösungen - wie z.B. Schutzschaltungen - sollen in beiden Batteriezykliergeräte eingesetzt werden. Die praktische Nutzung ist umfassend zu erproben und mit neuen Teillösungen zu unterstützen (Einbindung in das HAW-Netz, Fernsteuerung, Kopplung mit Temperaturschrank). Im Zusammenhang mit der Erprobung sind Kurzanleitungen für wichtige Teilarbeiten mit dem Zykliersystem zu erstellen.

Der Schwerpunkt der Arbeit liegt darüber hinaus bei der Erprobung von großen Lithiumzellen unter verschiedenen Betriebsszenarien. Dabei sollen typische Fahrsituationen aus E-Fahrzeugen herangezogen werden, wie z.B. der Neue Europäische Fahrzyklus für Elektrofahrzeuge. Hierbei ist der Aspekt des Temperatureinflusses auf die Batterien zu betrachten.

#### Gliederung

Die Aufgabe der Bachelorarbeit gliedert sich wie folgt:

#### 1) Analyse der Rahmenbedingungen und Vorarbeiten

- Einarbeitung durch Recherche und Literatur
- Einarbeitung in die Hard- und Software der Vorarbeiten
- Recherche von Batterieuntersuchungen und -Testverfahren für das Anwendungsgebiet E-Mobilität
- Analyse von Verbesserungs- und Erweiterungs-Möglichkeiten
- 2) Entwicklung von Schutzschaltungen für die Hardware des Gerätes
	- Analyse bestehender Fehlermöglichkeiten und Empfindlichkeiten
	- galvanische Trennung der Daten-Schnittstellen
	- Korrektur der ADC-Schaltung, Entwurf und Untersuchung von Zusatzmodulen (Aufsetzplatine), Anpassung von Kalibrierungen an die neue ADC-Schaltung

#### 3) Kommunikationsschnittstellen - Inbetriebnahme und Verbesserung

- Fernbedienung für das Zykliersystem im HAW-Netzwerk
- Kopplung von Kühlkammer und Zykliergerät prüfen und vorbereiten

#### 4) Ausführliche Dokumentation über die Benutzung

- Anleitung zum Kalibrieren
- Anleitung zum Verbindungsaufbau
- Beschreibung von Default-Werten und der Konfigurationsdatei
- Beschreibung von Beispielen

#### 5) Planung und Durchführung von Batterieuntersuchungen

- Messkonzept nach dem Neuen Europäischen Fahrzyklus (NEFZ)
- Messkonzept zur Erstellung von Zellenprofilen (Zellencharakterisierung)
- Aufbau einer Messumgebung (u.a. eine Batteriebox im Metallkoffer)
- Aufstellung eines Messplans
- Zyklierung ausgewählter Zellen
- Auswertung der Messreihen und Aufbereitung

#### 6) Auswertung und Bewertung

- Diskussion und Bewertung der Messreihen
- Bewertung erzielten Ergebnisse im Hinblick auf das Anwendungsgebiet  $\rm der$ E-Mobilität
- Vorschläge zur Weiterentwicklung des Zykliersystems und der Messplanung

#### Dokumentation

Die Vorarbeiten und die kommerziellen Unterlagen sind zielgerichtet zu recherchieren. Die gewählte Lösung und die Funktionsweise sind gut nachvollziehbar zu dokumentieren. Die gesetzten Rahmenbedingungen, die Grundkonzeption, auftretende Probleme und wesentliche Entwurfsentscheidungen sollen beschrieben werden. Die Ergebnisse sind systematisch zu erfassen und auszuwerten.

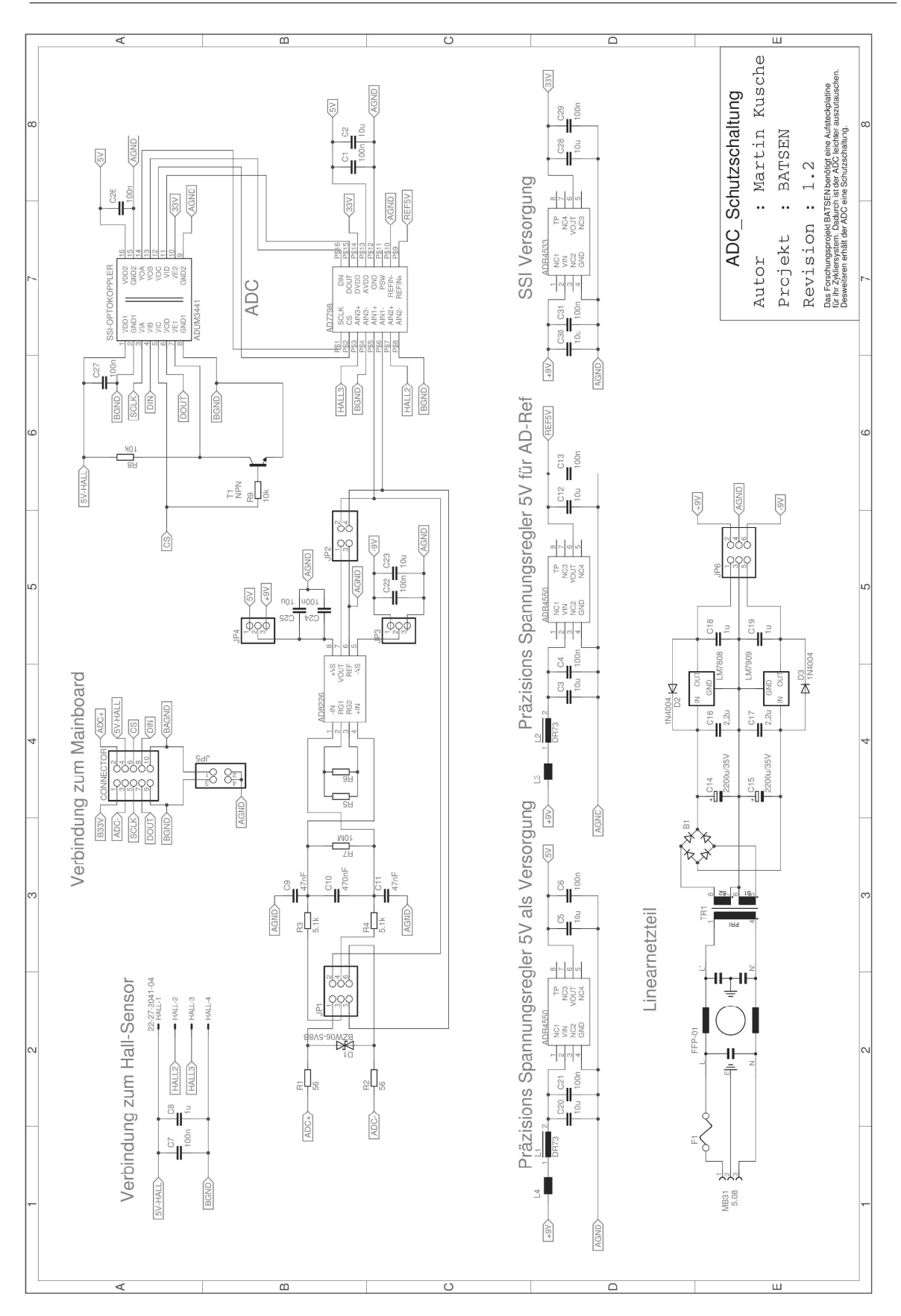

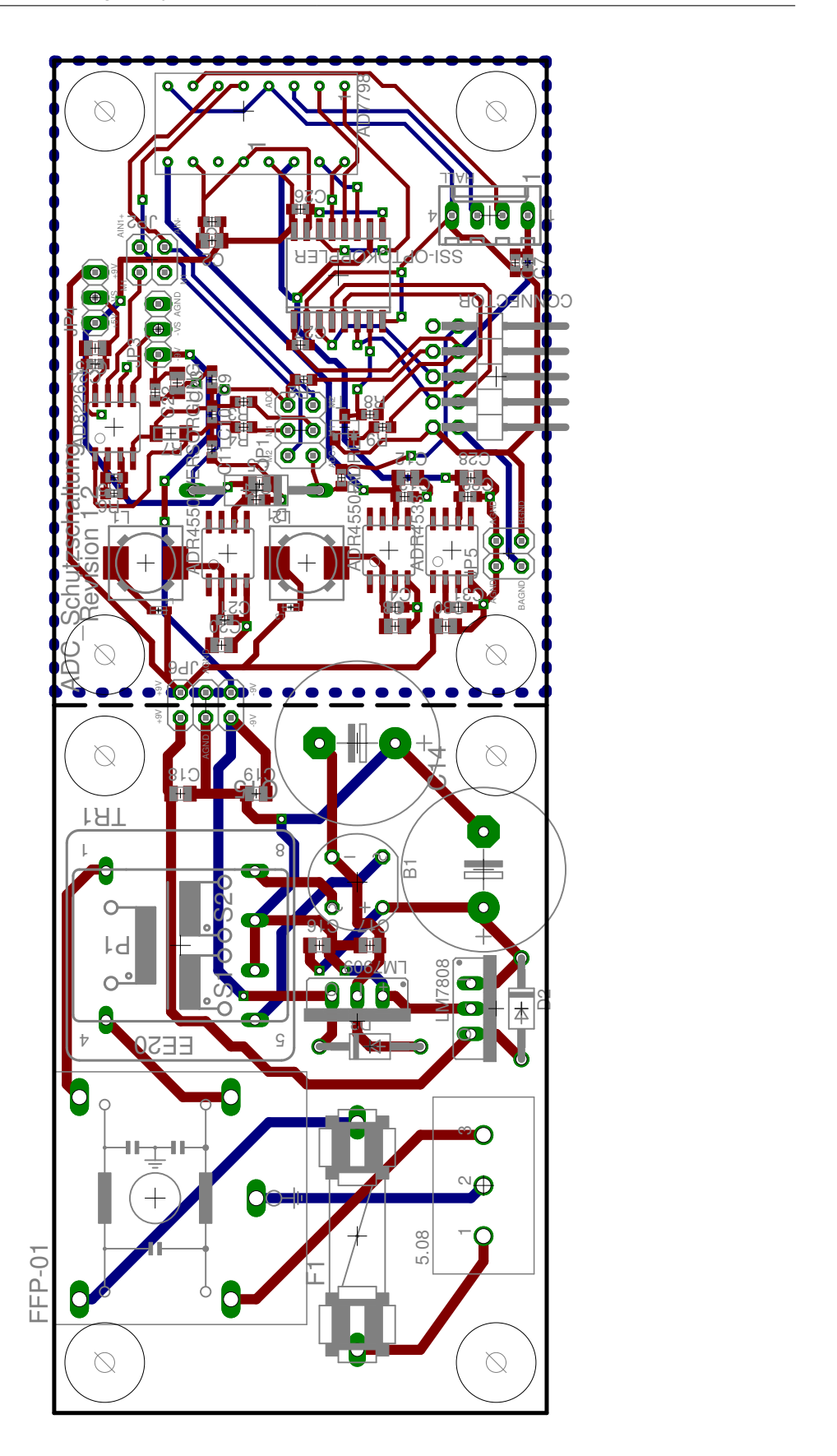

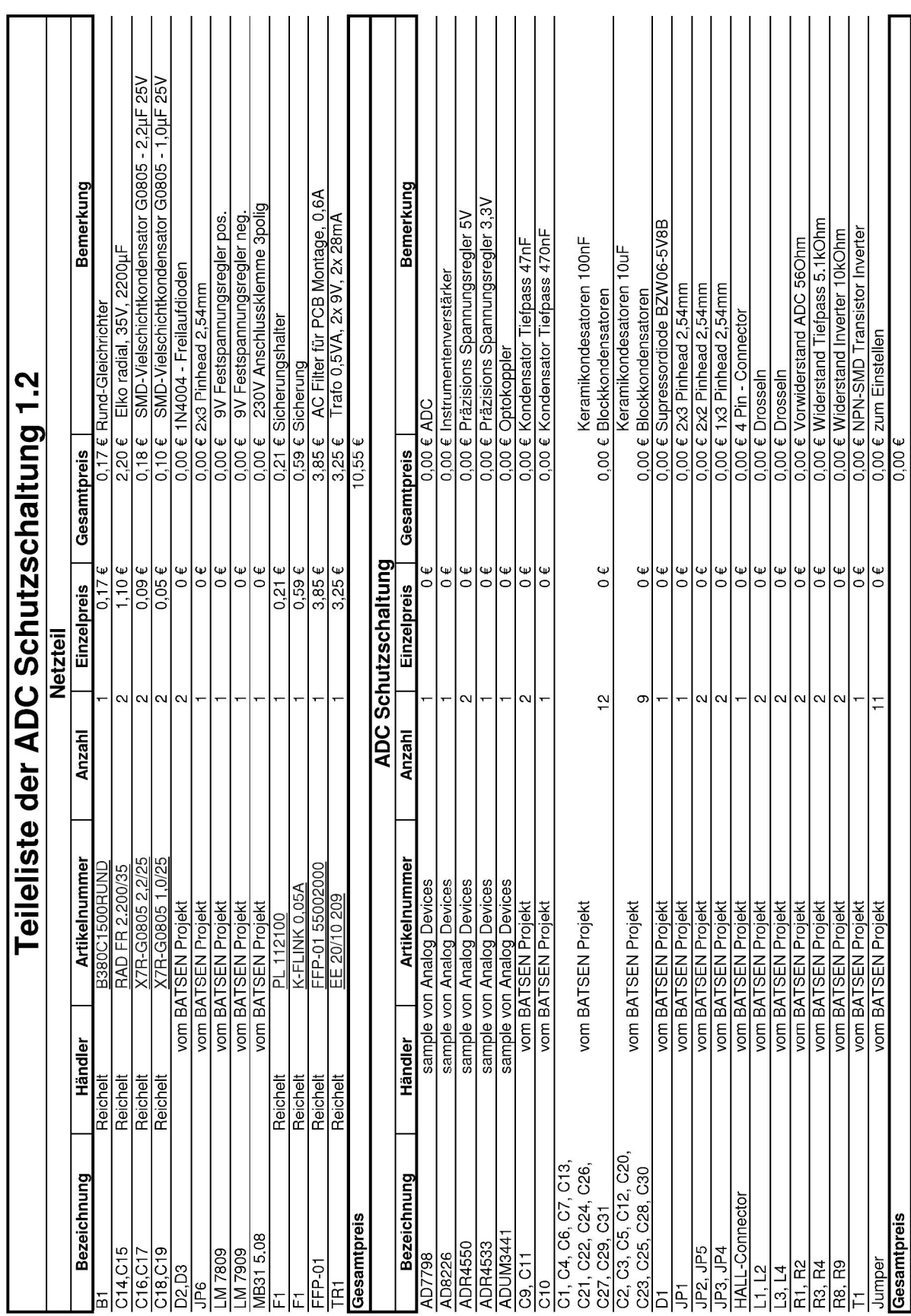

## *B.3 ADC Schutzschaltung - Teileliste* 104

```
function [NEFZ, time] = genNZ
 2 % diese Funktion erstellt die den Neuen Europäischen Normzyklus (NEFZ)
 3 % der NEFZ besteht aus 4 Grundstadtfahrzyklen und 1 Außerstädtischer Fahrzyklus
 4 % nach Richtlinie 91/441/EG
 5 Zyklus1=genSFZ();
 6 Zyklus2=genSFZ();
 7 \timeszyklus3=genSFZ():
 8 7vklus4=\alphaenSFZ():
 9 Zyklus5=genAFZ();
10 NEFZ=[Zyklus1 Zyklus2 Zyklus3 Zyklus4 Zyklus5];
11 time=0:0.001: (size(NEFZ, 2)/1000)-0.001;
12 
13 % time=0:0.001:9-0.001; % Zeit in ms Auflösung
14 % NEFZ=zeros(size(time));
15 % for i=3000 : 6000-0.001 ; NEFZ(i)=50; end
16 
17 end
18 
19 function velocity = genSFZ()
20 % diese Funktion erstellt den Grundstadtfahrzyklus
21 % nach Richtlinie 91/441/EG
22 time=0:0.001:195-0.001; % Zeit in ms Auflösung
23 velocity=zeros(size(time)); % Geschwindigkeitsvektor anlegen
24 % nun folgen die einzelnen Betriebszustände
25 for i=11000 : 15000-0.001 ; velocity(i)=velocity(i-1)+15/4000; end
26 for i=15000 : 23000-0.001 ; velocity(i)=velocity(i-1); end
27 for i=23000 : 28000-0.001 ; velocity(i)=velocity(i-1)-15/5000; end
28 for i=49000 : 61000-0.001 ; velocity(i)=velocity(i-1)+32/12000; end
29 for i=61000 : 85000-0.001 ; velocity(i)=velocity(i-1); end
30 for i=85000 : 96000-0.001 ; velocity(i)=velocity(i-1)-32/11000; end
31 for i=117000:143000-0.001 ; velocity(i)=velocity(i-1)+50/26000; end
32 for i=143000:155000-0.001; velocity(i)=velocity(i-1); end
33 for i=155000:163000-0.001 ; velocity(i)=velocity(i-1)-15/8000; end
34 for i=163000:176000-0.001 ; velocity(i)=velocity(i-1); end
35 for i=176000:188000-0.001 ; velocity(i)=velocity(i-1)-35/12000; end
36 end
37 
38 function velocity = genAFZ()
39 % diese Funktion erstellt den Außerstädtischen Fahrzyklus
40 % nach Richtlinie 91/441/EG
41 time=0:0.001:400-0.001; % Zeit in ms Auflösung
42 velocity=zeros(size(time)); % Geschwindigkeitsvektor anlegen
43 % nun folgen die einzelnen Betriebszustände
44 for i=20000 : 61000-0.001 ; velocity(i)=velocity(i-1)+70/41000; end
45 for i=61000 :111000-0.001 ; velocity(i)=velocity(i-1); end
46 for i=111000:119000-0.001 ; velocity(i)=velocity(i-1)-20/8000; end
47 for i=119000:188000-0.001 ; velocity(i)=velocity(i-1); end
48 for i=188000:201000-0.001 ; velocity(i)=velocity(i-1)+20/13000; end
49 for i=201000:251000-0.001 ; velocity(i)=velocity(i-1); end
50 for i=251000:286000-0.001 ; velocity(i)=velocity(i-1)+30/35000; end
51 for i=286000:316000-0.001 ; velocity(i)=velocity(i-1); end
52 for i=316000:336000-0.001 ; velocity(i)=velocity(i-1)+20/20000; end
53 for i=336000:346000-0.001 ; velocity(i)=velocity(i-1); end
54 for i=346000:380000-0.001 ; velocity(i)=velocity(i-1)-120/34000; end
55 end
```

```
1 %% Automodelle
 2 %-------------------------------------------------
 3 %Twizy 45
 4 Masse=548; % Fahrzeuggewicht
 5 Breite=1.228; % in m
 6 Hoehe =1.451; % in m
 7 CR=0.011; % Rollwiderstandskoeffizient
 8 CW=0.21; % Luftwiderstandsbeiwert
 9 WM=0.9; % Wirkungsgrad Motor
10 WA=0.9; % Wirkungsgrad Akku
11 %------------------------------------------------
12 %VW e-up!
13 %204 Zellen in 17 Module (Batteriespannung 296V bis 418V)
14 Masse=1214; % Fahrzeuggewicht
15 Breite=1.645; % in m
16 Hoehe =1.477; % in m
17 CR=0.011; % Rollwiderstandskoeffizient<br>18 CW=0.308; % Luftwiderstandsbeiwert (au:
18 CW=0.308; % Luftwiderstandsbeiwert (aus Datenblatt)<br>19 WM=0.9; % Wirkungsgrad Motor
19 WM=0.9; % Wirkungsgrad Motor
20 WA=0.9; % Wirkungsgrad Akku
21 %------------------------------------------------
22 %Citroen C-Zero
23 Masse=1140; % Fahrzeuggewicht
24 Breite=1.475; % in m
25 Hoehe =1.608; % in m
26 CR=0.011; % Rollwiderstandskoeffizient
27 CW=0.26; % Luftwiderstandsbeiwert
28 WM=0.9; % Wirkungsgrad Motor
29 WA=0.9; % Wirkungsgrad Akku
30 %------------------------------------------------
31 
32 %% Verbrauchsberechnungen
33 %-------------------------------------------------
34 %VW e-up!
35 %204 Zellen in 17 Module (Batteriespannung 296V bis 418V)
36 Masse=1214; % Fahrzeuggewicht
37 Breite=1.645; % in m
38 Hoehe =1.477; % in m
39 CR=0.011; % Rollwiderstandskoeffizient<br>40 CW=0.308; % Luftwiderstandsbeiwert (aus
40 CW=0.308; % Luftwiderstandsbeiwert (aus Datenblatt)
41 WM=0.9; % Wirkungsgrad Motor
42 WA=0.9; % Wirkungsgrad Akku
43 %------------------------------------------------
44 %initialisierung
45 [NEFZ, time] = genNZ; % NEFZ Verlauf
46 VektorSize = size(NEFZ); % Datensatzgrösse
47 Energie = zeros (VektorSize) ; % Init Energie Datensatz
48 Leistung = zeros(VektorSize); % Init Leistung Datensatz
49 RecuFlag = zeros(VektorSize); % Init Rekuperationsphase Datensatz
50 StopFlag = zeros(VektorSize); % Init Stopphase Datensatz
51 
52 % Berechnung Fahrzeug spezifische Variablen
53 A=0.8*Breite*Hoehe; % Stirnfläche in m²
54 VF=1/(WM*WA); % Verlust Faktor (Mehrverbrauchsfaktor)
55 
56 
57 %Leistungs Berechnung in kW
58 for i=1 : size(NEFZ, 2)-1; \frac{1}{3} % Durchlauf des NEFZ Datensatz
59 v1=NEFZ(i).*1000/3600; % aktueller Punkt aus NEFZ Datensatz (in m/s)
```

```
60 v2=NEFZ(i+1).*1000/3600; % nächster Punkt aus NEFZ Datensatz (in m/s)
61 PRW=CR*Masse*9.81*v1*0.001*VF; % Leistung durch den Rollwiderstand (in kW)
 62 PLW=CW*A*1.29*0.5*v1^3*0.001*VF; % Leistung durch den Luftwiderstand (in kW)
63 PKI=0.5*Masse*(v2^2 - v1^2)*VF; % Leistung zur Beschleunigung (Kinetische 
      Energie in kW)
64 % Energieberechnung
65 if v1 < v2 % FALL1: Beschleunigung
66 Leistung(i)= PRW + PLW + PKI;
67 elseif v1 == v2 && v1 \sim = 0 % FALL2: konstante Geschwindigkeit
68 Leistung(i)= PRW + PLW;
69 elseif v1 == v2 && v1 == 0 % FALL3: Stopp
70 StopFlag(i)=1;
71 elseif v1 > v2 % Fall4: Bremsvorgang
72 Leistung(i) = PRW + PLW;
73 RecuFlag(i)=1;
74 end
75 end
76 
77 % Berechnung der Strecke (Zeit in ms, Strecke in km)
78 WegVektor = cumtrapz(NEFZ)./3600000;
79 WegGesamt = WegVektor (end);
80 
81 % aus Leistung zur Energie in kWh
82 Energie=cumtrapz(Leistung)./(1000.*3600);
83 EnergieGesamt=Energie(end);
84 
85 % Ausgabe
86 fprintf('Verbrauch auf 100 Km = -.2f kW\n', EnergieGesamt*(100/WegGesamt));
87 
88 % Plot
89 figure;
90 %hold on;
91 % Figure1
92 subplot(4,1,1);
93 plot(time, NEFZ);
94 title('Neuer Europäischer Fahrzyklus');
95 xlabel('time [s]');
96 ylabel('Geschwindigkeit [km/h]');
97 grid on;
98 % Figure2
99 subplot(4,1,2);
100 
101 plot(time,Leistung);
102 title('benötigte Leistung');
103 xlabel('time [s]');
104 ylabel('Leistung [kW]');
105 grid on;
106 
107 % Figure3
108 subplot(4,1,3);
109 plot(time,Energie);
110 title('Verbrauchte Energie');
111 xlabel('time [s]');
112 ylabel('Energie [kWh]');
113 grid on;
114 
115 % Figure4
116 subplot(4,1,4);
117 plot(time, WeqVektor);
```
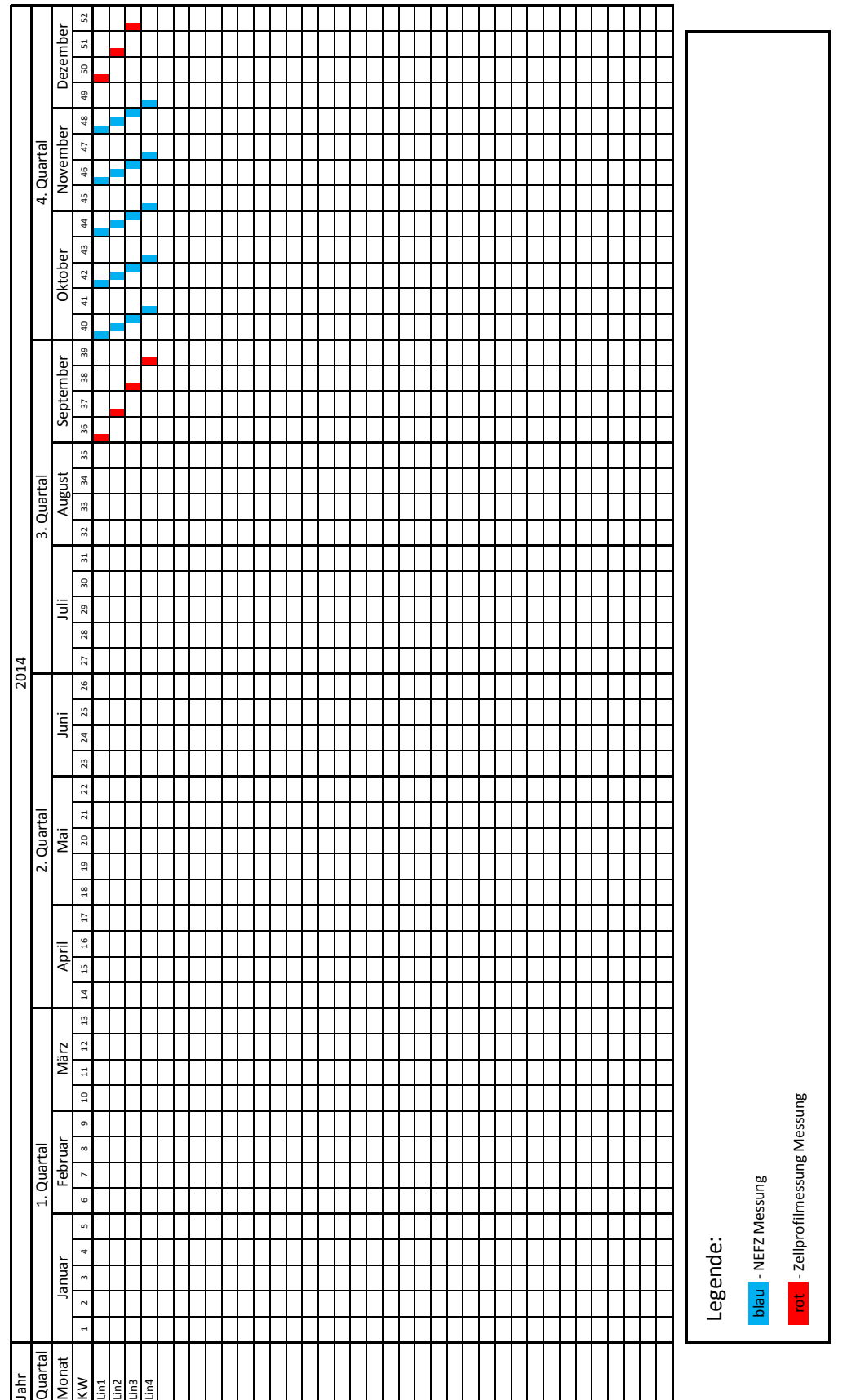

### *D.1 Messplan* 108
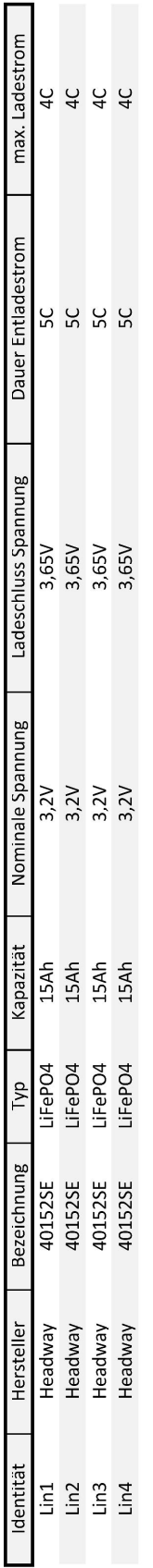

```
1 %% lineare Kalibbrierung
\mathcal{L}3 Fluke_LOW = 1.20115; % in V
 4 Fluke_HIGH = 3.2010; % in V
5 ADC VRef = 5;6 ADC Bit = 16;
 7 ADC GAIN = 1;8 
9 %Berechnung aus Datenblatt des ADCs entnommen (Seite 23) 
10 Fluke LOW Binaer = (2^ADC Bit * Fluke LOW * ADC GAIN)/ADC VRef;
11 Fluke HIGH Binaer = (2^ADC Bit * Fluke HIGH * ADC GAIN)/ADC VRef;
12 
13 %Gemessene Werte mit dem ADC in Binärdaten
14 CELL1_LOW = [9046 9041 9041 9043 9043 9041 9040 9044 9046 9045 9048 9048 9045 9045
    9047 9046 9045 9046 9049 9049 9045];
15 CELL1_HIGH =[38824 38823 38823 38825 38825 38825 38826 38827 38826 38827 38827 38830
    38831 38822 38824 38823 38820 38826 38829 38829 38828];
16 CELL L MEAN(1) = mean(CELL1 LOW);
17 CELL_H_MEAN(1) = mean(CELL1_HIGH);
18 LOW_Falure(1) = max(CELL1_LOW) - min(CELL1_LOW);
19 High Falure(1) = max(CELL1 HIGH) - min(CELL1 HIGH);
2021 CELL2_LOW = [3611 3611 3612 3611 3612 3612 3611 3611 3611 3611 3611 3611 3611 3611
    3611 3611 3610 3611 3611 3611 3611];
22 CELL2_HIGH =[40376 40376 40373 40371 40371 40372 40373 40375 40376 40375 40373 40371
    40372 40373 40375 40376 40375 40373 40372 40372 40372];
23 CELL L MEAN(2) = mean(CELL2 LOW);
24 CELL H_MEAN(2) = mean(CELL2_HIGH);
25 LOW_Falure(2) = max(CELL2_LOW) - min(CELL2_LOW);
26 High Falure(2) = max(CELL2 HIGH) - min(CELL2 HIGH);
27 
28 CELL3_LOW = [3611 3611 3610 3611 3611 3611 3611 3612 3611 3611 3610 3611 3611 3611
    3611 3611 3610 3611 3610 3611 3611];
29 CELL3_HIGH =[40376 40374 40372 40371 40374 40375 40376 40377 40376 40374 40373 40373
    40372 40376 40376 40376 40374 40373 40373 40372 40372];
30 \text{CELL_L}MEAN(3) = mean(CELL3_LOW);
31 CELL H MEAN(3) = mean(CELL3 HIGH);
32 LOW_Falure(3) = max(CELL3_LOW) - min(CELL3_LOW);
33 High_Falure(3) = max(CELL3_HIGH) - min(CELL3_HIGH);
34 
35 CELL4_LOW =[3609 3609 3609 3609 3609 3608 3609 3609 3609 3609 3609 3609 3609 3609
    3609 3609 3609 3609 3609 3609 3609];
36 CELL4_HIGH =[40373 40371 40371 40369 40369 40369 40372 40372 40372 40372 40370 40370
    40370 40372 40373 40374 40372 40369 40369 40369 40369];
37 CELL L_MEAN(4) = mean(CELL4_LOW);
38 CELL_H_MEAN(4) = mean(CELL4_HIGH);39 LOW Falure(4) = max(CELL4 LOW) - min(CELL4 LOW);
40 High Falure(4) = max(CELL4 HIGH) - min(CELL4 HIGH);
41 
42 CELL5_LOW =[3609 3609 3609 3609 3609 3609 3609 3609 3609 3609 3609 3609 3609 3608
    3609 3609 3609 3609 3609 3609 3609];
43 CELL5_HIGH =[40375 40375 40374 40372 40371 40371 40374 40375 40374 40374 40373 40370
    40372 40372 40373 40374 40374 40372 40371 40371];
44 CELL L MEAN(5) = mean(CELL5 LOW);
45 CELL H MEAN(5) = mean(CELL5 HIGH);
46 LOW_Falure(5) = max(CELL5_LOW) - min(CELL5_LOW);
47 High Falure(5) = max(CELL5 HIGH) - min(CELL5 HIGH);
48 
49 CELL6_LOW =[3609 3609 3610 3610 3609 3610 3610 3610 3609 3610 3610 3610 3609 3610
```

```
3610 3609 3609 3609 3609 3610 3610];
50 CELL6_HIGH =[40370 40372 40373 40373 40373 40372 40371 40371 40372 40374 40373 40375
    40372 40370 40369 40370 40373 40374 40374 40374];
51 CELL L MEAN(6) = mean(CELL6 LOW);
52 CELL H MEAN(6) = mean(CELL6 HIGH);
53 LOW Falure(6) = max(CELL6 LOW) - min(CELL6 LOW);
54 High Falure(6) = max(CELL6 HIGH) - min(CELL6 HIGH);
55 
56 CELL7_LOW =[3610 3610 3609 3609 3609 3609 3609 3609 3609 3610 3610 3609 3609 3610
    3609 3609 3609 3609 3609 3610 3610];
57 CELL7_HIGH =[40371 40372 40373 40375 40376 40376 40375 40372 40373 40372 40374 40374
    40376 40374 40375 40373 40371 40372 40373 40376];
58 CELL L MEAN(7) = mean(CELL7 LOW);
59 CELL_H_MEAN(7) = mean(CELL7_HIGH);60 LOW Falure(7) = max(CELL7 LOW) - min(CELL7 LOW);
61 High_Falure(7) = max(CELL7_HIGH) - min(CELL7_HIGH);
62 
63 CELL8_LOW =[3611 3611 3610 3610 3610 3610 3610 3611 3610 3610 3611 3610 3609 3609
    3609 3610 3610 3610 3610 3609];
64 CELL8_HIGH =[40375 40374 40373 40371 40372 40373 40376 40375 40374 40373 40370 40372
    40371 40373 40374 40375 40374 40372 40371 40371];
65 CELL L MEAN(8) = mean(CELL8 LOW);
66 CELL H_MEAN(8) = mean(CELL8_HIGH);
67 LOW_Falure(8) = max(CELL8_LOW) - min(CELL8_LOW);
68 High Falure(8) = max(CELL8 HIGH) - min(CELL8 HIGH);
69 
70 CELL9_LOW =[3610 3610 3610 3610 3610 3610 3609 3610 3610 3611 3610 3610 3610 3611
    3610 3611 3610 3610 3610 3611];
71 CELL9_HIGH =[40375 40376 40377 40375 40373 40372 40370 40374 40375 40375 40375 40373
    40372 40371 40372 40374 40375 40375 40375 40374 40374];
72 CELL L MEAN(9) = mean(CELL9 LOW);
73 CELL H MEAN(9) = mean(CELL9 HIGH);
74 LOW Falure(9) = max(CELL9 LOW) - min(CELL9 LOW);
75 High Falure(9) = max(CELL9 HIGH) - min(CELL9 HIGH);
76 
77 CELL10_LOW =[3610 3611 3610 3610 3611 3610 3610 3610 3610 3610 3610 3610 3610 3611
    3611 3610 3609 3610 3610 3610 3610];
78 CELL10_HIGH =[40371 40372 40373 40374 40375 40374 40373 40372 40370 40371 40374 40374
     40375 40373 40373 40371 40371 40373 40373 40373 40373];
79 CELL L MEAN(10) = mean(CELL10 LOW);
80 CELL H_MEAN(10) = mean(CELL10_HIGH);
81 LOW Falure(10) = max(CELL10 LOW) - min(CELL10 LOW);
82 High Falure(10) = max(CELL10 HIGH) - min(CELL10 HIGH);
83 
84 CELL11 LOW =[3609 3610 3610 3609 3610 3610 3610 3609 3610 3610 3609 3608 3609
    3609 3609 3609 3609 3609 3609 3609];
85 CELL11 HIGH =[40374 40372 40370 40369 40370 40372 40374 40374 40370 40371 40371
     40372 40374 40376 40374 40372 40372 40369 40371 40371];
86 CELL L MEAN(11) = mean(CELL11 LOW);
87 CELL_H_MEAN(11) = mean(CELL11_HIGH);
88 LOW Falure(11) = max(CELL11 LOW) - min(CELL11 LOW);
89 High Falure(11) = max(CELL11 HIGH) - min(CELL11 HIGH);
9091 CELL12_LOW =[3608 3610 3608 3609 3608 3608 3609 3609 3608 3609 3609 3609 3609 3609
    3608 3609 3609 3609 3609 3608 3608];
92 CELL12 HIGH =[40374 40374 40373 40370 40370 40371 40373 40373 40376 40374 40373 40371
     40372 40370 40373 40373 40375 40373 40371 40370 40370];
93 CELL L MEAN(12) = mean(CELL12 LOW);
94 CELL_H_MEAN(12) = mean(CELL12_HIGH);
```
*E.1 MATLAB Code zur linearen Kalibrierung - lineareKalibrierung.m* 112

```
95 LOW Falure(12) = max(CELL12 LOW) - min(CELL12 LOW);
 96 High Falure(12) = max(CELL12 HIGH) - min(CELL12 HIGH);
 97 
98 %%Calculation of gain and offset
99 Diff = Fluke HIGH_Binaer - Fluke_LOW_Binaer;
100 Multiplikator = 5/2^ADC Bit * 1000000;
101 
102 for i= 1:12
103 Gain(i)=Diff/(CELL_H_MEAN(i)-CELL_L_MEAN(i));
104 Offset(i)=Fluke LOW Binaer-CELL L MEAN(i)*Gain(i);
105 fprintf('Gain%d:%d Offset%d:%d LowAbweichung:%d HighAbweichung:%d\n',i,
      round(Gain(i)*1000*Multiplikator),i,round(Offset(i)*Multiplikator),LOW_Falure(i),
      High Falure(i));
106 end
107 
108 %% Überprüfung
109 % Übernahme der Ausgegebenen Daten
110 % alle Werte werden positiv angegeben
111 Gain = 80589;112 Offset = 471845;
113 
114 Spannung = [0.25039 0.50027 0.74883 1.0025 1.2507 1.5006 1.7522 2.0028 2.2513 2.5019
      2.75 3.0026 3.251 3.5 3.75 4]; % in V
115 ADC_CODE = [1728 3490 5202 7058 9620 12408 15366 18400 21557 24800 27941 31196 34375
     37548 40739 43917]; % zur Spannung gehörender ADC Code
116 Input = [0.25 0.5 0.75 1 1.25 1.5 1.75 2 2.25 2.5 2.75 3 3.255 3.5 3.75 4]; %
     ideale Kennlinie in V
117 
118 % implementierte Kalibriergleichung
119 AusgabeKorekt = ADC CODE .* Gain ./ 1000 + Offset;
120 
121 subplot(2,1,1); % Kalibrierte Übertragunsfunktion
122 plot(Input,Input,'*',Spannung,AusgabeKorekt./1000000,'r');
123 title('Ergebniss Kalibrierung');
124 legend('ideale Übertragungskennlinie','kalibrierte Kennlinie');
125 xlabel('ADC Eingang in V');
126 ylabel('ADC Ausgabe Codiert');
127 grid on;
128 subplot(2,1,2); % Fehler nach Kalibrierung
129 plot (Spannung, (Spannung-(AusgabeKorekt./1000000))*1000,'g');
130 title('Fehler nach Kalibrierung');
131 legend('quadratischer Korrekturfehler');
132 xlabel('ADC Eingang in V');
133 ylabel('Fehler in mV');
134 grid on;
135
```

```
1 %% quadratische Kalibrierung
 \overline{2}3 Fluke LOW = 1.2002; % in V
 4 FLUKE MIDDLE = 2.0005; % in V
 5 Fluke_HIGH = 3.2019; % in V
 6 ADC VRef = 5;7 ADC Bit = 16;
 8 ADC GAIN = 1;9 
10 %Berechnung aus Datenblatt des ADCs entnommen (Seite 23) 
11 Fluke LOW Binaer = (2^ADC Bit * Fluke LOW * ADC GAIN)/ADC VRef;
12 Fluke MID_Binaer = (2^ADC_Bit * FLUKE_MIDDLE * ADC_GAIN)/ADC_VRef;
13 Fluke HIGH Binaer = (2^ADC Bit * Fluke HIGH * ADC GAIN)/ADC VRef;
14 
15 %Gemessene Werte mit dem ADC in Binärdaten
16 CELL1_LOW = [9051 9059 9052 9056 9056 9060 9064 9059 9060 9064 9067 9060 9061 9062
     9060 9065 9054 9061 9058 9059 9056 9053 9053 9050 9050 9052 9057 9056 9052 9053 9058
     9058 9055 9058 9055 9054 9056 9053 9051];
17 CELL1_MIDDLE = [23497 23501 23504 23502 23502 23504 23500 23505 23502 23504 23507
     23505 23508 23508 23508 23505 23512 23514 23508 23509 23510 23505 23501 23499 23501
     23503 23502 23496 23497 23500 23496 23500 23501 23500 23504 23503 23499 23501 23495
     23495];
18 CELL1_HIGH = [38826 38833 38833 38827 38837 38838 38841 38835 38841 38845 38841
     38841 38846 38847 38846 38838 38845 38847 38844 38846 38847 38847 38847 38847 38849
     38847 38848 38850 38849 38856 38859 38855 38851 38851 38853 38857 38856 38862 38855
    38855];
19 CELL L MEAN(1) = mean(CELL1 LOW);
20 CELL M_MEAN(1) = mean(CELL1_MIDDLE);
21 CELL H MEAN(1) = mean(CELL1 HIGH);
22 LOW Falure(1) = max(CELL1 LOW) - min(CELL1 LOW);
23 MID Falure(1) = max(CELL1_MIDDLE) - min(CELL1_MIDDLE);
24 High Falure(1) = max(CELL1_HIGH) - min(CELL1_HIGH);
25 
26 CELL2_LOW = [9048 9045 9043 9044 9050 9043 9045 9046 9003 9050 9050 9046 9046 9048
     9049 9049 9050 9052 9057 9050 9056 9051 9052 9056 9050 9055 9055 9055 9054 9055 9057
     9052 9055 9057 9061 9059 9061 9056 9056];
27 CELL2_MIDDLE = [23510 23512 23510 23517 23512 23512 23516 23517 23514 23515 23514
     23515 23521 23519 23519 23520 23523 23519 23523 23527 23526 23522 23517 23527 23522
     23519 23519 23525 23521 23520 23523 23525 23527 23525 23524 23522 23524 23521 23523
     23523];
28 CELL2_HIGH = [38856 38853 38850 38851 38856 38854 38850 38854 38852 38854 38852
     38853 38853 38851 38855 38851 38849 38852 38849 38851 38850 38846 38849 38849 38849
     38858 38855 38849 38856 38856 38854 38852 38854 38851 38852 38855 38849 38851 38854
     38854];
29 CELL L MEAN(2) = mean(CELL2 LOW);
30 CELL_M_MEAN(2) = mean(CELL2_MIDDLE);
31 CELL_H_MEAN(2) = mean(CELL2_HIGH);
32 LOW Falure(2) = max(CELL2 LOW) - min(CELL2 LOW);
33 MID Falure(2) = max(CELL2 MIDDLE) - min(CELL2 MIDDLE);
34 High Falure(2) = max(CELL2 HIGH) - min(CELL2 HIGH);
35 
36 CELL3_LOW = [9067 9063 9059 9058 9061 9063 9062 9063 9062 9058 9064 9065 9067 9068
     9065 9070 9067 9069 9072 9066 9068 9073 9072 9071 9055 9050 9050 9051 9047 9043 9045
     9050 9040 9040 9043 9046 9046 9044 9037];
37 CELL3 MIDDLE = [23509 23511 23511 23509 23510 23514 23513 23513 23513 23513 23513
    23504 23498 23498 23507 23504 23508 23498 23505 23505 23506 23503 23505 23506 23504
     23504 23509 23507 23505 23504 23509 23507 23513 23509 23510 23510 23509 23507 23513
     23513];
38 CELL3_HIGH = [38853 38853 38858 38857 38856 38861 38856 38858 38858 38859 38859
```

```
38858 38862 38862 38856 38860 38857 38860 38858 38861 38862 38863 38860 38862 38863
     38863 38871 38869 38867 38867 38862 38869 38866 38862 38863 38865 38868 38866 38866
     38866];
39 CELL L MEAN(3) = mean(CELL3 LOW);
40 CELL M MEAN(3) = mean(CELL3_MIDDLE);
41 CELL H MEAN(3) = mean(CELL3 HIGH);
42 LOW Falure(3) = max(CELL3 LOW) - min(CELL3 LOW);
43 MID Falure(3) = max(CELL3 MIDDLE) - min(CELL3 MIDDLE);
44 High Falure(3) = max(CELL3 HIGH) - min(CELL3 HIGH);
45 
46 CELL4_LOW = [9111 9106 9109 9112 9111 9105 9114 9110 9111 9109 9107 9111 9107 9111
     9106 9103 9105 9106 9105 9107 9107 9100 9104 9102 9110 9100 9097 9095 9092 9096 9092
     9093 9094 9094 9089 9086 9089 9094 9093 9093];
47 CELL4_MIDDLE = [23503 23501 23500 23502 23502 23502 23505 23499 23502 23505 23515
    23515 23522 23517 23515 23510 23513 23512 23512 23511 23509 23512 23508 23509 23512
     23513 23516 23519 23515 23514 23513 23513 23510 23514 23516 23513 23514 23516 23515
     23515];
48 CELL4_HIGH = [38848 38852 38858 38859 38855 38858 38858 38858 38861 38860 38859
     38860 38860 38859 38862 38861 38869 38868 38864 38869 38872 38874 38868 38870 38870
     38868 38867 38869 38874 38874 38874 38873 38868 38865 38866 38867 38863 38864 38866
     38866];
49 CELL L MEAN(4) = mean(CELL4 LOW);
50 CELL M MEAN(4) = mean(CELL4 MIDDLE);
51 CELL H MEAN(4) = mean(CELL4 HIGH);
52 LOW Falure(4) = max(CELL4 LOW) - min(CELL4 LOW);
53 MID Falure(4) = max(CELL4_MIDDLE) - min(CELL4_MIDDLE);
54 High Falure(4) = max(CELL4 HIGH) - min(CELL4 HIGH);
55 
56 CELL5_LOW = [9071 9070 9072 9070 9065 9066 9068 9070 9067 9067 9067 9066 9062 9063
     9064 9067 9063 9059 9056 9060 9061 9061 9064 9065 9062 9063 9070 9078 9087 9085 9086
     9089 9090 9100 9099 9099 9103 9101 9098 9098];
57 CELL5_MIDDLE = [23492 23492 23490 23495 23492 23491 23492 23490 23485 23487 23491
    23487 23486 23490 23490 23489 23486 23486 23488 23489 23486 23487 23494 23485 23487
     23490 23489 23484 23487 23490 23488 23484 23486 23488 23488 23492 23491 23491 23491
    23491];
58 CELL5_HIGH = [38835 38839 38840 38846 38842 38842 38844 38849 38849 38842 38844
     38847 38847 38846 38844 38845 38850 38854 38855 38853 38855 38847 38850 38850 38852
     38852 38848 38849 38845 38848 38848 38849 38846 38847 38852 38846 38850 38848 38855
     38855];
59 CELL L MEAN(5) = mean(CELL5 LOW);
60 CELL M MEAN(5) = mean(CELL5 MIDDLE);
61 CELL H MEAN(5) = mean(CELL5 HIGH);
62 LOW Falure(5) = max(CELL5 LOW) - min(CELL5 LOW);
63 MID_Falure(5) = max(CELL5_MIDDLE) - min(CELL5_MIDDLE);
64 High Falure(5) = max(CELL5 HIGH) - min(CELL5 HIGH);
65 
66 CELL6_LOW = [9066 9064 9065 9070 9066 9068 9062 9061 9063 9066 9064 9063 9061 9055
     9057 9058 9058 9060 9059 9060 9058 9056 9061 9070 9070 9061 9064 9066 9065 9063 9064
     9065 9061 9067 9069 9069 9069 9069 9065 9065];
67 CELL6_MIDDLE = [23515 23518 23519 23521 23520 23519 23516 23515 23515 23514 23515
     23502 23506 23503 23501 23499 23499 23499 23499 23501 23504 23503 23499 23497 23500
     23500 23504 23505 23504 23503 23509 23506 23509 23514 23513 23515 23513 23516 23513
    23513];
68 CELL6_HIGH = [38844 38841 38841 38840 38840 38842 38842 38837 38842 38841 38835
     38839 38838 38844 38843 38845 38841 38843 38842 38842 38841 38846 38849 38852 38852
     38853 38848 38852 38851 38853 38855 38855 38858 38851 38855 38855 38853 38856 38854
     38854];
69 CELL L MEAN(6) = mean(CELL6 LOW);
70 CELL M MEAN(6) = mean(CELL6 MIDDLE);
```

```
71 CELL H MEAN(6) = mean(CELL6 HIGH);
 72 LOW Falure(6) = max(CELL6 LOW) - min(CELL6 LOW);
 73 MID_Falure(6) = max(CELL6_MIDDLE) - min(CELL6_MIDDLE);
 74 High Falure(6) = max(CELL6 HIGH) - min(CELL6 HIGH);
 75 
 76 CELL7_LOW = [9059 9058 9058 9059 9061 9059 9061 9061 9063 9057 9059 9058 9057 9059
     9061 9063 9059 9060 9060 9065 9066 9065 9060 9062 9064 9060 9059 9065 9062 9061 9066
      9068 9064 9063 9060 9062 9068 9069 9067 9067];
 77 CELL7_MIDDLE = [23517 23515 23520 23522 23524 23515 23519 23520 23522 23519 23521
     23522 23524 23528 23527 23528 23528 23523 23519 23518 23515 23511 23511 23506 23507
     23512 23508 23512 23513 23514 23520 23516 23517 23516 23517 23521 23522 23523 23525
     23525];
78 CELL7_HIGH = [38869 38870 38865 38866 38867 38865 38860 38860 38860 38861 38859
     38853 38854 38854 38852 38855 38854 38853 38854 38856 38851 38852 38851 38853 38854
     38847 38852 38854 38856 38856 38850 38852 38850 38851 38852 38851 38850 38849 38851
     38851];
79 CELL L MEAN(7) = mean(CELL7 LOW);
80 CELL M_MEAN(7) = mean(CELL7_MIDDLE);
81 CELL_H_MEAN(7) = mean(CELL7_HIGH);
 82 LOW Falure(7) = max(CELL7 LOW) - min(CELL7 LOW);
 83 MID Falure(7) = max(CELL7 MIDDLE) - min(CELL7 MIDDLE);
84 High Falure(7) = max(CELL7 HIGH) - min(CELL7 HIGH);
85 
86 CELL8_LOW = [9051 9061 9057 9057 9055 9053 9055 9058 9062 9057 9063 9064 9064 9063
     9066 9066 9065 9067 9064 9061 9065 9056 9062 9062 9062 9057 9061 9059 9065 9058 9058
      9054 9055 9054 9052 9055 9055 9058 9059 9059];
 87 CELL8_MIDDLE = [23525 23522 23524 23525 23522 23524 23523 23520 23531 23530 23529
     23527 23529 23526 23521 23512 23508 23509 23503 23497 23500 23503 23499 23500 23502
     23505 23504 23502 23505 23505 23499 23502 23506 23507 23507 23506 23507 23506 23505
     23505];
 88 CELL8_HIGH = [38881 38880 38876 38873 38875 38874 38867 38866 38867 38872 38871
     38866 38864 38864 38861 38864 38860 38863 38864 38863 38863 38860 38863 38859 38862
     38861 38859 38860 38863 38860 38861 38864 38867 38867 38864 38868 38865 38864 38861
     38861];
89 CELL L MEAN(8) = mean(CELL8 LOW);
90 CELL_M_MEAN(8) = mean(CELL8_MIDDLE);
 91 CELL H_MEAN(8) = mean(CELL8_HIGH);
92 LOW_Falure(8) = max(CELL8_LOW) - min(CELL8_LOW);93 MID_Falure(8) = max(CELL8_MIDDLE) - min(CELL8_MIDDLE);
94 High Falure(8) = max(CELL8 HIGH) - min(CELL8 HIGH);
95 
96 CELL9_LOW = [9035 9040 9039 9036 9036 9037 9039 9039 9040 9045 9040 9041 9043 9037
      9041 9040 9040 9040 9039 9041 9044 9040 9040 9038 9040 9039 9043 9043 9047 9042 9043
      9046 9050 9050 9054 9047 9052 9050 9055 9055];
97 CELL9_MIDDLE = [23532 23532 23532 23532 23533 23529 23530 23529 23529 23529 23530
     23531 23533 23530 23529 23533 23530 23529 23529 23533 23532 23525 23526 23529 23528
     23528 23525 23519 23522 23523 23521 23522 23519 23522 23522 23517 23519 23523 23522
     23522];
 98 CELL9_HIGH = [38869 38864 38861 38861 38863 38863 38860 38861 38857 38862 38861
     38861 38861 38863 38862 38858 38855 38857 38857 38858 38856 38852 38852 38854 38855
     38854 38853 38854 38857 38855 38858 38856 38857 38853 38854 38859 38864 38862 38859
     38859];
99 CELL L MEAN(9) = mean(CELL9 LOW);
100 CELL M MEAN(9) = mean(CELL9 MIDDLE);
101 CELL H_MEAN(9) = mean(CELL9_HIGH);
102 LOW_Falure(9) = max(CELL9_LOW) - min(CELL9_LOW);
103 MID Falure(9) = max(CELL9 MIDDLE) - min(CELL9 MIDDLE);
104 High Falure(9) = max(CELL9 HIGH) - min(CELL9 HIGH);
105
```
*E.2 MATLAB Code zur quadratischen Kalibrierung - quadratischeKalibrierung.m* 116

| 106        | CELL10 LOW = [9082 9084 9082 9083 9086 9087 9088 9085 9086 9086 9084 9087 9088                                                                                          |
|------------|----------------------------------------------------------------------------------------------------|
|            | 9087 9091 9090 9092 9086 9084 9086 9083 9085 9085];                                                                                                    |
| 107        | CELL10 MIDDLE = [23514 23521 23516 23514 23516 23519 23525 23517 23518 23519 23526                                                                                      |
|            | 23523 23521 23525 23528 23527 23523 23523 23528 23536 23533 23530 23532 23535 23535                                                                                     |
|            | 23531 23526 23531 23532 23529 23529 23530 23530 23527 23531 23528 23531 23526 23532                                                                                     |
|            | $23532$ ];                                                                                                    |
| 108        | CELL10 HIGH = [38849 38855 38859 38857 38860 38857 38853 38856 38854 38856 38856                                                                                        |
|            | 38853 38851 38853 38850 38852 38854 38854 38850 38849 38853 38852 38852 38851 38854                                                                                     |
|            | 38855 38857 38857 38852 38854 38853 38854 38858 38855 38854 38854 38854 38854 38860                                                                                     |
|            | 38860];                                                                                                    |
| 109        | CELL L MEAN $(10)$ = mean $(CELL1$ LOW);                                                                                                    |
| 110        | CELL M MEAN $(10)$ = mean $(CELL1$ MIDDLE);                                                                                                    |
| 111        | CELL H MEAN $(10)$ = mean $(CELL1$ HIGH);                                                                                                    |
| 112        | LOW_Falure(10) = $max(CELL10_LOW)$ - $min(CELL10_LOW);$                                                                                                    |
| 113        | MID_Falure(10) = $max$ (CELL10_MIDDLE) - $min$ (CELL10_MIDDLE);                                                                                                    |
| 114        | High Falure(10) = $max(CELL10 HIGH) - min(CELL10 HIGH)$ ;                                                                                                    |
| 115<br>116 |                                                                                                    |
|            | CELL11 LOW = [9083 9084 9085 9088 9085 9083 9075 9075 9073 9076 9074 9073 9078<br>9077 9081 9083 9082 9088 9087 9090 9088 9090 9083 9079 9077 9078 9082 9083 9085 9087  |
|            | 9085 9082 9085 9085 9085 9083 9088 9088 9089 9089];                                                                                                    |
| 117        | CELL11 MIDDLE = [23499 23501 23505 23509 23510 23508 23512 23511 23508 23514 23511                                                                                      |
|            | 23509 23513 23515 23510 23509 23508 23511 23510 23509 23512 23506 23508 23515 23510                                                                                     |
|            | 23507 23516 23516 23517 23520 23524 23523 23522 23518 23523 23517 23519 23520 23519                                                                                     |
|            | 235191:                                                                                                    |
| 118        | CELL11 HIGH = [38839 38840 38839 38841 38843 38846 38849 38847 38846 38842 38840                                                                                        |
|            | 38839 38843 38839 38837 38834 38839 38840 38843 38842 38844 38838 38840 38838 38845                                                                                     |
|            | 38843 38843 38840 38839 38840 38838 38843 38844 38847 38846 38843 38837 38840 38840                                                                                     |
|            | 38840];                                                                                                    |
| 119        | CELL L MEAN $(11)$ = mean $(CELL11$ LOW);                                                                                                    |
| 120        | CELL M MEAN $(11)$ = mean $(CELL11$ MIDDLE);                                                                                                    |
| 121<br>122 | CELL H MEAN $(11)$ = mean $(CELL11$ HIGH);<br>LOW Falure(11) = $max(CELL11 LOW) - min(CELL11 LOW);$                                                                     |
| 123        | MID Falure(11) = $max(CELL11 MIDDLE) - min(CELL11 MIDDLE);$                                                                                                    |
| 124        | High Falure(11) = $max$ (CELL11 HIGH) - $min$ (CELL11 HIGH);                                                                                                    |
| 125        |                                                                                                    |
| 126        | CELL12 LOW = [9067 9065 9065 9065 9060 9059 9059 9061 9066 9061 9059 9060 9062                                                                                          |
|            | 9057 9064 9062 9065 9060 9064 9065 9064 9062 9062 9062 9062 9060 9061 9061 9057 9058                                                                                    |
|            | 9057 9060 9057 9062 9056 9060 9055 9052 9054 9054];                                                                                                    |
| 127        | CELL12 MIDDLE = [23522 23518 23516 23511 23515 23513 23508 23508 23508 23513 23512                                                                                      |
|            | 23512 23514 23514 23512 23514 23511 23510 23501 23493 23496 23496 23497 23496 23498                                                                                     |
|            | 23493 23497 23496 23495 23495 23491 23494 23490 23494 23492 23489 23493 23488 23490];                                                                                   |
| 128        | CELL12 HIGH = [38849 38847 38848 38848 38854 38851 38850 38849 38855 38856 38854<br>38854 38854 38855 38853 38847 38849 38849 38849 38847 38846 38843 38845 38847 38848 |
|            | 38847 38846 38843 38848 38847 38849 38844 38844 38847 38845 38843 38846 38844 38842];                                                                                   |
| 129        | CELL L MEAN(12) = mean(CELL12 LOW);                                                                                                    |
| 130        | CELL M MEAN(12) = mean(CELL12 MIDDLE);                                                                                                    |
| 131        | CELL H MEAN(12) = mean(CELL12 HIGH);                                                                                                    |
| 132        | LOW Falure $(12)$ = max $(CELL12$ LOW) - min $(CELL12$ LOW);                                                                                                    |
| 133        | MID Falure(12) = $max(CELL12 MIDDLE)$ - $min(CELL12 MIDDLE);$                                                                                                    |
| 134        | High Falure(12) = $max(CELL12 HIGH) - min(CELL12 HIGH);$                                                                                                    |
| 135        |                                                                                                    |
| 136        | Multiplikator = $5/2$ ADC Bit * 1000000;                                                                                                    |
| 137        | Y = [Fluke LOW Binaer ; Fluke MID Binaer; Fluke HIGH Binaer];                                                                                                    |
| 138        |                                                                                                    |
| 139        | for $i = 1:12$                                                                                                    |
| 140        | $A =$ [CELL L MEAN(i) *CELL L MEAN(i), CELL L MEAN(1), 1; CELL M MEAN(i) *CELL M MEAN(i<br>), CELL M MEAN(i), 1; CELL H MEAN(i) * CELL H MEAN(i), CELL H MEAN(i), 1 ];  |
| 141        | $X = inv(A) * Y;$                                                                                                    |
|            |                                                                                                    |

```
142 Faktor1 = X(1)*Multiplikator*1000000;
143 Faktor2 = X(2)*Multiplikator*1000;
144 Faktor3 = X(3) *Multiplikator;
145 fprintf('%dA:%d %dB:%d %dC:%d LowAbweichung:%d MidAbweichung:%d 
       HighAbweichung:%d\n',i,round(Faktor1),i,round(Faktor2),i,round(Faktor3),LOW_Falure(
       i),MID Falure(i),High Falure(i));
146 end
147 
148 %% Überprüfung
149 % Übernahme der Ausgegebenen Daten
150 % alle Werte werden positiv angegeben
151 A = 151;152 B = 87834;
153 C = 418673;154 Spannung = [0.25039 0.50027 0.74883 1.0025 1.2507 1.5006 1.7522 2.0028 2.2513 2.5019
      2.75 3.0026 3.251 3.5 3.75 4]; % in V
155 ADC_CODE = [1728 3490 5202 7058 9620 12408 15366 18400 21557 24800 27941 31196 34375
      37548 40739 43917]; % zur Spannung gehörender ADC Code
156 Input = [0.25 \t0.5 \t0.75 \t1.25 \t1.5 \t1.75 \t2.25 \t2.5 \t2.75 \t3.3.255 \t3.5 \t3.75 \t4]; %
     ideale Kennlinie in V
157 
158 % implementierte Kalibriergleichung
159 AusgabeKorekt = (ADC CODE.*B - ADC CODE.*ADC CODE/1000*A)/1000 + C;
160 
161 subplot(2,1,1); % Kalibrierte Übertragunsfunktion
162 plot(Input,Input,'*',Spannung,AusgabeKorekt./1000000,'r');
163 title('Ergebniss Kalibrierung');
164 legend('ideale Übertragungskennlinie','kalibrierte Kennlinie');
165 xlabel('ADC Eingang in V');
166 ylabel('ADC Ausgabe Codiert');
167 grid on;
168 subplot(2,1,2); % Fehler nach Kalibrierung
169 plot (Spannung, (Spannung-(AusgabeKorekt./1000000))*1000,'g');
170 title('Fehler nach Kalibrierung');
171 legend('quadratischer Korrekturfehler');
172 xlabel('ADC Eingang in V');
173 ylabel('Fehler in mV');
174 grid on;
```
# KURZANLEITUNG V3 FÜR DEN BATTERIE ZYKLIERPRÜFSTAND

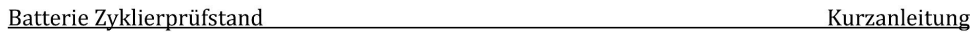

## **INHALT**

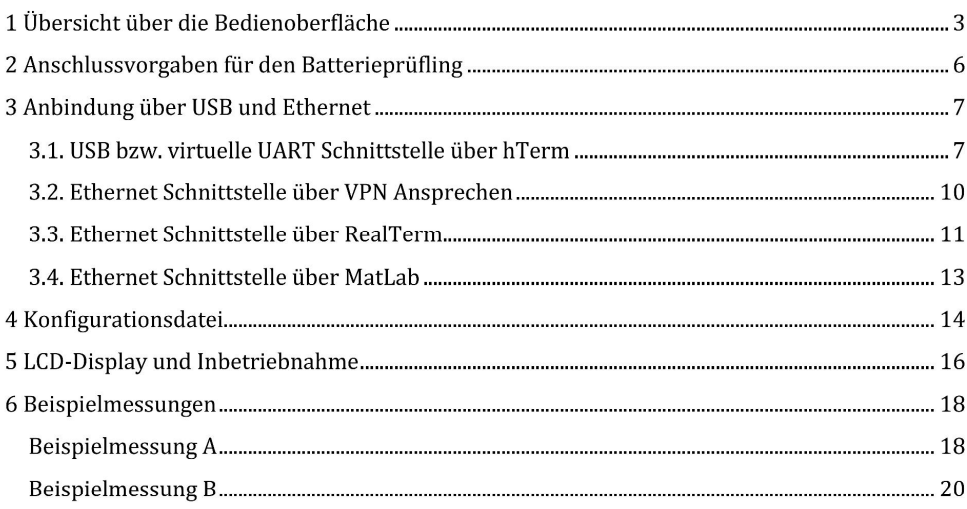

## 1 ÜBERSICHT ÜBER DIE BEDIENOBERFLÄCHE

1.) Das Frontpanel bietet mehrere Bedienschnittstellen und Anschlussmöglichkeiten. Das Frontpanel ist in der Abb. 1 abgebildet:

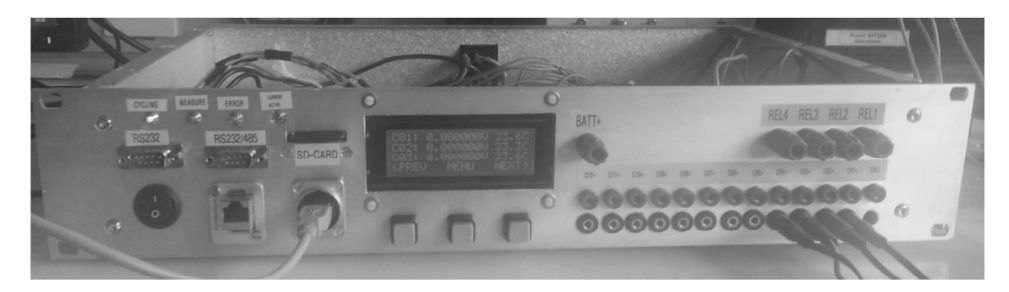

**Abbildung 1: Ansicht Frontpanel** 

2.) Über den Ein-/Ausschalter (Abb. 2) lässt sich der Zyklierprüfstand in Betrieb nehmen. Die Stromversorgung wird der Elektronik zugeschaltet. An der Rückseite befindet sich ein zusätzlicher Schalter für die Netzspannung.

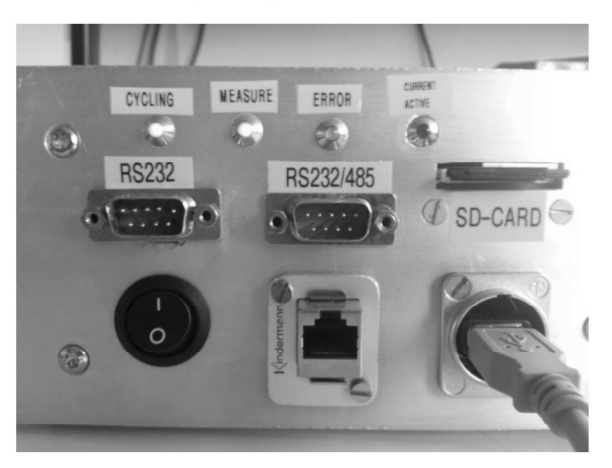

Abbildung 2: Linker Teil des Frontpanels

3.) Im SD-Karten Slot befindet sich eine SD-Karte, auf der die Konfigurationsdatei (Kap. 4) abgelegt sein muss. Die Messdaten werden auf diese SD-Karte gespeichert. Die maximale Größe der SD-Karte ist auf 4 GB beschränkt und SDHC Karten werden nicht unterstützt. Die Speicherkarte muss im FAT16 oder FAT32 formatiert sein.

4.) Die vier LEDs am Panel signalisieren den aktuellen Status des Zyklierprüfstandes (Tab. 1):

| <b>LED</b>     | <b>Funktion</b>                         |
|----------------|-----------------------------------------|
| Cycling        | Aktuell im Zyklierbetrieb (blinkend)    |
| Measure        | Signalisierung Aktion Messdatenaufnahme |
| ERROR          | Fehler in der Software                  |
| Current Active | Lastkreis treibt Strom                  |

Tabelle 1: LEDs am Frontpanel

- 5.) Tritt ein Fehler in der Software auf, so werden alle Lasten getrennt und die Messung aus sicherheitstechnischen Gründen gestoppt. Der Fehler wird mit der LED ERROR am Panel signalisiert.
- 6.) Die Anschlüsse RS232 & RS232/485 sind in der Software nicht aktiviert.

7.) Über ein USB-Kabel kann die Kommunikation über UART mit einem PC stattfinden (Kap. 3.1).

8.) Über ein ETHERNET-Anschluss kann über LAN eine Verbindung aufgebaut werden (Kap. 3.2).

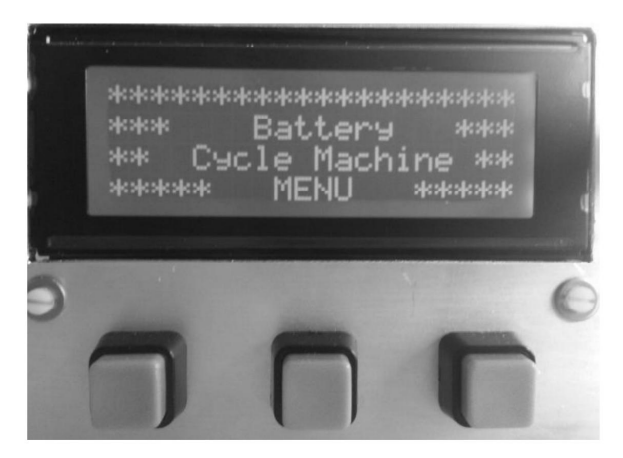

Abbildung 3: Mittlerer Teil des Frontpanels

9.) Über das LC-Display (Abb. 3) erfolgt eine Informationsausgabe. Das Display kann über drei Taster bedient werden (Kap. 5).

Batterie Zyklierprüfstand

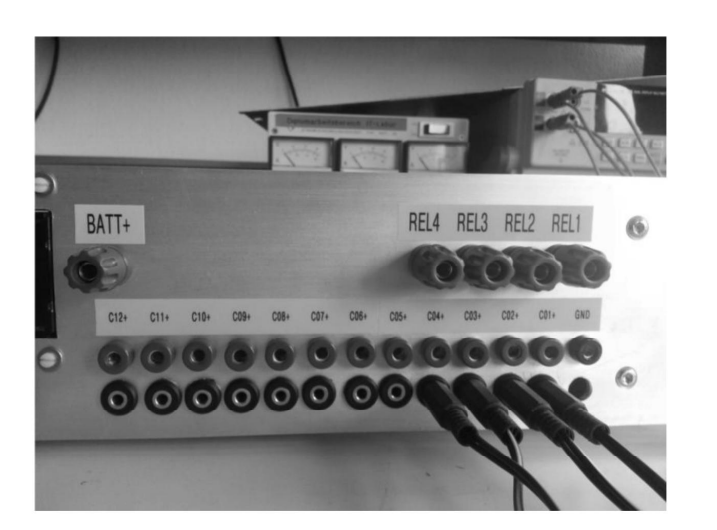

Abbildung 4: Rechter Teil des Frontpanels

10.) Im rechten Teil des Frontpanels befinden sich die Anschlüsse für den Batterieprüfling. Es sind die Anschlussvorgaben zu beachten (Kap. 2).

Kurzanleitung

## 2 ANSCHLUSSVORGABEN FÜR DEN BATTERIEPRÜFLING

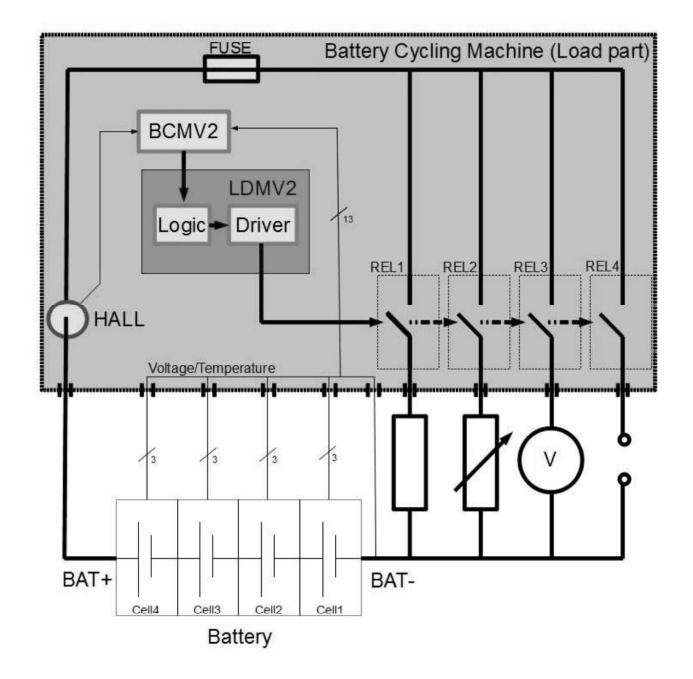

Abbildung 5: Interne Beschaltung der Lastrelais am Bsp. mit 4 Zellen

- 1.) Der Batterieprüfling wird zellenweise an die Messkontakte des Zyklierprüfstandes (rote Buchsen C01+ - C12+) angeschlossen. Ein Beispiel zeigt Abb. 5.
- 2.) Die Aufzählung der Zellen (1-12) geht von der Masse der Batterie aus. Die Masse des Batterieprüflings wird als Null-Potential am GND-Messkontakt (schwarzen Buchse GND) angeschlossen. Es sind maximal 5 V Zellspannung erlaubt.
- 3.) Der Pluspol der gesamten Batterie wird an den Leistungsanschluss "BATT+" des Zyklierpüfplatzes angeschlossen.
- 4.) Externe Geräte (Ladegerät, Entladegerät, etc.) werden an die Lastrelaisanschlüsse (REL1 -REL4) wahlweise mit dem positiven Pol angeschlossen.
- 5.) Masse des Batterieprüflings und externer Geräte werden außerhalb des Zyklierprüfplatzes zusammengeschaltet. Der Zyklierprüfplatz schaltet mit den Lastrelais das obere Spannungspotential auf eines der Geräte, wodurch der Stromfluss möglich wird.
- 6.) Der interne Lastkreis des Prüfstandes ist auf max. 30 A ausgelegt. Eine 30 A Sicherung ist im internen Lastkreis verbaut. Die neue größere Version kann an Relais 1 bis zu 500 A schalten. Hierfür ist ebenfalls eine Sicherung verbaut.
- 7.) Die NTC-Temperetursensoren werden über einen 3,5 mm Mono-Klinkenanschluss je Zelle angeschlossen und direkt an die jeweilige Batteriezelle montiert.

## **3 ANBINDUNG ÜBER USB UND ETHERNET**

#### 3.1. USB BZW. VIRTUELLE UART SCHNITTSTELLE ÜBER HTERM

1.) Über die virtuelle UART-Schnittstelle lässt sich mit einem Terminal Programm wie z.B. hTerm über Befehle der Zyklierprüfplatz steuern. Dabei muss das Terminal mit folgenden Einstellungen (Tab. 2) versehen werden:

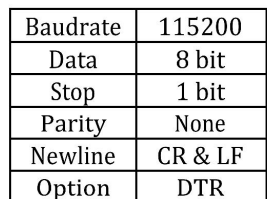

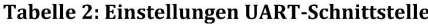

- 2.) Es werden USB-Treiber für den Zyklierprüfstand benötigt. Die Treiber können auf der Homepage von FTDI gefunden werden. Es wird der FTDI-Treiber in der Version 2.06.00 benötigt.
- 3.) Am Anfang befindet sich der Zyklierprüfstand im Menü "Main" (Abb. 6). Über den Befehl "help" kann eine Auflistung der verfügbaren Befehle aufgerufen werden.

```
\star\star\starBattery Cycle Machine
                                 *******
Enter Command (type <help> to see list of commands):
Main: > help
Available commands
help : Display list of commands
     : alias for help
\hbar: alias for help
\mathcal{I}browser: SD-Card browser
config : Configuration
start : Start measurement cycling
stop
     : Stop measurement cycling
```
Abbildung 6: Terminalausgabe im Menü 'Main'

Batterie Zyklierprüfstand

Kurzanleitung

4.) Tab. 3 listet den Befehlssatz im Menü "Main" auf.

Tabelle 3: Befehlssatz im Kontextmenü 'Main'

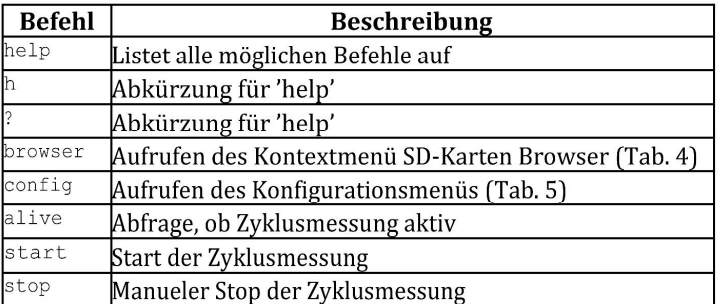

5.) Über den Befehl "start" kann eine zyklische Messdatenerfassung gestartet werden. Die Messung läuft über die in der Konfigurationsdatei eingestellte Gesamtdauer "Measuretime"

6.) Über den Befehl "stop" kann eine zyklische Messdatenerfassung abgebrochen werden.

7.) Tab. 4 listet den Befehlssatz im Menü "SD-Card" auf.

Tabelle 4: Befehlssatz im Kontextmenü 'SD-Card'

| <b>Befehl</b> | Beschreibung                                         |
|---------------|------------------------------------------------------|
| help          | Listet alle möglichen Befehle auf                    |
| h             | Abkürzung für 'help'                                 |
| l?            | Abkürzung für 'help'                                 |
| reinit        | Re-Initialisierung der SD-Karte                      |
| 1s            | Auflistung der auf SD-Karte vorhandenen Dateien      |
| chdir         | Wechsel des Verzeichnisses auf der SD-Karte          |
| cd            | Abkürzung für 'chdir'                                |
| pwd           | Wiedergabe des aktuellen Verzeichnisses              |
| cat           | Aufzeigen des Inhalts einer Datei (nur im Idle Mode) |
| cre           | Erzeuge eine Datei                                   |
| de l          | Lösche eine Datei                                    |
| exit          | Zurück zum Kontextmenü 'Main'                        |

8.) Tab. 5 listet den Befehlssatz im Menü "Config" auf.

Batterie Zyklierprüfstand

Kurzanleitung

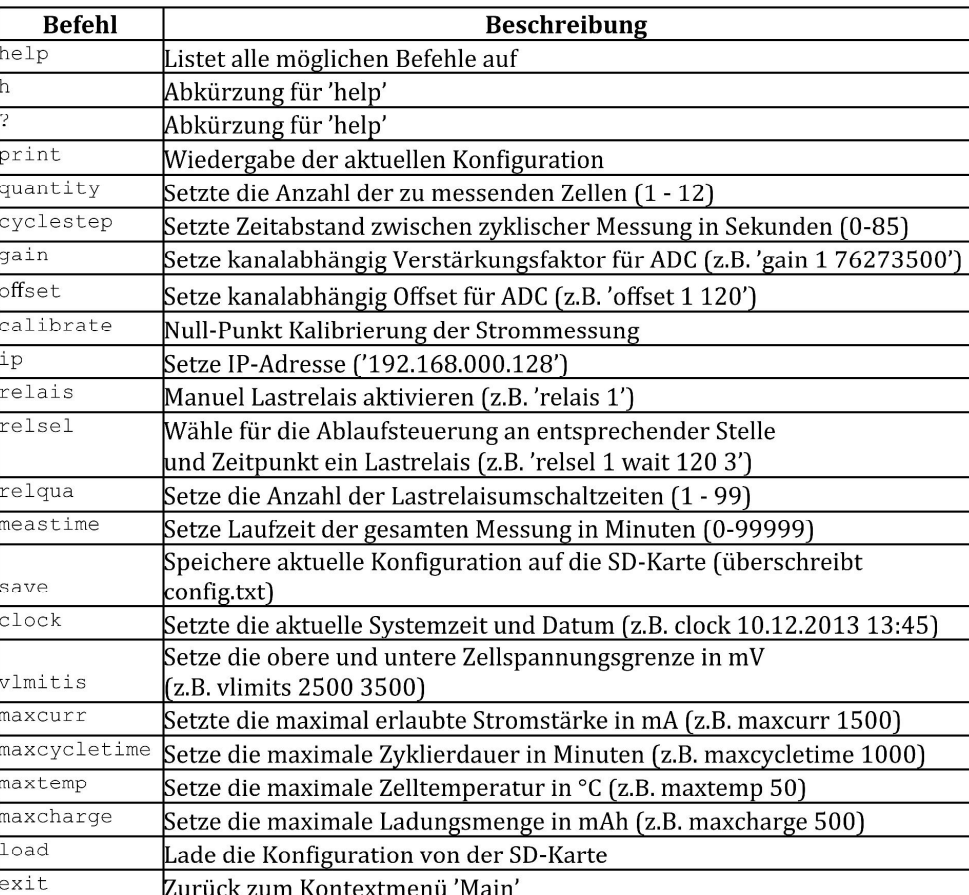

#### Tabelle 5: Befehlssatz im Kontextmenü 'Config'

9.) Über den Befehl relsel können verschiedene Zyklierschritte konfiguriert werden. Auf diese Weise können zeit- und auch spannungsabhängige Schaltereignisse vorgegeben werden. Eine Liste der möglichen Schritttypen, welche an die 2. Stelle des relsel Befehls geschrieben werden, ist nachfolgend dargestellt.

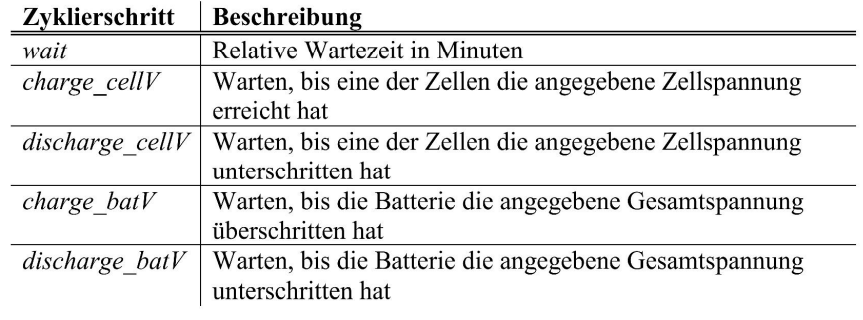

 $\rightarrow$  Beispiel: relsel 3 charge cellV 3000 1  $\rightarrow$  3.Zyklierschritt: Zellspannungsladung bis 3 V und Relais 1 wird geschaltet.

- 10.) Über die Befehle geänderten Konfigurationsparameter werden nicht automatisch auf der SD-Karte gespeichert.Eine über das Menü geänderte Konfiguration kann über den Befehl "save" auf der SD-Karte gespeichert werden. Die alte "config.txt" wird dabei überschrieben oder falls nicht vorhanden, neu erstellt.
- 3.2. ETHERNET SCHNITTSTELLE ÜBER VPN ANSPRECHEN
- 1.) Zunächt muss unter https://connect.haw-hamburg.de der VPN Client "Cisco AnyConnect Secure Mobility Client" heruntergeladen werden.
- 2.) Nach der Installation wird der VPN Client gestartet. Der einzutragende VPN Server lautet: "connect.haw-hamburg.de"

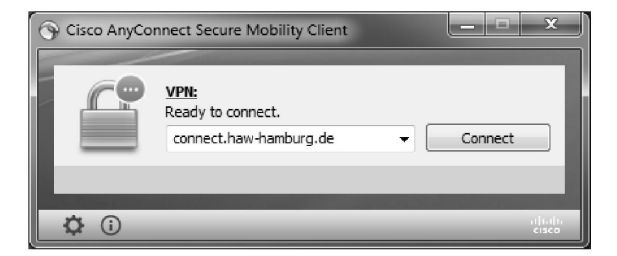

**Abbildung 7: Start des VPN-Clients** 

3.) Zum Schluss findet die Authentifizierung mit dem HAW-Account statt.

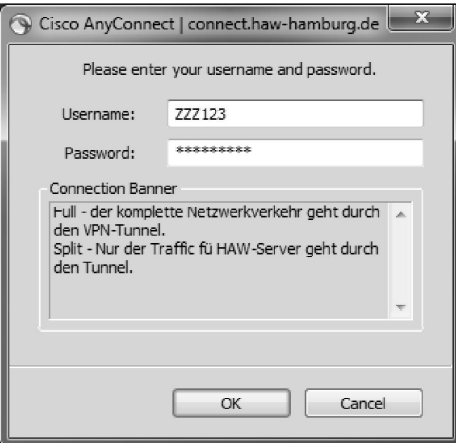

Abbildung 8: Authentifizierung mit dem HAW-Account

4.) Nun ist eine VPN Verbindung zum HAW-Netzwerk aufgebaut. Es kann jetzt wie in Kapitel "3.3. Ethernet Schnittstelle über RealTerm" verfahren werden.

#### 3.3. ETHERNET SCHNITTSTELLE ÜBER REALTERM

- 1.) Unter http://realterm.sourceforge.net/ befindet sich die open source Software "RealTerm". Es ist ein Serial/TCP Terminal Programm.
- 2.) Nach der Installation von "RealTerm" wird es gestartet. Als erstes wird die "Display" Einstellung vorgenommen. Dabei ist wichtig bei "newLine mode" ein Häckchen zu setzen.

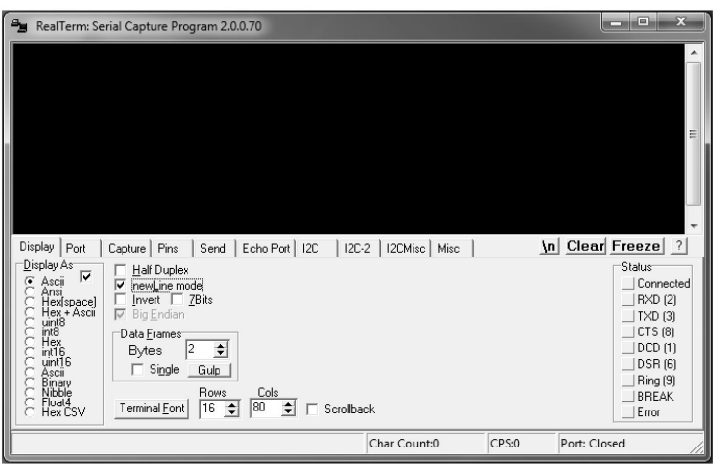

Abbildung 9: Display-Einstellungen von RealTerm

3.) Jetzt wird unter den Port-Einstellungen eine Verbindung aufgebaut. Als Port wird nun die IP-Adresse gefolgt vom Port eingetragen (141.22.14.199:56936). Mit dem Button "Change" wird die Einstellung übernommen und die Verbindung aufgebaut. Sollte dies nicht sofort geschehen, Wmuss der Button "open" durch zweifaches betätigen deaktviert und wieder aktiviert werden.

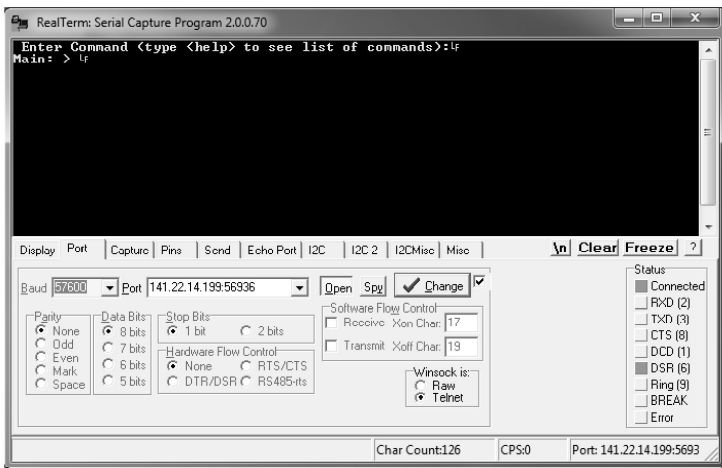

Abbildung 10: Port-Einstellungen von RealTerm

4.) Um nun einen Befehl über Ethernet zu übertragen muss zum Karteireiter "Send" gewechselt werden. Dort sollten alle Häckchen, außer bei "+crc", unter EOL (End of Line) gesetzt werden. Nun können Befehle eintragen werden und mit dem Button "Send ASCII" übertragen werden.

| RealTerm: Serial Capture Program 2.0.0.70                                                                                                    | 画                                                                                       |
|----------------------------------------------------------------------------------------------------|-----------------------------------------------------------------------------------------|
| Enter Command (type <help> to see list of commands):4<br/>Main: &gt; LF<br/>12 LF<br/>Available commands4<br/>he 1 v<br/>: Display list of commands4<br/>: alias for help+<br/>lh.<br/>alias for helpt<br/>browser: SD-Card browser-</help>                                                                                             | Ξ                                                                                       |
| $config:$ Configuration $F$<br>alive<br>: Check if Cycling is active!<br>: Start measurement cycling4<br>start<br>: Stop measurement cyclingly<br>stop<br>Enter Command (type <help> to see list of commands):4<br/>Main: &gt; 4<br/>Send<br/>  I2C-2   I2CMisc   Misc<br/>Echo Port   I2C<br/>Capture   Pins<br/>Display   Port</help> | \n Clear Freeze ?                                                                       |
| EOL<br>١'n<br>7<br>Send Numbers<br>SendASCII<br>$\nabla + C B$<br>$\Box$ Before<br>⊽<br>$+LF$<br>$\Box$ After<br>╔<br>$+CP$<br>Send Numbers Send ASCII<br>⊽<br>+LF<br>SMBUS <sub>8</sub><br>$[0 \mid ^{n}C]$ LF Repeats $[1 \Rightarrow ]$<br>$+CTC$<br><b>Strip Spaces</b><br>$\Box$ Literal                                           | Status <sup>-</sup><br>Connected<br><b>RXD (2)</b><br>$TXD$ $[3]$<br>CTS (0)<br>DCD (1) |
| Dump File to Port<br>$\div$<br>X Stop<br>Delays 0<br>÷<br>10<br>c:\temp\capture.txt<br>Send File<br>$\mathbf{v}$<br>$\cdots$<br>÷<br>Repeats  1<br> 0<br>÷                                                                                                    | <b>DSR (6)</b><br>Ring (9)<br><b>RRFAK</b><br>Error                                     |
| CPS:0<br>Char Count:802                                                                                                    | Port: 141.22.14.199:5693                                                                |

Abbildung 11: Übertragen eines Befehles über Ethernet mit RealTerm

#### 3.4. ETHERNET SCHNITTSTELLE ÜBER MATLAB

- 1.) Über einen PC mit MatLab kann eine lokale TCP/IP Verbindung mit Zyklierprüfstand aufgebaut werden. Hierzu werden die entsprechenden MatLab Sourcefiles benötigt.
- 2.) Über den Befehl "connect(ip)" kann mit Übergabe der Konfigurierten IP-Adresse des Zyklierprüfplatzes eine Verbindung in MatLab aufgebaut werden.
- 3.) Die Standard IP-Adresse lautet 141.22.14.199
- 4.) Der zu verwendende Port ist: 56936
- 5.) Folgende MatLab-Dateien werden benötigt, die während der Projektarbeit des Zyklierprüfstandes entstanden sind:
	- 1. main.m
	- 2. send cmd.m
	- 3. receive cmd.m
	- 4. connect.m
- 6.) Über MatLab und der Funktion "send\_cmd(cons; sprintf("cmd\n"))" können Befehle (cmd) an die Zykliermaschine über Ethernet geschickt werden. Dabei können dieselben Befehle verwendet werden wie über UART (Kap. 3.1).
- 7.) In der Konsole von MatLab erfolgt die gleiche Ausgabe wie über ein Terminalprogram (z.B hTerm).
- 8.) Das Terminierungszeichen der Verbindung wurde auf 'LF' festgesetzt.
- 9.) Die Unterstützung über Terminals wie Telnet ist nicht gewährleistet und nicht erprobt. Die Verwendung von MatLab wird empfohlen.

### **4 KONFIGURATIONSDATEI**

- 1.) Über eine Konfigurationsdatei kann der Ablauf einer Zykliermessung ebenfalls konfiguriert werden. Die Datei muss den Dateinamen "config.txt" besitzen und im ROOT-Verzeichnis der SD-Karte abgelegt sein.
- 2.) Ist keine Konfigurationsdatei vorhanden oder kann diese nicht geöffnet werden, so werden für alle Parameter Standardwerte in die Konfigurationsdatei geladen. Diese besteht aus einer Zyklierung mit nur einem Zyklierschritt, bei der keines der Relais geschaltet wird. Die Sicherheitsparameter werden auf die maximal Werte gelegt und alle 12 Zellen werden periodisch im Abstand von fünf Sekunden gemessen.
- 3.) Folgende Werte können in der Konfigurationsdatei eingestellt werden:
	- 1. Die Anzahl der zu messenden Zellen
	- 2. Zeitabstand zwischen den Messvorgängen in Sekunden
	- 3. ADC Verstärkungsfaktor je Kanal
	- 4. ADC Offsetwert je Kanal
	- 5. Die IP-Adresse für die Ethernet Schnittstelle
	- 6. Die gesamte Dauer der Messung in Minuten
	- 7. Sicherheitsparameter der Zyklierung: Dauer, Zellspannung, Zelltemperatur und maximale Stromstärke
	- 8. Zu schaltende Lastrelais zu den jeweiligen Umschaltzeitpunkten
- 4.) Die Formatierung der Konfigurationsdatei erfolgt auf Grundlage der Terminalbefehle aus Tabelle 5. Sie werden Zeile für Zeile in die Konfigurationsdatei geschrieben und es ist möglich Kommentarzeilen mit zwei Quertrichen beginnend (//....) einzufügen.
- 5.) Liegt keine Konfigurationsdatei auf der SD-Karte vor, kann vom Zyklierprüfplatz eine neue, blanke Konfigurationsdatei erzeugt werden (z.B. über Bedienoberfläche UART, Kap. 3). Darauf gilt es die Konfigurationsdatei durch ersetzten der 0-Werte anzupassen.
- 6.) Für das Editieren der Konfigurationsdatei wird notepad++ empfohlen. Anwendungen wie Wordpad oder der Editor von Windows bieten keine geeignete Darstellung der Datei und machen die Datei nach dem Abspeichern unbrauchbar für den Zyklierprüfstand.
- 7.) Die Werte der SD-Karte werden beim Einschalten des Zyklierprüfplatzes eingelesen und ins Programm geladen. Eine nachträgliche Änderung ist über UART oder Ethernet möglich.

Auf der folgenden Seit ist ein Beispiel der Konfigurationsdatei abgebildet.

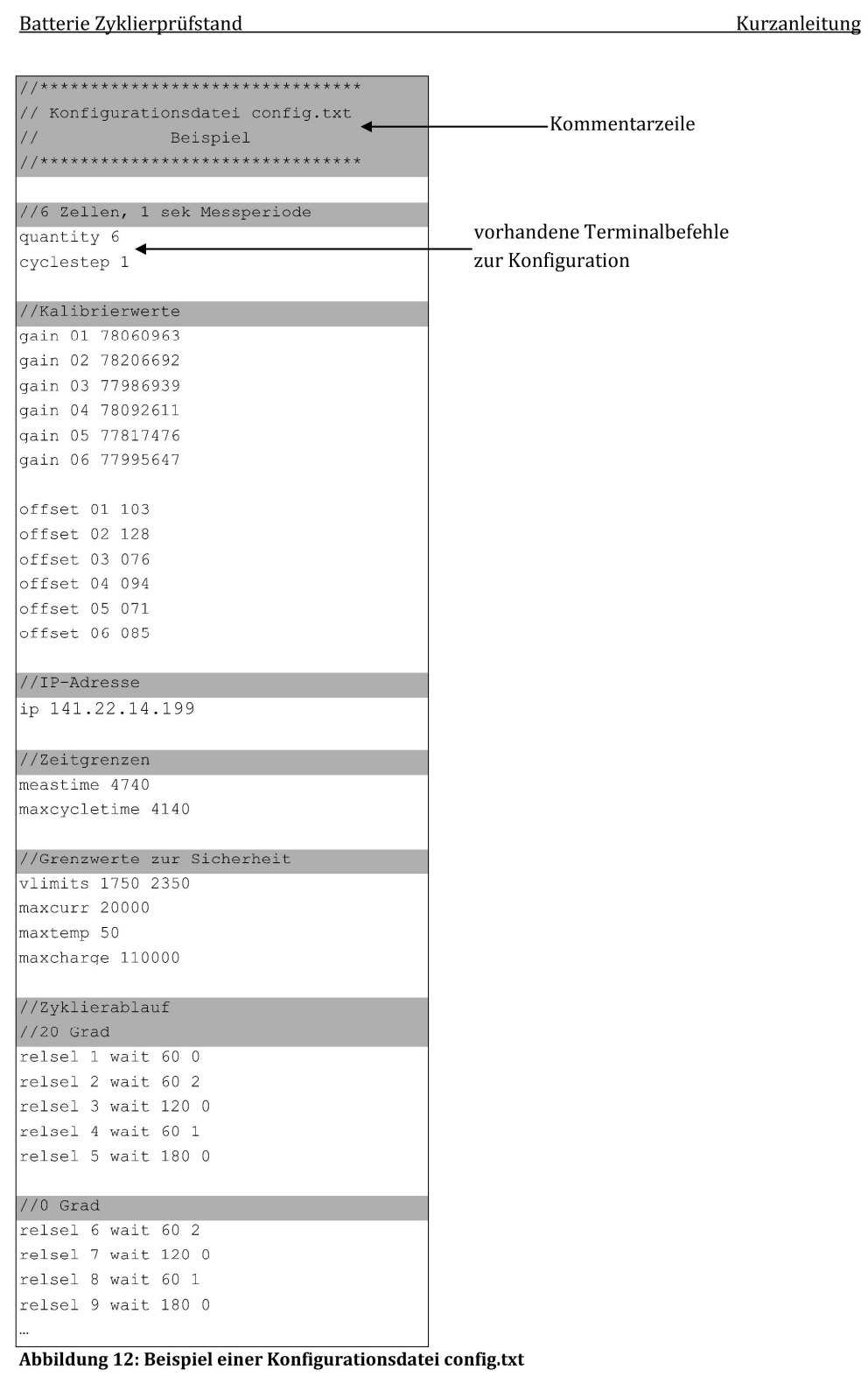

Batterie Zyklierprüfstand Kurzanleitung **5 LCD-DISPLAY UND INBETRIEBNAHME** ?: 12: 35<br>. A3. 2014 **START** MENU **STOP MENL** (a) LED-Zustand: START (b) LED-Zustand: CLOCK (c) LED-Zustand: MEAS IP-Address:<br>192.168.000.128 **MENU** (d) LED-Zustand: CELLA (e) LED-Zustand: BATTERY (f) LED-Zustand: IP  $1 \times 1$ (g) LED-Zustand: CONF (h) LED-Zustand: CURRENT STEP

**Abbildung 13: Display MENU** 

1.) Über das LC-Display des Zyklierprüfstandes können Informationen über die Messwerte und die aktuellen Zyklierparameter abgerufen werden.

2.) Die Funktion der Taster wird dabei in der untersten Zeile des Display dargestellt.

3.) Mit dem mittleren Taster kann durch die einzelnen Anzeigen Abb. 8a - 8h geschaltet werden. Der Zustand h kann nur während einer Zyklierung erreicht werden.

- 4.) Im Menü 'Measurment Cycling' (Abb. 8c) kann über den linken Taster "START" die zyklische Messdatenerfassung direkt gestartet werden. Ebenfalls kann dies über den Terminalbefehl "start" erfolgen. Danach wird die konfigurierte Zyklierung abgearbeitet und die Messwerte werden im konfigurierten Abstand aufgezeichnet und auf der SD-Karte gespeichert. Ebenfalls können die Messdaten über die Schnittstellen UART und Ethernet während der Zyklierung betrachtet werden. Ebenso kann über den rechten Taster "STOP" die zyklische Messdatenerfassung gestoppt werden. Die Eingabe "STOP" muss darauf mit "YES" bestätigt werden.
- 6.) In der Anzeige der aktuellen Zellenspannungen und -temperaturen (Abb. 8d) kann über den linken und rechten Taster zwischen den Zellen geblättert werden. Im Abschnit "BATTERY" (Abb. 8e) können die Parameter Batteriespannung, Stromstärke und geflossene Ladungsmenge betrachtet werden.

7.) Bei Überschreitung einer der Sicherheitsparameter wird die Zyklierung direkt beendet und es wird eine Warnmeldung auf dem Display ausgegeben. Nachfolgend sind drei der Warnmeldungen beim Überschreiten der Spannung, der Ladungsmenge oder der Temperatur dargestellt.

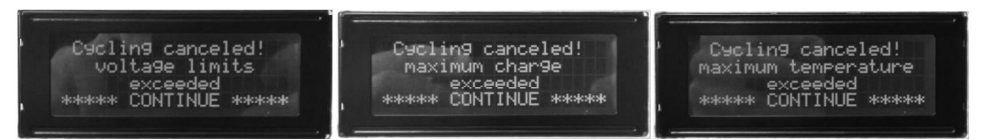

Abbildung 14: Warnmeldungen bei Überschreitung einer der Grenzwerte

## **6 BEISPIELMESSUNGEN**

**BEISPIELMESSUNG A** 

- 1.) Zunächst muss die Batterie in den Temperaturschrank und das Zykliersystem in den 19" Datenschrank gestellt werden. Nun wird sich vergwissert, dass außer einer Stromversorgung und dem LAN-Kabel nichts an das Zykliersystem angeschlossen ist.
- 2.) Das Zykliersystem kann jetzt eingeschalten werden und die Batterie kann wie in "Abbildung 15: Verkabelung einer Blei-Säure Batterie", angeschlossen werden.

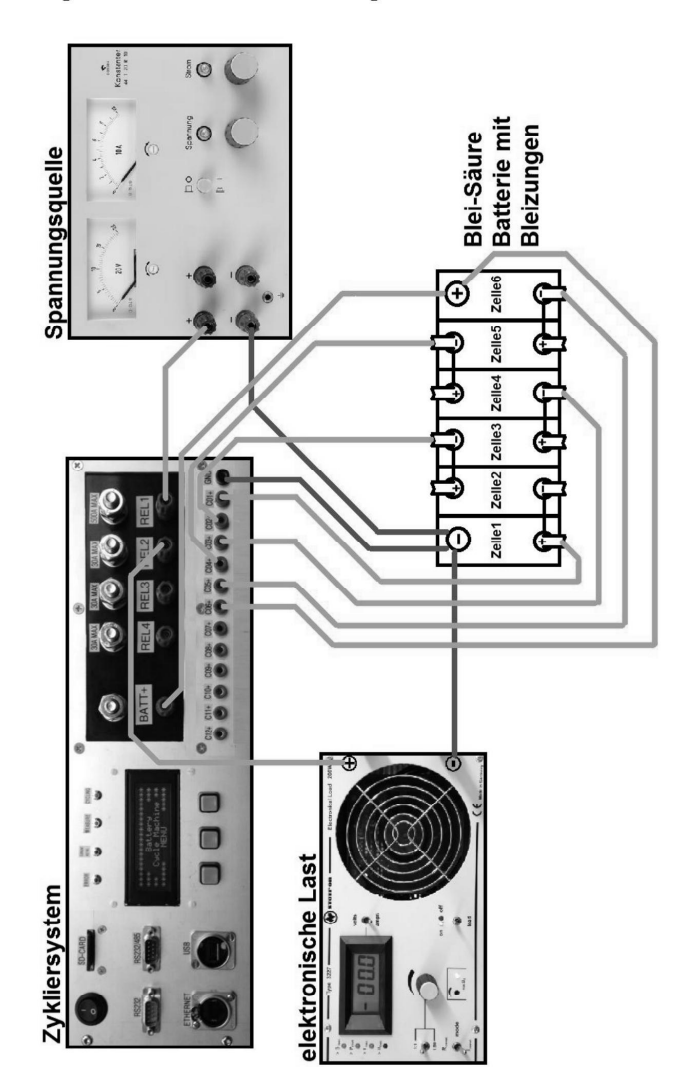

Abbildung 15: Verkabelung einer Blei-Säure Batterie

3.) Nun muss die Konfigurationsdatei "config.txt" auf der SD-Karte richtig eingestellt werden. Es soll zunächst 6 Stunden geladen werden und anschließend nach einer 6 stündigen Pause die Batterie 6 Stunden entladen werden.

```
//Konfigurationsdatei
//Erstellungsdatum: 15.08.2014
quantity 6
cyclestep 1
//Zeitgrenzen
meastime 1900
maxcycletime 1900
//Grenzwerte zur Sicherheit
vlimits 1750 2350
maxcurr 10000
maxtemp 40
maxcharge 100000
//Zyklierablauf
relsel 01 wait 1 0
relsel 02 wait 360 1
relsel 03 wait 360 0
relsel 04 wait 360 2
relsel 05 wait 360 0
```
Abbildung 16: Einstellung einer Konfigurationsdatei "config.txt" für eine Blei-Säure Batterie

4.) Jetzt kann die Messung gestartet werden. Nach einer Minute sollte der Ladevorgang beginnen.

**BEISPIELMESSUNG B** 

- 1.) Zunächst muss die Batterie in den Temperaturschrank und das Zykliersystem in den 19" Datenschrank gestellt werden. Nun wird sich vergwissert, dass außer einer Stromversorgung und dem LAN-Kabel nichts an das Zykliersystem angeschlossen ist.
- 2.) Das Zykliersystem kann jetzt eingeschalten werden und die Batterie kann wie in "Abbildung 17: Verkabelung nach dem NEFZ-Messkonzept" angeschlossen werden.

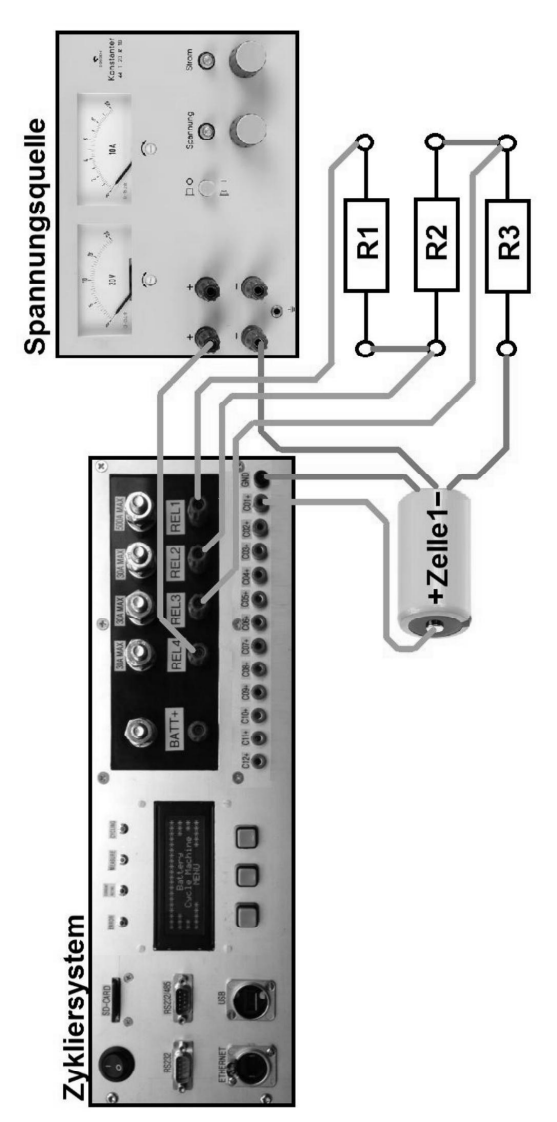

Abbildung 17: Verkabelung nach dem NEFZ-Messkonzept^

Batterie Zyklierprüfstand

Kurzanleitung

3.) Nun muss die Konfigurationsdatei "config.txt" auf der SD-Karte richtig eingestellt werden.

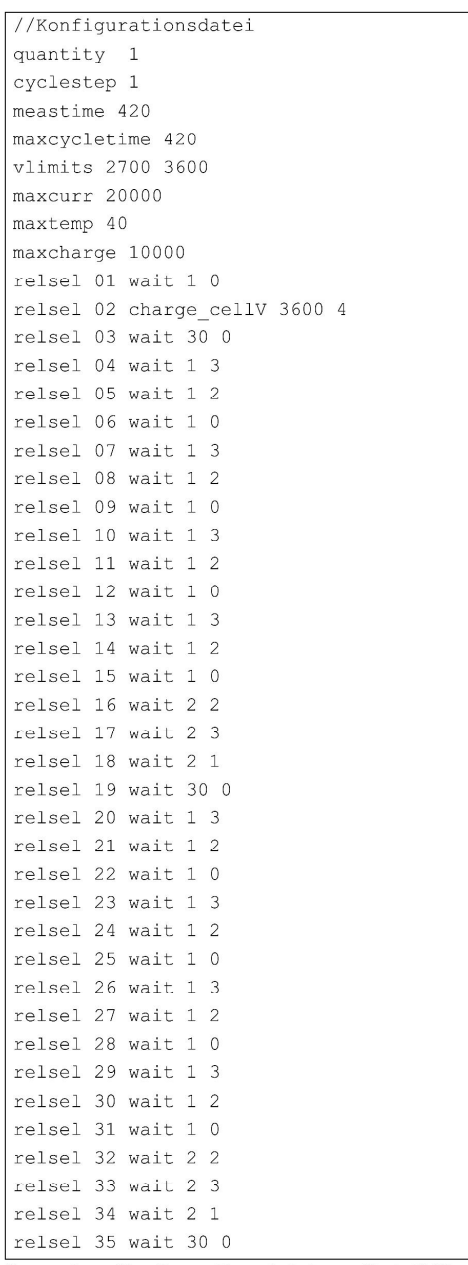

Abbildung 18: Einstellung einer Konfigurationsdatei "config.txt" für das NEFZ-Messkonzept

4.) Jetzt kann die Messung gestartet werden. Nach einer Minute sollte der Ladevorgang beginnen.

```
\mathbf 1/\star* clocktimer.h
 \overline{2}\ensuremath{\mathsf{3}}\rightarrow* Created on: 04.03.2013
 \overline{4}\qquad \qquad \starAuthor: Thomas W., Johannes R.
 \mathbb S\starmodified 13.01.2014
 6
 \overline{7}\star /
\, 8 \,9 #ifndef TIMER H
10 #define TIMER H
1113 *
14 * Function Declarations
1516
17
   void init_clock_timer(void);
   void TimerClock (void);
18
19
   void reinit_timer0(void);
20void stop cycling (void) ;
2\,122 int Cmd_start(int argc, char *argv[]);
23 int Cmd_stop(int argc, char *argv[]);
24
25 #endif /* TIMER H */
26
```

```
\mathbbm{1}/*
\overline{2}Project:
                                battery cycling sw v4
  File:
3
                                clocktimer.c
4
  Auhtor:
                                Thomas Wisnewski
56 Credits:
                                Matthias Schneider
\overline{7}Tobias Steinmann
\, 8 \,Fabian Schwartau
QJohannes Roehn
10
                                Stellaris Ware
1\,12014/01/13
12 last modified:
13
14 Project Status
                               Under Construction
15 Status:
                                running
1617
   CCS:
                                5.5.1.00031
18
   Stellarisware:
                                8555
19
20
  Hardware:
                                Stellaris EKS-LM3S9B92 on Extension Board with
2116 Bit ADC AD7798, SD-Card, Reed-Relais Matrix,
22NTC-Connectors, MAX3232 and Suplly Circuits
23
24 Description:
                                Source File for Timer
25
26\star /
27
  28
29
   * Includings
30
31
   32
33 #include <string.h>
34 #include "driverlib/rom.h"
  #include "third_party/fatfs/src/ff.h"
35#include "third_party/fatfs/src/diskio.h"
36
37
   #include "inc/hw ints.h"
38
   #include "inc/hw memmap.h"
39
   #include "inc/hw types.h"
40#include "driverlib/debug.h"
41
   #include "driverlib/gpio.h"
   #include "driverlib/interrupt.h"
42
   #include "driverlib/pin map.h"
43
   #include "driverlib/rom.h"
4445 #include "driverlib/sysctl.h"
46 #include "driverlib/timer.h"
47 #include <stdio.h>
48
50
   \sim 10^{-1}51
   * Own Includings
525354
  #include "utils/uartstdio.h"
   #include "header/mysdcard.h"
55#include "header/config.h"
56
57
   #include "header/clocktimer.h"
58
   #include "header/myadc.h"
50#include "header/temperature.h"
```

```
60 #include "header/ethernet.h"
 61 #include "header/control.h"
 62 #include "header/relais.h"
 63 #include "header/display.h"
 64 
 65 
 66 // Global variables for systemclock data
 67 volatile unsigned long clock msec = 00;
 68 volatile unsigned long clock sec = 00;69 volatile unsigned long clock min = 00;70 volatile unsigned long clock hour = 18;71 volatile unsigned long clock day = 06;
 72 volatile unsigned long clock month = 03;73 volatile unsigned long clock year = 2013;
 74 
 75 // Global variables for loadrelay timing control
 76 volatile unsigned long timer2minute = 0;
 77 volatile unsigned int power relay active = 0;
 78 volatile unsigned int cycle active = false;
 79 volatile unsigned int measurement active = false;
 80 
 81 // Global variable for cycle control
 82 volatile unsigned int current cycle step = 1;
83 volatile unsigned int wait_start_time = 0;
 84 //Minute counter for maximum cycle time
 85 volatile int max_time_counter = 0;
 86 //global variable for battery charge
 87 volatile int gBat charge = 0;
 88 
 89 
 90 //*********external variables**************
 91 
 92 // TCP-Socket für die aktuelle Steuerungs-Verbindung
 93 extern struct tcp_pcb* control_connection;
 9495 //Feed watchdog variable
 96 extern volatile tBoolean q bFeedWatchdog;
 97 
98 //defines the string variables for cycling types
99 extern const char *cycle types[];
100 
101 //Variable for the current
102 extern volatile unsigned int g_iCurrent;
103 //global variable for the current cell voltages
104 extern volatile unsigned int g_iCellVoltages[12];
105 //global variable for the current cell voltages
106 extern volatile int q iCellTemperature[12];
107 
108 //Flag for Display ReINIT
109 extern volatile int g bDispInit;
110 
111 //**********************************************************************************
112 //Extern variable for name of file for measurment saving
113 //**********************************************************************************
114 extern char MEAS FILE[128];
115 
116 
117 //********************************************************************************
118 // Set up and enable the timers. Configure a timer
```
#### *G.2 Quellcode Zykliersystem - clocktimer.c* 142

```
119 // for the measure interrupt handler.
120 // Additionally set up Timer for display refreshment at 15Hz.
121 // and minute counter.
122 //*********************************************************************************
123 void init clock timer(){
124 
125 UARTprintf("Initializing Timer...");
126 
127 //
128 // Enable the peripherals used by this example.
129 //
130 //Timer for Measurment-Interrupt
131 SysCtlPeripheralEnable(SYSCTL PERIPH_TIMER0);
132 //Timer for LED-Display refreshment
133 SysCtlPeripheralEnable(SYSCTL PERIPH_TIMER1);
134 //Timer for loadrelay timing control
135 SysCtlPeripheralEnable(SYSCTL PERIPH_TIMER2);
136 //Timer for toggle cycle active LED
137 SysCtlPeripheralEnable(SYSCTL PERIPH_TIMER3);
138 
139 //
140 // Configure the 32-bit periodic timers.
141 //
142 //Configure Timer0A for defined time "Cyclestep" from config
143 TimerConfigure(TIMERO BASE, TIMER CFG PERIODIC);
144 TimerLoadSet(TIMERO_BASE, TIMER_A, SysCtlClockGet() * config.cyclestep);
145 
146 //Configure Timer1A at 15 Hz
147 TimerConfigure(TIMER1_BASE, TIMER_CFG_PERIODIC);
148 TimerLoadSet(TIMER1_BASE, TIMER A, SysCtlClockGet()/15);
149 
150 //configure Timer2A interrupt for every minute
151 TimerConfigure(TIMER2_BASE, TIMER CFG_PERIODIC);
152 TimerLoadSet(TIMER2_BASE, TIMER_A, SysCtlClockGet()*60);
153 
154 
155 //configure Timer3A as 32 Bit Timer for LED toggling every 500ms
156 TimerConfigure(TIMER3 BASE, TIMER CFG PERIODIC);
157 TimerLoadSet(TIMER3 BASE, TIMER A, SysCtlClockGet()/2);
158 
159 
160 
161 //
162 // Enables Trigger for internal ADCs
163 //
164 TimerControlTrigger(TIMERO_BASE, TIMER_A, true);
165 
166 //
167 // Setup the interrupt for the timer timeout.
168 //
169 IntEnable(INT_TIMEROA);
170 TimerIntEnable(TIMERO BASE, TIMER TIMA TIMEOUT);
171 
172 IntEnable(INT_TIMER1A);
173 TimerIntEnable(TIMER1_BASE, TIMER_TIMA_TIMEOUT);
174 
175 IntEnable(INT_TIMER2A);
176 TimerIntEnable(TIMER2 BASE, TIMER TIMA TIMEOUT);
177
```
G.2 Quellcode Zykliersystem - clocktimer.c

```
178
          IntEnable(INT TIMER3A);
179
          TimerIntEnable(TIMER3 BASE, TIMER TIMA TIMEOUT);
180
181
       UARTprintf("done\n");
182 - 1183
   184
185 // Function to reinitialize the TimerOA when variable "Cyclestep" reconfigured
187 void reinit timer0(void){
188
       TimerLoadSet(TIMERO BASE, TIMER A, SysCtlClockGet() * config.cyclestep);
189 - 1190
191
    192
193
    \frac{1}{2}194
    // The interrupt handler for the periodical measurement. Called depended on
195
    // configured "Cyclestep".
196
    \frac{1}{2}197
198
    void Timer0IntHandler(void)
199
    \left\{ \right.200\sqrt{2}201// Clear the timer interrupt.
202203\frac{1}{2}204
       TimerIntClear(TIMERO BASE, TIMER TIMA TIMEOUT);
205
206
       // Do the measurement
       do measure();
207208 }
209211 /// The interrupt handler for switching power relays and automatic stop of measurement.
212213// Called every minute.
214
    \frac{1}{2}215
216
   void Timer2IntHandler(void)
217
    \overline{1}218
       int i;
219\frac{1}{2}// Clear the timer interrupt.
220
221
       \frac{1}{2}TimerIntClear(TIMER2 BASE, TIMER TIMA TIMEOUT) ;
222223224
       //Increment minute counter
225
       timer2minute++;
226
       if (timer2minute == config.measuretime) //Stop measurment and cycling if
227measuretime reached, If measuretime = 0 INFINITE MEASUREMENT
228Cmd stop(0, NULL);
229
230
       if (cycle active) {//follow cycle steps if cycling is active
231232
          //CYCLING STATEMACHINE
233
          switch (config.cycle steps [current cycle step].type) {
234
235
             case WAIT:{
```
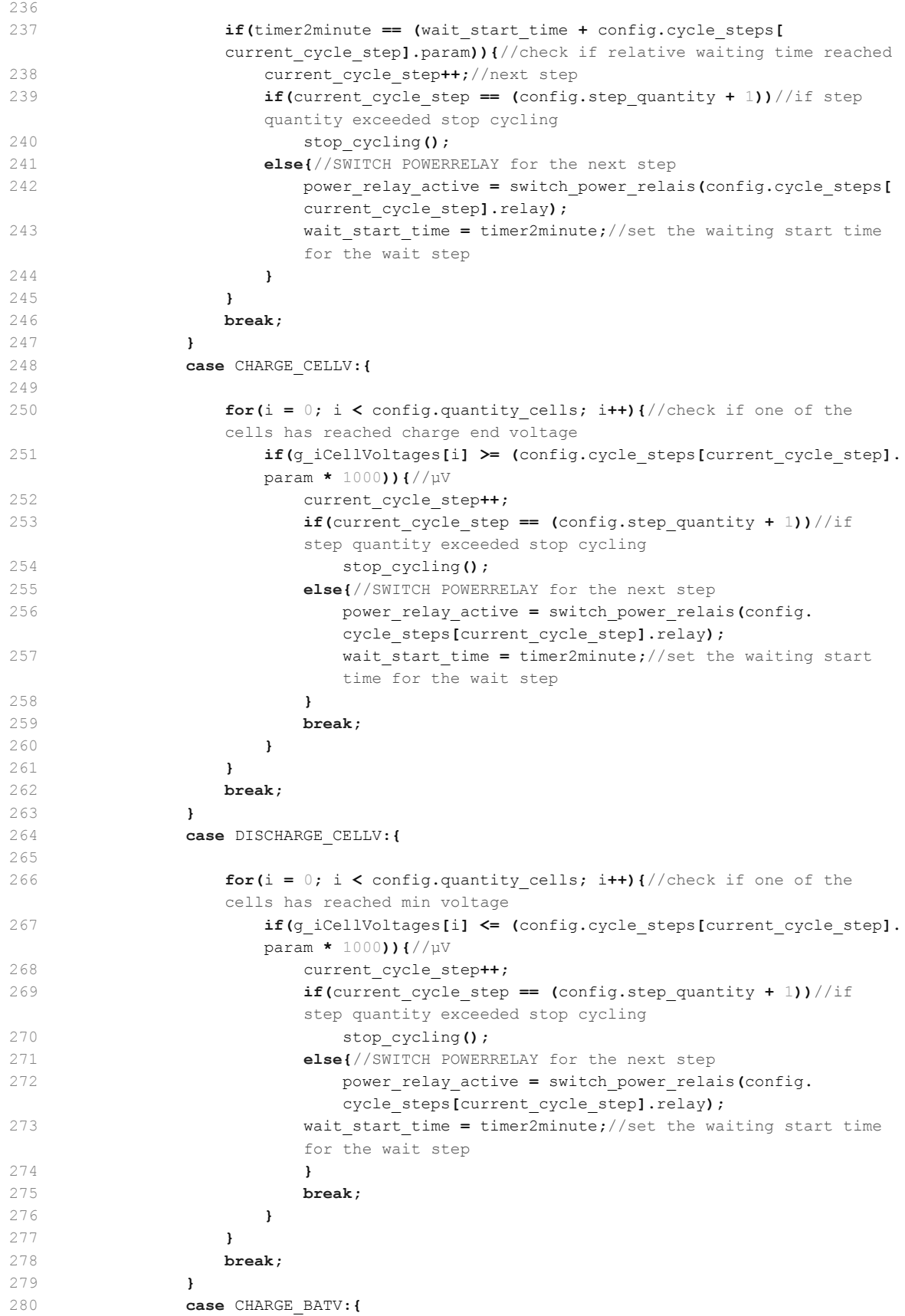
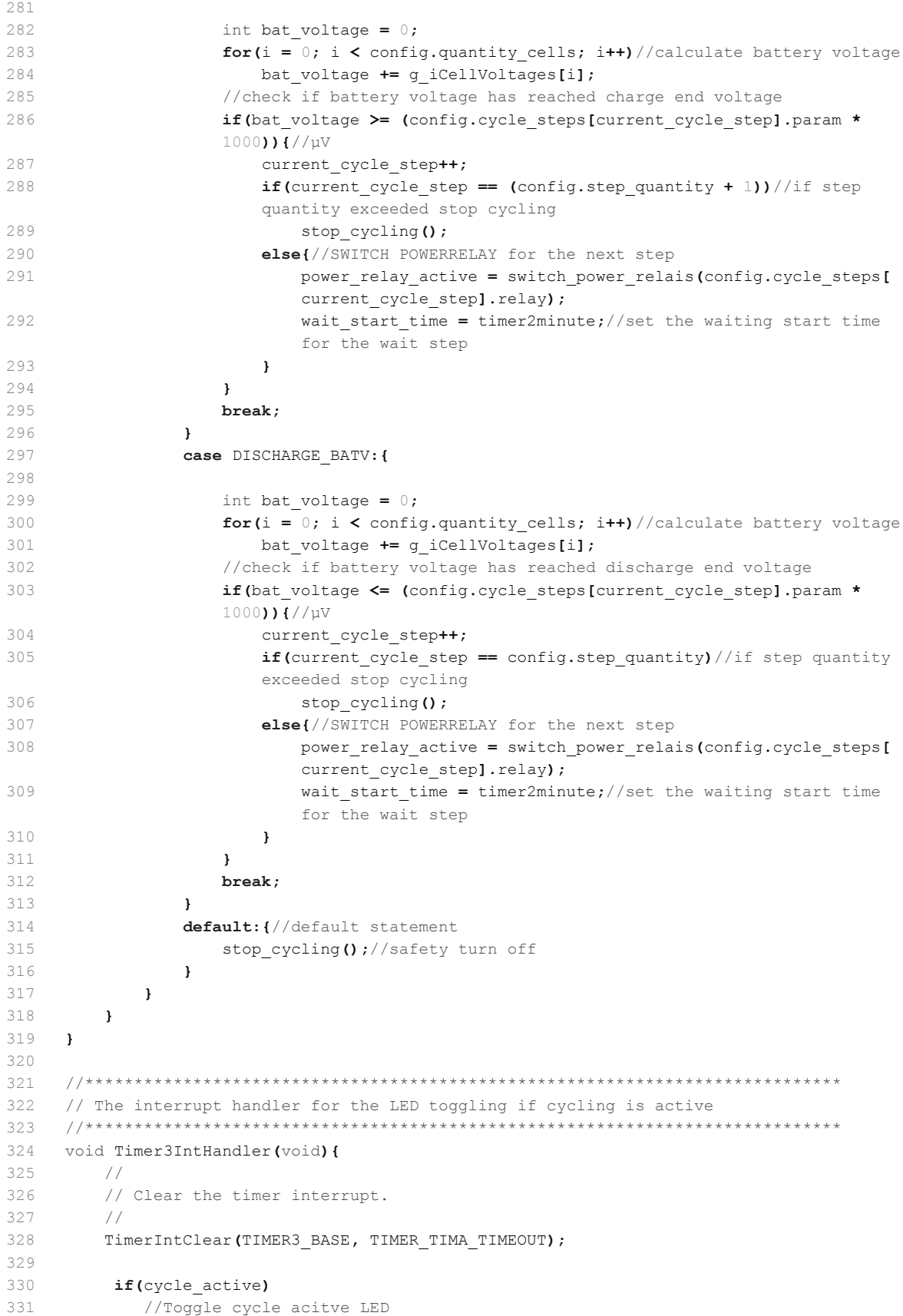

```
332 GPIOPinWrite(GPIO_PORTJ_BASE, GPIO_PIN_4, ~GPIOPinRead(GPIO_PORTJ_BASE,
          GPIO_PIN_4));
333 else
334 GPIOPinWrite(GPIO_PORTJ_BASE, GPIO_PIN_4, 0);
335 }
336 
337 
338 
339 //*****************************************************************************
340 // Update the Systemclock and toggle cycle LED + check of maximum cycle time
341 //*****************************************************************************
342 void TimerClock(void)
343 {
344 clock_msec += 10;
345 if(clock msec == 1000){
346 clock_msec = 0;
347 clock sec++;
348 }
349 
350 if (clock sec == 60){
351 clock sec = 0;352 clock min++;
353 
354 if(cycle active){
355 max time counter++;
356 if(max_time_counter == config.max_cycle_time){//If absolute maximum 
                measurement time reached shut down relays and cycling
357 stop cycling();
358 handlerState = ERRTIME;//Display Error Message
359 UARTprintf("\nMAXIMUM CYCLE TIME EXCEEDED!\n");
360 if(control connection)
361 telnet write("\nMAXIMUM CYCLE TIME EXCEEDED!\n");
362 }
363 }
364 
365 //raise Flag for Display ReINIT every minute
366 g bDispInit = 1;
367 }
368 
369 if(clock min == 60){
370 clock hour++;
371 clock min = 0;372 }
373 if(clock_hour == 24){
374 clock day++;
375 clock_hour = 0;
376 }
377 
378 if((clock month == 1) || (clock month == 3) || (clock month == 5) || (
          clock month == 7) || (clock month == 8) || (clock month == 10) || (
          clock month == 12)) {
379 if(clock day == 32) {
380 clock month++;
381 clock_day = 1;
382 }
383 }
384 if((clock month == 4) || (clock month == 6) || (clock month == 9) || (
          clock month == 11)) {
385 if(clock day == 31) {
```

```
386
                   clock month++;
387
                  clock day = 1;
388
               \overline{\mathbf{r}}389
            \mathbf{L}390
391if (clock month == 2)392
               int d temp = 29;
393
               if (clock\_year@4 == 0)d temp = 30;394
395
               if(clock year%4 != 0)
396
                  d temp = 29;397
               if (clock day == d temp) {
398
                  clock month++;
399
                  clock\_{day} = 1;400\mathbf{A}401
           \mathbf{L}402
403
           if(clock month == 13){
404
               clock_year++;
405
               clock month = 1;
406
           \lambda407
    \overline{\phantom{a}}408
     409
    \frac{1}{2}410411 // This function implements the cycling safety switch off, measurement continues
412
   \frac{1}{2}413
414 void stop_cycling(void)
415 {
416
       power relay active = switch power relais (0);//Deactivate power relays
417
        cycle active = false;//Deactivate cycling
418
       wait start time = 0;//reset cycling variables
419
       max_time_counter = 0;420current cycle step = 1;
421
422
    \mathbf{r}423
424
     425
426
    \frac{1}{2}// This function implements the "start" command. It starts the measurement
427
     // by activating Timer 0A.
428
429
     \frac{1}{2}430int
431
432
   Cmd start (int argc, char *argv[])
433 {
434
        int i = 0;
435
436
        //Start cycling only if not already running
437
        if(!cycle active && !measurement active) {
438
439
           //Generate Filename
           sprintf (MEAS FILE, "%02d%02d%02d%02d.txt", clock month, clock day, clock hour
440, clock_min);
441
442
           //Generate header info
443
           char header[64];
```

```
444 add_to_file(MEAS_FILE, "********************************************");
445 
446 sprintf(header, "\nFilename: '%s'\nDate: %04d-%02d-%02d %02d:%02d:%02d",
           MEAS FILE, clock year, clock month, clock day, clock hour, clock min,
           clock_sec);
447 add to file(MEAS FILE, header);
448 
449 sprintf(header, "\nQuantity Cells: %02d\nCyclestep: %02d sec", config.
           quantity cells, config.cyclestep);
450 add to file(MEAS FILE, header);
451 
452 sprintf(header, "\nIP Address: %03d.%03d.%03d.%03d\nMeasuretime: %05d min",
           config.ip a, config.ip b, config.ip c, config.ip d, config.measuretime);
453 add to file(MEAS FILE, header);
454 
455 sprintf(header, "\nMaximum cycle time: %05d min", config.max_cycle_time);
456 add to file(MEAS FILE, header);
457 
458 sprintf(header, "\nCell voltage limits: %05d mV, %05dmV", (int)(config.
           min_voltage/1000), (int)(config.max_voltage/1000));
459 add to file(MEAS FILE, header);
460 
461 sprintf(header, "\nMaximum current: %05d mA", config.max current);
462 add to file(MEAS FILE, header);
463 
464 sprintf(header, "\nMaximum cell temperature: %05d °C", (int)(config.max temp/
           10)):
465 add to file(MEAS FILE, header);
466 
467 sprintf(header, "\nMaximum battery charge: %05d mAh", config.max charge/3600);
468 add to file(MEAS FILE, header);
469 
470 sprintf(header, "\nCELL | ADC Gain | ADC Offset");
471 add_to_file(MEAS_FILE, header);
472 
473 for(i = 1; i <= 12; i++){
474 sprintf(header, "\n%02d: %03d %08d %08d", i, config.A[i],
              config.B[i], config.C[i]);
475 add to file(MEAS FILE, header);
476 }
477 
478 sprintf(header, "\nCycle steps: %02d", config.step quantity);
479 add to file(MEAS FILE, header);
480 
481 sprintf(header, "\nStepID Steptype Parameter Relayselect");
482 add_to_file(MEAS_FILE, header);
483 
484 for(i = 1; i <= 100; i++){
485 if(i <= config.step_quantity){
486 sprintf(header,"\n%02i %-15s %05d %01d", i, cycle_types[
                  config.cycle steps[i].type - 1], config.cycle steps[i].param, config.
                  cycle steps[i].relay);
487 add to file(MEAS FILE, header);
488 } else{
489 sprintf(header,"\n%02i none 00000 0", i);
490 add_to_file(MEAS_FILE, header);
491 }
492 }
493
```

```
494 
495 add_to_file(MEAS_FILE, "\n********************************************");
496 add to file(MEAS_FILE, "\nCE, YYYY,MM, DD, HH,MM, SS, VOL(uV), TEM, CUR(mA), R");
497 add_to_file(MEAS_FILE, "\n********************************************\n");
498 
499 //Enable Timer0A and Cycling Mode
500 TimerEnable(TIMER0 BASE, TIMER A);
501 cycle active = true;
502 measurement_active = true;
503 
504 //turn on power relay for first cycle step and turn on LED
505 current cycle step = 1;
506 power relay active = switch power relais(config.cycle steps[1].relay);
507 
508 // Enable Timer 3 for LED toggle every 500ms
509 TimerEnable(TIMER3_BASE, TIMER_A);
510 
511 UARTprintf("\nMeasurement cycling started");
512 if(control_connection){
513 telnet write("Measurement cycling started\n");
514 }
515 
516 //Enable Timer2A for cycle control
517 TimerEnable(TIMER2 BASE, TIMER A);
518 }
519 //
520 // Return success.
521 //
522 return(0);
523 }
524 
525 //*****************************************************************************
526 //
527 // This function implements the "stop" command. It stops the measurement
528 // by deactivating Timer 0A and Timer 2A.
529 //
530 //*****************************************************************************
531 int
532 Cmd_stop(int argc, char *argv[])
533 {
534 int i = 0;
535 //Disable Timer0A and Timer2A
536 TimerDisable(TIMERO BASE, TIMER A);
537 TimerDisable(TIMER2_BASE, TIMER_A);
538 
539 UARTprintf("\nMeasurement cycling stopped");
540 if(control connection){
541 telnet write("Measurement cycling stopped\n");
542 }
543 
544 //Disable Cycling mode and deselect powerrelays
545 cycle active = false;
546 measurement active = false;
547 
548 //Disable LED toggle and switch off LED
549 TimerDisable(TIMER3_BASE, TIMER_A);
550 GPIOPinWrite(GPIO_PORTJ_BASE, GPIO_PIN_4, 0x00);
551 
552 //reset measurement and cycling values
```

```
553 wait start time = 0;554 max time counter = 0;555 timer2minute = 0;
556 current_cycle_step = 1;
557 
558 gBat charge = 0;559 for (i = 1; i < 13; i++) {
560 g_iCellVoltages[i]= 0;
561 g_iCellTemperature[i]= 0;
562 }
563 g_iCurrent = 0;
564 
565 
566 //switch off power relay
567 power_relay_active = switch_power_relais(0);
568 
569 //Turn off Measurement-LED
570 GPIOPinWrite(GPIO_PORTJ_BASE, GPIO_PIN_5, 0x00);
571 
572 //
573 // Return success.<br>574 //
574
575 return(0);
576 }
577 
578 
579 
580
```

```
1 /*
 2 * config.h
 3 *
 4 * Created on: 11.12.2013
 5 * Author: Thomas W.
 6 * Johannes R.
 7 * modified 13.01.2014
 8 */
 9 
10 
11 #ifndef CONFIG_H_
12 #define CONFIG_H_
13 
14 #include "config.h"
15 
16 //defines for all the available step types
17 #define WAIT 1
18 #define CHARGE CELLV 2
19 #define DISCHARGE_CELLV 3
20 #define CHARGE_BATV 4
21 #define DISCHARGE_BATV 5
2223 //scruct defining a single cycle step
24 typedef struct
25 {
26 int type;
27 int param;
28 int relay;
29 
30 } cycle step t;
31 
32 // sizeof(config_t) must be an even number! Otherwise the program
33 // will fail to save and/or reload the configuration!
34 typedef struct
35 {
36 long quantity_cells;
37 long cyclestep;
38 int A[13];
39 int B[13];
40 int C[13];
41 int ip a;
42 int ip_b;
43 int ip_c;
44 int ip_d;
45 int zerocurrentch1;
46 int zerocurrentch2;
47 
48 int measuretime;
49 int max_cycle_time;
50 
51 int step quantity;
52 //includes all variables for cylcing
53 cycle step t cycle steps[101];
54 
55 //LIMIT values
56 int max_current;
57 int min_voltage;
58 int max_voltage;
59 int max_temp;
```
*G.3 Quellcode Zykliersystem - config.h* 152

```
60 int max_charge;
 61 
 62 } config_t;
 63 
 64 
 65 extern config t config;
66 
 67 /**********************************************************************************
 68 *
 69 * Function Declarations
70 *
71 ***********************************************************************************/
72 void config read(void);
73 int config_write(void);
 74 void init config(void);
 75 
 76 int config cmd line(int argc, char *argv[]);
 77 int Cmd config exit(int argc, char *argv[]);
 78 int Cmd_gain (int argc, char *argv[]);
 79 int Cmd offset (int argc, char *argv[]);
 80 int Cmd calibrate (int argc, char *argv[]);
 81 int Cmd print (int argc, char *argv[]);
 82 int Cmd quantity (int argc, char *argv[]);
 83 int Cmd cyclestep (int argc, char *argv[]);
 84 int Cmd relsel (int argc, char *argv[]);
 85 int Cmd relqua (int argc, char *argv[]);
86 int Cmd meastime (int argc, char *argv[]);
87 int Cmd save (int argc, char *argv[]);
88 int Cmd_ip (int arge, char *argv[]);
89 int Cmd set clock (int argc, char *argv[]);
 90 int Cmd set limits (int argc, char *argv[]);
 91 int Cmd set current(int argc, char *argv[]);
92 int Cmd max time (int argc, char *argv[]);
93 int Cmd_max_temp (int argc, char *argv[]);
 94 int Cmd max charge (int argc, char *argv[]);
 95 int Cmd_load (int argc, char *argv[]);
 96 
 97 // Für die interne Nutzung
98 void config_erase(void);
99 void config print uart (void);
100 void config write struct (const char *conf name, const char *conf val);
101 
102 void calibrate adc(void);
103 
104 #endif /* CONFIG_H_ */
105 
106
```
 $\mathbbm{1}$  $/$ \*  $\overline{2}$ Project: battery cycling sw v4 File: 3 config.c 4 Auhtor: Thomas Wisnewski  $5$ 6 Credits: Matthias Schneider  $\overline{7}$ Tobias Steinmann  $\,$  8  $\,$ Fabian Schwartau  $Q$ Johannes Roehn 10 Martin Kusche  $1\,1$ Stellaris Ware 12 13 last modified: 2014/09/08 14 15 Project Status Under Construction 16 Status: running 17 18 CCS: 5.5.1.00031 19 Stellarisware: 8555 20  $21$ Hardware: Stellaris EKS-LM3S9B92 on Extension Board with 16 Bit ADC AD7798, SD-Card, Reed-Relais Matrix,  $22$ NTC-Connectors, MAX3232 and Suplly Circuits  $23$ 24 25 Description: Source Code for configure operations  $26$ 27  $\star$  / 28 29 30 \* Includings 31 32 33 34 #include <stdio.h> #include <stdlib.h>  $35$ #include <string.h> 36 37 #include "math.h" 38 #include "third party/fatfs/src/ff.h" 39 #include "third party/fatfs/src/diskio.h"  $40$ #include <utils/uartstdio.h> 41 #include <driverlib/ethernet.h> 42 #include <utils/lwiplib.h> 43 44 \* Own Includings  $45$ 46 47 #include "header/myadc.h" 48 49 #include "header/config.h" 50 #include "header/mysdcard.h" 51 #include "header/mycmdline.h" 52 #include "header/ethernet.h" 53 #include "header/control.h" 54 #include "header/relais.h" #include "header/myadc.h"  $55$ 56 #include "header/clocktimer.h" 57 #include "header/rtc.h" 58 #include "header/display.h"  $59$ 

```
60
61
62
    // Define Name of Configurationfile
63
    const char* CONFIG FILE = "config.txt";
64
6566
67
    1/68
   // Defines the size of the buffer that holds the input data.
69
   \frac{1}{2}70
71#define CONF BUF SIZE 4096
72
    73
    \frac{1}{2}7475
    // Defines the size of the buffer that holds the input data.
76
    \frac{1}{2}77
78
    #define CONFIG INPUT DATA SIZE
                           64
79
    80
    1181
    // A temporary data buffer used for input data
82
    \!/\!83
    848.5
    static char g_cTmpInputData[CONFIG_INPUT_DATA_SIZE];
8687
88
   \frac{1}{2}// A global Flag initiating the configuration from sd card read
89
90
   \frac{1}{2}9192
    char g ConfDone = 0;
93
    Q_495\frac{1}{2}96
    // This is the table that holds the command names, implementing functions,
97
    // and brief description.
98
    \frac{1}{2}99
100
    tCmdLineEntry g sConfigCmdTable[] =
101
    \left| \cdot \right|\sim 10^{-11}102
      \{ "help",
                 Cmd help,
                                : Display list of commands" },
                  Cmd help, "
      \mathbf{f} "h",
103
                                : alias for help" },
      \binom{n}{2}Cmd\_help, "
                                : alias for help" },
104\mathbf{f} "print",
                          ": Print current Configuration" },
                 Cmd print,
105
      \left\{ "quantity", Cmd quantity,
                             ": Set quantity of cells (01 - 12)" },
106
      { "cyclestep", Cmd cyclestep,
107
                               ": Set measurement period in sec (0000 -
      9999)"},
108
      \left\{ \right. "gain",
                           \sim 11 \,: Set gain (eg. 'gain 01 76273500')" },
                 Cmd gain,
                 Cmd_{offset,\left\{ \right. "offset",
                               : Set offset (eg. 'offset 01 -00100')" },
109
      { "calibrate", Cmd_calibrate,
110": Calibrate current sensor to zero" },
                 Cmd ip, "
111\mathfrak{t} "ip",
                               : Set IP address (eq. 'ip 192.168.000.128')"
      \mathcal{L}\mathbf{f} "relais",
                            " : Manualy activates choosen powerrelais
112
                 Cmd relais,
       (e.g. 'relais 1')"},
113{ "relsel", Cmd relsel, " : Set Relayselect (eq. 'relsel 01 wait 00001
       1')"},
      { "relqua", Cmd_relqua, " : Set quantity of Relay switches (01 - 99)"},
114
```

```
115 { "meastime", Cmd meastime, " : Set time of full measurement and cycling
         procedure in min (eg. 'time 1440')"},
116 { "save", Cmd save, " : Save configuration to SD-Card" },
117 { "clock", Cmd set clock, " : Set the system clock, format: dd.mm.yyyy
         hh:mm (eg. 'clock 10.12.2013 13:45')" },
118 { "vlimits", Cmd_set_limits, " : Set voltage min and max limits in mV (eg.
         'vlimits 500 4000')" },
119 \{ "maxcurr", Cmd set current, " : Set absolute maximum current limit in mA
         (eg. 'maxcurrent 1500')" },
120 { "maxcycletime", Cmd max time, ": Set absolute maximum cycling time limit in
         min (eg. 'maxtime 1000')" },
121 { "maxtemp", Cmd max temp, " : Set absolute maximum temperature limit in
         ^{\circ}C (eq. 'maxtemp 50')" },
122 { "maxcharge", Cmd_max_charge, ": Set absolute maximum charge taken through
         the battery in mAh (eg. 'maxcharge 500')" },
123 { "load", Cmd_load, " : Load configuration from SD-Card and
         re-init" },
124 { "exit", Cmd config exit," : Exit configuration operations" },
125 { 0, 0, 0 }
126 };
127 
128 //holds the strings for the relsel comman0d
129 const char *cycle types[] = {"wait", "charge cellV", "discharge cellV", "charge batV",
     "discharge batV"};
130 
131 
132 //*********external variables*****************
133 extern tCmdLineEntry g_sMainCmdTable;
134 extern tCmdLineEntry *g_psCmdTable;
135 
136 // string for main location
137 extern const char *q_cMainLocalBuf;
138 
139 // Global location buffer
140 extern char *g_cLocalBuf;
141 
142 //define string for config location
143 const char *g cConfigLocalBuf = "Config";
144 
145 // String buffer for print operations to UART and Ethernet
146 extern char print buffer[1024];
147 
148 // TCP-Socket für die aktuelle Steuerungs-Verbindung
149 extern struct tcp_pcb* control_connection;
150 
151 // MAC Adresse für weitere Verwendung im Programm
152 extern unsigned char pucMACArray[8];
153 
154 //Flag zeigt an, ob Konfigurationsdatein eingelsen
155 extern char g ConfDone;
156 
157 
158 //**********************************************************************************
159 //Extern variables for Clock
160 //**********************************************************************************
161 extern volatile unsigned long clock_msec;
162 extern volatile unsigned long clock sec;
163 extern volatile unsigned long clock min;
164 extern volatile unsigned long clock hour;
```

```
165 extern volatile unsigned long clock day;
166 extern volatile unsigned long clock month;
167 extern volatile unsigned long clock year;
168 
169 
170 /171 * Initialisieren der Konfiguration.
172 + /173 void init_config(void){
174 
175 UARTprintf("Initializing Configuration:\n");
176 
177 // set Command line pointer to the beginning of the Config command structure
178 g_psCmdTable = G_SconfigCmdTable[0];
179 // set location buffer to Browser
180 g_cLocalBuf = (char*)g_cConfigLocalBuf;
181 
182 config read();
183 
184 // set Command line pointer to the beginning of the main command structure
185 g psCmdTable = \epsilong sMainCmdTable;
186 // set location buffer to main
187 g_cLocalBuf = (char*)g_cMainLocalBuf;
188 
189 UARTprintf("Initializing Configuration...done\n");
190 
191 }
192 
193 
194 
195
196 * Löschen der Konfiguration
197 */
198 void config_erase(void)
199 {
200 delete_file(CONFIG_FILE);
201 create file(CONFIG_FILE);
202 }
203 
204 / *205 * Auslesen der Konfiguration.
206 + 1207 void config read(void)
208 {
209 char buffer[ CONF BUF SIZE ];
210 int i, err_{\text{flag}} = 0;
211 
212 //Load default values
213 config.quantity_cells = 12;
214 config.cyclestep = 5;
215 
216 config.A[0] = 0;
217 config.A[1] = 161;
218 config.A[2] = 156;
219 config.A[3] = 161;
220 config.A[4] = 161;
221 config.A[5] = 166;
222 config.A[6] = 159;
223 config.A[7] = 157;
```
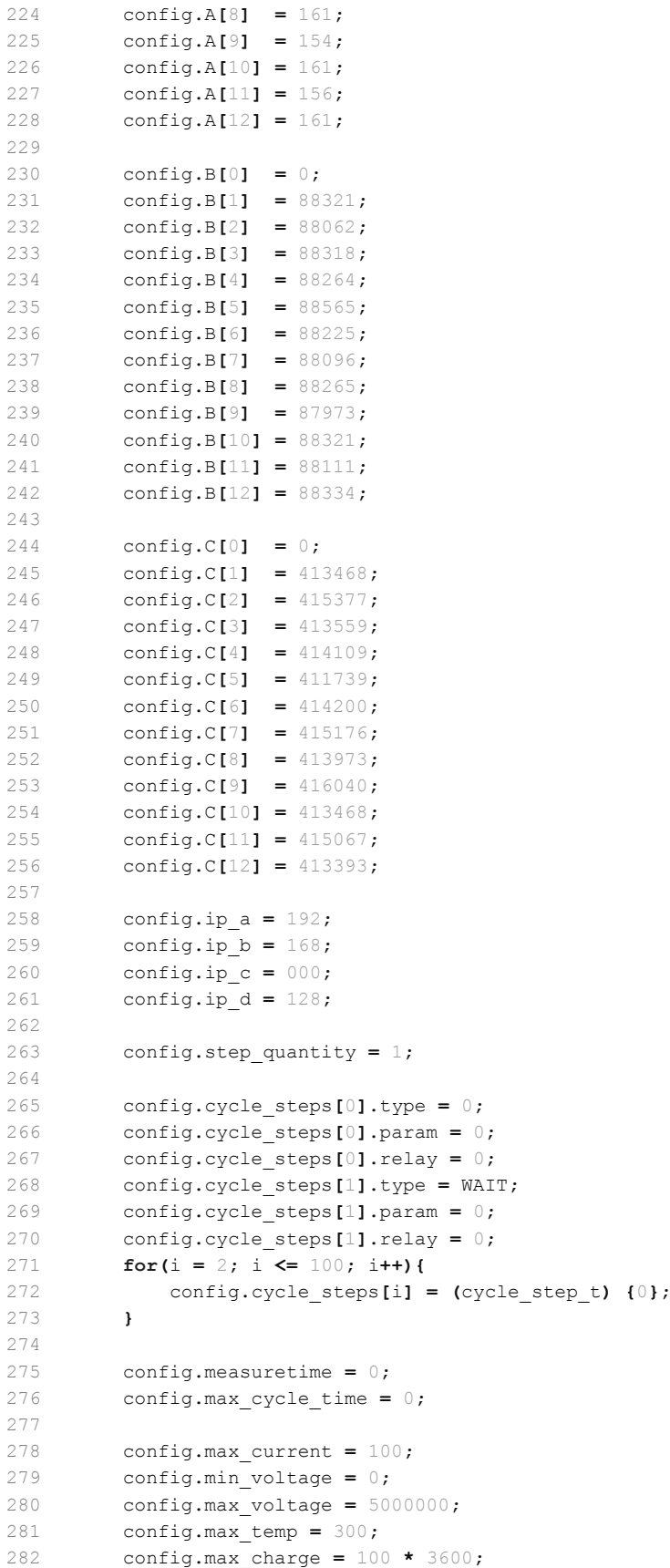

```
283 
284 //If Error reading CONFIG GILE, load default Values
285 if( read into buffer( CONFIG FILE, buffer ) ) {
286 
287 UARTprintf("\nERROR opening %s", CONFIG_FILE);
288 UARTprintf("\nLoading default Values\n\n");
289 
290 g ConfDone = 1;291 config_print_uart();
292 return;
293 }
294 
295 
296 //Read config data from SD-Card
297 char *tmp1,*tmp2;
298 tmp1 = tmp2 = buffer;//set pointers to the start of the file
299 
300 while(*tmp1){//parse till end of config file
301 
302 if(*tmp1 == '\n'){//Line Feed reached, execute command
303 
304 \startmp1 = 0;//terminate string
305 
306 if(strlen(tmp2) != 0){//skip empty lines
307 if((*tmp2) == '/' && (*(tmp2 + 1)) == '/');//Ignore comment lines
308 else if(CmdLineProcess(tmp2) == CMDLINE_BAD_CMD){//process line and 
                check for error
309 UARTprintf("\nBad command in config file line: %s\nLoading 
                   default values!\n", tmp2);
310 err flag = 1;
311 break;
312 }
313 }
314 
315 tmp2 = (tmp1 + 1);//next element of the file
316 }
317 
318 tmp1++;//next character
319 
320 if('tmp1) == 0) {//end of config file reached
321 if(strlen(tmp2) != 0) {//skip empty lines
322 if((*tmp2) == '/' && (*(tmp2 + 1)) == '/');//Ignore comment lines
323 else if (CmdLineProcess(tmp2) == CMDLINE BAD CMD)\frac{1}{2}/execute last line
                 of the file
324 UARTprintf("\nBad command in config file line: %s\nLoading 
                       default values!\n", tmp2);
325 err flag = 1;
326 }
327 }
328 }
329 }
330 
331 if(err flag){
332 
333 handlerState = ERROR;
334 
335 //Load default values
336 config.quantity cells = 12;337 config.cyclestep = 5;
```
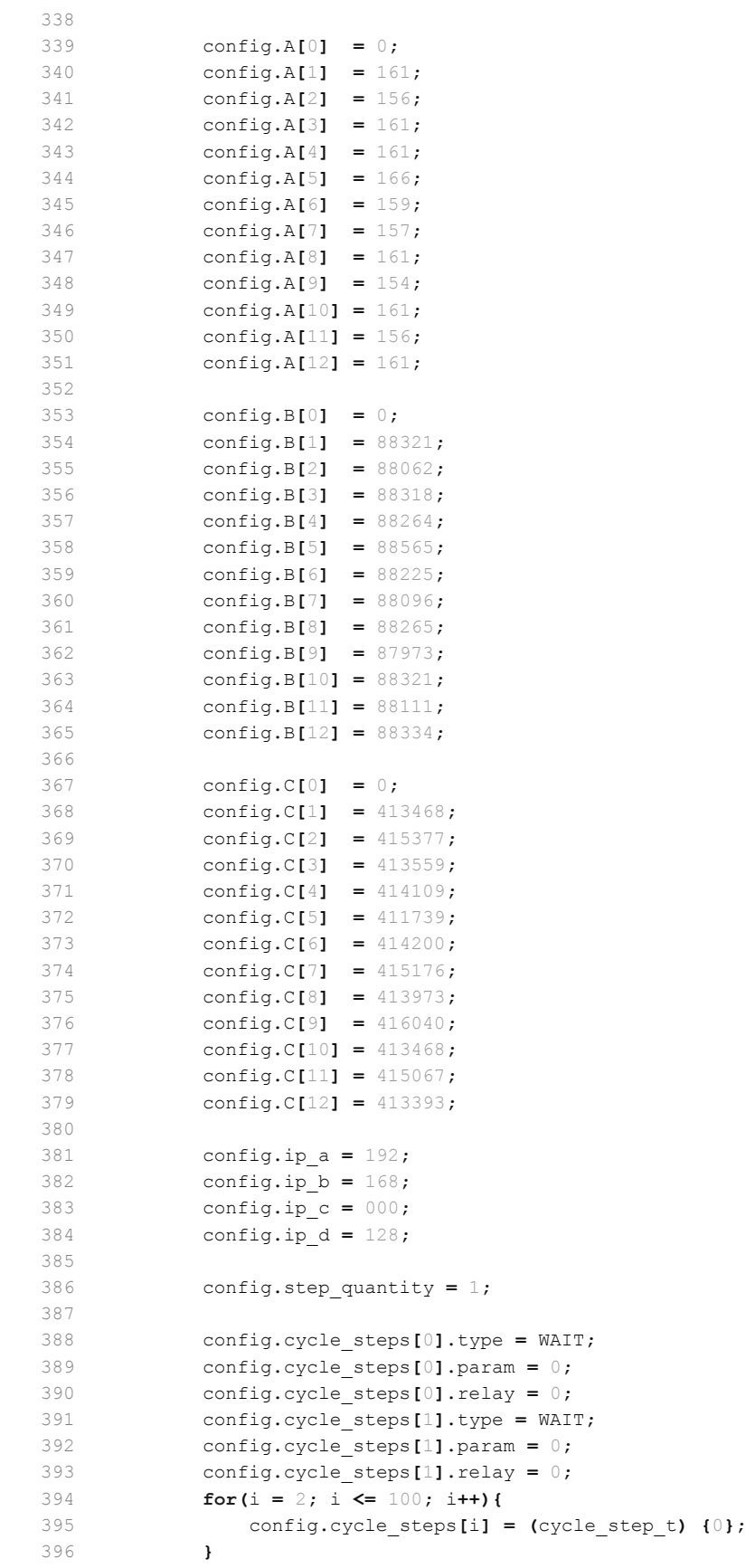

```
397 
398 config.measuretime = 0;399 config.max cycle time = 0;
400 
401 config.max current = 100;
402 config.min voltage = 0;403 config.max_voltage = 5000000;
404 config.max temp = 300;405 config.max charge = 100 * 3600;
406 }
407 
408 g ConfDone = 1;//Configuration done
409 config print uart();
410 
411 return;
412 }
413 
414 
415 /*
416 * Schreiben der aktuellen Konfiguration in die config.txt (SD-Karte).
417 */
418 int config write(void)
419 {
420 int i = 0;421 
422 delete_file(CONFIG_FILE);
423 create file(CONFIG_FILE);
424 
425 char write_quantity_cells[3];
426 sprintf(write quantity cells, "%02i", config.quantity cells);
427 config write struct ("quantity ", write quantity cells );
428 
429 char write cyclestep[5];
430 sprintf(write_cyclestep, "%04i", config.cyclestep);
431 config write struct ("cyclestep ", write cyclestep );
432 
433 add to file(CONFIG_FILE, "\n");
434 
435 char write_adc_A[32];
436 for(i = 1; i <= 12; i++){
437 sprintf(write adc A, "%02i %08d", i, config.A[i]);
438 config write struct ("gain ", write adc A );
439 }
440 
441 add to file(CONFIG_FILE, "\n");
442 
443 char write B[32];
444 for(i = 1; i <= 12; i++){
445 sprintf(write_B, "%02i %08d", i, config.B[i]);
446 config write struct ("gain ", write B );
447 }
448 
449 add to file(CONFIG_FILE, "\n");
450 
451 char write adc C[32];
452 for(i = 1; i <= 12; i++){
453 sprintf(write_adc_C, "%02i %06d ", i, config.C[i]);
454 config write struct ("gain ", write adc C );
455 }
```

```
456 
457 add to file(CONFIG_FILE, "\n");
458 
459 char write_ip_address[48];
460 sprintf(write_ip_address, "%03d.%03d.%03d.%03d", config.ip a, config.ip b, config
         .ip_c, config.ip_d);
461 config write struct("ip ", write ip address );
462 
463 add to file(CONFIG_FILE, "\n");
464 
465 char write measure time[32];
466 sprintf(write_measure_time, "%05d", config.measuretime);
467 config_write_struct("meastime ", write_measure_time);
468 
469 sprintf(write measure time, "%d", config.max cycle time);
470 config_write_struct("maxcycletime ", write_measure_time);
471 
472 add to file(CONFIG_FILE, "\n");
473 
474 char write limits[32];
475 sprintf(write_limits, "%d %d", config.min_voltage, config.max_voltage);
476 config write struct ("vlimits ", write limits);
477 
478 sprintf(write_limits, "%d", config.max_current);
479 config_write_struct("maxcurr ", write limits);
480 
481 sprintf(write_limits, "%d", (int)(config.max_temp/10));
482 config write struct("maxtemp ", write limits);
483 
484 sprintf(write_limits, "%d", (int)(config.max_charge/3600));
485 config write struct ("maxcharge ", write limits);
486 
487 char write relay control[32];
488 for(i = 1; i <= config.step_quantity; i++){
489 sprintf(write_relay_control, "%02i %s %05d %01d", i, cycle_types[config.
                cycle_steps[i].type - 1], config.cycle_steps[i].param, config.cycle_steps
                [i].relay);
490 config write struct ("relsel ", write relay control);
491 }
492 
493 return 1;
494 }
495 
496 /*
497 * Hilfsfunktion zum strukturieren der Konfigurationsdatei
498 */
499 void config write struct (const char *conf name, const char *conf val) {
500 
501 add to file(CONFIG FILE, conf name);
502 add to file(CONFIG FILE, conf val);
503 add to file(CONFIG_FILE, "\n");
504 
505 }
506 
507 /*
508 * Ausgabe der Konfiguration Ueber UART und Ethernet.
509 * Gibt tabellarisch alle Werte der aktuellen Konfiguration über
510 * die UART und ggbf. vorhandene Ethernet Verbindung aus.
511 */
```

```
512 void config print uart (void)
513 {
514 int i = 0;
515 
516 UARTprintf("\n Quantity cells: %d Cells", config.quantity cells);
517 UARTprintf("\n Cyclestep: %d sec", config.cyclestep);
518 UARTprintf("\n IP Address: \frac{803d.803d.803d.803d}{n}, config.ip a, config.ip b,
        config.ip c, config.ip_d);
519 UARTprintf("\n\n Cell | ADC A | ADC B | ADC C \n");
520 
521 for(i = 1; i <= config.quantity cells; i++){
522 UARTprintf("\n %02d: %03d %08d %08d", i, config.A[i], config.B
            [i], config.C[i]);
523 }
524 
525 UARTprintf("\n\nMeasuretime (min): %d", config.measuretime);
526 
527 UARTprintf("\n\nMaximum cycling time (min): %d", config.max cycle time);
528 
529 UARTprintf("\n\nVoltage limits (mV): min:%d max:%d", (int)(config.min voltage/
        1000), (int)(config.max_voltage/1000));
530 
531 UARTprintf("\n\nMaximum current (mA): %d", config.max current);
532 
533 UARTprintf("\n\nMaximum cell temperature (°C): %d", (int)(config.max temp/10));
534 
535 UARTprintf("\n\nMaximum battery charge (mAh): \delta d'', config.max charge/3600);
536 
537 UARTprintf("\n\nCycle steps: %d", config.step_quantity);
538 
539 UARTprintf("\n\nStepID Steptype Parameter Relayselect");
540 
541 for(i = 1; i <= config.step quantity; i++){
542 sprintf(print buffer,"\n%02i %-15s %05d %01d", i, cycle types[
           config.cycle steps[i].type - 1], config.cycle steps[i].param, config.
            cycle_steps[i].relay);
543 UARTprintf(print buffer);
544 }
545 
546 UARTprintf("\n\n");
547 
548 
549 
550 if(control_connection){
551 
552 telnet write("\ln");
553 sprintf(print buffer, " Quantity cells: %d Cells\n", config.quantity cells);
554 telnet write(print buffer);
555 sprintf(print buffer, " Cyclestep: %d sec\n", config.cyclestep);
556 telnet write(print buffer);
557 sprintf(print buffer, " IP Address: %03d.%03d.%03d.%03d\n", config.ip a,
            config.ip b, config.ip c, config.ip d);
558 telnet write(print buffer);
559 telnet write("\ln");
560 sprintf(print_buffer, " Cell | ADC Gain | ADC Offset\n");
561 telnet_write(print_buffer);
562 telnet write("\n");
563 telnet write("\n");
564
```

```
G.4 Quellcode Zykliersystem - config.c 163
```

```
565 sprintf(print buffer, "");
566 char buf[64];
567 for(i = 1; i <= config.quantity cells; i++){
568 sprintf(buf, " %02d: %03d %08d %08d\n", i, config.A[i],
              config.B[i], config.C[i]);
569 strcat(print buffer, buf);
570 }
571 
572 telnet write(print buffer);
573 
574 telnet write("\n");
575 telnet write("\ln");
576 
577 sprintf(print buffer, " Measuretime (min): \frac{1}{n}, config.measuretime);
578 telnet_write(print_buffer);
579 
580 sprintf(print buffer, "\n\nMaximum cycling time (min): %d", config.
           max cycle time);
581 telnet write(print buffer);
582 
583 sprintf(print buffer, "\n\nVoltage limits (mV): min:%d max:%d", (int)(
           config.min_voltage/1000), (int)(config.max_voltage/1000));
584 telnet write(print buffer);
585 
586 sprintf(print buffer,"\n\nMaximum current (mA): %d", config.max current);
587 telnet_write(print_buffer);
588 
589 sprintf(print buffer, "\n\nMaximum cell temperature (°C): %d", (int)(config.
           max_temp/10));
590 telnet write(print buffer);
591 
592 sprintf(print buffer,"\n\nMaximum battery charge (mAh): %d", config.
           max charge/3600);
593 telnet_write(print_buffer);
594 
595 telnet_write("\n");
596 telnet write("\n");
597 
598 sprintf(print buffer, " Cyclesteps : %01d\n", config.step quantity);
599 telnet write(print buffer);
600 
601 telnet write("\n");
602 
603 
604 sprintf(print buffer,"\n\nStepID Steptype Parameter Relayselect");
605 telnet_write(print_buffer);
606 
607 for(i = 1; i <= config.step quantity; i++){
608 sprintf(print buffer, "\n%02i %-15s %05d %01d", i,
              cycle types[config.cycle steps[i].type - 1], config.cycle steps[i].param,
               config.cycle steps[i].relay);
609 telnet write(print buffer);
610 }
611 
612 
613 telnet_write("\n");
614 telnet write("\ln");
615 
616 }
```

```
617
618619620
621
    \overline{1}622
   623
624
   \frac{1}{2}625
   // Implementation of an command line for configure operations based on stellarisware
    sd-card example
626
   \frac{1}{2}627
628
   int config cmd line(int argc, char *argv[])
629
   \overline{1}630
631
       // set Command line pointer to the beginning of the Config command structure
632
       q psCmdTable = \epsilon q sConfigCmdTable[0];
633
634
       // set location buffer to Browser
635
       g cLocalBuf = (char*) g cConfigLocalBuf;
636
637
       return ();
638
    \, }
639
    640\!/\! / \!/\!641
642
   // Implementation of an command to exit to main command line entry
643 / /644
645 int Cmd config exit(int argc, char *argv[])
646 {
647
       // set Command line pointer to the beginning of the main command structure
648
      g psCmdTable = \epsilong sMainCmdTable;
649
650// set location buffer to main
651
       g_{clocalBuf} = (char*)g_{clMainLocalBuf}652
653
       return ():
654
   \rightarrow655
    656
657
    //// Implementation of an command to set the gain value
658
659
    \frac{1}{2}660int Cmd_gain(int argc, char *argv[])
661
662
    \left\{ \right.663
664
       if(argc == 3){//takes only 2 parameters
          int cell, gain;
665
666
          \frac{1}{2}667
          // Copy the first input data into buffer.
668
          \frac{1}{2}669
          strcpy(g_cTmpInputData, argv[1]);
670
671
          cell = (int) strtol(g_cTmpInputData, (char **)NULL, 10);
672
673
          if(cell > 0 && cell < 13){//check borders
674
             \frac{1}{2}
```

```
675 // Copy the second input data into buffer.
676 //
677 strcpy(g cTmpInputData, argv[2]);
678 
679 \qquad \qquad gain = (int) strtol(g_cTmpInputData, (char **)NULL, 10);
680 
681 if(gain > 0){
682 //config.gain[cell] = gain;
683 return 0;//success
684 }
685 }
686 }
687 return -1;//Bad command
688 }
689 
690 //*****************************************************************************
691 //
692 // Implementation of an command to set the offset value
693 //
694 //*****************************************************************************
695 int Cmd offset(int argc, char *argv[])
696 {
697 
698 if(argc == 3){//takes only 2 parameters
699 int cell;
700 
701 //
702 // Copy the first input data into buffer.
703 //
704 strcpy(g_cTmpInputData, argv[1]);
705 
706 //
707 // Assign cell
708 //
709 cell = (int) strtol(g_cTmpInputData, (char **)NULL, 10);
710 
711 if(cell > 0 66 cell < 13){}/\text{check borders}712 //
713 // Copy the second input data into buffer.
714 //
715 strcpy(g_cTmpInputData, argv[2]);
716 
717 
718 //
719 // Configure negative offset to assigned cell
720 //
721 
722 if(g\ cTmpInputData[0] == '-'')723 //config.offset[cell] = (int) strtol(g_cTmpInputData + 1, (char 
                **) NULL, 10);
724 }
725 
726 //
727 // Configure positive offset to assigned cell
728 //
729 if(g_cTmpInputData[0] != ' -' ){
730 //config.offset[cell] = (int) strtol(g_cTmpInputData, (char **)NULL, 
                10);
731 }
```

```
732
733return ();
734
           \overline{\phantom{a}}735
        \mathbf{E}736
        return -1; // bad command737
    \mathbf{F}738
   739
740
    \frac{1}{2}741
   // Implementation of an command to autocalibrate hall sensor offset
742
   \frac{1}{2}743
744 int Cmd calibrate(int argc, char *argv[])
745
   \overline{1}746
747
        //748
        // Calibrate and set offset for current
749
        1/750
        config.zerocurrentch1 = 0;
751
        config.zerocurrentch2 = 0;
752
       config.zerocurrentch1 = (32770 - adc get single value ch2());
753754
        config.zerocurrentch2 = (32770 - adc get single value ch3());
755
756
757
        return ();
758
759 }
760
762 / /763 // Implementation of an command to set the up-address
764 //
   765
   int Cmd ip(int argc, char *argv[])
766
767
   \overline{1}if(argc == 2){//takes only one parameter
768
769
           char *tmp1, *tmp2, i;
770
           int ip, flag = 0;
771
           \frac{1}{2}772
           // Copy the first input data into buffer.
773
           \frac{1}{2}774
           strcpy(g cTmpInputData, argv[1]);
775
776
           tmp1 = tmp2 = g crmpInputData;777
778
           for (i = 0; i < 3; i++)779
               while (*tmp1++ != '.');//look for the separating dot sign
               *(tmp1 - 1) = 0;//write trailing string null
780
781
               if(i == 0)782
                  ip = (int) strtol(tmp2, (char **)NULL, 10);
783
                  if(ip >= 0 && ip <= 255)//check borders
784
                     config.ip a = ip://first argument785
                  else {flag = 1; break;}
786
               }else if(i == 1) {
787
                  ip = (int) strtol(tmp2, (char **)NULL, 10);
788
                  if(ip >= 0 && ip <= 255)//check borders
789
                      config.ip b = ip://second argument790
                  else {flag = 1; break; }
```

```
791
                }else if(i == 2){
792
                    ip = (int) strtol(tmp2, (char **)NULL, 10);
793
                    if(ip >= 0 && ip <= 255)//check borders
794
                       config.ip_c = ip://third argument795
                    else {flag = 1; break;}
796
                    ip = (int) strtol(tmp1, (char **)NULL, 10);
797
                    if (ip > = 0 && ip <= 255)//check borders
798
                       config.ip_d = ip;//fourth argument
799
                    else {flag = 1;break;}800
                \mathbf{r}801
                tmp2 = tmp1;802
            \mathbf{I}803
804
            if (!flag)805if(g \t{ConfDone})806
                   //REinit Ethernet connection
                   struct ip addr local addr;
807
808
                   IP4 ADDR(&local addr, config.ip d, config.ip c, config.ip b, config.ip a);
809
                   lwIPNetworkConfigChange(local_addr.addr, g_ulNetMask, g_ulGWAddr,
                   g ulIPMode) ;//Change IP Address and restart network
810
                \overline{\mathbf{r}}811return 0;//success
812
            \, }
813
         \mathcal{F}return -1;//Bad command
814
815
     \mathbf{I}816
     817
818 / /// Implementation of an command to print actual configuration to UART and Ethernet
819
820
    \frac{1}{2}821
822
   int Cmd print (int argc, char *argv[])
823
    \left\{ \right.824
        config print uart();
825
        return ();
826
     \mathbf{v}827
     828
829
     \frac{1}{2}830
     // Implementation of an command to set the quantity of battery cells
831
     \frac{1}{2}832
833
     int Cmd_quantity(int argc, char *argv[])
834\overline{f}835
836
         if (argc == 2) {//check if only one command
837
            \frac{1}{2}838
            // Copy the input data into buffer.
839
            \frac{1}{2}840
            strcpy(g cTmpInputData, argv[1]);
841
            long data = (long) strtol(g cTmpInputData, (char **) NULL, 10);
842
843
            if (data \geq 0 && data < 13) {//check if in borders
844config.quantity cells = data;
845
                return 0;//success
846
            \mathbf{r}847
        \rightarrowreturn -1;//return bad command
848
```

```
849
     \overline{1}850851852
853
    \frac{1}{2}// Implementation of an command to set the time between measurment ("Cyclestep")
854855
   \frac{1}{2}int Cmd_cyclestep(int argc, char *argv[])
857
858
   \overline{1}859
        if (argc == 2)860
           \frac{1}{2}861
           // Copy the input data into buffer.
862
           \frac{1}{2}863strcpy(g_cTmpInputData, argv[1]);
864
865
          long data = (long) strtol(g cTmpInputData, (char **) NULL, 10);866
867
           if(data > 0 && data <= 85){//check borders
868
              config.cyclesep = data;869
870
              if(g Confbone)871
                  reinit timer0();//Reinit timer only if not in configuration from sd
                  card file
872
873
              return 0;//success
874
          \overline{ }875
       \mathcal{F}876
        return -1; //Bad command
877
    \mathbf{1}878
    879
880
   \frac{1}{2}881
   // Implementation of an command to set the measurement time
882
    \frac{1}{2}883
884
    int Cmd meastime (int argc, char *argv[])
885
    \left\{ \right.886
       if (argc == 2)887
           int time;
888
           \frac{1}{2}// Copy the input data into buffer.
889
890
           \frac{1}{2}891
           strcpy(g_cTmpInputData, argv[1]);
892
893
           time = (int) strtol(g_cTmpInputData, (char **)NULL, 10);
           if(time > 0) {
894
895
              config.measuretime = time;896
              return 0:897
           \overline{\phantom{a}}898
        \mathbf{F}899
        return -1;900
901 }
902
    903904
    \frac{1}{2}905
    // Implementation of an command to set the quantity loadrelay switches
906
    \frac{1}{2}
```
G.4 Quellcode Zykliersystem - config.c

```
907
908
     int Cmd relqua(int argc, char *argv[])
909
    \left\{ \right.910
         if(argc == 2) {
911
            int step qua;
            \frac{1}{2}912
913
            // Copy the input data into buffer.
914
            \frac{1}{2}strcpy(g_cTmpInputData, argv[1]);
915
916
917
            step qua = (int) strtol(g cTmpInputData, (char **) NULL, 10);
918
            if (step qua > 0 && step qua <= config.step quantity) {
919
                int i;
920
               config.step_quantity = step_qua;
921
                //set Relsel values more than actual relay quantity to zero
922
                for (i = (config-step_quantity + 1); i < 101; i++)config.cycle_steps[i] = (cycle\_step_t) {0};
923
924
925
                return 0;
926
            \overline{\phantom{a}}927
        \mathbf{F}928
         return -1;
929
     \, }
930
     931
932
     \frac{1}{2}933
    // Implementation of an command to set the selection of a loadrelay by given time
934 / /935
936 int Cmd relsel (int argc, char *argv[])
937 {
938
         if(argc == 5) {//takes only 4 parameters
939
           int stepId;
940
            \frac{1}{2}941// Copy the first input data into buffer.
942
943
            1/944
            strcpy(g cTmpInputData, argv[1]);
945
946
            \frac{1}{2}947
            // Assign relayid
948
            \frac{1}{2}949
            stepId = (int) strtol(g cTmpInputData, (char **) NULL, 10);
950
            if(stepId > 0 && (stepId <= config.step_quantity + 1)){
                char type, flag = false;
951952
953
                \frac{1}{2}954
                // Copy the second input data into buffer.
955
                //956
                strcpy(g cTmpInputData, argv[2]);
957
958
                for (type = 1; type < 6; type++) {
959
                    if(strcmp(cycle types[type - 1], g cTmpInputData) == 0){
960
                       flag = true;961
                       break:
962
                    \mathbf{F}963
                \mathbf{r}964
                if(flaq)965
                   int param;
```
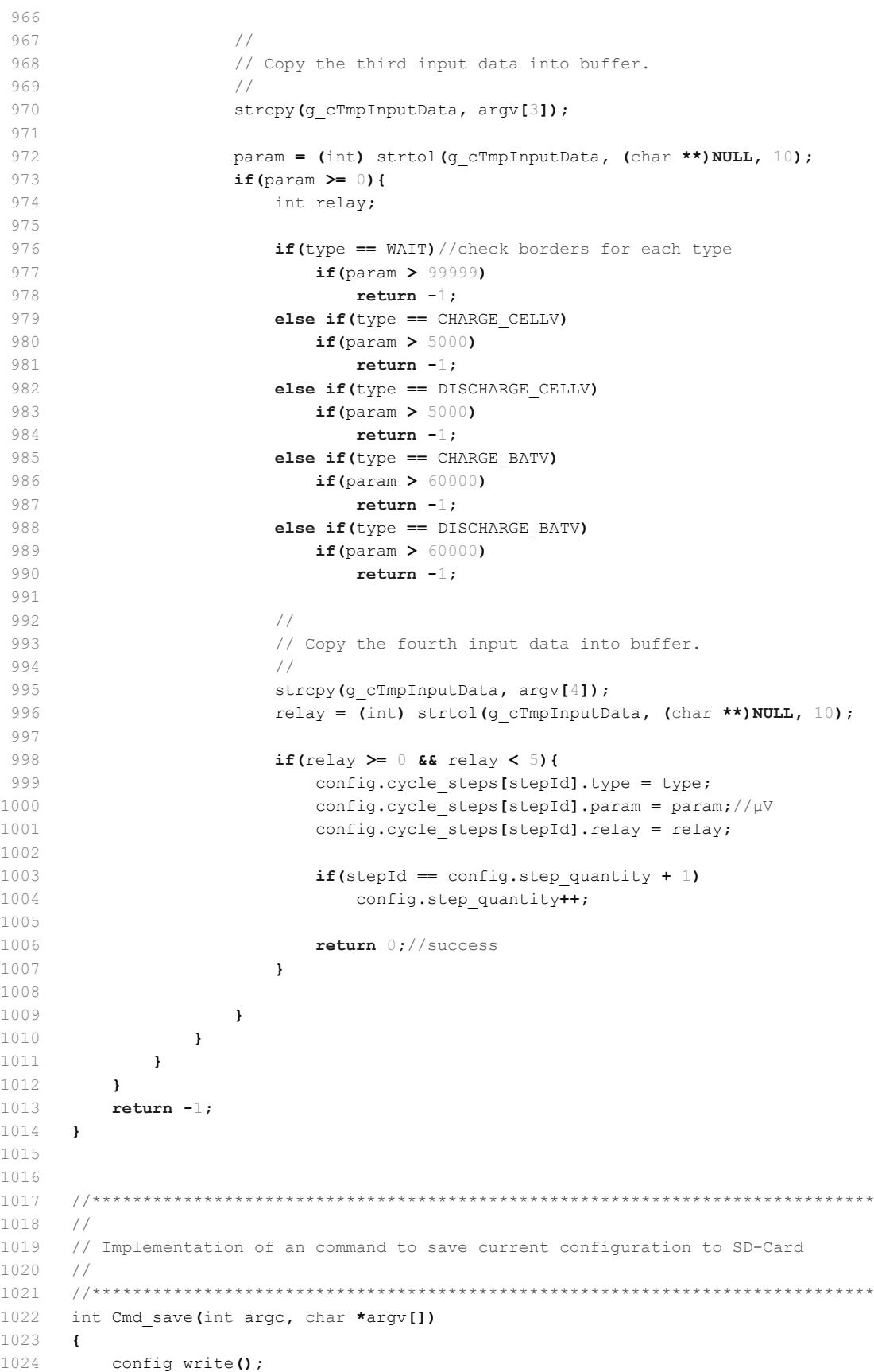

return ;

```
1026
     \mathcal{F}1027
     1028
     1/1029
     // Implementation of an command to load the configuration file from SD-Card
1030
1031
     // and reinitialize
1032
    \frac{1}{2}1033
1034 int Cmd load(int argc, char *argv[])
1035 {
1036
        config read();
1037
        return 0;
1038
    \mathbf{r}1039
     10401041
     1/1042
     // Implementation of an command to set the current system clock and RTC
1043
     \frac{1}{2}1044
1045
     int Cmd set clock(int argc, char *argv[])
1046
     \left\{ \right.1047
         if(argc == 3)(//takes only 2 parameters
1048
            strcpy(g_cTmpInputData, argv[1]);
1049clock day = 10 * (g cTmpInputData[0] - '0') + (g cTmpInputData[1] - '0');
1050
1051
           clock month = 10 * (q cTmpInputData[3] - '0') + (q cTmpInputData[4] - '0') ;1052
1053
           clock_year = 1000 * (g_cTmpInputData[6] - '0') + 100 * (g_cTmpInputData[7]- '0') + 10 * (q cTmpInputData[8] - '0') + (q cTmpInputData[9] - '0');
1054
1055
           strcpy(g cTmpInputData, argv[2]);
1056
           clock hour = 10 * (g \text{crmpInputData[0] - '0') + (g \text{crmpInputData[1] - '0')};1057
                      10 * (g crmpInputData[3] - '0') + (g crmpInputData[4] - '0');
1058
           clock min =
1059
1060
           clock sec =\bigcap:
1061
1062
            set_rtc_values(clock_year - 2000, clock_month, clock_day, clock_hour,
            clock min, clock sec);//Set Time in RTC
1063
1064
           return 0;
1065
         \mathbf{L}1066
         return -1;1067
    \overline{1}1068
    1069
1070
    \frac{1}{2}// Implementation of an command to set the minimum and maximum voltages
1071
1072
     \frac{1}{2}1073
1074 int Cmd set limits (int argc, char *argv[]) {
1075
1076
         if(argc == 3) {//takes only 2 parameters
1077
           int min, max;
1078
1079
           strcpy(a cTmpInputData, aray[1]);
1080
1081
            min = (int) strtol(q cTmpInputData, (char **) NULL, 10);
```

```
1082
1083strcpy(q cTmpInputData, arqv[2]);
1084
1085
            max = (int) strtol(g_cTmpInputData, (char **) NULL, 10);1086
1087
            if (min \geq 0 66 min < max 66 max <= 5000) {//check borders
1088
1089
                config.min voltage = min * 1000;//µV
1090
                config.max voltage = max * 1000;//\muV
                return 0;//success
1091
1092
             \, }
1093
         \lambda1094
         return -1;//Bad command
1095
    \overline{\phantom{a}}1096
      1097
1098
      \frac{1}{2}1099
      // Implementation of an command to set the absolute maximum current allowed
1100
      \frac{1}{2}1101
1102
      int Cmd set current (int argc, char *argv[]) {
1103
1104
         if (argc == 2) {//check if only one command
1105
1106
            strcpy(g_cTmpInputData, argv[1]);
1107
            int data = (int) strtol(g_cTmpInputData, (char **)NULL, 10);
1108
1109
            if (data > 0 && data <= 500000) {//check if in borders
1110
               config.max current = data;
                return 0;//success
1111
1112
             \mathbf{F}1113
         \mathbf{r}1114
         return -1;//return bad command
1115 }
1116
      1117
1118
      \frac{1}{2}1119
     // Implementation of an command to set the absolute maximum cycling time allowed
1120
      \frac{1}{2}1121
1122
      int Cmd max time (int argc, char *argv[]) {
1123
1124
         if(argc == 2){//check if only one command
1125
1126
            strcpy(g_cTmpInputData, argv[1]);
1127
            int data = (int) strtol(g_cTmpInputData, (char **)NULL, 10);
1128
1129
            if(data > 0 && data < 99999){//check if in borders
1130
                config.max cycle time = data;
                return 0;//success
1131
1132
             \mathcal{E}1133
         \mathbf{I}1134
         return -1;//return bad command
1135 }
1136
      1137
1138
      \frac{1}{2}1139
      // Implementation of an command to set the absolute maximum temperature allowed
1140
      \frac{1}{2}
```

```
1141
1142
      int Cmd max temp (int argc, char *argv[]) {
11431144
         if (argc == 2) {//check if only one command
1145
1146
            strcpy(g_cTmpInputData, argv[1]);
1147
            int data = (int) strtol(g cTmpInputData, (char **) NULL, 10);
1148
1149
            if (data >= 0 && data <= 150) {//check if in borders
                config.max temp = data * 10;
1150
1151
                return 0;//success
1152
            \lambda1153
         \mathbf{1}1154
         return -1;//return bad command
1155 - 11156
1157
      1158
1159
     \frac{1}{2}// Implementation of an command to set the absolute maximum temperature allowed
1160
1161
     \frac{1}{2}1162
1163
     int Cmd max charge (int argc, char *argv[]) {
1164
1165
         if(argc == 2){//check if only one command
1166
1167
            strcpy(g cTmpInputData, argv[1]);
1168
            int data = (int) strtol(g cTmpInputData, (char **) NULL, 10);
1169
1170
            if (data > 0) {//check if in border
1171
               config.max charge = data * 3600;//saved in mAsec
1172
               return 0; //success
1173
            \mathbf{)}1174
         \overline{1}1175
         return -1;//return bad command
1176
    \overline{\phantom{a}}1177
      1178
1179
      // Function used to calibrate channelwise 16-bit adc. Use debuger and
1180
     // breakpoints. Values of ADC are written to adc.txt. Use two Voltages.
1181
     // One low (ca. 300 mV) and one high (ca. 3.2V). Experience made with FLUKE 45
      1182
1183
     void calibrate adc(void){
1184
1185
         int i = 0;
1186
         int j = 0;1187
         char buf[32];
1188
1189
        delete file("adc.txt");
         create file("adc.txt");
1190
1191
1192
1193
         for(j = 1; j <= 12; j++){
1194
1195
1196
            switch_relais(j);
            sprintf(buf,"\n CELL LOW %d\n", j);
1197
1198
            add to file("adc.txt", buf);
1199
```

```
1200 for(i=1; i<=20; i++){
1201 
1202 sprintf(buf,"%d\n", adc_get_single_value());<br>1203 add to file("adc.txt", buf);
               add_to_file("adc.txt", buf);
1204 }
1205 UARTprintf("\n%d LOW done",j);
1206 UARTprintf("\nnext");
1207 
1208 }
1209 UARTprintf("\nALL LOW DONE!");
1210 
1211 for(j = 1; j <= 12; j++){
1212 
1213 
1214 switch_relais(j);
1215 sprintf(buf,"\n CELL HIGH \deltad\n", j);
1216 add to file("adc.txt", buf);
1217 
1218 for(i=1; i<=20; i++){
1219 
1220 sprintf(buf,"%d\n", adc_get_single_value());
1221 add to file("adc.txt", buf);
1222 UARTprintf(buf);
1223 }
1224 UARTprintf("\n%d HIGH done",j);
1225 UARTprintf("\nnext");
1226 
1227 }
1228 UARTprintf("\nALL HIGH DONE!");
1229 
1230 }
1231 
1232 
1233 
1234
```

```
\,1\,/*
     * control.h
 \overline{2}\ensuremath{\mathsf{3}}\overline{4}* Created on: 25.12.2011
 \overline{5}Author: Fabian S.
    \starCredits: Thomas W.
 \kappa\overline{7}\star /
 \,8\,9 #ifndef CONTROL H
10 #define CONTROL H
11\,12 #include "lwip/tcp.h"
13
15* Function Declarations
16
17
    18
19
    void control_init(void);
20err t control new con (void* arg, struct tcp pcb* newpcb, err t err);
2\,1err t control rx(void* arg, struct tcp pcb* tpcb, struct pbuf* p, err t err);
    void control tick (unsigned char *data check, unsigned long data length);
22
23 -void telnet write (const void *data);
    void telnet_immediate_write(const void *data);
24
25
2627 typedef enum
28 \uparrow29
      MAIN,
30
      BROWSER,
31CONFIG
32
33 } control state t;
34
3536
   #endif /* CONTROL H */
37
38
```

```
\mathbbm{1}/*
 \overline{2}Project:
                                      battery cycling sw v4
 3
   File:
                                      control.c
 \overline{4}Thomas Wisniewski
 5Auhtor:
  Credits:
 6\overline{6}Matthias Schneider
 \overline{7}Tobias Steinmann
 \, 8 \,Fabian Schwartau
 \circJohannes Roehn
10
                                     Stellaris Ware
1\,12013/12/1112 last modified:
13
14 Project Status
                                     Under Construction
15 Status:
                                     running
1617
    CCS:
                                     5.5.1.00031
18
    Stellarisware:
                                     8555
19
20
    Hardware:
                                     Stellaris EKS-LM3S9B92 on Extension Board with
2116 Bit ADC AD7798, SD-Card, Reed-Relais Matrix,
                                     NTC-Connectors, MAX3232 and Suplly Circuits
2223
24 Description:
                                     Controlling TCP-link. Processing and
25execution of commands.
26\star /
27
28
29 #include "header/control.h"
30 #include "inc/hw types.h"
31 #include "utils/uartstdio.h"
32 #include <stdlib.h>
33 #include <string.h>
34 #include <stdio.h>
    #include "header/mycmdline.h"
3536
37
38
    struct tcp pcb* control tpcb; // Server-Socket für die TCP-Verbindung
39
    // Stream zur Speicherung aller erhaltenen Daten ĥber den TCP-Socket
40
41// TCP-Socket für die aktuelle Steuerungs-Verbindung
42
    struct tcp pcb* control connection = (struct tcp pcb*) NULL;
43
4\,4// Global location buffer
    extern char *g cLocalBuf;
4546
   47
48 //
49
   // The buffer that holds the answer line.
50
   \frac{1}{2}51
52
    char g cNewConBuf [32];
53
54
    / *
55* Initialisierung der Kommunikation.
56
     * Hier wird der Server-TCP-Socket und der UDP-Socket initialisiert.
57
58
     * Zudem wird auch der FIFO für die Befehle initialisiert.
59
     \star /
```

```
60 void control_init(void)
 61 {
 62 UARTprintf(" Initializing control...");
63 
64 control tpcb = tcp_new();
65 tcp_bind(control_tpcb, IP_ADDR_ANY, 56936);
66 control tpcb = tcp listen(control tpcb);
67 tcp_accept(control_tpcb, &control_new_con);
68 UARTprintf("done\n");
69 }
70 
71 /*
72 * "Interrupt" bei Erhalt einer neuen TCP-Verbindung.
73 * Diese Funktion wird vom lwIP-Stack ausgeführt, wenn eine
74 * neue TCP-Verbindung angefordert wird. Zunachst wird eine evtl.
75 * bestehende alte Verbindung getrennt. Anschließend wird die
76 * neue Verbindung angenommen.
77 */
78 err_t control_new_con(void* arg, struct tcp_pcb* newpcb, err_t err)
79 {
80 if(control connection)
81 tcp close(control connection);
82 control connection = newpcb;
83 tcp_accepted(newpcb);
84 tcp_recv(newpcb, &control_rx);
85 UARTprintf("New control connection established!\n");
86 if(control connection){
87 telnet write(" Enter Command (type <help> to see list of commands):\n");
88 sprintf(g_cNewConBuf, "%s: > \n", g_cLocalBuf);
89 telnet write(g_cNewConBuf);
90 }
91 //
92 // Print a prompt to the console.
93 //
94 UARTprintf("\n Enter Command (type <help> to see list of commands):");
95 UARTprintf("\n%s: > ", g_cLocalBuf);
96 return ERR OK;
97 }
98 
99 /*
100 * "Interrupt" bei Erhalt von Daten Über den TCP-Socket.
101 * Diese Funktion wird vom lwIP-Stack ausgefļhrt, wenn neue
102 * Daten Ä<sup>1</sup>ber den TCP-Socket eingetroffen sind.
103 * Die Daten werden hier zunĤchst im FIFO zwischengespeichert.
104 * AnschlieÄŸend wird die Funktion control_tick() ausgefÄ1/hrt, um
105 * die erhaltenen Daten auszuwerten.
106 + /107 err t control rx(void* arg, struct tcp pcb* tpcb, struct pbuf* p, err t err)
108 {
109 
110 if(p == NULL)111 {
112 UARTprintf("Control connection closed!\n");
113 control_connection = NULL;
114 return ERR OK;
115 }
116 
117 struct pbuf* current p=p;
118
```
119

```
120 unsigned char* receive data = (unsigned char*) current p->payload;
121 unsigned long received data length = current p->tot len;
122 
123 
124 control tick(receive data, received data length);
125 tcp_recved(tpcb, p->tot_len);
126 pbuf_free(p);
127 
128 
129 return ERR OK;
130 }
131 
132 /*
133 * Auswertung der im FIFO enthaltenen Befehle.
134 * Es wird zunachst geprüft, ob eine vollstandige Zeile
135 * im FIFO vorhanden ist. Wenn ja, wird diese an die Funktion
136 * Cmd_interprete() übergeben. Wenn nicht, beendet
137 * sich die Funktion einfach.
138 */
139 void control tick(unsigned char *data check, unsigned long data length)
140 {
141 long i;
142 tBoolean hadCommand = true;
143 char g_cEthGetBuf[64] = \{0\};144 
145 
146 while(hadCommand)
147 {
148 
149 for(i = 0; i < data length; i++)
150 {
151 char element = *data check++;
152 
153 if(element == '\n' || element =='\r' )
154 {
155 
156 // There is a new command, execute
157 
158 Cmd interprete(g cEthGetBuf);
159 
160 hadCommand = false;
161 
162 break;
163 }
164 
165 g cEthGetBuf[i] = element;
166 }
167 }
168 }
169 
170 void telnet write(const void *data){
171 tcp_write(control_connection, data, strlen(data), TCP_WRITE_FLAG_COPY |
        TCP_WRITE_FLAG_MORE);
172 }
173 
174 
175 void telnet immediate write(const void *data){
176
```
## *G.6 Quellcode Zykliersystem - control.c* 179

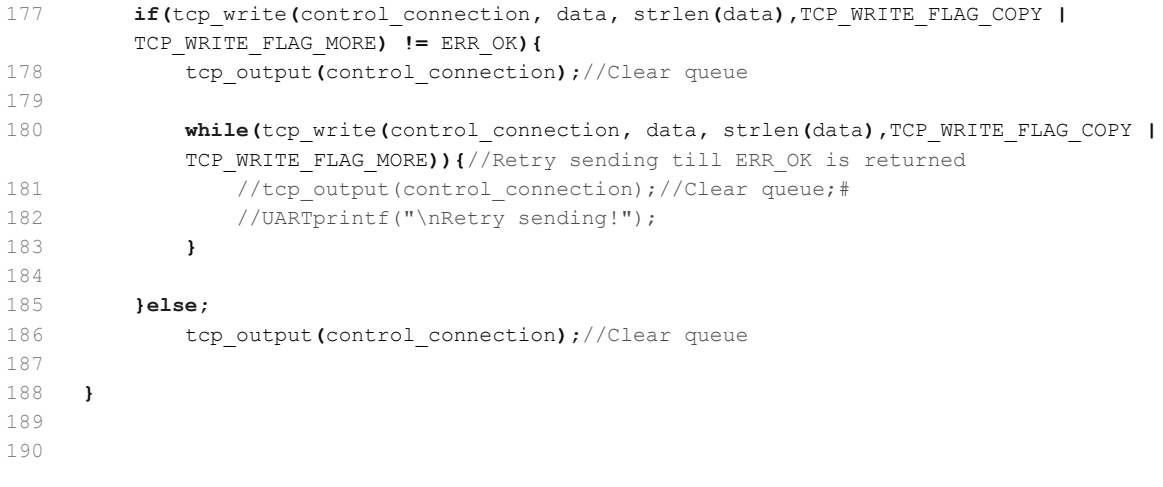

```
\mathbbm{1}/\star* discover.h
 \overline{2}\ensuremath{\mathsf{3}}\rightarrow\mathfrak{q}* Created on: 16.07.2012
    \qquad \qquad \starAuthor: Thomas W. / Fabian S. / Tobias S.
 \overline{5}\star /
 6\,\overline{7}8 #ifndef DISCOVER H
9 #define DISCOVER_H_
10\rightarrow1213 * Function Declarations
    \rightarrow14
    1516 void discover_init(void);
17 void discover_rx(void* arg, struct udp_pcb* upcb, struct pbuf* p, struct ip_addr*
    addr, ul6_t port);void ipToString(char* string, unsigned long ip, int maxLen);
18
19
20#endif /* DISCOVER_H_ */
21
```
```
1 / *2 Project: battery cycling sw v4
3 File: discover.c
4 
5 Auhtor: Fabian Schwartau
6 Credits: Thomas Wisniewski
7 Matthias Schneider
8 Tobias Steinmann
9 Stellaris Ware
10 
11 last modified: 2013/03/07
12 
13 Project Status Under Construction
14 Status: Tunning
15 
16 CCS: 5.5.1.00031
17 Stellarisware: 8555
18 
19 Hardware: Stellaris EKS-LM3S9B92 on Extension Board with
20 16 Bit ADC AD7798, SD-Card, Reed-Relais Matrix,
21 NTC-Connectors, MAX3232 and Suplly Circuits
22
23 Description: Discover the Board via Ethernet Broadcast message
24 by answer with IP-address-package
25 * /26 
27 
28 
29 
30 #include <string.h>
31 #include <stdio.h>
32 #include "utils/lwiplib.h"
33 #include "utils/uartstdio.h"
34 #include "inc/hw_ints.h"
35 #include "inc/hw_memmap.h"
36 #include "inc/hw_types.h"
37 #include "inc/hw_uart.h"
38 #include "inc/lm3s9b92.h"
39 #include "stdio.h"
40 #include "lwip/udp.h"
41 
4243 
44 void discover_init(void);
45 void discover rx(void* arg, struct udp pcb* upcb, struct pbuf* p, struct ip addr*
   addr, u16_t port);
46 void ipToString(char* string, unsigned long ip, int maxLen);
47 
48 // UDP-Socket für die UDP-Nachrichten
49 struct udp pcb* g upcb;
50 
51 /*
52 * Initialisierung des UDP-Sockets.
53 */
54 void discover init (void)
55 {
56 volatile unsigned long ulLoop;
57 UARTprintf(" Initializing discover...");
58 g upcb = udp new();
```
*G.8 Quellcode Zykliersystem - discover.c* 182

```
59 err t error = udp bind(g_upcb, IP_ADDR_ANY, 56936);
60 if(error != ERR OK)61 {
62 UARTprintf("failed: Unable to bind udp socket for discover: %d\n", error);
63 return;
64 }
65 udp recv(g upcb, &discover rx, (void*)0);
66 UARTprintf("done\n");
67 }
68 
69 /*
70 * "Interrupt" beim Erhalten eines neuen Pakets.
71 * Diese Funktion wird durch den lwIP-Stack ausgeführt, wenn ein
72 * neues UDP-Paket auf dem Socket g_upcb angekommen ist.
73 * Die Funktion antwortet jedem Paket mit der IP-Adresse des Moduls.
74 */
 75 void discover rx(void* arg, struct udp pcb* upcb, struct pbuf* p, struct ip addr*
     addr, u16 t port)
76 {
77 char buffer[30];
78 UARTprintf ("Got discovery packet:\n");
79 UARTprintf(" length: %d\n", p->len);
80 UARTprintf(" payload: %s\n", p->payload);
81 
82
83 
84 //udp connect(q upcb, addr, port);
85 ipToString(buffer, lwIPLocalIPAddrGet(), 29);
86 struct pbuf* ipPacket = pbuf alloc(PBUF TRANSPORT, strlen(buffer), PBUF RAM);
87 strcpy((char*)ipPacket->payload, buffer);
88 udp sendto(g upcb, ipPacket, addr, port);
899091 UARTprintf(" SRC IP: %d.%d.%d\n", addr->addr & 0xff, (addr->addr >> 8) & 0xff
         , (addr->addr >> 16) & 0xff, (addr->addr >> 24) & 0xff);
92 UARTprintf(" SRC Port: %d\n", port);
93 UARTprintf(" Answer sent\n");
94 
95 
96 /*UARTprintf(" SRC2 IP: %d.%d.%d.%d\n", upcb->remote_ip.addr & 0xff, 
         (upcb->remote ip.addr >> 8) & 0xff, (upcb->remote ip.addr >> 16) & 0xff,
         (upcb->remote ip.addr >> 24) & 0xff;
97 UARTprintf(" SRC2 Port: d\n\infty, upcb->remote port);
98 UARTprintf(" DST IP: %d.%d.%d\n", upcb->local_ip.addr & 0xff,
         (upcb->local ip.addr >> 8) & 0xff, (upcb->local ip.addr >> 16) & 0xff,
         (upcb->local_ip.addr >> 24) & 0xff);
99 UARTprintf(" DST Port: d\n\cdot\mathbf{v}, upcb->local port);*/
100 pbuf free(p);
101 pbuf free(ipPacket);
102 - 1103 
104 /*
105 * Funktion zur Konvertierung einer in einem unsigned long gespeicherten
106 * IP-Adresse in einen String.
107 */
108 void ipToString(char* string, unsigned long ip, int maxLen)
109 {
110 sprintf(string, "%d.%d.%d.%d", ip & 0xff, (ip >> 8) & 0xff, (ip >> 16) & 0xff, (
         ip \gg 24) & 0 \times f f;
```
111  $\rightarrow$  $112$ 

 $113$ 

```
\,1\,/*
    \star display.h
\overline{c}\mathcal{S}\overline{4}* Created on: 25.03.2013
         Author: Thomas W.
\overline{5}\rightarrow\kappaJohannes R.
    \starmodified: 13.01.2014
 \overline{7}\star /
\, 8 \,\circledcirc10 #ifndef DISPLAY H
11 #define DISPLAY H
12GPIO_PORTH_BASE
13 #define LEDPORTCTRL
14 #define LEDPORTDATA
                        GPIO_PORTJ_BASE
15GPIO_PIN_0
16 #define RS
   #define RW
17
                        GPIO PIN 1
   #define E
                         GPIO PIN 2
18
19
20
                       GPIO_PIN 0
21#define D4
                         GPIO_PIN_1#define D5
22#define D6
                         GPIO PIN 2
2.3GPIO_PIN_3
   #define D7
24
25
2627 // Displaymodes
28 typedef enum
29 \leftarrow30
      ERROR,
31
      ERRCURR,
32
      ERRCHARGE,
33
      ERRVOLT,
34
      ERRTIME,
35ERRTEMP,
36
      START,
37
       CLOCK.
      MEAS,
38
      MEASSTOP,
39
4\,0CELLA,
4\,1CELLB,
      \texttt{CELLC} ,
42CELLD,
43
      CURRENT,
44IP,45CONF,
46
     CURRSTEP
47
48 } display_handler_t;
49
50 // Instance of display mode
51 volatile display_handler_t handlerState;
52
    53
54
    \rightarrow* Function Declarations
5556
    57
58
59 void display init (void);
```

```
60 void display_reinit(void);
61 void buttons init(void);
62 void clear_display(void);
63 void write_to_display(char* inputText, unsigned char row, unsigned char col);
64 void set_position(unsigned char address);
65 void write_char(unsigned char inputData);
66 void LEDcommand(unsigned char command);
67 
68 void GPIOD01Handler(void);
69 void GPIOF00Handler(void);
70 void GPIOC04Handler(void);
71 void GPIOH05Handler(void);
72 
73 
74 #endif /* DISPLAY_H_ */
75
```
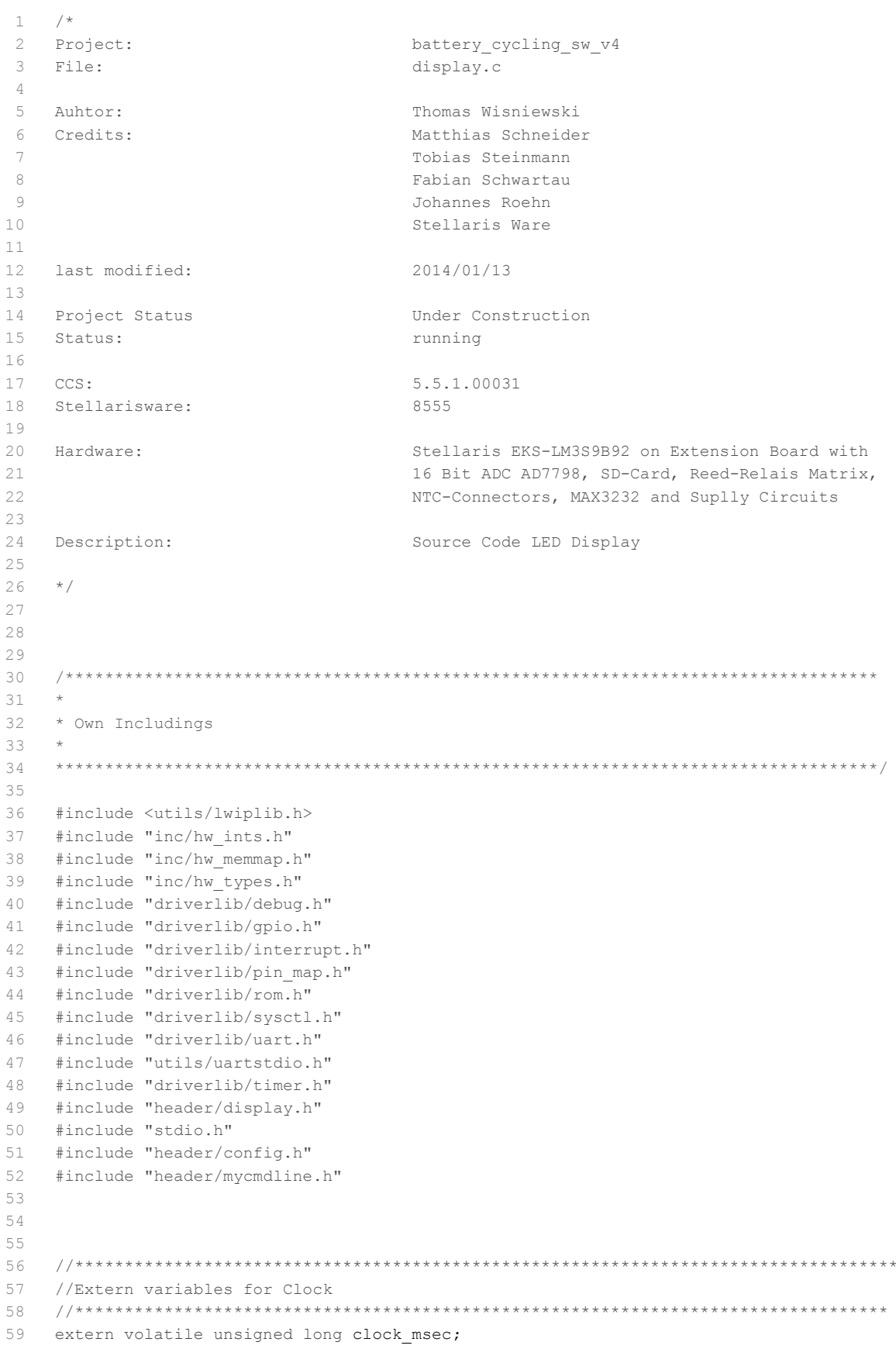

```
extern volatile unsigned long clock sec;
 60
61
     extern volatile unsigned long clock min;
 62
    extern volatile unsigned long clock hour;
63
    extern volatile unsigned long clock day;
   extern volatile unsigned long clock month;
64
65 extern volatile unsigned long clock year;
66
   67
68 //
69 // Extern variables for measure data
70
   \frac{1}{2}7172 extern volatile unsigned int g iCellVoltages[];
73 extern volatile int g_iCellTemperature[];
74 extern volatile int g iCurrent;
    extern volatile int gBat_charge;
75
7677
    extern volatile unsigned long timer2minute;
78
    extern volatile unsigned int cycle active;
79
     extern volatile unsigned int measurement active;
     extern volatile unsigned int current cycle step;
80
81
     extern const char *cycle types[];
82
83
    void display_init(void)
    \overline{\phantom{a}}8485
        UARTprintf ("Initializing Display...");
86\frac{1}{2}87
88
        // Enable the peripherals used by this example.
89
        \frac{1}{2}90
        ROM SysCtlPeripheralEnable(SYSCTL PERIPH GPIOH);
91ROM SysCtlPeripheralEnable(SYSCTL PERIPH GPIOJ);
92
93
        GPIOPinTypeGPIOOutput (LEDPORTCTRL, RS | RW | E ); // set RS | R/W | E as digital
        output
        GPIOPinTypeGPIOOutput(LEDPORTDATA, D4 | D5 | D6 | D7); // set D4 | D5 | D6 | D7
94as digital output
 Q\overline{R}96
        GPIOPadConfigSet (LEDPORTCTRL, RS | RW | E, GPIO STRENGTH 8MA,
        GPIO PIN TYPE STD WPU);//set outputs to max 8 mA for better safety
 97
         GPIOPadConfigSet (LEDPORTDATA, D4 | D5 | D6 | D7, GPIO STRENGTH 8MA,
         GPIO PIN TYPE STD WPU) ;
98
99
        100//Display Reset
101102
        GPIOPinWrite(LEDPORTCTRL, RS | RW | E, 0x0): // set RS | R/W | E to logic "0"
103
        GPIOPinWrite(LEDPORTDATA, D4 | D5 | D6 | D7 , 0 \times 0); // set D4 | D5 | D6 | D7 to
        logic "0"
104
105
        // ca. 20 ms delay für Display reset
106
        unsigned long ul delay count = 200000;
107
        while (ul delay count) ul delay count--;
108
        109110
111\frac{1}{2}112
        //Function set: 8 bit Interface = 0x30113
        \frac{1}{2}
```

```
114 GPIOPinWrite(LEDPORTCTRL, E, E); \left| \right| // Enable the Display
115 GPIOPinWrite(LEDPORTDATA, D4 | D5, 0x3);
116 
117 // ca. 0.45 ms delay warten Enable High
118 ul delay count = 4500;
119 while (ul delay count) ul delay count--;
120 
121 GPIOPinWrite(LEDPORTCTRL, E, 0x00); // Disable the Display
122 
123 GPIOPinWrite(LEDPORTDATA, D4 | D5, 0x0); // Reset pins
124 
125 // ca. 10 ms delay warten für nächsten Befehl
126 ul_delay_count = 100000;
127 while (ul_delay_count) ul_delay_count--;
128 
129 //
130 //Function set: 8 bit Interf445ace = 0x30131 //
132 GPIOPinWrite(LEDPORTCTRL, E, E); \sqrt{2} Enable the Display
133 GPIOPinWrite(LEDPORTDATA, D4 | D5, 0x3);
134 
135 // ca. 0.45 ms delay warten Enable High
136 ul delay count = 4500;137 while (ul_delay_count) ul_delay_count--;
138 
139 GPIOPinWrite(LEDPORTCTRL, E, 0x00); // Disable the Display
140 
141 GPIOPinWrite(LEDPORTDATA, D4 | D5, 0x0); // Reset pins
142 
143 // ca. 5 ms delay warten für nächsten Befehl
144 ul delay count = 50000;
145 while (ul delay count) ul delay count--;
146 
147 
148 //
149 //Function set: 8 bit Interface = 0x30
150 //
151 GPIOPinWrite(LEDPORTCTRL, E, E); // Enable the Display
152 GPIOPinWrite(LEDPORTDATA, D4 | D5, 0x3);
153 
154 // ca. 0.45 ms delay warten Enable High
155 ul delay count = 4500;156 while (ul delay count) ul delay count--;
157 
158 GPIOPinWrite(LEDPORTCTRL, E, 0x00); // Disable the Display
159 
160 GPIOPinWrite(LEDPORTDATA, D4 | D5, 0x0); // Reset pins
161 
162 // ca. 2 ms delay warten für nächsten Befehl
163 ul_delay_count = 20000;
164 while (ul delay count) ul delay count--;
165 
166 
167 
168 //
169 //Function set: 4 bit Interface = 0x20
170 //
171 GPIOPinWrite(LEDPORTCTRL, E, E); // Enable the Display
172 GPIOPinWrite(LEDPORTDATA, D4 | D5, 0x2);
```

```
173 
174 // ca. 0.45 ms delay warten Enable High
175 ul delay count = 4500;
176 while (ul_delay_count) ul_delay_count--;
177 
178 GPIOPinWrite(LEDPORTCTRL, E, 0x00); // Disable the Display
179 GPIOPinWrite(LEDPORTDATA, D4 | D5, 0x0); // Reset pins
180 
181 // ca. 1 ms delay warten für nächsten Befehl
182 ul delay count = 10000;183 while (ul_delay_count) ul_delay_count--;
184 
185 clear display();
186 
187 //Function set: 4 bit Interface, 2(4) rows, 5x7dot = 0x28
188 LEDcommand(0x28);
189 //Display on, cursor off, blink off = 0x0C
190 LEDcommand(0x0C);
191 //Entry Mode set: Increment, No shift = 0x06
192 LEDcommand(0x06);
193 
194 
195 //
196 // Enable Timer 1
197 //
198 TimerEnable(TIMER1_BASE, TIMER A);
199 
200 
201 UARTprintf("done\n");
202 }
203 
204 void display reinit (void) {
205 
206 //************************************************************
207 //Display Reset
208 GPIOPinWrite(LEDPORTCTRL, RS | RW | E, 0x0); // set RS | R/W | E to logic "0"
209 GPIOPinWrite(LEDPORTDATA, D4 | D5 | D6 | D7 , 0 \times 0); // set D4 | D5 | D6 |
           D7 to logic "0"
210 
211 // ca. 20 ms delay für Display reset
212 unsigned long ul_delay_count = 200000;
213 while (ul delay count) ul delay count--;
214 //--------------------------------
215 
216 
217 //
218 //Function set: 8 bit Interface = 0x30
219 //
220 GPIOPinWrite(LEDPORTCTRL, E, E); \sqrt{220} Enable the Display
221 GPIOPinWrite(LEDPORTDATA, D4 | D5, 0x3);
222 
223 // ca. 0.45 ms delay warten Enable High
224 ul delay count = 4500;225 while (ul_delay_count) ul_delay_count--;
226 
227 GPIOPinWrite(LEDPORTCTRL, E, 0x00); // Disable the Display
228 
229 GPIOPinWrite(LEDPORTDATA, D4 | D5, 0x0); // Reset pins
230
```

```
231 // ca. 10 ms delay warten für nächsten Befehl
232 ul_delay_count = 100000;
233 while (ul delay count) ul delay count--;
234 
235 //
236 //Function set: 8 bit Interface = 0x30
237 //
238 GPIOPinWrite(LEDPORTCTRL, E, E); // Enable the Display
239 GPIOPinWrite(LEDPORTDATA, D4 | D5, 0x3);
240 
241 // ca. 0.45 ms delay warten Enable High
242 ul delay count = 4500;
243 while (ul delay count) ul delay count--;
244 
245 GPIOPinWrite(LEDPORTCTRL, E, 0x00); // Disable the Display
246 
247 GPIOPinWrite(LEDPORTDATA, D4 | D5, 0x0); // Reset pins
248 
249 // ca. 5 ms delay warten für nächsten Befehl
250 ul_delay_count = 50000;
251 while (ul delay count) ul delay count--;
252 
253 
254 //
255 //Function set: 8 bit Interface = 0x30256 //
257 GPIOPinWrite(LEDPORTCTRL, E, E); // Enable the Display
258 GPIOPinWrite(LEDPORTDATA, D4 | D5, 0x3);
259 
260 // ca. 0.45 ms delay warten Enable High
261 ul delay count = 4500;
262 while (ul delay count) ul delay count--;
263 
264 GPIOPinWrite(LEDPORTCTRL, E, 0x00); // Disable the Display
265 
266 GPIOPinWrite(LEDPORTDATA, D4 | D5, 0x0); // Reset pins
267 
268 // ca. 2 ms delay warten für nächsten Befehl
269 ul_delay_count = 20000;
270 while (ul delay count) ul delay count--;
271 
272 //
273 //Function set: 4 bit Interface = 0x20
274 //
275 GPIOPinWrite(LEDPORTCTRL, E, E); \left| / \right| Enable the Display
276 GPIOPinWrite(LEDPORTDATA, D4 | D5, 0x2);
277 
278 // ca. 0.45 ms delay warten Enable High
279 ul delay count = 4500;280 while (ul delay count) ul delay count--;
281 
282 GPIOPinWrite(LEDPORTCTRL, E, 0x00); // Disable the Display
283 GPIOPinWrite(LEDPORTDATA, D4 | D5, 0x0); // Reset pins
284 
285 // ca. 1 ms delay warten für nächsten Befehl
286 ul_delay_count = 10000;
287 while (ul delay count) ul delay count--;
288 
289 clear display();
```

```
290 
291 //Function set: 4 bit Interface, 2(4) rows, 5x7dot = 0x28
292 LEDcommand(0x28);
293 //Display on, cursor off, blink off = 0x0C
294 LEDcommand(0x0C);
295 //Entry Mode set: Increment, No shift = 0x06
296 LEDcommand(0x06):
297 }
298 
299 
300 void buttons_init(void)
301 {
302 UARTprintf("Initializing Buttons...");
303 
304 / /305 // Enable the GPIO that is used for the first push button (GPIOF_PIN0).
306 //
307 ROM SysCtlPeripheralEnable(SYSCTL PERIPH GPIOF);
308 ROM GPIOPinTypeGPIOInput (GPIO_PORTF_BASE, GPIO_PIN_0);
309 ROM GPIOPadConfigSet (GPIO_PORTF_BASE, GPIO_PIN_0, GPIO_STRENGTH_2MA,
310 GPIO PIN TYPE STD WPU);
311 
312 //
313 // Enable the GPIO that is used for the second push button (GPIOD PIN1).
314 /315 ROM_SysCtlPeripheralEnable(SYSCTL_PERIPH_GPIOD);
316 ROM_GPIOPinTypeGPIOInput(GPIO_PORTD_BASE, GPIO_PIN_1);
317 ROM_GPIOPadConfigSet(GPIO_PORTD_BASE, GPIO_PIN_1, GPIO_STRENGTH_2MA,
318 GPIO PIN TYPE STD WPU);
319 
320 //
321 // Enable the GPIO that is used for the third push button (GPIOC PIN4).
322 //
323 ROM SysCtlPeripheralEnable(SYSCTL PERIPH GPIOC);
324 ROM GPIOPinTypeGPIOInput (GPIO_PORTC_BASE, GPIO_PIN_4);
325 ROM_GPIOPadConfigSet(GPIO_PORTC_BASE, GPIO_PIN_4, GPIO_STRENGTH_2MA,
326 GPIO PIN TYPE STD WPU);
327 
328 
329 //
330 // Enable the GPIO that is used for the forth push button (GPIOH_PIN5).
331 //
332 ROM SysCtlPeripheralEnable(SYSCTL PERIPH GPIOH);
333 ROM GPIOPinTypeGPIOInput (GPIO_PORTH_BASE, GPIO_PIN_5);
334 ROM GPIOPadConfigSet (GPIO PORTH_BASE, GPIO_PIN_5, GPIO_STRENGTH_2MA,
335 GPIO_PIN_TYPE_STD_WPU);
336 
337 
338 //
339 // Enable interrupts
340 //
341 ROM IntEnable(INT GPIOF);
342 GPIOIntTypeSet (GPIO_PORTF_BASE,GPIO_PIN_0,GPIO_RISING_EDGE); //trigger on
        rising edge
343 GPIOPinIntEnable(GPIO_PORTF_BASE,GPIO_PIN_0); //enable interrupt on PF0
344 
345 ROM_IntEnable(INT_GPIOD);
346 GPIOIntTypeSet (GPIO_PORTD_BASE,GPIO_PIN_1,GPIO_RISING_EDGE); //trigger on
        rising edge
```

```
347
        GPIOPinIntEnable(GPIO PORTD BASE, GPIO PIN 1); //enable interrupt on PD1
348349ROM IntEnable(INT GPIOC);
350
        GPIOIntTypeSet(GPIO_PORTC_BASE, GPIO_PIN_4, GPIO_RISING_EDGE); //trigger on
        rising edge
351GPIOPinIntEnable(GPIO PORTC BASE, GPIO PIN 4); //enable interrupt on PC4
352
353
        ROM IntEnable (INT GPIOH) ;
354
        GPIOIntTypeSet (GPIO PORTH BASE, GPIO PIN 5, GPIO RISING EDGE); //trigger on
        rising edge
355
        GPIOPinIntEnable(GPIO PORTH BASE, GPIO PIN 5); //enable interrupt on PC4
356
357
        // Set statemachine to state Start
358
        handlerState = START;
359UARTprintf("done\n");
360 }
361
     362
363
     \frac{1}{2}// This is the handler for the GPIO PORT F PIN 0 interrupt. (Button1)
364
365
     \frac{1}{2}366
367
     void GPIOF00Handler(void){
368
369
        //Disable Interrupts
        TimerDisable(TIMER1 BASE, TIMER_A);
370
371
        ROM IntDisable(INT GPIOF);
372
        GPIOPinIntClear (GPIO PORTF BASE, GPIO PIN 0);
373
374
       clear display();
375
376
            // Switch state
377
           if (handlerState == CELLA)
378
           handlerState = CELLD;
379
380
            else if (handlerState == CELLD)
381
           handlerState = CELLC:
382
383
            else if (handlerState == CELLC)
384
            handlerState = CELLB;385
386
            else if (handlerState == CELLB)
387
            handlerState = CELLA;388
            else if (handlerState == MEAS)
389
390
               Cmd_interprete("start");
391
392
            else if (handlerState == MEASSTOP) {
393
               Cmd interprete("stop");
394
               handlerState = MEAS;
395
            \mathbf{L}396
397
        //Enable Interrupts
398
        ROM IntEnable (INT GPIOF) ;
        TimerEnable(TIMER1 BASE, TIMER A);
399
400 }
401
     402
403
    \frac{1}{2}
```

```
404 // This is the handler for the GPIO PORT D PIN 1 interrupt. (Button2)
405 //
406 //*****************************************************************************
407 void GPIOD01Handler(void){
408 
409 //Disable Interrupts
410 TimerDisable(TIMER1_BASE, TIMER_A);
411 GPIOPinIntClear (GPIO_PORTD_BASE, GPIO_PIN_1);
412 
413 
414 clear display();
415 
416 // Switch state
417 switch(handlerState){
418 case ERROR: handlerState = START; break;
419 case ERRCURR: handlerState = START; break;
420 case ERRVOLT: handlerState = START; break;
421 case ERRTIME: handlerState = START; break;
422 case ERRTEMP: handlerState = START; break;
423 case ERRCHARGE:handlerState = START; break;
424 case START: handlerState = CLOCK; break;
425 case CLOCK: handlerState = MEAS; break;
426 case MEAS:
427 case MEASSTOP: if (cycle_active)
428 handlerState = CURRSTEP;
429 else
430 handlerState = CELLA;
431 break;
432 case CURRSTEP: handlerState = CELLA; break;
433 case CELLA: handlerState = CURRENT;
434 case CELLB: handlerState = CURRENT;
435 case CELLC: handlerState = CURRENT;
436 case CELLD: handlerState = CURRENT; break;
437 case CURRENT: handlerState = IP; break;
438 case IP: handlerState = CONF; break;
439 case CONF: handlerState = START; break;
440 
441 }
442 
443 //Enable Interrupts
444 TimerEnable(TIMER1_BASE, TIMER_A);
445 }
446 
447 
448 //*****************************************************************************
449 //
450 // This is the handler for the GPIO PORT C PIN 4 interrupt. (Button3)
451 //
452 //*****************************************************************************
453 void GPIOC04Handler(void){
454 //Disable Interrupts
455 TimerDisable(TIMER1_BASE, TIMER_A);
456 ROM IntDisable(INT GPIOC);
457 GPIOPinIntClear(GPIO_PORTC_BASE,GPIO_PIN_4);
458 
459 clear_display();
460 
461 // Switch state
462 if(handlerState == CELLA)
```

```
G.10 Quellcode Zykliersystem - display.c
```

```
463
           handlerState = CELLB;464
465
           else if (handlerState == CELLB)
466
           handlerState = CELLC;
467
           else if (handlerState == CELLC)
468469
          handlerState = CELLD:470
471
           else if (handlerState == \texttt{CELLD})
472
          handlerState = CELLA;
473
474
           else if (handlerState == MEAS)
475
          handlerState = MEASSTOP;
476
477
           else if (handlerState == MEASSTOP)
478
          handlerState = MEAS:479
480
       //Enable Interrupts
481
       ROM IntEnable(INT GPIOC);
482
        TimerEnable(TIMER1 BASE, TIMER A);
483
    \rightarrow484
    485
486
    \frac{1}{2}487
    // This is the handler for the GPIO PORT H PIN 5 interrupt. (Button4)
   // NO FUNCTION YET!
488
489 / /490
491 void GPIOH05Handler(void){
492
       //Disable Interrupts
493
      TimerDisable(TIMER1 BASE, TIMER A);
494
      ROM IntDisable (INT GPIOH) ;
495
      GPIOPinIntClear (GPIO PORTH BASE, GPIO PIN 5);
496
497
       clear display();
498
499
       //Enable Interrupts
500
       ROM IntEnable (INT GPIOH) ;
501
        TimerEnable(TIMER1 BASE, TIMER A);
502
    \rightarrow503
504
    505
    \!/ / \!/506
    // The handler for the Timer1A interrupt.
507
508
   // Refresh the Content of the LED-Display dependen on current state
509
   \frac{1}{2}511 void Timer1IntHandler(void){
512
513
      unsigned long ulIPAddress;
514
      char display buffer[21];
515
      int bat voltage = 0;
516
      int i = 0;
517
518
519
       //Write content to Displays
520
       switch (handlerState) {
521
```
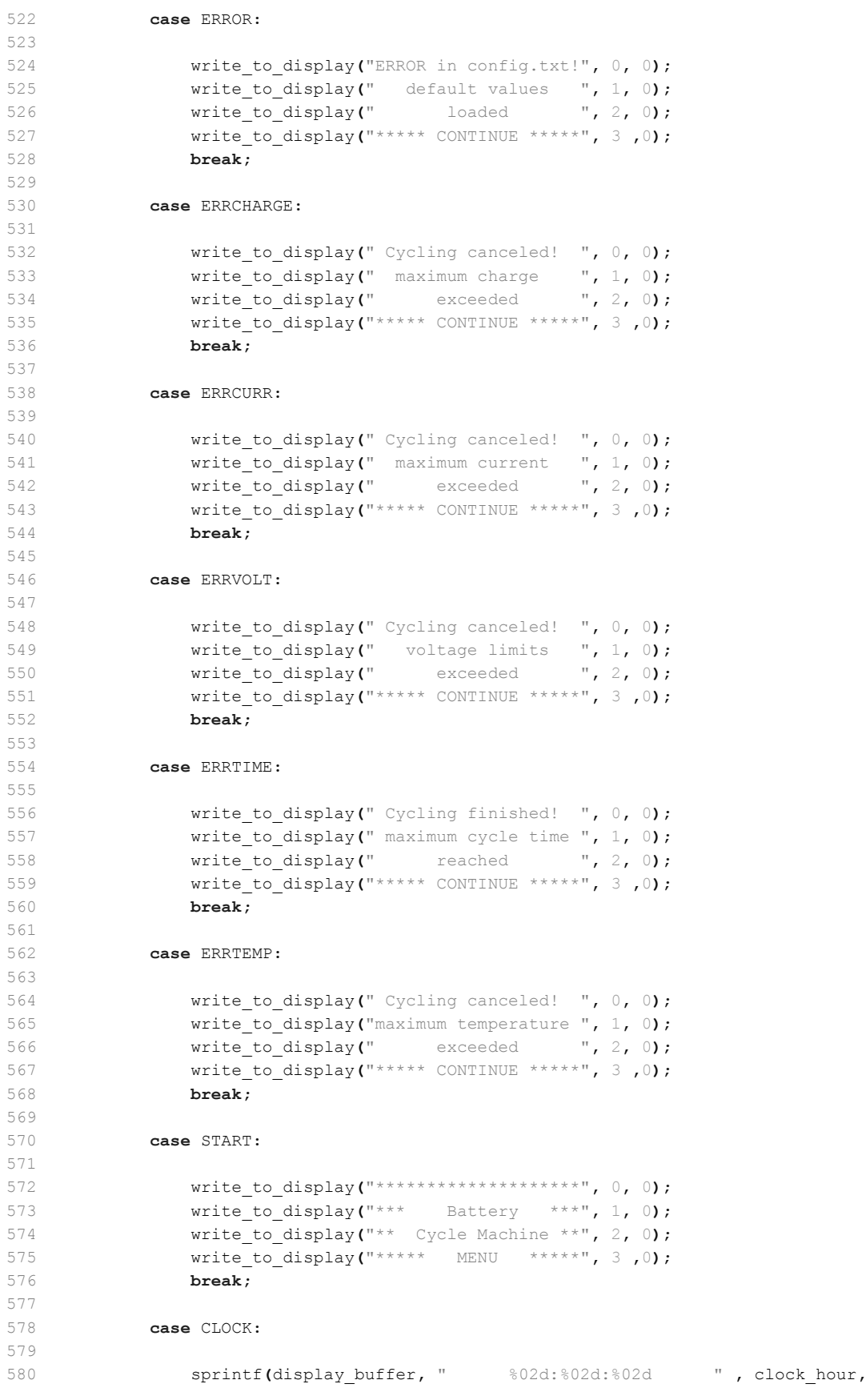

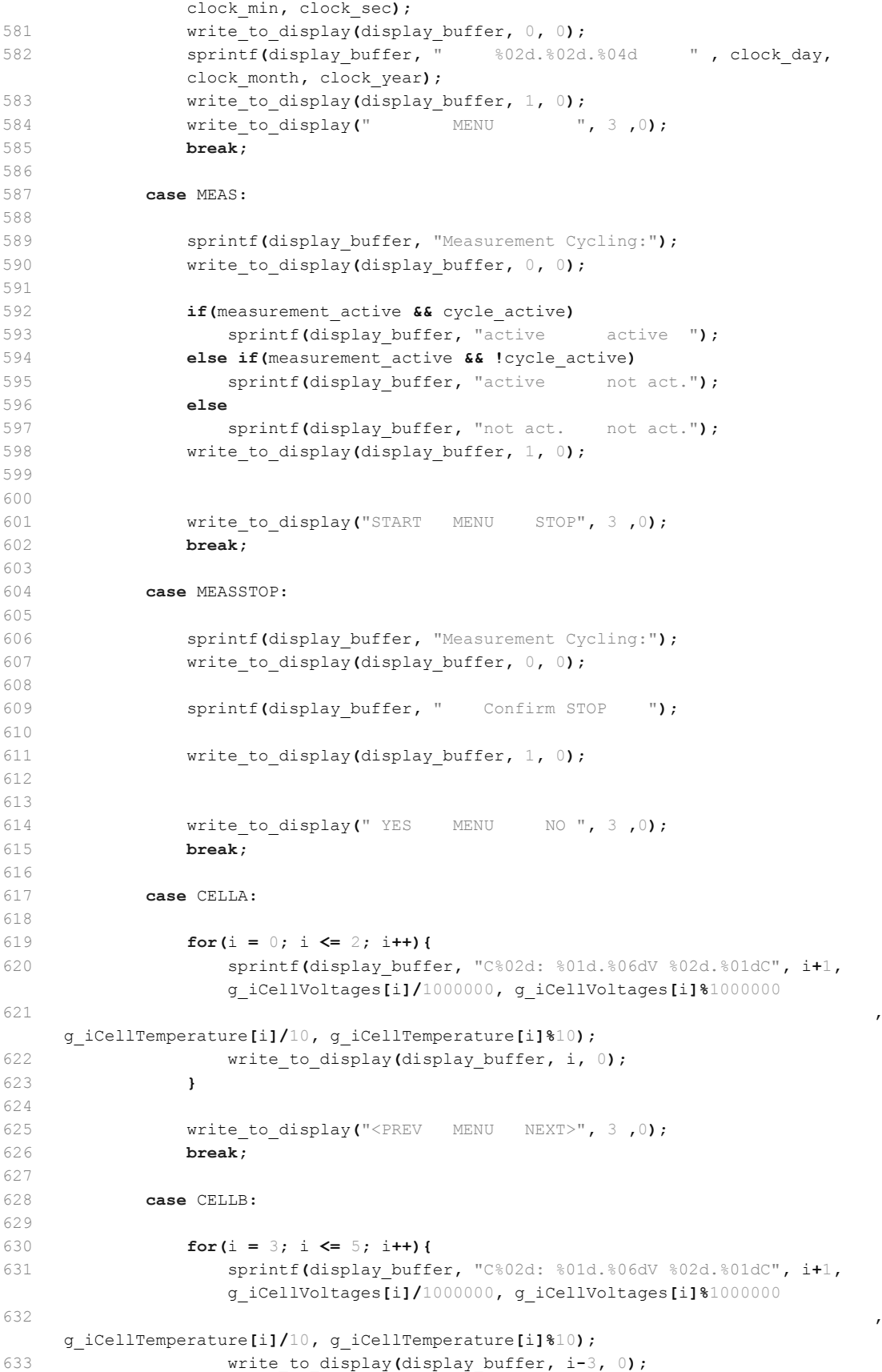

```
634 }
635 
636 write to display("<PREV MENU NEXT>", 3,0);
637 break;
638 
639 case CELLC:
640 
641 for(i = 6; i <= 8; i++){
642 sprintf(display_buffer, "C%02d: %01d.%06dV %02d.%01dC", i+1,
               g_iCellVoltages[i]/1000000, g_iCellVoltages[i]%1000000
643g_iCellTemperature[i]/10, g_iCellTemperature[i]%10);
644 write to display(display buffer, i-6, 0);
645 }
646 
647 write_to_display("<PREV MENU NEXT>", 3 ,0);
648 break;
649 
650 case CELLD:
651 
652 for(i = 9; i \leq 11; i++){
653 sprintf(display_buffer, "C%02d: %01d.%06dV %02d.%01dC", i+1,
               g_iCellVoltages[i]/1000000, g_iCellVoltages[i]%1000000
654g_iCellTemperature[i]/10, g_iCellTemperature[i]%10);
655 write_to_display(display_buffer, i-9, 0);
656 }
657 
658 write to display("<PREV MENU NEXT>", 3,0);
659 break;
660 
661 case CURRENT:{
662 
663 bat voltage = 0;664 for(i = 0; i < config.quantity cells; i++)//calculate battery voltage
665 bat_voltage += g_iCellVoltages[i];
666 bat voltage / = 1000; //mV667 
668 sprintf(display_buffer, "Voltage: %02d.%03d V ",bat_voltage/1000,
            bat voltage%1000);
669 write to display(display buffer, 0, 0);
670 
671 if(g iCurrent < 0)
672 sprintf(display buffer, "Current: -%03d.%03d A ", abs(g_iCurrent/1000
               ), abs(g_iCurrent%1000));
673 else
674 sprintf(display buffer, "Current: %03d.%03d A ", g_iCurrent/1000,
               g_iCurrent%1000);
675 write_to_display(display_buffer, 1, 0);
676 
677 if(gBat charge < 0)
678 sprintf(display buffer, "Charge : -%03d.%03d Ah", abs(gBat_charge/
               3600000), abs((gBat_charge/3600)%1000));
679 else
680 sprintf(display_buffer, "Charge : %03d.%03d Ah", gBat_charge/3600000
                , (gBat_charge/3600)%1000);
681 write to display(display buffer, 2, 0);
682 
683 write to display(" MENU ", 3 , 0);
```
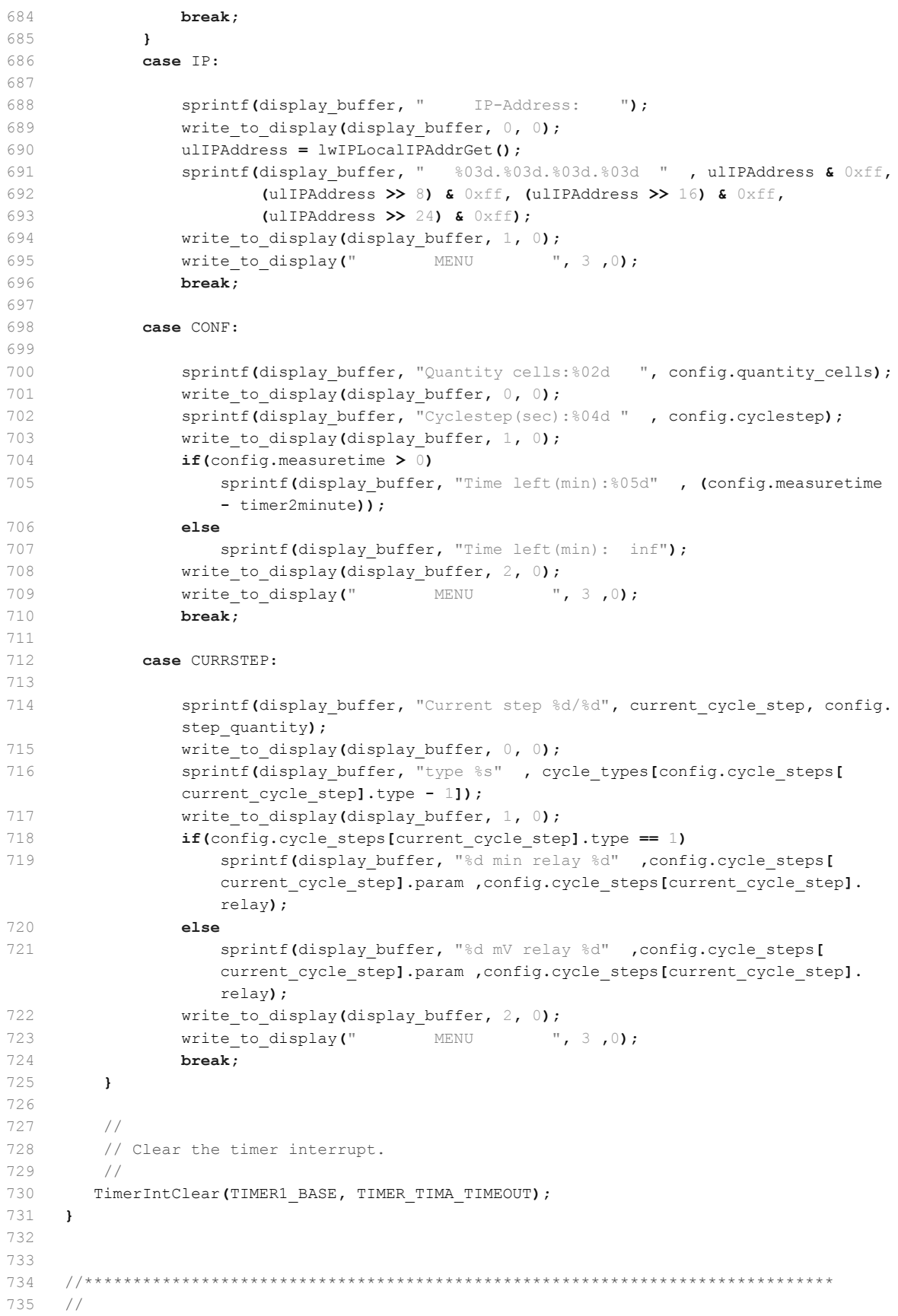

```
G.10 Quellcode Zykliersystem - display.c 199
```

```
736 // Clear the LED-Display
737 //
738 //*****************************************************************************
739 void clear_display(void){
740 
741 
742 LEDcommand (0x01) :
743 
744 
745 }
746 
747 //*****************************************************************************
748 //
749 // Write string to Display by row and column
750 //
751 //*****************************************************************************
752 void write to display(char* inputText, unsigned char row, unsigned char col) {
753 unsigned char address d = 0; // address of the data in the screen.
754 
755 //define address
756 switch(row)
757 {
758 case 0: address_d = 0 \times 80 + col; // at zeroth row
759 break;
760 case 1: address d = 0 \times C0 + col; // at first row
761 break;
762 case 2: address d = 0x94 + col; // at second row
763 break;
764 case 3: address d = 0xD4 + col; // at third row
765 break;
766 default: address d = 0x80 + col; // returns to first row if invalid
               row number is detected
767 break;
768 }
769 
770 //set position by address
771 set position(address d);
772 
773 // Place a string, letter by letter.
774 while(*inputText)
775 write char(*inputText++);
776 }
777 
778 //*****************************************************************************
779 //
780 // Set the position by address
781 //
782 //*****************************************************************************
783 void set position (unsigned char address) {
784 
785 unsigned long ul delay count;
786 
787 GPIOPinWrite(LEDPORTCTRL, E, E); \left| \right| // Enable the Display
788 GPIOPinWrite(LEDPORTDATA, D4 | D5 | D6 | D7, (address & 0xf0) >> 4);//data
789 
790 // ca. 1 µs delay warten Enable High
791 ul delay count = 4500;792 while (ul delay count) ul delay count--;
793
```

```
794
        GPIOPinWrite(LEDPORTCTRL, E, 0x00);
                                              // Disable the Display
795
        //10ns hold time
        GPIOPinWrite(LEDPORTDATA, D4 | D5 | D6 | D7 , 0x00); // Reset pins
796
797
798
799
      GPIOPinWrite(LEDPORTCTRL, E, E);
                                               // Enable the Display
       GPIOPinWrite(LEDPORTDATA, D4 | D5 | D6 | D7 , (address & 0 \times 0 \text{ f});//data
800
801
802
       // ca. 1 µs delay warten Enable High
      ul delay count = 4500;
803
       while (ul delay count) ul delay count--;
804
805
      GPIOPinWrite(LEDPORTCTRL, E, 0 \times 00); // Disable the Display
806
807
      //10ns hold time
808GPIOPinWrite(LEDPORTDATA, D4 | D5 | D6 | D7, 0x00); // Reset pins
809
810 }
811
     812
813
    1/// Write character to Display
814
815
    \frac{1}{2}816817
    void write char (unsigned char inputData) {
818
819
       unsigned long ul_delay_count;
820
821
      GPIOPinWrite(LEDPORTCTRL, E | RS, 0 \times 05); // Enable the Display
       and writeoperation
822
      GPIOPinWrite(LEDPORTDATA, D4 | D5 | D6 | D7 , (inputData & 0xf0) >> 4);//data
823
824
      // ca. 1 µs delay warten Enable High
825
      ul delay count = 4500;
826
       while (ul_delay_count) ul_delay_count--;
827
      GPIOPinWrite(LEDPORTCTRL, E | RS, 0x00);
                                             // Disable the Display
828
8291/10 ns hold time
830GPIOPinWrite(LEDPORTDATA, D4 | D5 | D6 | D7 , 0x0); // Reset pins
831
832
833
       GPIOPinWrite(LEDPORTCTRL, E | RS, 0x05);
                                                     // Enable the Display
        and writeoperation
       GPIOPinWrite(LEDPORTDATA, D4 | D5 | D6 | D7 , (inputData & 0 \times 0 \text{ f});//data
834
835
       // ca. 1 µs delay warten Enable High
836837
       ul delay count = 4500;
838
       while (ul delay count) ul delay count--;
839
      GPIOPinWrite(LEDPORTCTRL, E | RS, 0 \times 00); // Distance the Display840841
       //10ns hold time
      GPIOPinWrite(LEDPORTDATA, D4 | D5 | D6 | D7 , 0x0); // Reset pins
842
843
844 }
845
    846\frac{1}{2}847
848
    // Send Command to Display
8491/850
```

```
851 void LEDcommand(unsigned char command){
852 
853 unsigned long ul delay count;
854 
855 GPIOPinWrite(LEDPORTCTRL, E, E); \left| \right| // Enable the Display
856 GPIOPinWrite(LEDPORTDATA, D4 | D5 | D6 | D7, (command & 0xf0) >> 4);//data
857 
858 // ca. 1 µs delay warten Enable High
859 ul delay count = 4500;860 while (ul delay count) ul delay count--;
861 
862 GPIOPinWrite(LEDPORTCTRL, E, 0x00); // Disable the Display
863 //10ns hold time
864 GPIOPinWrite(LEDPORTDATA, D4 | D5 | D6 | D7, 0x0); // Reset pins
865 
866 // ca. 100 µs delay warten auf nächsten Befehl
867 ul delay count = 1000;868 while (ul delay count) ul delay count--;
869 
870 
871 GPIOPinWrite(LEDPORTCTRL, E, E); \left| \right| // Enable the Display
872 GPIOPinWrite(LEDPORTDATA, D4 | D5 | D6 | D7 , (command & 0x0f));//data
873 
874 // ca. 1 µs delay warten Enable High
875 ul delay count = 4500;876 while (ul_delay_count) ul_delay_count--;
877 
878 GPIOPinWrite(LEDPORTCTRL, E, 0x00); // Disable the Display
879 //10ns hold timne
880 GPIOPinWrite(LEDPORTDATA, D4 | D5 | D6 | D7, 0x0); // Reset pins
881 
882 // ca. 1 ms delay warten auf nächsten Befehl
883 ul delay count = 10000;
884 while (ul_delay_count) ul_delay_count--;
885 }
886 
887 
888
```

```
\mathbbm{1}/\star* ethernet.h
 \overline{2}\ensuremath{\mathsf{3}}\rightarrow\sqrt{4}* Created on: 13.01.2014
    \qquad \qquad \starAuthor: Thomas W. / Tobias S. / Fabian S./ Johannes R.
 5
    \star/6\overline{6}\overline{7}8 #ifndef ETHERNET H
9 #define ETHERNET_H_
1012\rightarrow13 * Function Declarations
14
    \rightarrow15
16 int init_ethernet(void);
17
   void lwIPHostTimerHandler(void);
18
19
   #define MACADDR 0x0010A7180EF5; //MAC: 00:10:A7:18:0E:F5
202\sqrt{1}#endif /* ETHERNET H */
22
23
```

```
\mathbbm{1}/*
\overline{2}Project:
                                battery cycling sw v4
  File:
3
                                ethernet.c
4
  Auhtor:
                                Thomas Wisniewski
56 Credits:
                                Matthias Schneider
\overline{7}Tobias Steinmann
\, 8 \,Fabian Schwartau
QJohannes Roehn
10
                                Stellaris Ware
1\,12014/01/13
12 last modified:
13
14 Project Status
                               Under Construction
15 Status:
                               running
1617
   CCS:
                                5.5.1.00031
18
   Stellarisware:
                                8555
19
20
  Hardware:
                                Stellaris EKS-LM3S9B92 on Extension Board with
2116 Bit ADC AD7798, SD-Card, Reed-Relais Matrix,
                                NTC-Connectors, MAX3232 and Suplly Circuits
2223
24 Description:
                               Initialize Ethernet with lwip. Define IP-Address,
25call initialization of TCP and UDP.
26 * /27
28
  29
30
   * Includings
31
32
   33
34 #include <utils/lwiplib.h>
35#include <utils/uartstdio.h>
  #include <utils/locator.h>
36
37
   #include <inc/hw types.h>
38
   #include <inc/hw ints.h>
39
   #include <inc/hw memmap.h>
40
   #include <driverlib/rom.h>
41#include <driverlib/sysctl.h>
42
   #include <driverlib/gpio.h>
43
   #include <driverlib/interrupt.h>
   #include "driverlib/systick.h"
44#include <lwip/ip addr.h>
4546 #include "stdio.h"
47 #include <inc/lm3s9b92.h>
48
  49
50
   \rightarrow51
   * Own Includings
525354
  #include "header/control.h"
   #include "header/discover.h"
55#include "header/config.h"
56
57
   #include "header/ethernet.h"
58
59 int ethernet init (void);
```

```
60 void lwIPHostTimerHandler(void);
61 
 62 // Zur Anzeige einer Aktivität in der Konsole
 63 static char g_pcTwirl[4] = { \sqrt{2}, \sqrt{2}, \sqrt{2}, \sqrt{2}64 static unsigned long g_ulTwirlPos = 0;65 
66 // TCP-Socket für die aktuelle Steuerungs-Verbindung
67 extern struct tcp_pcb* control_connection;
68 
69 // Aktuelle IP Adresse
70 static unsigned long g ulLastIPAddr = 0;71 
72 unsigned long ulUser0, ulUser1;
73 
74 //MAC Adresse aus define auslesen DEBUG
75 unsigned long long macAddress = MACADDR;
76 
77 
78 // MAC Adresse für weitere Verwendung im Programm
79 unsigned char pucMACArray[8];
80 
81 
82 /*
83 * Initialize Ethernetfunction
84 */
85 int init_ethernet(void)
86 {
87 unsigned long ul delay count;
88 
89 UARTprintf("Initializing Ethernet:\n");
90 
91 SYSCTL RCGC2 R |= SYSCTL RCGC2 GPIOE;
92 volatile unsigned long ulLoop;
93 ulLoop = SYSCTL_RCGC2_R;
9495 GPIO_PORTE_DIR_R = 0x00; // Auf Input setzen
96 GPIO_PORTE_DEN_R = 0xFF; // Einschalten der GPIOs
97 GPIO PORTE PUR R = 0xFF; // Pull Ups aktivieren
98 
99 // Einschalten und Resetten des Eternet Controllers
100 ROM SysCtlPeripheralEnable(SYSCTL PERIPH ETH);
101 ROM SysCtlPeripheralReset(SYSCTL PERIPH ETH);
102 
103 
104 ROM SysCtlPeripheralEnable(SYSCTL PERIPH GPIOF);
105 GPIOPinConfigure(GPIO_PF2_LED1);
106 GPIOPinConfigure(GPIO_PF3_LED0);
107 GPIOPinTypeEthernetLED(GPIO_PORTF_BASE, GPIO_PIN_2 | GPIO_PIN_3);
108 
109 // // Lesen der MAC-Adresse aus den User-Registern
110 // // Diese scheint ab Werk programmiert zu sein
111 // ROM FlashUserGet(&ulUser0, &ulUser1);
112 // if('ulUser0 == 0xffffffff) || (ulUser1 == 0xffffffff))113 // {
114 // // We should never get here. This is an error if the MAC address has
115 // / not been programmed into the device. Exit the program
116 // UARTprintf(" MAC Address Not Programmed!\n");
117 // return 0;
118 // }
```

```
119 //
120 // // Umwandlung der 24/24 MAC Adresse aus dem NV RAM in eine 32/16 MAC
121 // // Adresse. Anchließend wird die MAC dem Ethernet Controller
122 // // übergeben
123 // pucMACArray[0] = ((ulUser0 >> 0) & Oxff);124 // pucMACArray[1] = ((ulUser0 >> 8) & Oxff);125 // pucMACArray[2] = (ulUser0 >> 16) & 0xff);
126 // pucMACArray[3] = ((ulUser1 > 0) & 0xff);127 // pucMACArray[4] = ((ulUser1 > 8) & Oxff);128 \frac{1}{8} pucMACArray[5] = ((ulUser1 >> 16) & 0xff);
129 
130 //Manuelles definieren der MAC Adresse als Locally Administered Adress
131 pucMACArray[0] = (\text{macAddress} \gg 40) \& \text{0xf};
132 pucMACArray[1] = (\text{macAddress} \gg 32) \& \text{0xff};133 pucMACArray[2] = ((\text{macAddress} \gg 24) \& \text{0xff});134 pucMACArray[3] = ((macAddress >> 16) & 0 \times ff);
135 pucMACArray[4] = ((macAddress >> 8) & (Neff);136 pucMACArray[5] = ((\text{macAddress} >) 0) & 0 \times f f;
137 
138 // Initialisierung von lwIP, mit DHCP.
139 lwIPInit(pucMACArray, 0, 0, 0, IPADDR USE DHCP);
140 
141 // Initialisierung von lwIP, mit statischer IP.
142 //unsigned long lowerIP = GPIO PORTE DATA R;
143 //struct ip addr local addr;
144 
145 //IP4 ADDR(&local addr,config.ip d,config.ip c,config.ip b,config.ip a);
146 //lwIPInit(pucMACArray, local addr.addr, 0xFFFFFF00, 0, IPADDR USE STATIC);
147 
148 // Setup the device locator service
149 LocatorInit();
150 LocatorMACAddrSet(pucMACArray);
151 LocatorAppTitleSet("LM3S9D92 enet lwip");
152 
153 // ca. 30 ms delay for stabilize Ethernetconnection
154 ul_delay_count = 300000;
155 while (ul_delay_count) ul_delay_count--;
156 //--------------------------------
157 
158 tcp_nagle_disable(control_connection);
159 
160 return 1;
161 }
162 
163 /*
164 * Timer Interrupt für Ethernet spezifische Aktionen.
165 * Hier wird u.a. erkannt, wenn eine neue IP-Adresse zugewiesen
166 * wurde. Die Neue IP wird dann über UART ausgegeben.
167 */
168 void lwIPHostTimerHandler(void)
169 {
170 unsigned long ulIPAddress;
171 
172 // Get the local IP address.
173 ulIPAddress = lwIPLocalIPAddrGet();
174 
175 // See if an IP address has been assigned.
176 if (ulIPAddress == 0)177 {
```

```
178 // Draw a spinning line to indicate that the IP address is being
179 // discoverd.
180 
181 UARTprintf("\b%c", g_pcTwirl[g_ulTwirlPos]);
182 
183 // Update the index into the twirl.
184 gulTwirlPos = (gulTwirlPos + 1) & 3;
185 }
186 
187 // Check if IP address has changed, and display if it has
188 else if(ulIPAddress != g_ulLastIPAddr)
189 {
190 // Ausgabe der neuen MAC Adresse
191 lwIPLocalMACGet(pucMACArray);
192 UARTprintf("\n MAC: %x:%x:%x:%x:%x:%x\n", pucMACArray[0],
193 pucMACArray[1], pucMACArray[2], pucMACArray[3],
194 pucMACArray[4], pucMACArray[5]);
195 
196 //
197 // Ausgabe der neuen IP Adresse
198 ulIPAddress = lwIPLocalIPAddrGet();
199 UARTprintf(" IP: %d.%d.%d.%d\n", ulIPAddress & Oxff,
200 (ulIPAddress >> 8) & 0xff, (ulIPAddress >> 16) & 0xff,
201 (ulIPAddress >> 24) & 0xff);
202 
203 // Speichern der neuen IP-Adresse
204 gulLastIPAddr = ulIPAddress;
205 
206 // Ausgabe der neuen Netzmaske
207 ulIPAddress = lwIPLocalNetMaskGet();
208 UARTprintf(" Netmask: %d.%d.%d.%d\n", ulIPAddress & 0xff,
209 (ulIPAddress >> 8) & 0xff, (ulIPAddress >> 16) & 0xff,
210 (ulIPAddress >> 24) & 0xff);
211 
212 // Ausgabe der neuen Gateway Adresse
213 ulIPAddress = lwIPLocalGWAddrGet ();
214 UARTprintf(" Gateway: %d.%d.%d\n", ulIPAddress & 0xff,
215 (ulIPAddress \gg 8) & 0xff, (ulIPAddress \gg 16) & 0xff,
216 (ulIPAddress >> 24) & 0xff);
217 
218 discover_init(); // Initialisierung des UDP Broadcast Dienstes
219 control_init(); // Initialisierung der TCP-Steuerung
220 
221 UARTprintf("\nInitialization Ethernet...done\n\n");
222 }
223 
224 }
225 
226
```

```
/\star _{\rm t} _{\rm t} _{\rm t} _{\rm t} .h
\,1\,\overline{c}\rightarrow\mathcal{S}* Created on: 03.06.2013<br>* Author: Thomas W.
\,4\,5
  \star /
6\overline{6}\overline{7}8 #ifndef LED_H_
9 #define LED_H_
1012 \times13 * Function Declarations
14 *
   15
16 void led_init(void);
17
18
19
20 #endif /* LED H */21
```

```
1 / *2 Project: battery cycling sw v4
3 File: led.c
4 
5 Auhtor: Thomas Wisnewski
6 Credits:
7 
8 last modified: 2013/05/27
9 
10 Project Status 10 Under Construction
11 Status: running
12 
13 CCS: 5.5.1.00031
14 Stellarisware: 8555
15 
16 Hardware: Stellaris EKS-LM3S9B92 on Extension Board with
17 16 Bit ADC AD7798, SD-Card, Reed-Relais Matrix,
18 NTC-Connectors, MAX3232 and Suplly Circuits
19 
20 Description: Initialize GPIOs for Frontpanel LEDs
21 
22 + 12324 #include <string.h>
25 #include <stdarg.h>
26 #include <stdio.h>
27 #include "inc/hw_memmap.h"
28 #include "inc/hw_types.h"
29 #include "utils/uartstdio.h"
30 #include "utils/ustdlib.h"
31 #include "inc/hw_ints.h"
32 #include "inc/hw_types.h"
33 #include "inc/hw_uart.h"
34 #include "inc/hw_gpio.h"
35 
36 #include "driverlib/uart.h"
37 #include <driverlib/gpio.h>
38 
39 
40 // Initialize GPIO-Ports for LED in Frontpanel
41 void led init (void) {
42 UARTprintf ("Initializing Front LEDs...");
43 
44 SysCtlPeripheralEnable(SYSCTL_PERIPH_GPIOJ); // enable peripheral
45 GPIOPinTypeGPIOOutput (GPIO PORTJ BASE, GPIO PIN 4 | GPIO PIN 5 | GPIO PIN 6 |
      GPIO_PIN_7 ); // set PJ4 to PJ7 as digital output
46 GPIOPadConfigSet(GPIO_PORTJ_BASE, GPIO_PIN_4 | GPIO_PIN_5 | GPIO_PIN_6 |
      GPIO_PIN_7, GPIO_STRENGTH_8MA,
47 GPIO_PIN_TYPE_STD_WPD);
48 
49 UARTprintf("done\n");
50 }
51
```

```
1 //*****************************************************************************
 2 //
 3 // lwipopts.h - Configuration file for lwIP
 4 //
 5 // Copyright (c) 2009-2011 Texas Instruments Incorporated. All rights reserved.
 6 // Software License Agreement
 7 //
 8 // Texas Instruments (TI) is supplying this software for use solely and
 9 // exclusively on TI's microcontroller products. The software is owned by
10 // TI and/or its suppliers, and is protected under applicable copyright
11 // laws. You may not combine this software with "viral" open-source
12 // software in order to form a larger program.
13 //
14 // THIS SOFTWARE IS PROVIDED "AS IS" AND WITH ALL FAULTS.
15 // NO WARRANTIES, WHETHER EXPRESS, IMPLIED OR STATUTORY, INCLUDING, BUT
16 // NOT LIMITED TO, IMPLIED WARRANTIES OF MERCHANTABILITY AND FITNESS FOR
17 // A PARTICULAR PURPOSE APPLY TO THIS SOFTWARE. TI SHALL NOT, UNDER ANY
18 // CIRCUMSTANCES, BE LIABLE FOR SPECIAL, INCIDENTAL, OR CONSEQUENTIAL
19 // DAMAGES, FOR ANY REASON WHATSOEVER.
20 //
21 // This is part of revision 8264 of the EK-LM3S9B92 Firmware Package.
22 //
23 //*****************************************************************************
24 //
25 // NOTE: This file has been derived from the lwIP/src/include/lwip/opt.h
26 // header file.
27 //
28 // For additional details, refer to the original "opt.h" file, and lwIP
29 // documentation.
30 / /31 //*****************************************************************************
32 
33 #ifndef LWIPOPTS H
34 #define __LWIPOPTS_H__
35 
36 //*****************************************************************************
37 //
38 // ---------- Stellaris / lwIP Port Options ----------
39 //
40 //*****************************************************************************
41 #define HOST TMR INTERVAL 100 // default is 0
42 //#define DHCP EXPIRE TIMER MSECS (60 * 1000)
43 //#define INCLUDE_HTTPD_SSI
44 //#define INCLUDE_HTTPD_CGI
45 #define DYNAMIC_HTTP_HEADERS
46 //#define INCLUDE_HTTPD_DEBUG
47 
48 //*****************************************************************************
49 //
50 // ---------- Platform specific locking ----------
51 //
52 //*****************************************************************************
53 #define SYS LIGHTWEIGHT PROT 1 // default is 0
54 #define NO_SYS 1 // default is 0
55 //#define MEMCPY(dst,src,len) memcpy(dst,src,len)
56 //#define SMEMCPY(dst,src,len) memcpy(dst,src,len)
57 
58 //*****************************************************************************
59 //
```
60 // --------- Memory options ---------61  $\frac{1}{2}$ 62 //#define MEM\_LIBC\_MALLOC  $\overline{0}$ 63 #define MEM\_ALIGNMENT  $//$  default is 1 64  $(22 * 1024)$  // default is 1600, was 16K 65 #define MEM SIZE 66 //#define MEMP OVERFLOW CHECK  $\bigcap$ 60 // "WOLLED THE THE TABLE TO THE CHECK  $\bigcap$ 68 //#define MEM USE POOLS  $\overline{0}$ 69 //#define MEMP USE CUSTOM POOLS  $\overline{0}$ 70  $71 /$  $72 /$ 73 // --------- Internal Memory Pool Sizes ----------74  $\frac{1}{2}$ 75 76 #define MEMP NUM PBUF 24 // Default 16, was 16 77 //#define MEMP NUM RAW PCB  $\overline{4}$ //#define MEMP\_NUM\_UDP\_PCB<br>//#define MEMP\_NUM\_UDP\_PCB 78  $4$ 79 16 // Default 5, was 12  $8$ //#define MEMP NUM TCP PCB LISTEN 80 //#define MEMP\_NUM\_TCP\_SEG 16 81  $5\overline{)}$ //#define MEMP NUM REASSDATA 82  $30$ //#define MEMP\_NUM\_ARP\_QUEUE 83  $\overline{\phantom{0}}$ //#define MEMP NUM IGMP GROUP  $84$ 85 //#define MEMP NUM SYS TIMEOUT  $\overline{\mathbf{3}}$ 86 //#define MEMP NUM NETBUF  $\overline{z}$ 87 //#define MEMP\_NUM\_NETCONN  $\overline{4}$ 88 //#define MEMP\_NUM\_TCPIP\_MSG\_API 89 //#define MEMP\_NUM\_TCPIP\_MSG\_RPI<br>90 #define MEMP\_NUM\_TCPIP\_MSG\_INPKT  $\overline{8}$  $8<sup>8</sup>$ 90 #define PBUF POOL SIZE 24 // Default 16, was 36  $91$ 92 93  $\frac{1}{2}$ // ---------- ARP options ---------- $94$  $95$  $\frac{1}{2}$  $96$  $Q7$ //#define LWIP ARP  $\overline{1}$ //#define ARP\_TABLE\_SIZE<br>//#define ARP\_TABLE\_SIZE 98  $10$ 99 //#define ARP QUEUEING  $\overline{1}$ 100 //#define ETHARP TRUST IP MAC  $\overline{1}$  $101$ 102  $\!/\!$  /  $\!/\!$ 103 // ---------- IP options ---------- $104$  $\frac{1}{2}$ 105 106 107 //#define IP FORWARD 108 //#define IP OPTIONS ALLOWED 109 #define IP REASSEMBLY // default is 1 110 #define IP FRAG // default is 1 111 //#define IP\_REASS\_MAXAGE<br>112 //#define IP\_REASS\_MAX\_PBUFS  $\overline{\mathbf{3}}$  $10$  $\begin{array}{c} 1 \\ 1500 \end{array}$ 113 //#define IP\_FRAG\_USES\_STATIC\_BUF 114 //#define IP\_FRAG\_MAX\_MTU<br>115 //#define IP\_DEFAULT\_TTL 255 115 //#define IP\_DEFAULT\_TTL 116 117 118  $\frac{1}{2}$ 

119 // --------- ICMP options ---------- $120$  $\frac{1}{2}$ 121  $\mathbf{1}$ 122 //#define LWIP ICMP  $//#define ICMP TTL$ 123 (IP DEFAULT TTL)  $124$ 125 126  $\frac{1}{2}$ 127 // ---------- RAW options ----------128  $\frac{1}{2}$ 129 //#define LWIP RAW  $\overline{1}$ 130 131 //#define RAW TTL (IP DEFAULT TTL) 132  $133$ 134  $\frac{1}{2}$ 135 // ---------- DHCP options ----------136  $1/$ 137 #define LWIP\_DHCP 1 // default is 0<br>
//#define DHCP\_DOES\_ARP\_CHECK 1 ((LWIP\_DHCP) && (LWIP\_ARP)) 138 139  $140$ 141  $\!/\!$  /  $\!/\!$ 142  $143$ // --------- UPNP options ---------- $\frac{1}{2}$  $144$ 145 146 //#define LWIP UPNP  $\bigcap$ 147 148  $149$  // 150 // ---------- PTPD options ----------151  $\frac{1}{2}$ 152  $153$ //#define LWIP PTPD  $\bigcap$ 154 155 156  $1/$ 157 // --------- AUTOIP options ----------158  $\frac{1}{2}$ 159 #define LWIP\_AUTOIP<br>
#define LWIP\_DHCP\_AUTOIP\_COOP ((LWIP\_DHCP) && (LWIP\_AUTOIP)) 160 161 default is 0<br>
#define LWIP\_DHCP\_AUTOIP\_COOP\_TRIES 5 5 // default is 0<br>
9 // default is 0 162 163 164 165 166  $\frac{1}{2}$ 167 // --------- SNMP options ---------168  $\frac{1}{2}$ 169 //#define LWIP SNMP  $170$  $\bigcap$ 171 //#define SNMP CONCURRENT REQUESTS  $\overline{1}$ 172 //#define SNMP\_TRAP\_DESTINATIONS  $\overline{1}$ 173 //#define SNMP PRIVATE MIB  $\hfill$  0 174 //#define SNMP\_SAFE\_REQUESTS  $\quad \, 1$ 175 176 177  $\frac{1}{2}$ 

178 // --------- IGMP options ----------179  $\frac{1}{2}$ 180 181 //#define LWIP IGMP  $\cap$ 182 183 184  $\frac{1}{2}$ 185 // ---------- DNS options ----------- $186 / /$ 187 188 //#define LWIP DNS  $\bigcap$ //#define DNS\_TABLE\_SIZE  $4\overline{4}$ 189 190 //#define DNS MAX NAME LENGTH 256 191 //#define DNS MAX SERVERS  $\overline{2}$ //#define DNS DOES NAME CHECK 192  $\overline{1}$ 193 //#define DNS\_USES\_STATIC\_BUF  $\mathbf{1}$ 194 //#define DNS MSG SIZE 512 195 196 197  $\frac{1}{2}$ 198 // ---------- UDP options ----------199  $\frac{1}{2}$  $200$  $\overline{1}$ //#define LWIP UDP 201  $\overline{0}$ //#define LWIP UDPLITE  $202$  $203$ //#define UDP\_TTL  $(\texttt{IP\_DEFAULT\_TTL})$ 204  $206$  // 207 // ---------- TCP options ----------208  $\frac{1}{2}$  $209$ //#define LWIP TCP  $\overline{1}$ 210 211 //#define TCP TTL (IP DEFAULT TTL) #define TCP WND 0xFFFF // default is 2048  $212$ 45 \* TCP\_MSS // default is 2048 213 //#define TCP WND 214 //#define TCP MAXRTX 12 215 //#define TCP SYNMAXRTX 6 216 //#define TCP QUEUE OOSEQ  $\overline{1}$ 217 #define TCP MSS 1460  $1400$  // default is 128 218 //#define TCP MSS  $//\#define TCP_CALCULATE_EFF_SEND_MS$  1  $219$ TCP\_WND /\* default is 256, was 6 \*/ #define TCP SND BUF 220 //#define TCP\_SND\_QUEUELEN 221 48  $(6 * (TCP\_SND\_BUF/TCP\_MSS))$  $222$ #define TCP SND QUEUELEN  $(TCP\_SND\_BUF/2)$ //#define TCP SNDLOWAT  $223$ 224 //#define TCP\_LISTEN\_BACKLOG 225 //#define TCP DEFAULT LISTEN BACKLOG  $0xff$ 226 //#define TCP OVERSIZE TCP MSS 227 228  $229$  $\frac{1}{2}$ 230 231 // ---------- API options ---------- $232$  $\frac{1}{2}$  $233$ //#define LWIP EVENT API 234  $\bigcap$ 235 //#define LWIP CALLBACK API  $\mathbf{1}$  $236$ 

 $237$  $\frac{1}{2}$  $238$  $239$ // ---------- Pbuf options ---------- $240$  $\frac{1}{2}$  $241$ #define PBUF LINK HLEN  $16$  // default is  $14$  $242$ 2048 243 //#define PBUF POOL BUFSIZE 244 #define PBUF POOL BUFSIZE 1024 245 // default is LWIP MEM ALIGN SIZE (TCP MSS+40+PBU  $F$  LINK HLEN) //256  $\mathcal{L}$  $246$ #define ETH PAD SIZE // default is 0 247 248  $249$  $\frac{1}{2}$ 250 // ---------- Network Interfaces options ----------251  $\frac{1}{2}$  $252$ 253 //#define LWIP\_NETIF\_HOSTNAME 0 //#define LWIP\_NETIF\_API<br>//#define LWIP\_NETIF\_STATUS\_CALLBACK 0<br>2011 - ALLIAN LINK CALLBACK 0 254 255 //#define LWIP\_NETIF\_LINK\_CALLBACK 256  $\overline{0}$ //#define LWIP NETIF HWADDRHINT  $257$ 258  $259$  $\sqrt{}$  $260$ 261 // ---------- LOOPIF options ----------262  $\frac{1}{2}$ 263 //#define LWIP HAVE LOOPIF 0  $264$ 265 //#define LWIP LOOPIF MULTITHREADING  $\overline{1}$  $266$ 267 268  $\frac{1}{2}$  $269$ // ---------- Thread options ----------270  $\frac{1}{2}$  $271$ 272 //#define TCPIP THREAD NAME | "tcpip thread"  $273$ //#define TCPIP\_THREAD\_STACKSIZE  $\bigcirc$ 274 //#define TCPIP THREAD PRIO  $\overline{1}$ 275 //#define TCPIP MBOX SIZE  $\circ$ //#define SLIPIF\_THREAD NAME "slipif loop"  $276$  $\overline{0}$ //#define SLIPIF THREAD STACKSIZE 277 //#define SLIPIF THREAD PRIO 278 1 "pppMain"  $279$ //#define PPP THREAD NAME  $\overline{0}$ //#define PPP THREAD STACKSIZE  $280$ 281 //#define PPP THREAD PRIO  $\overline{1}$ //#define DEFAULT\_THREAD NAME/ "lwIP" 282  $\overline{0}$ 283 //#define DEFAULT THREAD STACKSIZE 284 //#define DEFAULT THREAD PRIO  $\overline{1}$ 285 //#define DEFAULT RAW RECVMBOX SIZE  $\overline{0}$ 286 //#define DEFAULT UDP RECVMBOX SIZE  $\overline{0}$ 287 //#define DEFAULT\_TCP\_RECVMBOX\_SIZE  $\qquad \qquad \circ$ 288 //#define DEFAULT\_ACCEPTMBOX\_SIZE  $\overline{0}$ 289 290 291  $\frac{1}{2}$  $292$ // ---------- Sequential layer options ----------293  $\frac{1}{2}$ 

```
294
    295296#define LWIP NETCONN
                                   \bigcap// default is 1
297
    298
299\frac{1}{2}300
    // ---------- Socket Options ----------
301\frac{1}{2}302
303 #define LWIP_SOCKET 0 0 // default is 1<br>304 //#define LWIP_COMPAT_SOCKETS 1
   //#define LWIP POSIX SOCKETS IO NAMES 1
305
306 //#define LWIP_TCP_KEEPALIVE 0
                                    \overline{0}307 //#define LWIP_SO_RCVTIMEO
308//#define LWIP SO RCVBUF
                                     \bigcap309
                                    \overline{0}//#define SO_REUSE
310
    311
312
    \frac{1}{2}313
    // ---------- Statistics options ----------
314
    \frac{1}{2}315\overline{1}//#define LWIP STATS
316\overline{0}//#define LWIP STATS DISPLAY
317
   //#define LINK STATS
                                    \overline{1}318(LWIP_ARP)<br>1
319
   //#define ETHARP STATS
320 //#define IP STATS
321 //#define IPFRAG STATS
                                    (IP REASSEMBLY || IP FRAG)
322 //#define ICMP STATS
                                    \overline{1}323 //#define IGMP STATS
                                    (LWIP IGMP)
324 //#define UDP STATS
                                    (LWIP UDP)
325 //#define TCP STATS
                                    (LWIP TCP)
326 //#define MEM STATS
                                    \overline{1}327 //#define MEMP STATS
                                    \overline{1}328//#define SYS STATS
                                     \overline{1}329
    330331\frac{1}{2}332
    // --------- PPP options ----------
333
    \frac{1}{2}334
                                    \overline{0}//#define PPP SUPPORT
335\overline{0}//#define PPPOE SUPPORT
336
                                    PPP SUPPORT
    //#define PPPOS SUPPORT
337
338339 #if PPP SUPPORT
340 //#define NUM PPP
                                    \overline{1}341 //#define PAP SUPPORT
                                    \bigcap342 //#define CHAP SUPPORT
                                    \bigcap343 //#define MSCHAP SUPPORT
                                    \bigcirc344 //#define CBCP SUPPORT
                                    \overline{0}345 //#define CCP SUPPORT
                                    \bigcap346 //#define VJ SUPPORT
                                    \overline{0}347 //#define MD5 SUPPORT
                                    \overline{0}6\overline{6}//#define FSM DEFTIMEOUT
348\overline{\phantom{a}}349 //#define FSM DEFMAXTERMREQS
   //#define FSM DEFMAXCONFREOS
                                    10350
351 //#define FSM_DEFMAXNAKLOOPS
                                     \sqrt{5}352
   //#define UPAP DEFTIMEOUT
                                     6\overline{6}
```
353 //#define UPAP DEFREQTIME 30 354 //#define CHAP DEFTIMEOUT  $6 \overline{6}$  $355$ //#define CHAP DEFTRANSMITS  $10$ 356 //#define LCP ECHOINTERVAL  $\overline{0}$ //#define LCP MAXECHOFAILS 357  $\mathcal{S}$ 358 //#define PPP MAXIDLEFLAG  $100$ 359 360 //#define PPP MAXMTU  $1500$ 361 //#define PPP DEFMRU  $296$ 362 #endif 363 364  $365 / /$ 366 // --------- checksum options ----------367  $\frac{1}{2}$ 368 369 //#define CHECKSUM GEN IP 1  $370$ //#define CHECKSUM GEN UDP  $\overline{1}$ 371 //#define CHECKSUM GEN TCP  $\overline{1}$ 372 //#define CHECKSUM CHECK IP 1 373 //#define CHECKSUM CHECK UDP 1 374 //#define CHECKSUM CHECK TCP  $\overline{1}$ 375 376 377  $\frac{1}{2}$ 378 // --------- Debugging options ----------379  $\frac{1}{2}$ 380 381 #if 0 382 #define U8 F "c" 383 #define S8 F "c" 384 #define  $X8$  F " $x$ " 385 #define U16 F "u" 386 #define S16 F "d" #define X16 F "x" 387 #define U32 F "u" 388 389 #define S32 F "d"  $390$ #define X32 F "x" 391 extern void UARTprintf (const char \*pcString, ...); 392 #define LWIP DEBUG 393 #endif  $394$ //#define LWIP\_DBG\_MIN LEVEL LWIP\_DBG\_LEVEL\_OFF 395 396 #define LWIP\_DBG\_MIN\_LEVEL LWIP DBG LEVEL OFF //#define LWIP DBG MIN LEVEL 397 LWIP DBG LEVEL WARNING //#define LWIP DBG MIN LEVEL LWIP DBG LEVEL\_SERIOUS 398 LWIP DBG LEVEL SEVERE 399 //#define LWIP DBG MIN LEVEL 400 401 //#define LWIP DBG TYPES ON LWIP DBG ON #define LWIP DBG TYPES ON  $402$ (LWIP DBG ON|LWIP DBG TRACE|LWIP DBG STATE|LWIP DBG FRESH)  $403$ 404 //#define ETHARP DEBUG LWIP DBG ON // default is OFF 405 //#define NETIF DEBUG LWIP\_DBG\_ON // default is OFF 406 //#define PBUF DEBUG LWIP DBG OFF LWIP\_DBG\_OFF 407 //#define API\_LIB\_DEBUG LWIP DBG OFF 408 //#define API MSG DEBUG //#define SOCKETS DEBUG LWIP\_DBG\_OFF 409 //#define ICMP DEBUG LWIP DBG OFF  $410$ 

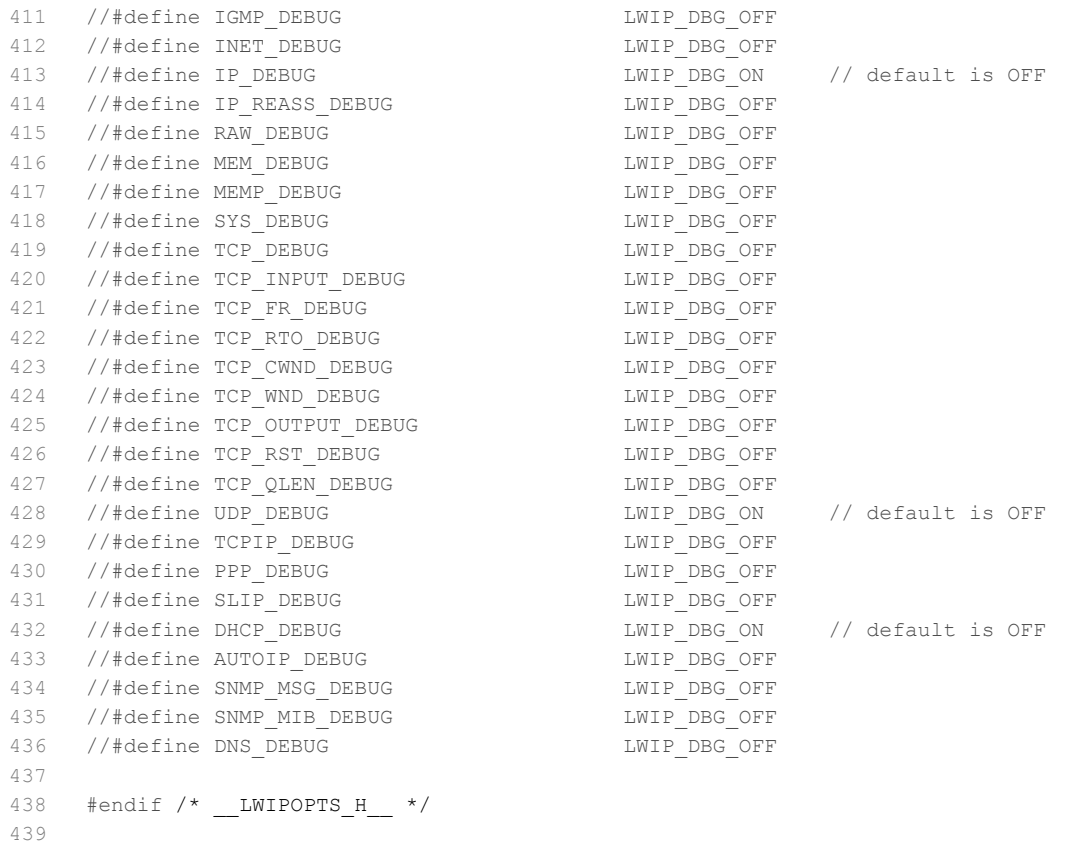
```
\mathbbm{1}/*
\overline{2}Project:
                               battery cycling sw v4
  File:
3
                               main.c
4
  Auhtor:
                               Thomas Wisnewski
56 Credits:
                               Matthias Schneider
\overline{7}Tobias Steinmann
\, 8 \,Fabian Schwartau
QJohannes Roehn
10
                               Stellaris Ware
1\,12014/01/08
12 last modified:
13
14 Project Status
                              Under Construction
15 Status:
                               running
1617
   CCS:
                               5.5.1.00031
18
   Stellarisware:
                               8555
19
20
  Hardware:
                               Stellaris EKS-LM3S9B92 on Extension Board with
2116 Bit ADC AD7798, SD-Card, Reed-Relais Matrix,
                               NTC-Connectors, MAX3232 and Suplly Circuits
2223
24 Description:
                              Main File for BATSEN Battery Cycling Machine
25 * /2627
28
  29
30
31
   * Includings
32
   33
34 #include "inc/hw_ints.h"
  #include "inc/hw memmap.h"
35#include "inc/hw_types.h"
36
37
   #include "driverlib/debug.h"
38
   #include "driverlib/gpio.h"
39
   #include "driverlib/interrupt.h"
40
   #include "driverlib/pin map.h"
41
   #include "driverlib/rom.h"
   #include "driverlib/sysctl.h"
42
   #include "driverlib/uart.h"
43
   #include "string.h"
44#include <stdio.h>
4546 #include <stdlib.h>
47
4\,849
  50
51
   +52
   * Own Includings
5354
   #include "utils/uartstdio.h"
55#include "driverlib/rom map.h"
56
57
   #include "header/myuart.h"
   #include "header/mysdcard.h"
58
50#include "header/myssi.h"
```

```
60
      #include "header/myadc.h"
     #include "header/relais.h"
 61
     #include "header/config.h"
 62
     #include "header/mycmdline.h"
 63
    #include "header/clocktimer.h"
 64
 65 #include "header/temperature.h"
 66 #include "header/ethernet.h"
 67 #include "header/control.h"
 68 #include "header/mypwm.h"
 69 #include "header/display.h"
 70 #include "header/rtc.h"
 71 #include "header/led.h"
 72 #include "header/watchdog.h"
 73 #include "driverlib/timer.h"
 74
    #include "utils/lwiplib.h"
 75
    #include "third_party/fatfs/src/ff.h"
 76
     #include "third party/fatfs/src/diskio.h"
 77
      78
 79
 80
     * Globals
8182
83
8485
     //Variables for the cat command
86 int g cat argc;
87 char g cat argv[20], g cat flag = 0;
88
 89
    //Flag for Display ReINIT
 90 volatile int g bDispInit = 0;
 9192
    // String buffer for print operations to UART and Ethernet
 93 extern char print_buffer[];
 Q_4// TCP-Socket für die aktuelle Steuerungs-Verbindung
 95extern struct tcp_pcb* control_connection;
 96
 97
     extern char g cAnsBuf[];
98
99
     extern volatile tBoolean g bFeedWatchdog;
100
     // Instanz der Konfiguration
101102
     config t config;
103
    // Define global location buffer
104105 char \starg_cLocalBuf;
106
107
    // Define Command line pointer
108 tCmdLineEntry *g_psCmdTable;
109
110 // Define string for main location
111 const char *g cMainLocalBuf = "Main";
112
113
    // define command set for main program
    tCmdLineEntry g sMainCmdTable[] =
114
115
    \left\{ \right.\left\{ "help", Cmd help,
                                        " : Display list of commands" },
116
                                     \begin{array}{ccccc}\n\text{''} & : \text{D1Sp1ay} & \dots \\
\text{''} & : \text{alias for help} & \text{)}, \\
\text{''} & : \text{alias for help} & \text{)},\n\end{array}117
        {\mathfrak{l}} "h", \qquad \qquad \texttt{Cmd\_help,}118
         \mathbf{I}^{\text{H2H}}Cmd help,
```

```
119 { "browser", my_start_cmd_line, ": SD-Card browser" },<br>120 { "config", config cmd line, " : Configuration" },
120 { "config", config_cmd_line,<br>121 { "alive", Cmd alive,
121 { "alive", Cmd_alive, " : Check if Cycling is active" },
122 { "start", Cmd_start, " : Start measurement cycling" },<br>123 { "stop", Cmd stop, " : Stop measurement cycling" },
123 { "stop", Cmd stop, " : Stop measurement cycling" },
124 { 0, 0, 0 }
125 };
126 
127 
128 void main(void) {
129 
130 // Set the system clock to run at 50MHz from the PLL.
131 //
132 ROM_SysCtlClockSet(SYSCTL_SYSDIV_4 | SYSCTL_USE_PLL | SYSCTL_OSC_MAIN |
133 SYSCTL XTAL 16MHZ);
134 
135 
136 //
137 // Enable processor interrupts.
138 //
139 IntMasterEnable();
140 
141 // set Command line pointer to the beginning of the main command structure
142 g psCmdTable = \omegag sMainCmdTable[0];
143 
144 // set location buffer to main
145 q cLocalBuf = (char*)q cMainLocalBuf;
146 
147 
148 //initializing program
149 myUARTinit();
150 buttons init();
151 ssil init();
152 mysdcardinit();
153 init config();
154 myadc_init();
155 init ethernet ();
156 led init ();
157 init relais();
158 init clock timer();
159 rtc init();
160 init temperature();
161 pwm init ();
162 display_init();
163 watchdog init();
164 
165 //DEBUG INIT TRIGGER OUTPUT
166 //GPIOPinTypeGPIOOutput(GPIO_PORTA_BASE, GPIO_PIN_5);
167 //GPIOPinWrite(GPIO_PORTA_BASE, GPIO_PIN_5, 0);
168 
169 //*********************************************************
170 //Set Priority of interrupts
171 //*********************************************************
172 
173 //Systick 100Hz Timer for FATFs, Clock and Ethernet + Watchdog
174 ROM_IntPrioritySet(FAULT_SYSTICK, 0x00); //1st priority
175 ROM_IntPrioritySet(INT_WATCHDOG, 0x00); //1st priority
176 
177 //UART
```
*G.16 Quellcode Zykliersystem - main.c* 220

```
178 ROM_IntPrioritySet(INT_UART0, 0x20); //2nd priority
179 //Ethernet interrupt
180 ROM IntPrioritySet(INT_ETH, 0x20); //2nd priority
181 
182 //Cycle Control Timer
183 ROM IntPrioritySet(INT_TIMER2A, 0x20); //2nd priority (SAFETY Reasons)
184 //Cycle LED periodic toggle Timer
185 ROM IntPrioritySet(INT_TIMER3A, 0x20); //2nd priority
186 
187 //Cycle Measurement Timer
188 ROM IntPrioritySet(INT_TIMER0A, 0x40); //3rd priority
189 //ADC Temperature Interrupts
190 ROM_IntPrioritySet(INT_ADC0SS0, 0x40); //3rd priority
191 ROM_IntPrioritySet(INT_ADC1SS1, 0x40); //3rd priority
192 
193 
194 //Display timer
195 ROM_IntPrioritySet(INT_TIMER1A, 0x60); //4th priority
196 //Display buttons interrupts
197 ROM_IntPrioritySet(INT_GPIOC, 0x80); //5th priority<br>198 ROM_IntPrioritySet(INT_GPIOD, 0x80); //5th priority<br>199 ROM_IntPrioritySet(INT_GPIOF, 0x80); //5th priority
198 ROM IntPrioritySet(INT GPIOD,
199 ROM IntPrioritySet(INT GPIOF,
200 
201 ROM IntPrioritySet(INT_SYSCTL, 0xE0); //lowest priority
202 
203 //************************************************************
204 
205 
206 //
207 // Print a prompt to the console.
208 //
209 UARTprintf("\n\n\n");
210 UARTprintf("**********************************************\n");
211 UARTprintf("*** Battery Cycle Machine ****\n");
212 UARTprintf("**********************************************\n");
213 
214 UARTprintf("\n Enter Command (type <help> to see list of commands):");
215 UARTprintf("\n%s: > ", g_cLocalBuf);
216 
217 //calibrate adc();
218 
219 //
220 // Loop forever
221 //
222 while(1){
223 
224 //WATCHDOG FEED
225 g bFeedWatchdog = true;//if not fed in the main loop watchdog will reset the
            system
226 
227 //Check flag for the execution of the cat command
228 if(gcatflag)229 FRESULT fresult;
230 unsigned short usBytesRead;
231 
232 //
233 // Disable Timer 1 for Display INT
234 //
235 TimerDisable(TIMER1_BASE, TIMER_A);
```

```
236 
237 //write message to display being disabled
238 write to display(" Display not ", 0, 0);
239 write to display(" available during ", 1, 0);
240 write to display("network transmission", 2, 0);
241 write to display("*********************", 3 ,0);
242 
243 
244 //
245 // First, check to make sure that the current path (CWD), plus
246 // the file name, plus a separator and trailing null, will all
247 // fit in the temporary buffer that will be used to hold the
248 // file name. The file name must be fully specified, with path,
249 // to FatFs.
250 //
251 if(strlen(g_cCwdBuf) + strlen(g_cat_argv) + 1 + 1 > sizeof(g_cTmpBuf))
252 {
253 sprintf(print buffer, "Resulting path name is too long\n");
254 
255 UARTprintf(print buffer);
256 
257 if(control connection){
258 telnet write(print buffer);
259 }
260 //return(0);
261 } else {
262 
263 //
264 // Copy the current path to the temporary buffer so it can be 
              manipulated.
265 //
266 strcpy(g_cTmpBuf, g_cCwdBuf);
267 
268 //
269 // If not already at the root level, then append a separator.
270 //
271 if(stramp("/", g_cCwdBuf))
272 {
273 strcat(g cTmpBuf, "/");
274 }
275 
276 //
277 // Now finally, append the file name to result in a fully specified
              file.
278 //
279 strcat(g_cTmpBuf, g_cat_argv);
280 
281 //
282 // Open the file for reading.
283 //
284 fresult = f open(&g sFileObject, g cTmpBuf, FA READ);
285 
286 //
287 // If there was some problem opening the file, then return
288 // an error.
289 //
290 if(fresult != FR OK)
291 {
292 //return(fresult);
```
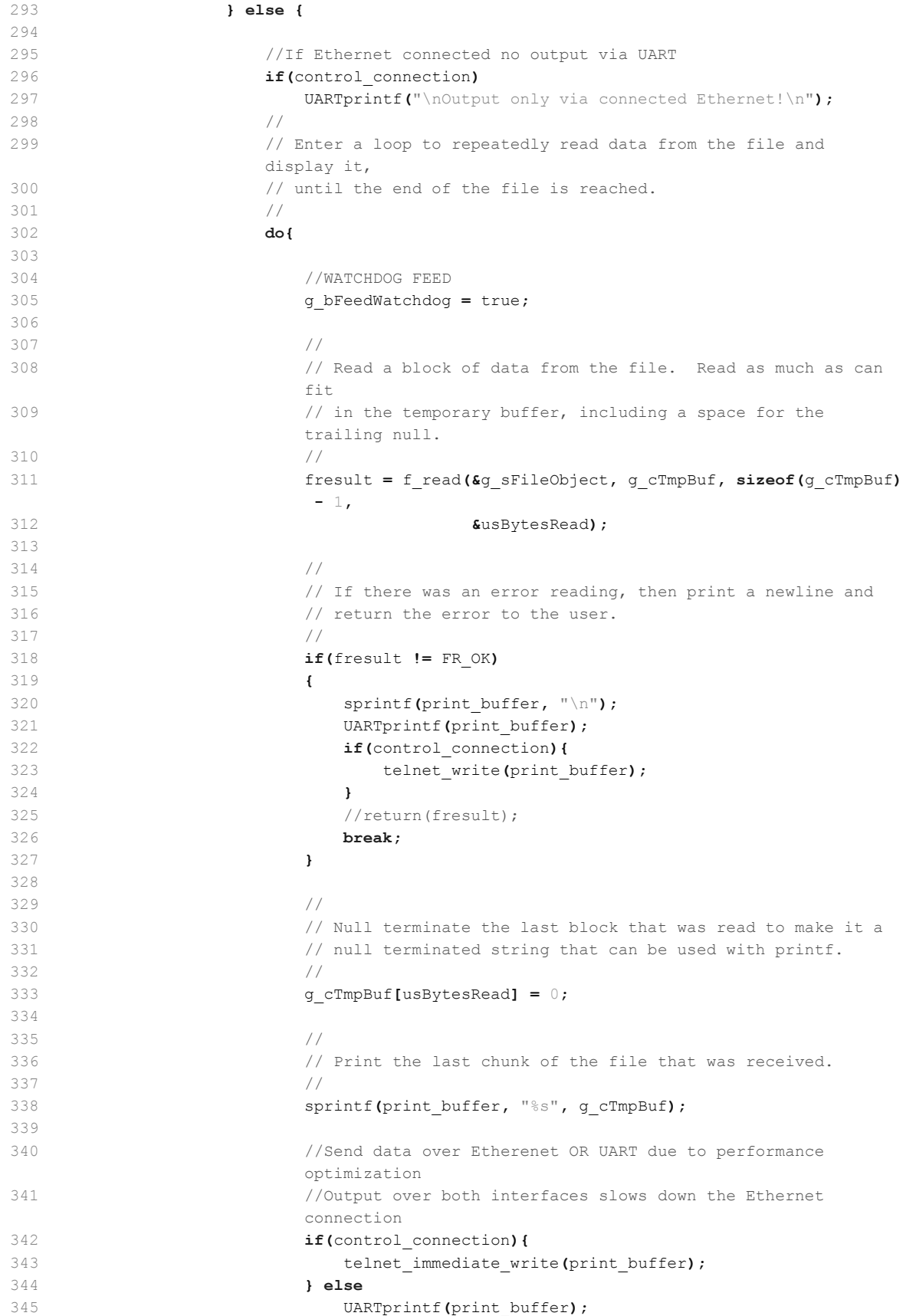

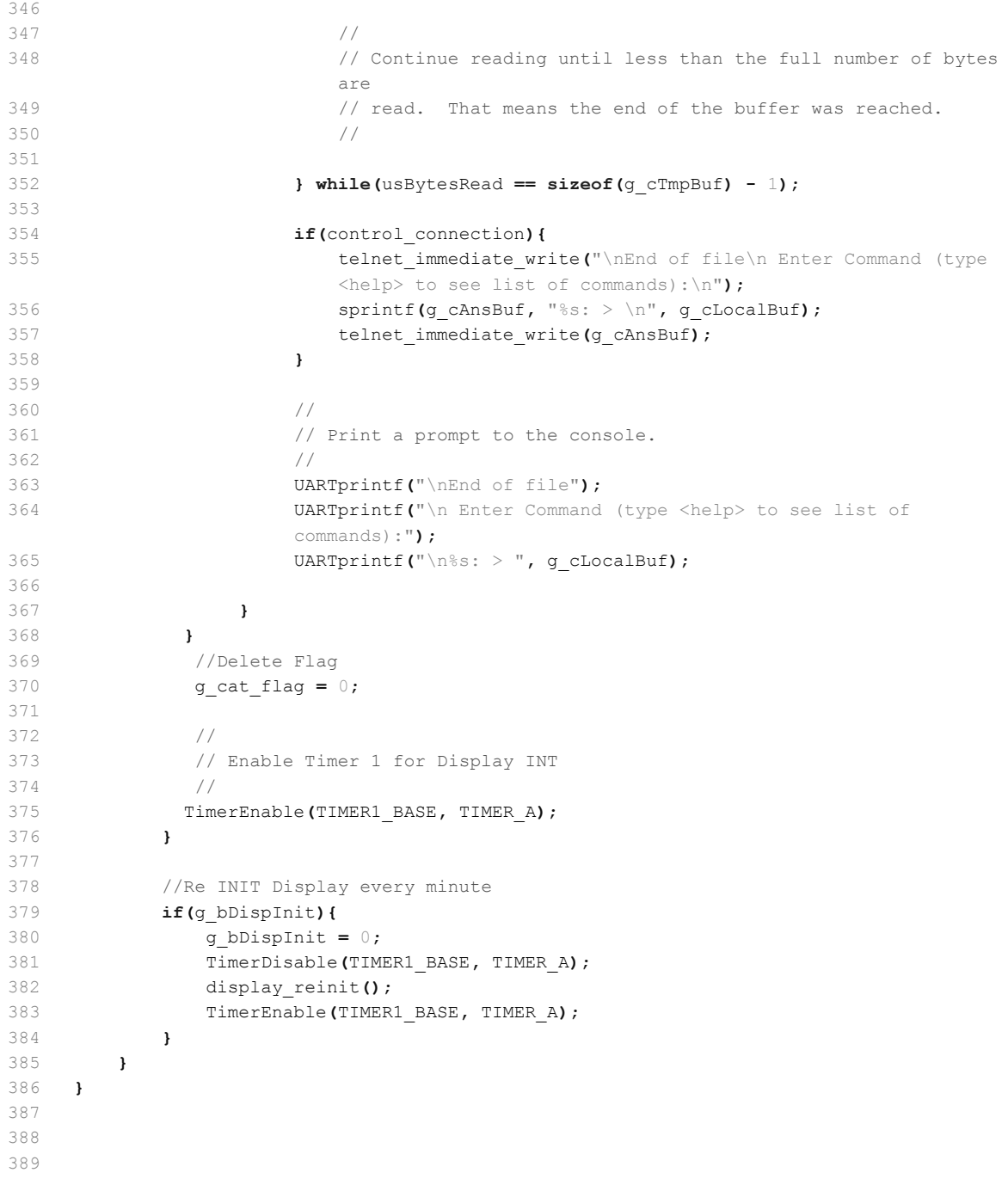

```
\mathbf 1/*
    * myadc.h
\overline{c}\ensuremath{\mathsf{3}}\overline{4}* Created on: 11.02.2013
    \star\overline{5}Author: Thomas W.
    \star /
\kappa\overline{7}8 #ifndef MAYADC H
9 #define MAYADC_H_
101213 * Function Declarations
14
    1516
    int myadc_init(void);
17
    unsigned char adc status (void);
18
    unsigned short adc read config reg (void);
19
    unsigned char adc write read (unsigned char) ;
20
    void adc clear fifo(void);
21void adc set config reg(unsigned short);
22unsigned short adc read fs reg (void);
23 -unsigned short adc read offset reg (void);
24 void adc_set_config_reg(unsigned short);
25 void adc_set_mode_reg(unsigned short);
26 void adc_set_fs_reg(unsigned short);
27 void adc set offset reg(unsigned short);
28 unsigned short adc read data (void);
29
30
31 unsigned short adc get single value(void);
32 unsigned short adc get single value ch2(void);
33 unsigned short adc get single value ch3(void);
34 int adc_get_current(void);
35int adc_get_voltage(unsigned int);
36
37
    #endif /* MAYADC H */
38
```
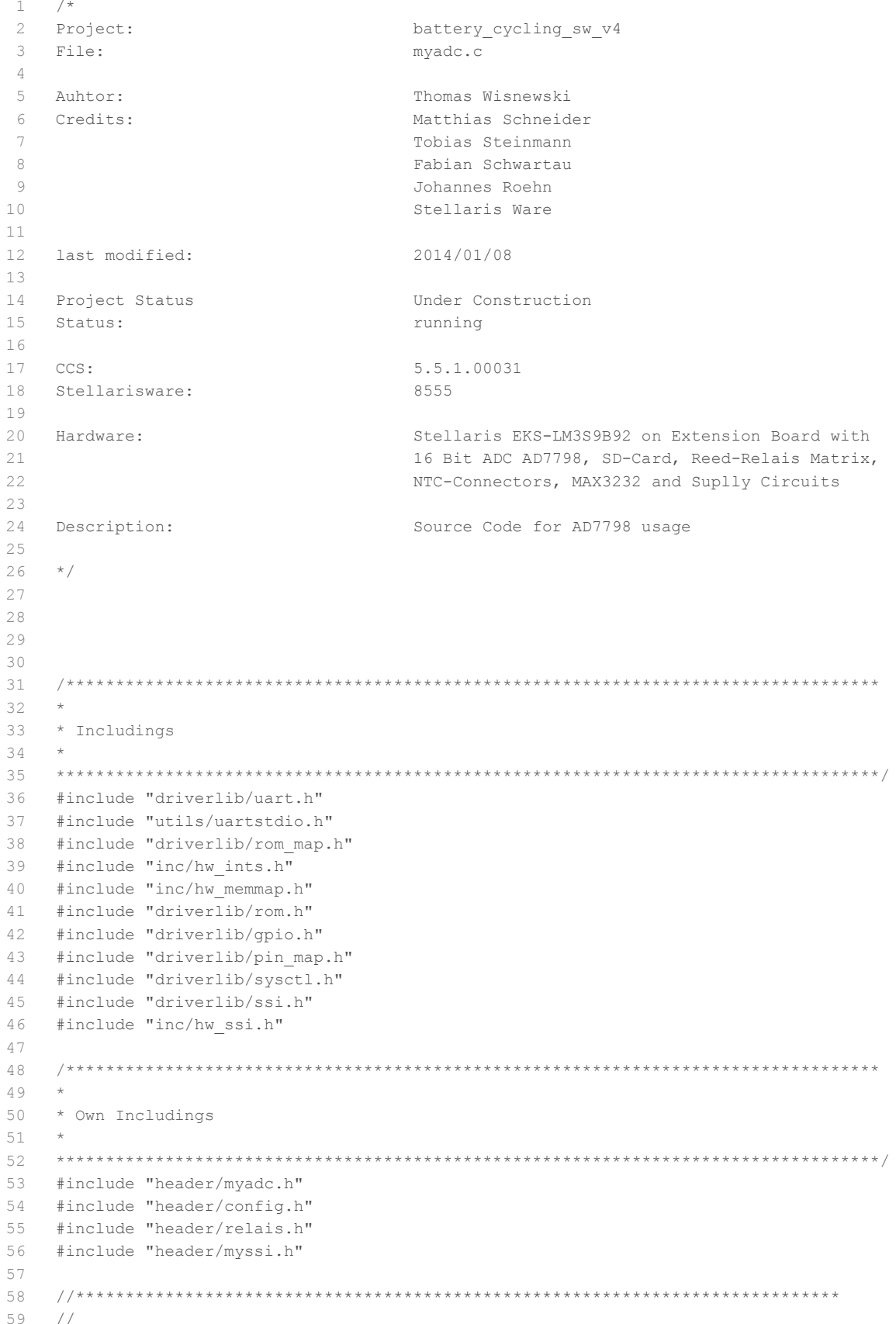

```
G.18 Quellcode Zykliersystem - myadc.c 226
```

```
60 // A global data buffer used for actual Cell voltage
61 //
62 //*****************************************************************************
63 volatile unsigned int g_i iCellVoltages[12] = {0};
64 volatile unsigned int g_iiCurrent = 0;
65 
66 // AD7798 initialization and configuration
67 int myadc_init(void)
68 {
69 
70 UARTprintf("Initialization of external ADC...");
71 unsigned long ul delay count;
72 
73 // SSI1 Fifo löschen
74 adc clear fifo();
75 
76 // ADC reset
77 spiChipSelect(ADC);
78 SSIDataPut(SSI1_BASE, 0xFF);
79 SSIDataPut(SSI1_BASE, 0xFF);
80 SSIDataPut(SSI1_BASE, 0xFF);
81 SSIDataPut(SSI1_BASE, 0xFF);
82 spiChipSelect (NONE);
83 
84 // ca. 50 ms delay für ADC reset
85 ul_delay_count = 1000000;
86 while (ul delay count) ul delay count--;
87 //---------------------------------
88 
89 // Setzen des "configuration register"
90 // unipolar mode, gain = 1, buffered, noref = 0x1010
91 //adc set config reg(0x1010);
92 // bipolar mode, gain = 1, buffered, noref = 0x0010
93 //adc_set_config_reg(0x0010);
94 // bipolar mode, gain = 1, unbuffered, noref = 0x0000
95 //adc_set_config_reg(0x0000);
96 // unipolar mode, gain = 1, unbuffered, noref = 0x1000
97 adc set config_reg(0x1000);
98 
99 // In den "power down" Modus gehen, um das "mode register" zu ändern
100 adc set mode reg(0x600A);
101 adc set offset reg(0); // Initialisierung des "offset registers" mit 0
102 adc set fs reg(0); // Initialisierung des "full scale registers" mit 0
103 
104 // Prüfen, ob die Werte korrekt geschrieben wurden
105 if(adc_read_offset_reg() != 0)
106 {
107 UARTprintf("failed: offset calibration reset failed!\n");
108 return 0;
109 }
110 if (adc read fs reg() != 0)
111 {
112 UARTprintf("failed: full scale calibration reset failed!\n");
113 return 0;
114 }
115 
116 // Durchführung der internen Kalibrierung des ADCs
117 adc set mode reg(0x800A); // Internal zero offset calibration
118 while((adc_status() & (1<<7)));
```

```
G.18 Quellcode Zykliersystem - myadc.c 227
```

```
119 adc set mode reg(0xA00A); // Internal full scale calibration
120 while((adc_status() & (1<<7)));
121 
122 // Prüfen, ob die Kalibierung erfolgreich war
123 // (sich die Werte geändert haben)
124 if(adc_read_offset_reg() == 0)
125 {
126 UARTprintf("failed: offset calibration failed!\n");
127 return 0;
128 }
129 if(adc read fs reg() == 0)
130 {
131 UARTprintf("failed: full scale calibration failed!\n");
132 return 0;
133 }
134 
135 //Calibrate HALL-Sensor to 0
136 config.zerocurrentch1 = 0;
137 config.zerocurrentch2 = 0;
138 config.zerocurrentch1 = (32770 - adc get single value ch2());
139 config.zerocurrentch2 = (32770 - adc_get_single_value_ch3());
140 
141 UARTprintf("done.\n");
142 return 1;
143 
144 
145 }
146 
147 // Get the voltage from the ADC
148 int adc get voltage(unsigned int choose)
149 {
150 unsigned long ul delay count;
151 
152 switch_relais(choose);
153 
154 // ca. 1 ms delay für ADC reset
155 ul delay count = 1000;156 while (ul_delay_count) ul_delay_count--;
157 //--------------------------------
158 
159 
160 unsigned int output = (unsigned long long) adc get single value();
161 unsigned int voltage = (output*config.B[choose] - output*output/1000*config.A[
        choose])/1000 + config.C[choose];
162 switch relais(0);
163 
164 if(voltage <= config.C[choose] * 2){
165 voltage = 0;166 }
167 
168 giCellVoltages[choose - 1] = voltage;
169 
170 return voltage;
171 }
172 
173 // Get the current from the ADC
174 int adc get current (void) {
175 
176 long current = (unsigned long long) adc get single value ch2() * 76293945 /
```

```
G.18 Quellcode Zykliersystem - myadc.c 228
```

```
10000000000*3745 / 100 - 93625;
177 
178 if(abs(current) <= 115){
179 current = 0;180 }
181 
182 if(current <= -75000 || current >= 75000){
183 current = (unsigned long long)adc_get_single_value_ch3() * 76293945 /
            10000000000 \star 250 - 625000;184 
185 if(abs(current) <= 115){
186 current = 0;
187 }
188 }
189 
190 g_iCurrent = (-1) * current;//positive current for charging, negative for
         discharge
191 
192 return (int)g iCurrent;
193 }
194 
195 
196 
197 // Get the value of the ADC Ch1
198 unsigned short adc_get_single_value(void)
199 {
200 unsigned short data;
201 
202 // Configure unipolar mode, gain = 1, unbuffered, noref , CH1 = 0x1000
203 adc_set_config_reg(0x1000);
204 
205 // set ADC to single conversion mode with f ADC = 50 Hz = 0x2005
206 // set ADC to single conversion mode with f ADC = 62 Hz = 0x2004
207 // set ADC to single conversion mode with f_ADC = 123 Hz = 0x2003
208 // set ADC to single conversion mode with f_ADC = 470 Hz = 0x2001
209 adc_set_mode_reg(0x2008);
210 
211 //DEBUG TRIGGER switch off for measure
212 //GPIOPinWrite(GPIO_PORTA_BASE, GPIO_PIN_5, 0);
213 
214 // wait for conversion to be done
215 while((adc_status() & (1<<7)));
216 
217 data = \text{(adc\_read\_data())};
218 
219 return data;
220 }
221 
222 // Get the value of the ADC Ch2
223 unsigned short adc get single value ch2(void)
224 {
225 unsigned short data;
226 
227 // Configure unipolar mode, gain = 1, unbuffered, noref , CH2 = 0x1001
228 adc_set_config_reg(0x1001);
229 
230 // set ADC to single conversion mode with f_ADC = 123 Hz
231 adc_set_mode_reg(0x2003);
232
```
*G.18 Quellcode Zykliersystem - myadc.c* 229

```
233 // wait for conversion to be done
234 while((adc_status() & (1<<7)));
235 
236 data = (adc_read_data()) + config.zerocurrentch1;
237 
238 return data:
239 }
240 
241 // Get the value of the ADC Ch3
242 unsigned short adc get single value ch3(void)
243 {
244 unsigned short data;
245 
246 // Configure unipolar mode, gain = 1, unbuffered, noref , CH3 = 0x1002
247 adc_set_config_reg(0x1002);
248 
249 // set ADC to single conversion mode with f_ADC = 123 Hz
250 adc set mode reg(0x2003);
251 
252 // wait for conversion to be done
253 while((adc_status() & (1<<7)));
254255 data = (adc read data()) + config.zerocurrentch2;
256 
257 return data;
258 }
259 
260 /*
261 * Auslesen des Konfigurations Registers des ADCs.
262 * Es werden hierfür zwei Bytes gelesen und anschließend
263 * zusammengesetzt.
264 + /265 unsigned short adc read config reg(void)
266 {
267 unsigned short data;
268 spiChipSelect(ADC);
269 adc write read(0x50);
270 data = \text{(adc write read}(\text{0x00})) <<8;
271 data |= adc write read(0x00);
272 spiChipSelect(NONE);
273 return data;
274 }
275 
276 /*
277 * Lesen des Status Registers vom ADC.
278 * Return: 1 Byte Status Register
279 */280 unsigned char adc status (void)
281 {
282 spiChipSelect(ADC);
283 adc clear fifo();
284 adc write read(0x40);
285 unsigned char status reg = adc write read(0x00);
286 
287 spiChipSelect(NONE);
288 return status_reg;
289 }
290 
291 /*
```

```
292 * Schreib-, Leseoperation für den ADC über SSI
293 */
294 unsigned char adc write read (unsigned char data)
295 {
296 
297 adc clear fifo();
298 
299 unsigned long ans;
300 SSIDataPut (SSI1 BASE, data);
301 SSIDataGet (SSI1_BASE, &ans);
302 
303 return (unsigned char) (ans&0xff);
304 
305 }
306 
307 /*
308 * Löschen des Hardware FIFOs vom SPI-Interface
309 */
310 void adc_clear_fifo(void)
311 {
312 
313 unsigned long dummy;
314 while(SSIDataGetNonBlocking(SSI1_BASE, &dummy)); // clear the fifo
315 
316 }
317 
318 /*
319 * Auslesen des Fullscale Registers des ADC.
320 * Dieses ist zwei Bytes groß, die hier automatisch
321 * beide gelsen und zusammen gesetzt werden.
322 + /323 unsigned short adc read fs reg(void)
324 {
325 unsigned short data;
326 spiChipSelect(ADC);
327 adc_write_read(0x78);
328 data = (adc write read(0 \times 00)) <<8;
329 data |= adc write read(0x00);
330 spiChipSelect(NONE);
331 return data;
332 }
333 
334 /*
335 * Auslesen des Offsetregisters des ADC.
336 * Dieses ist zwei Bytes groß, die hier automatisch
337 * beide gelsen und zusammen gesetzt werden.
338 */
339 unsigned short adc_read_offset_reg(void)
340 {
341 unsigned short data;
342 spiChipSelect(ADC);
343 adc write read(0x70);
344 data = \text{(adc write read}(\text{0x00})) <<8;
345 data \vert = adc_write_read(0 \times 00);
346 spiChipSelect(NONE);
347 return data;
348 }
349 
350 /*
```

```
G.18 Quellcode Zykliersystem - myadc.c 231
```

```
351 * Schreiben des Konfigurationsregsters
352 * Das Register ist 2 Bytes groß, es muss daher ein
353 * zwei Byte short Wert übergeben werden. Es erfolgt
354 * keine Prüfung.
355 \times /356 void adc set config_reg(unsigned short value)
357 {
358 spiChipSelect(ADC);
359 adc write read(0x10);
360 adc write read((unsigned char)(value>>8));
361 adc write read((unsigned char)(value&0xff));
362 spiChipSelect(NONE);
363 }
364 
365 /*
366 * Schreiben des Mode Registers.
367 * Das Register ist 2 Bytes groß, es muss daher ein
368 * zwei Byte short Wert übergeben werden. Es erfolgt
369 * keine Prüfung.
370 * /371 void adc set mode reg (unsigned short value)
372 {
373 spiChipSelect(ADC);
374 adc_write_read(0x08);
375 adc write read((unsigned char)(value>>8));
376 adc_write_read((unsigned char)(value&0xff));
377 spiChipSelect(NONE);
378 }
379 
380 /*
381 * Setzen des Fullscale Registers des ADC.
382 * Es erfolgt keine Prüfung!
383 */
384 void adc_set_fs_reg(unsigned short value)
385 {
386 spiChipSelect(ADC);
387 adc write read(0x38);
388 adc write read((unsigned char)(value>>8));
389 adc write read((unsigned char)(value));
390 spiChipSelect(NONE);
391 }
392 
393 /*
394 * Setzen des Offsetregisters des ADC.
395 * Es erfolgt keine Prüfung!
396 */
397 void adc set offset reg(unsigned short value)
398 {
399 spiChipSelect(ADC);
400 adc write read(0x30);
401 adc write read((unsigned char)(value>>8));
402 adc write read((unsigned char)(value));
403 spiChipSelect(NONE);
404 }
405 
406 /*
407 * Auslesen der Daten vom ADC.
408 * Es werden hierfür zwei Bytes gelesen und anschließend
409 * zusammengesetzt. Diese Funktion wird nur intern
```

```
410 * verwendet!
411 */
412 unsigned short adc_read_data(void)
413 {
414 unsigned short data;
415 spiChipSelect(ADC);
416 adc write read(0x58);
417 data = (adc write read(0 \times 00)) <<8;
418 data |= adc write read(0x00);
419 spiChipSelect(NONE);
420 return data;
421 }
422
```

```
G.19 Quellcode Zykliersystem - mycmdline.h 233
```

```
1 / *2 * mycmdline.h
 3 *
 4 * Created on: 20.02.2013
 5 * Author: Thomas W./Stellarisware
 6 */7 
 8 
 9 
10 
11 //*****************************************************************************
12 //
13 // cmdline.h - Prototypes for command line processing functions.
14 //
15 // Copyright (c) 2007-2012 Texas Instruments Incorporated. All rights reserved.
16 // Software License Agreement
17 // 
18 // Texas Instruments (TI) is supplying this software for use solely and
19 // exclusively on TI's microcontroller products. The software is owned by
20 // TI and/or its suppliers, and is protected under applicable copyright
21 // laws. You may not combine this software with "viral" open-source
22 // software in order to form a larger program.
23 // 
24 // THIS SOFTWARE IS PROVIDED "AS IS" AND WITH ALL FAULTS.
25 // NO WARRANTIES, WHETHER EXPRESS, IMPLIED OR STATUTORY, INCLUDING, BUT
26 // NOT LIMITED TO, IMPLIED WARRANTIES OF MERCHANTABILITY AND FITNESS FOR
27 // A PARTICULAR PURPOSE APPLY TO THIS SOFTWARE. TI SHALL NOT, UNDER ANY
28 // CIRCUMSTANCES, BE LIABLE FOR SPECIAL, INCIDENTAL, OR CONSEQUENTIAL
29 // DAMAGES, FOR ANY REASON WHATSOEVER.
30 // 
31 // This is part of revision 8555 of the Stellaris Firmware Development Package.
32 //
33 //*****************************************************************************
34 
35 #ifndef __CMDLINE_H__
36 #define __CMDLINE_H__
37 
38 //*****************************************************************************
39 //
40 // If building with a C++ compiler, make all of the definitions in this header
41 // have a C binding.
42 //
43 //*****************************************************************************
44 #ifdef __cplusplus
45 extern \frac{1}{\sqrt[n]{C}}46 {
47 #endif
48 
49 //*****************************************************************************
50 //
51 //! \addtogroup cmdline_api
52 //! @{
53 //
54 //*****************************************************************************
55 
56 //*****************************************************************************
57 //
58 //! Defines the value that is returned if the command is not found.
59 //
```
G.19 Quellcode Zykliersystem - mycmdline.h

//\*\*\*\*\*\*\*\*\*\*\*\*\*\*\*\*\*\*\*\*\*\*\*\*\*\*\*\*\*\*\*\*\*\*\* 60 61 #define CMDLINE BAD CMD  $(-1)$ 62 63  $\frac{1}{2}$ 64 //! Defines the value that is returned if there are too many arguments.  $65$ 66  $\frac{1}{2}$ 67 68 #define CMDLINE TOO MANY ARGS (-2) 69 70  $71$  $\frac{1}{2}$ 72 // Command line function callback type. 73  $//$  $74$ 75 typedef int (\*pfnCmdLine) (int argc, char \*argv[]); 76 77 78  $//$ 79 //! Structure for an entry in the command list table. 80  $\frac{1}{2}$ 81 82 typedef struct 83  $\left\{ \right.$  $1/$  $84$ 85 //! A pointer to a string containing the name of the command. 86  $\frac{1}{2}$ 87 const char \*pcCmd; 88 89  $\frac{1}{2}$ 90 //! A function pointer to the implementation of the command.  $91$  $\frac{1}{2}$ 92 pfnCmdLine pfnCmd; 93  $Q_4$  $\frac{1}{2}$  $95$ //! A pointer to a string of brief help text for the command. 96  $\frac{1}{2}$ 97 const char \*pcHelp: 98  $\rightarrow$ 99 tCmdLineEntry; 100  $101$ 102  $//$ 103 //! This is the command table that must be provided by the application.  $104$  $\frac{1}{2}$ 105 106 extern tCmdLineEntry g sCmdTable[]; 107 108 109  $\frac{1}{2}$ 110 // Close the Doxygen group.  $111$  $//!$  @} 112  $\frac{1}{2}$ 113  $114$ 115 116  $1/$ // Prototypes for the APIs. 117 118  $\frac{1}{2}$ 

## G.19 Quellcode Zykliersystem - mycmdline.h

```
119
120
   extern int CmdLineProcess(char *pcCmdLine);
121
   void Cmd interprete (char *g cCmdBuf);
122
   int Cmd_alive(int argc, char *argv[]);
123
125 / /126 // Mark the end of the C bindings section for C++ compilers.
127
  \frac{1}{2}128
129 #ifdef __cplusplus
130 \quad \text{}131 #endif
132
133 #endif // _CMDLINE_H_
134
```

```
1 / *2 Project: battery cycling sw v4
 3 File: mycmdline.c
 4 
5 Auhtor: Thomas Wisniewski
6 Credits: Matthias Schneider
 7 Stellaris Ware
8 
9 last modified: 2013/03/14
10 
11 Project Status 11 Disk Project Status Under Construction
12 Status: Tunning
13 
14 CCS: 5.5.1.00031
15 Stellarisware: 8555
16 
17 Hardware: Stellaris EKS-LM3S9B92 on Extension Board with
18 16 Bit ADC AD7798, SD-Card, Reed-Relais Matrix,
19 NTC-Connectors, MAX3232 and Suplly Circuits
20 
21 Description: Source File to implement a command line.
22 Modified version of a stellarisware file.
23 
24 \times /2526 //*****************************************************************************
27 //
28 // cmdline.c - Functions to help with processing command lines.
29 //
30 // Copyright (c) 2007-2012 Texas Instruments Incorporated. All rights reserved.
31 // Software License Agreement
32 // 
33 // Texas Instruments (TI) is supplying this software for use solely and
34 // exclusively on TI's microcontroller products. The software is owned by
35 // TI and/or its suppliers, and is protected under applicable copyright
36 // laws. You may not combine this software with "viral" open-source
37 // software in order to form a larger program.
38 // 
39 // THIS SOFTWARE IS PROVIDED "AS IS" AND WITH ALL FAULTS.
40 // NO WARRANTIES, WHETHER EXPRESS, IMPLIED OR STATUTORY, INCLUDING, BUT
41 // NOT LIMITED TO, IMPLIED WARRANTIES OF MERCHANTABILITY AND FITNESS FOR
42 // A PARTICULAR PURPOSE APPLY TO THIS SOFTWARE. TI SHALL NOT, UNDER ANY
43 // CIRCUMSTANCES, BE LIABLE FOR SPECIAL, INCIDENTAL, OR CONSEQUENTIAL
44 // DAMAGES, FOR ANY REASON WHATSOEVER.
45 // 
46 // This is part of revision 8555 of the Stellaris Firmware Development Package.
47 //
48 //*****************************************************************************
49 
50 //*****************************************************************************
51 //
52 //! \addtogroup cmdline_api
53 //! @{
54 //
55 //*****************************************************************************
56 
57 #include <string.h>
58 #include "header/mycmdline.h"
59 #include "header/control.h"
```
G.20 Quellcode Zykliersystem - mycmdline.c

```
60
    #include "utils/uartstdio.h"
61
    #include <stdio.h>
62
    63
    \frac{1}{2}64
    // Defines the maximum number of arguments that can be parsed.
6566\frac{1}{2}67
68
   #ifndef CMDLINE MAX ARGS
   #define CMDLINE MAX ARGS
                           \beta69
70
    #endif
7172
73
    //74// Defines the size of the buffer that holds the command line.
75
    \frac{1}{2}76
77
    #define CMD BUF SIZE 64
78
    79
80
    \frac{1}{2}// The buffer that holds the command line.
81
82
    \frac{1}{2}83
84char g cCmdBuf [CMD BUF SIZE];
85
    86
87
   \frac{1}{2}88
   // The buffer that holds the answer line.
89
   \frac{1}{2}90
    char g cAnsBuf [CMD BUF SIZE];
9192
93
   // TCP-Socket für die aktuelle Steuerungs-Verbindung
Q_4extern struct tcp_pcb* control_connection;
9.5
96
97
    extern volatile unsigned int cycle active;
98
99
    // Global location buffer
100
    extern char *g cLocalBuf;
101102
    \!/\! / \!/\!103
104//! Process a command line string into arguments and execute the command.
    //!105
106
    //! \param pcCmdLine points to a string that contains a command line that was
107
    //! obtained by an application by some means.
108
    //!//! This function will take the supplied command line string and break it up
109
   //! into individual arguments. The first argument is treated as a command and
110
111 -//! is searched for in the command table. If the command is found, then the
112
   //! command function is called and all of the command line arguments are passed
113 //! in the normal argc, argv form.
    //!114//! The command table is contained in an array named <tt>g_sCmdTable</tt> which
115
116
    //! must be provided by the application.
117
    1/1//! \return Returns \b CMDLINE BAD CMD if the command is not found,
118
```
*G.20 Quellcode Zykliersystem - mycmdline.c* 238

```
119 //! \b CMDLINE TOO MANY ARGS if there are more arguments than can be parsed.
120 //! Otherwise it returns the code that was returned by the command function.
121 //
122 //*****************************************************************************
123 int
124 CmdLineProcess(char *pcCmdLine)
125 {
126 static char *argv[CMDLINE MAX ARGS + 1];
127 char *pcChar;
128 int argc;
129 int bFindArg = 1;
130 tCmdLineEntry *pCmdEntry;
131 extern tCmdLineEntry *g_psCmdTable;
132 
133 //
134 // Initialize the argument counter, and point to the beginning of the
135 // command line string.
136 //
137 \qquad \qquad \text{argc = 0;}138 pcChar = pcCmdLine;
139 
140 //
141 // Advance through the command line until a zero character is found.
142 //
143 while(*pcChar)
144 {
145 //
146 // If there is a space, then replace it with a zero, and set the flag
147 // to search for the next argument.
148 //
149 if(*pcChar == ' ')
150 {
151 \starpcChar = 0;
152 bFindArg = 1;
153 }
154 
155 //
156 // Otherwise it is not a space, so it must be a character that is part
157 // of an argument.
158 //
159 else
160 {
161 //
162 // If bFindArg is set, then that means we are looking for the start
163 // of the next argument.
164 //
165 if(bFindArg)
166 {
167 
168 if(argc < CMDLINE MAX ARGS)
169 {
170 argv[argc] = pcChar;
171 argc++;
172 bFindArg = 0;173 }
174 
175 //
176 // The maximum number of arguments has been reached so return
177 // the error.
```
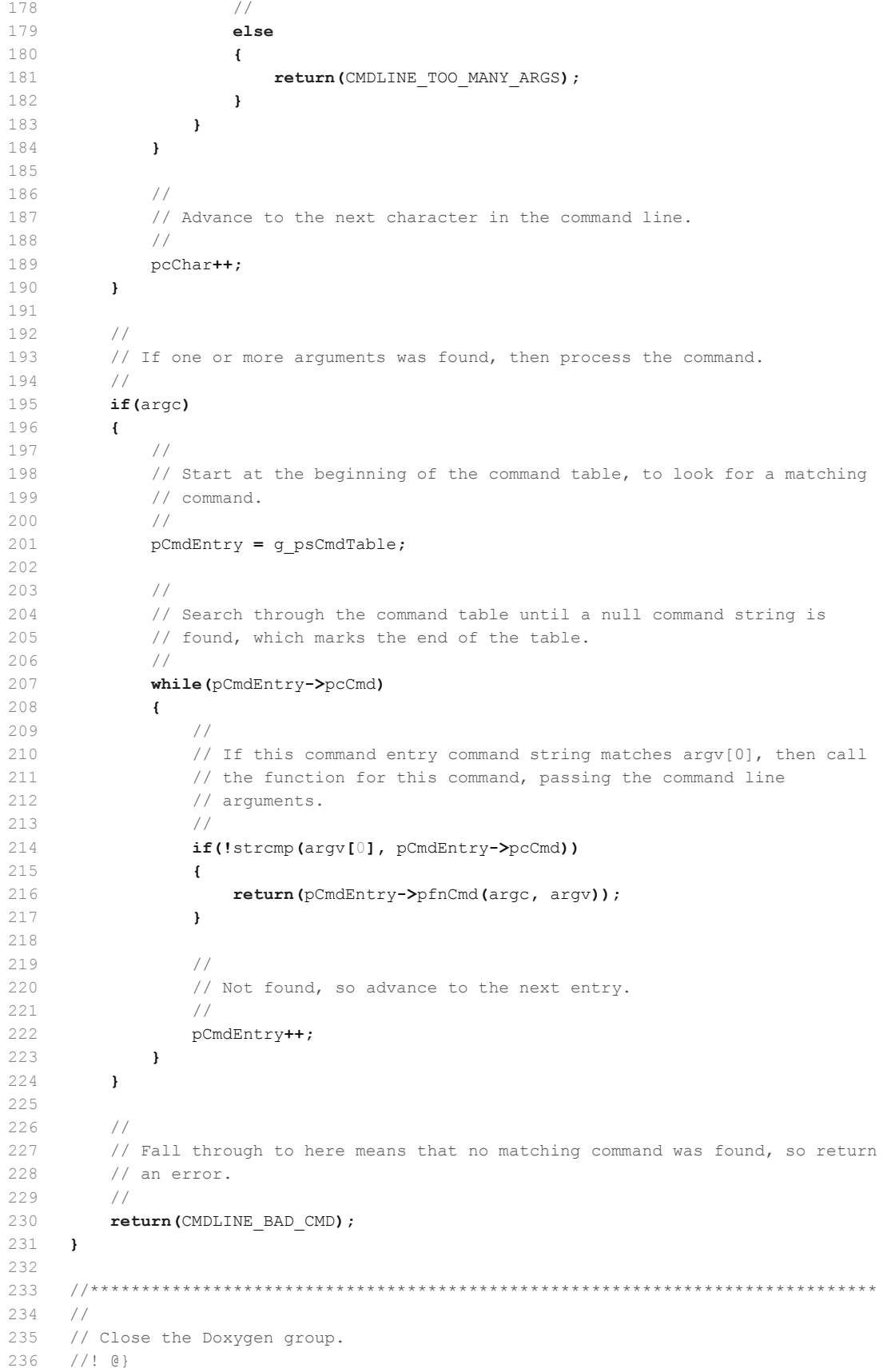

```
237 //
238 //*****************************************************************************
239 
240 
241 
242 
243 //*****************************************************************************
244 /245 // Function to interprete command. Check if command is valid and execute.
246 //
247 //*****************************************************************************
248 void Cmd interprete(char *g_cCmdBuf){
249 
250 int nStatus;
251 
252 //
253 // Echo received command
254 //
255 UARTprintf("%s", g_cCmdBuf);
256 sprintf(g_cAnsBuf, "%s\n", g_cCmdBuf);
257 telnet write(g cAnsBuf);
258 
259 //
260 // Pass the line from the user to the command processor.
261 // It will be parsed and valid commands executed.
262 //
263 nStatus = CmdLineProcess(q cCmdBuf);
264 
265 //
266 // Handle the case of bad command.
267 //
268 if(nStatus == CMDLINE BAD CMD)
269 {
270 UARTprintf("\n Bad command!");
271 if(control connection){
272 sprintf(g_cAnsBuf, " Bad command!\n");
273 telnet write(g cAnsBuf);
274 }
275 }
276 
277 //
278 // Handle the case of too many arguments.
279 //
280 else if(nStatus == CMDLINE_TOO_MANY_ARGS)
281 {
282 UARTprintf("\n Too many arguments for command processor!");
283 if(control connection){
284 sprintf(g cAnsBuf, " Too many arguments for command processor!\n");
285 telnet_write(g_cAnsBuf);
286 }
287 }
288 
289 if(control connection){
290 telnet_write(" Enter Command (type <help> to see list of commands):\n");
291 sprintf(g_cAnsBuf, "%s: > \n", g_cLocalBuf);
292 telnet_write(g_cAnsBuf);
293 }
294 
295 //
```

```
G.20 Quellcode Zykliersystem - mycmdline.c
```

```
296
        // Print a prompt to the console.
297
        //UARTprintf("\n Enter Command (type <help> to see list of commands):");
298
        UARTprintf("\n%s: > ", g_cLocalBuf);
299
300
   \qquad \qquad }
301
   302303 / /304 // Command to check whetet Cycling mode is current active. Returns "YES" or "NO"
305
   \frac{1}{2}306 //307 int
308 Cmd_alive(int argc, char *argv[])
309 - 1310
       if(cycle_active){
311
          UARTprintf("\nYES");
312
           if(control_connection)
              telnet write ("YES\n");
313
314\rightarrowelse{<br>UARTprintf("\nNO");<br>if(control_connecti
315
316
           if(control_connection)
317
              telnet write ("NO\n");
318
     \frac{1}{2}319
320
        \frac{1}{2}// Return success.
321
322
       \frac{1}{2}323
        return ();
324 }
325
326
327
```

```
\gamma^* * mypwm.h
\mathbf 1\bar{2}\mathfrak{Z}* Created on: 22.03.2013<br>* Author: Thomas W.
\,45
  \star/6\overline{6}\overline{7}8 #ifndef MYPWM_H_
9 #define MYPWM_H_
10
12 \times13 * Function Declarations
14 *
   15
16 void pwm_init(void);
17
18 #endif /* MYPWM H */
19
```
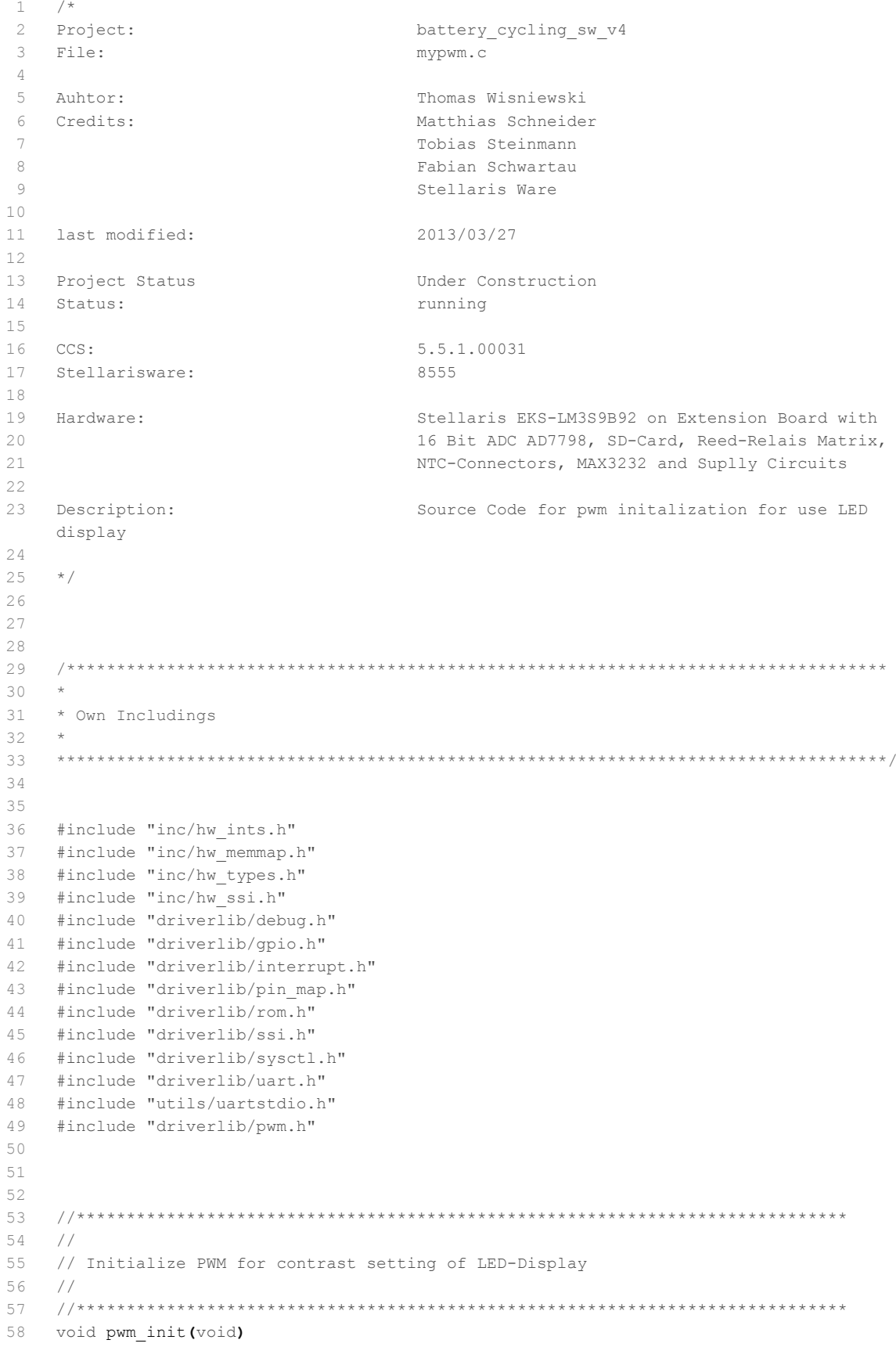

```
59 {
 60 
61 UARTprintf("Initializing PWM...");
62 
63 unsigned long ulPeriod;
64 //
65 // Enable the peripherals used by this example.
66 //
67 ROM SysCtlPeripheralEnable(SYSCTL PERIPH PWM);
68 ROM SysCtlPeripheralEnable(SYSCTL PERIPH GPIOH);
69 
70 //
71 // Set GPIO H6 as PWM pin. It is used to output the PWM4 signal.
72 //
73 GPIOPinConfigure(GPIO_PH6_PWM4);
74 ROM_GPIOPinTypePWM(GPIO_PORTH_BASE, GPIO_PIN_6);
75 
76 //
77 // Compute the PWM period based on the system clock.
78 //
79 ulPeriod = ROM SysCtlClockGet() / 440;
80 
81 //
82 // Set the PWM period to 440 (A) Hz.
83 //
84 ROM_PWMGenConfigure(PWM0_BASE, PWM_GEN_2,
85 PWM_GEN_MODE_UP_DOWN | PWM_GEN_MODE_NO_SYNC);
86 ROM_PWMGenPeriodSet(PWM0_BASE, PWM_GEN_2, ulPeriod);
87 
88 //
89 // Set PWM4 to a duty cycle of 25%.
90 //
91 ROM_PWMPulseWidthSet(PWM0_BASE, PWM_OUT_4, ulPeriod / 600);
92 //ROM_PWMPulseWidthSet(PWM0_BASE, PWM_OUT_1, (ulPeriod * 3) / 4);
93 
94 //
95 // Enable the PWM0 and PWM1 output signals.
96 //
97 ROM_PWMOutputState(PWM0_BASE, PWM_OUT_4_BIT , true);
98 
99 //
100 // Enable the PWM generator.
101 //
102 ROM_PWMGenEnable(PWM0_BASE, PWM_GEN_2);
103 
104 UARTprintf("done\n");
105 }
106 
107 
108 
109 
110
```

```
\mathbf 1/*
    * mysdcard.h
\overline{c}3
 \overline{4}* Created on: 21.01.2013
         Author: Thomas W.
\overline{5}* /
\kappa\overline{7}\, 8 \,#ifndef MYSDCARD H
9 #define MYSDCARD H
1011 #include "third party/fatfs/src/ff.h"
12
    13<sup>7</sup>14
   * Function Declarations
1516
    1718
    int Cmd cat(int argc, char *argv[]);
19
   int Cmd_cd(int argc, char *argv[]);
20
    int Cmd help(int argc, char *argv[]);
    int Cmd reinit (int argc, char *argv[]);
21
22
   int Cmd ls(int argc, char *argv[]);
23
   int Cmd pwd(int argc, char *argv[]);
24
   const char * StringFromFresult (FRESULT) ;
25int Cmd sdcard exit(int argc, char *argv[]);
2627
28
  int add to file (const char *filename, const char *write Buffer);
29
  int delete file(const char *filename);
30 int read file(const char *filename);
31 int read into buffer (const char *filename, char *buffer);
32 int write to file(const char *filename, const char *write Buffer);
33
  int create file(const char *filename);
34
   void do_measure();
3536
   void SystickHandler(void);
37
38
   void mysdcardinit (void) ;
39
40int my start cmd line(int argc, char *argv[]);
41
    int Cmd del(int argc, char *argv[]);
42
   int Cmd cre(int argc, char *argv[]);
43
44
   45\frac{1}{2}46
47
   // Defines the size of the buffers that hold the path, or temporary
48
   // data from the SD card. There are two buffers allocated of this size.
49
   // The buffer size must be large enough to hold the longest expected
   // full path name, including the file name, and a trailing null character.
50
51
   \frac{1}{2}52
53
   #define PATH BUF SIZE 80
54
5556
57
    1/58
    // This buffer holds the full path to the current working directory.
   // Initially it is root ("/").
59
```

```
60
  \sqrt{}61
62
  static char g cCwdBuf [PATH BUF SIZE] = ''/";
63
  64
  \frac{1}{2}65// A temporary data buffer used when manipulating file paths, or reading data
66
67 // from the SD card.
68
 \frac{1}{2}70 static char g_cTmpBuf [PATH_BUF_SIZE];
71
72
74/75 // The following are data structures used by FatFs.
76
  \frac{1}{2}77
78
  static FATFS g_sFatFs;
79
  static DIR g sDirObject;
80
  static FILINFO g_sFileInfo;
  static FIL g sFileObject;
81
82
83
8485 #endif /* MYSDCARD_H_ */
86
```
 $\mathbbm{1}$  $/$ \*  $\overline{2}$ Project: battery cycling sw v4 File: 3 mysdcard.c 4 Auhtor: Thomas Wisniewski  $5$ Credits:  $6\overline{6}$ Matthias Schneider  $\overline{7}$ Johannes Roehn  $\,$  8  $\,$ Stellaris Ware  $\mathcal{Q}$ 10 last modified: 2013/12/11  $11$ 12 Project Status Under Construction 13 Status: running 14  $15$  $CCS$ 5.5.1.00031 16 Stellarisware: 8555 17 18 Hardware: Stellaris EKS-LM3S9B92 on Extension Board with 16 Bit ADC AD7798, SD-Card, Reed-Relais Matrix, 19  $20$ NTC-Connectors, MAX3232 and Suplly Circuits  $21$ 22 Description: Source Code for SDCard at SPI used with FatFs 23 24 Mainly copied from ti stellarisware example: 25 stellarisware/boards/ek-1m329b96/sdcard  $26$  $\star$  / 27 28 29 30 \* Original Stellaris Ware Includings  $31$ 32 33 34 #include <string.h> 35 #include "inc/hw memmap.h" 36 #include "inc/hw\_types.h" 37 #include "inc/hw ssi.h" 38 #include <inc/lm3s9b92.h> 39 #include "driverlib/gpio.h"  $40$ #include "driverlib/interrupt.h" 41 #include "driverlib/ssi.h" #include "driverlib/sysctl.h" 42 #include "driverlib/systick.h" 43 #include <driverlib/gpio.h> 44 #include "driverlib/rom.h"  $45$ 46 #include "driverlib/timer.h" 47 #include "header/mycmdline.h" 48 #include "utils/uartstdio.h" 49 #include "utils/ustdlib.h" 50 #include "third party/fatfs/src/ff.h" 51 #include "third party/fatfs/src/diskio.h" 52 53 54 \* Own Includings  $55$ 56  $57$ 58  $59$ #include "header/mysdcard.h"

```
#include "header/myadc.h"
60
61
    #include "header/temperature.h"
    #include "header/clocktimer.h"
62
    #include "header/config.h"
63
   #include "header/control.h"
64
   #include "header/display.h"
65#include "header/relais.h"
66#include "stdio.h"
67
   #include "utils/lwiplib.h"
68
   #include "header/myssi.h"
69
70
7172
73
    //Extern variables for Clock
    7475
    extern volatile unsigned long clock_msec;
76extern volatile unsigned long clock sec;
    extern volatile unsigned long clock min;
77
78
    extern volatile unsigned long clock hour;
79
    extern volatile unsigned long clock day;
    extern volatile unsigned long clock month;
80
81
    extern volatile unsigned long clock year;
82
    83
84//Extern variable for current active power relay
    **********************************
8.5
   extern volatile unsigned int power relay active;
8687
   extern volatile unsigned long timer2minute;
88 extern volatile unsigned int cycle active;
89 extern volatile unsigned int measurement active;
90
   extern volatile unsigned int current cycle step;
91extern volatile int qBat charge;
    92
93
    //Extern variable for current, cell voltages and temperatures
    *************************
Q_49.5
    extern volatile unsigned int g_iCurrent;
96
    extern volatile unsigned int g iCellVoltages[12];
97
    extern volatile int q iCellTemperature[12];
98
99
    //Variables for cat command execution in main
100
    extern int g cat argc;
101extern char g cat argv[], g cat flag;
102
103
    //Minute Counter for maximum Time
104extern volatile int max time counter;
105
   extern volatile unsigned int wait start time;
106
107
    108
    //Variable for filename for measurment saving
109
    110
111
    char MEAS FILE[64];
112
    113
    1111114//// Defines the size of the buffers that hold the path, or temporary
115
    //// data from the SD card. There are two buffers allocated of this size.
116
117
    //// The buffer size must be large enough to hold the longest expected
    //// full path name, including the file name, and a trailing null character.
118
```

```
119
   1111120//#define PATH_BUF SIZE 80
121122
123
   12.4125
   1111126
   //// This buffer holds the full path to the current working directory.
127
   //// Initially it is root ("').
128
   1111129
   //static char g cCwdBuf[PATH BUF SIZE] = ''/130
131
   \frac{1}{2}132
   1111133134
   //// A temporary data buffer used when manipulating file paths, or reading data
135
   //// from the SD card.
136
   1111137
138
   //static char g cTmpBuf [PATH BUF SIZE];
139
   //\overline{11}140141
142
   1111//// The following are data structures used by FatFs.
1431111144145
146 //static FATFS g sFatFs;
147 //static DIR q sDirObject;
148 //static FILINFO q sFileInfo;
149 //static FIL g sFileObject;
150151152
153\frac{1}{2}154
   // A structure that holds a mapping between an FRESULT numerical code,
155
   // and a string represenation. FRESULT codes are returned from the FatFs
156
   // FAT file system driver.
157
   \frac{1}{2}158
159
   typedef struct
160
   \left| \cdot \right|161
     FRESULT fresult;
162
     char *pcResultStr;
  \rightarrow163
164
   tFresultString;
165
   166
167
   \frac{1}{2}// A macro to make it easy to add result codes to the table.
168
169
   \frac{1}{2}170171
   #define FRESULT ENTRY (f)
                     { (f), (f) }
172
   173
174
   \frac{1}{2}175
   // A table that holds a mapping between the numerical FRESULT code and
176
   // it's name as a string. This is used for looking up error codes for
177
   // printing to the console.
```

```
178
     \frac{1}{2}179
180tFresultString g sFresultStrings[] =
181
    \left\{ \right.FRESULT ENTRY (FR OK),
182
183
       FRESULT ENTRY (FR NOT READY),
184
      FRESULT ENTRY (FR NO FILE),
185
       FRESULT ENTRY (FR NO PATH),
186
       FRESULT ENTRY (FR INVALID NAME),
      FRESULT ENTRY (FR INVALID DRIVE),
187
188
      FRESULT ENTRY (FR DENIED),
189
      FRESULT ENTRY (FR EXIST),
190
      FRESULT ENTRY (FR RW ERROR),
191
      FRESULT ENTRY (FR WRITE PROTECTED),
192
      FRESULT ENTRY (FR NOT ENABLED),
193
      FRESULT_ENTRY(FR_NO_FILESYSTEM),
194
      FRESULT ENTRY (FR INVALID OBJECT),
195
        FRESULT ENTRY (FR MKFS ABORTED)
196 };
197
     198
199
     //// A macro that holds the number of result codes.
200201//202#define NUM_FRESULT_CODES (sizeof(g_sFresultStrings) / sizeof(tFresultString))
203204
   205
206 //
207 // This function returns a string representation of an error code
   // that was returned from a function call to FatFs. It can be used
208
209// for printing human readable error messages.
210 / /211
    const char \star212213 StringFromFresult (FRESULT fresult)
214
    \left\{ \right.215
        unsigned int uIdx;
216
217
        \frac{1}{2}218
        // Enter a loop to search the error code table for a matching
219// error code.
220
        \frac{1}{2}221
        for (uIdx = 0; uIdx < Num WIM FRESULT CODES; uIdx++)
222\left\{ \right.223\frac{1}{2}224
           // If a match is found, then return the string name of the
225
          // error code.
226
           \frac{1}{2}227
          if(g sFresultStrings[uIdx].fresult == fresult)
228
           \left\{ \right.229return (g sFresultStrings[uIdx].pcResultStr);
230
           \mathbf{H}231
      \overline{\phantom{a}}232233\frac{1}{2}234
        // At this point no matching code was found, so return a
235
        // string indicating unknown error.
236
        \frac{1}{2}
```

```
G.24 Quellcode Zykliersystem - mysdcard.h 251
```

```
237 return ("UNKNOWN ERROR CODE");
238 }
239 
240241 //*****************************************************************************
242 //
243 // This is the table that holds the command names, implementing functions,
244 // and brief description.
245 //
246 //*****************************************************************************
247 tCmdLineEntry g_sBrowserCmdTable[] =
248 {
249 { "help", Cmd_help, " : Display list of commands" },
250 { "h", Cmd_help, " : alias for help" },
251 { "?", Cmd help, " : alias for help" },
252 { "reinit", Cmd reinit, ": Re initialize the SD-Card filesystem" },
253 { "ls", Cmd_ls, " : Display list of files" },
254 { "chdir", Cmd cd, ": Change directory" },
255 { "cd", Cmd cd, " : alias for chdir" },
256 { "pwd", Cmd pwd, " : Show current working directory" },
257 { "cat", Cmd cat, " : Show contents of a text file (use only in Idle
        Mode)" \},
258 { "cre", Cmd cre, " : Create a file" },
259 { "del", Cmd del, " : Delete a file" },
259 ("del", Cmd_del, " : Delete a lile" },<br>260 ("exit", Cmd_sdcard_exit, " : Exit SD-Card browser" },
261 { 0, 0, 0 }
262 };
263 
264 extern tCmdLineEntry g_sMainCmdTable;
265 extern tCmdLineEntry *g_psCmdTable;
266 
267 // string for main location
268 extern const char *g_cMainLocalBuf;
269 
270 // Global location buffer
271 extern char *g_cLocalBuf;
272 
273 // TCP-Socket für die aktuelle Steuerungs-Verbindung
274 extern struct tcp_pcb* control_connection;
275 
276 // String buffer for print operations to UART and Ethernet
277 char print buffer[80];
278 
279 //define string for SD-Card location
280 char \starg cSdLocalBuf = "SD-Card";
281 
282 
283 //*****************************************************************************
284 //
285 // This is the handler for this SysTick interrupt. FatFs requires a
286 // timer tick every 10 ms for internal timing purposes.
287 //
288 //*****************************************************************************
289 void
290 SysTickHandler(void)
291 {
292 //
293 // Call the FatFs tick timer.
294 //
```

```
295
        TimerClock();
296disk timerproc();
297lwIPTimer(10);
298
299
   \overline{\phantom{a}}300302 / /303 // This function implements the "re-init" command.
   // The SD-Card filesystem will be reinitialized after plugging in the SD-Card
304
305 // while the system is running
306 / /308
   int
309Cmd reinit (int argc, char *argv[])
310\left\{ \right.mysdcardinit () ;
311
312
      return 0:313
    \mathbf{r}314
     315
    \sqrt{}316
    // This function implements the "1s" command. It opens the current
317
318
    // directory and enumerates through the contents, and prints a line for
    // each item it finds. It shows details such as file attributes, time and
319// date, and the file size, along with the name. It shows a summary of
320321 // file sizes at the end along with free space.
322 / /324
   int
325 Cmd ls(int argc, char *argv[])
326 {
327
328
       unsigned long ulTotalSize;
329unsigned long ulFileCount;
      unsigned long ulDirCount;
330
331
       FRESULT fresult:
332
       FATFS *pFatFs;
333
334
       \frac{1}{2}335
       // Open the current directory for access.
336
        \frac{1}{2}337
        fresult = f opendir (&g sDirObject, g cCwdBuf) ;
338
3391/// Check for error and return if there is a problem.
340341
        \frac{1}{2}342
       if(fresult != FR OK)343
        \left\{ \right.344
           return(fresult);
345
        \mathbf{F}346
347
       ulTotalSize = 0;
348
      uIFileCount = 0;ulDirCount = 0;
349
350
351
       \frac{1}{2}352
       // Give an extra blank line before the listing.
353
        \frac{1}{2}
```
354 UARTprintf("\n"); 355 356 // 357 // Enter loop to enumerate through all directory entries. 358 // 359 for(;;) 360 { 361 // 362 // Read an entry from the directory. 363 // 364 fresult = f\_readdir(&g\_sDirObject, &g\_sFileInfo); 365 366 // 367 // Check for error and return if there is a problem. 368 // 369 if(fresult != FR\_OK) 370 { 371 sprintf(print buffer, "Error at reading File System Entry "); 372 373 UARTprintf(print buffer);  $\frac{1}{2}$  // debug information 374 **if(control connection){** 375 telnet write(print buffer); 376 } 377 **return(fresult);** 378 } 379 380 // 381 // If the file name is blank, then this is the end of the 382 // listing. 383 // 384 **if(!**g sFileInfo.fname[0]) 385 { 386 break; 387 } 388 389 // 390 // If the attribue is directory, then increment the directory count. 391 // 392 if(g\_sFileInfo.fattrib & AM\_DIR) 393 { 394 ulDirCount++; 395 } 396 397 // 398 // Otherwise, it is a file. Increment the file count, and 399 // add in the file size to the total. 400 // 401 else 402 { 403 ulFileCount++; 404 ulTotalSize += g sFileInfo.fsize; 405 } 406 407 // 408 // Print the entry information on a single line with formatting 409 // to show the attributes, date, time, size, and name. 410 // 411 sprintf(print buffer, "%c%c%c%c%c %u/%02u/%02u %02u:%02u %9u %s\n", 412 (g\_sFileInfo.fattrib & AM\_DIR) ? 'D' : '-',

```
413 (g_sFileInfo.fattrib & AM_RDO) ? 'R' : '-',
414 (g_sFileInfo.fattrib & AM_HID) ? 'H' : '-',
415 (g sFileInfo.fattrib & AM SYS) ? 'S' : '-',
416 (g sFileInfo.fattrib & AM ARC) ? 'A' : '-',
417 (g sFileInfo.fdate >> 9) + 1980,
418 (g sFileInfo.fdate >> 5) & 15,
419 g sFileInfo.fdate & 31,
420 (g sFileInfo.ftime >> 11),
421 (g sFileInfo.ftime >> 5) & 63,
422 g sFileInfo.fsize,
423 g sFileInfo.fname);
424 
425 UARTprintf(print buffer);
426 if(control_connection){
427 telnet write(print buffer);
428 }
429 } // endfor
430 
431 //
432 // Print summary lines showing the file, dir, and size totals.
433 //
434 sprintf(print buffer, "\n%4u File(s),%10u bytes total\n%4u Dir(s)",
435 ulFileCount, ulTotalSize, ulDirCount);
436 UARTprintf(print_buffer);
437 if(control connection){
438 telnet_write(print_buffer);
439 }
440 //
441 // Get the free space.
442 //
443 fresult = f getfree("/", \omegaulTotalSize, \omegaFatFs);
444 
445 //
446 // Check for error and return if there is a problem.
447 //
448 if(fresult != FR_OK)
449 {
450 //UARTprintf(" Error at the end of the line "); // debug information
451 return(fresult);
452 }
453 
454 //
455 // Display the amount of free space that was calculated.
456 //
457 sprintf(print buffer, ", %10uK bytes free\n", ulTotalSize * pFatFs->sects clust /
       2);
458 
459 UARTprintf(print_buffer);
460 if(control connection){
461 telnet write(print buffer);
462 }
463 
464 
465 //
466 // Made it to here, return with no errors.
467 //
468 return(0);
469 }
470
```

```
471
     \!/\! / \!/\!472
     // This function implements the "cd" command. It takes an argument
473
474
     // that specifes the directory to make the current working directory.
     // Path separators must use a forward slash "/". The argument to cd
475
476 // can be one of the following:
    1/ * root (T/T)477
478 // * a fully specified path ("/my/path/to/mydir")
    // * a single directory name that is in the current directory ("mydir")
479
    // * parent directory ("..")480481
     \frac{1}{2}// It does not understand relative paths, so dont try something like this:
482
483 // ("../my/new/path")
484
    \frac{1}{2}485
     // Once the new directory is specified, it attempts to open the directory
486
    // to make sure it exists. If the new path is opened successfully, then
487
     // the current working directory (cwd) is changed to the new path.
488
     \frac{1}{2}489
490
     int
491
     Cmd cd(int argc, char *argv[])
492
      \left\{ \right.493
         unsigned int uIdx;
494
         FRESULT fresult;
495
496
         \frac{1}{2}497
         // Copy the current working path into a temporary buffer so
498
         // it can be manipulated.
499
         \frac{1}{2}500
         strcpy(q cTmpBuf, q cCwdBuf);
501
502
         \frac{1}{2}// If the first character is /, then this is a fully specified
503
504
         // path, and it should just be used as-is.
505
         \frac{1}{2}if(argv[1][0] == ' /')506
507
         \mathbf{I}508
             \frac{1}{2}// Make sure the new path is not bigger than the cwd buffer.
509
510
511if (strlen (argv[1]) + 1 > sizeof(g cCwdBuf))512
             \left\{ \right.sprintf(print buffer, "Resulting path name is too long\n");
513
514
515
                 UARTprintf(print buffer);
516
                 if(control connection){
517
                     telnet write (print buffer);
518
                 \lambda519
                 return ();
520
             \overline{\phantom{a}}521
522
             \frac{1}{2}523
             // If the new path name (in argv[1]) is not too long, then
524
            // copy it into the temporary buffer so it can be checked.
             \frac{1}{2}525
526
             else
527
             \mathbf{I}528
                 strncpy(g cTmpBuf, argv[1], sizeof(g cTmpBuf));
529
              \mathbf{r}
```
530 } 531 532 // 533 // If the argument is .. then attempt to remove the lowest level 534 // on the CWD. 535 // 536 else if(!strcmp(argv[1], "..")) 537 { 538 // 539 // Get the index to the last character in the current path. 540 // 541 uIdx = strlen(g cTmpBuf) - 1; 542 543 // 544 // Back up from the end of the path name until a separator (/) 545 // is found, or until we bump up to the start of the path. 546 // 547 while((g cTmpBuf[uIdx]  $!=$  '/') && (uIdx > 1)) 548 { 549 // 550 // Back up one character. 551 // 552 uIdx--; 553 } 554 555 // 556 // Now we are either at the lowest level separator in the 557 // current path, or at the beginning of the string (root). 558 // So set the new end of string here, effectively removing 559 // that last part of the path. 560 // 561 g cTmpBuf[uIdx] =  $0;$ 562 } 563 564 // 565 // Otherwise this is just a normal path name from the current 566 // directory, and it needs to be appended to the current path. 567 // 568 else 569 { 570 // 571 // Test to make sure that when the new additional path is 572 // added on to the current path, there is room in the buffer 573 // for the full new path. It needs to include a new separator, 574 // and a trailing null character. 575 // 576 **if(strlen(g\_cTmpBuf) + strlen(argv[1]) + 1 + 1 > sizeof(g\_cCwdBuf))** 577 { 578 sprintf(print buffer, "Resulting path name is too long\n"); 579 580 UARTprintf(print buffer); 581 582 **if(control connection){** 583 telnet\_write(print\_buffer); 584 } 585 **return(0);** 586 } 587 588 //

```
589 // The new path is okay, so add the separator and then append
590 // the new directory to the path.
591 //
592 else
593 {
594 //
595 // If not already at the root level, then append a /
596 //
597 if(strcmp(g_cTmpBuf, "/"))
598 {
599 strcat(g_cTmpBuf, "/");
600 }
601 
602 //
603 // Append the new directory to the path.
604 //
605 strcat(g_cTmpBuf, argv[1]);
606 }
607 }
608 
609 //
610 // At this point, a candidate new directory path is in chTmpBuf.
611 // Try to open it to make sure it is valid.
612 //
613 fresult = f opendir(\epsilong sDirObject, g cTmpBuf);
614 
615 //
616 // If it cant be opened, then it is a bad path. Inform
617 // user and return.
618 //
619 \qquad \qquad \text{if}(\text{fresult} \text{ != FR OK})620 {
621 sprintf(print buffer, "cd: %s\n", g_cTmpBuf);
622 
623 UARTprintf(print buffer);
624 
625 if(control connection){
626 telnet write(print buffer);
627 }
628 return(fresult);
629 }
630 
631 //
632 // Otherwise, it is a valid new path, so copy it into the CWD.
633 //
634 else
635 {
636 strncpy(g_cCwdBuf, g_cTmpBuf, sizeof(g_cCwdBuf));
637 }
638 
639 
640 //
641 // Return success.
642 //
643 return(0);
644 }
645 
646 //*****************************************************************************
647 //
```
G.24 Quellcode Zykliersystem - mysdcard.h

```
648
     // This function implements the "pwd" command. It simply prints the
649
    // current working directory.
650\frac{1}{2}651
652
    int653 Cmd_pwd(int argc, char *argv[])
654
   \overline{1}655
656
       \frac{1}{2}657
       // Print the CWD to the console.
658
       \frac{1}{2}sprintf (print buffer, "%s\n", g cCwdBuf);
659
660
661
      UARTprintf(print_buffer);
662
663
       if(control_connection){
664
          telnet write (print buffer);
665
       \mathbf{A}666
667
668
       //// Return success.
669
       \frac{1}{2}670
671
        return ();
672 \text{ } N673
675 / /// This function implements the "cat" command. It reads the contents of
676
677
   // a file and prints it to the console. This should only be used on
678
   // text files. If it is used on a binary file, then a bunch of garbage
679
   // is likely to printed on the console.
680
   \frac{1}{2}681
682
    in +683
   Cmd_cat(int argc, char *argv[])
684
    \mathbf{I}685
       //set flag for execution in main loop
      g_{cat_f1ag} = 1;
686
687
688
       //hand over argc and argv
689
       g cat argc = argc;
690
       strcpy(g cat argv, argv[1]);
691
       \frac{1}{2}692
       // Return success.
693
694
       \frac{1}{2}695
       return ();
696 }
697
    698
699
    \frac{1}{2}700
   // This function implements the "del" command. It deletes a file
701
   \frac{1}{2}702
703
    in704
    Cmd del(int argc, char *argv[])
705
     \mathbf{f}706
```

```
707 FRESULT fresult;
708 
709 //
710 // First, check to make sure that the current path (CWD), plus
711 // the file name, plus a separator and trailing null, will all
712 // fit in the temporary buffer that will be used to hold the
713 // file name. The file name must be fully specified, with path,
714 // to FatFs.
715 //
716 if(strlen(g cCwdBuf) + strlen(argv[1]) + 1 + 1 > sizeof(g_cTmpBuf))
717 {
718 sprintf(print_buffer, "Resulting path name is too long\n");
719 
720 UARTprintf(print_buffer);
721 
722 if(control_connection){
723 telnet write(print buffer);
724 }
725 return(0);
726 }
727 
728 //
729 // Copy the current path to the temporary buffer so it can be manipulated.
730 //
731 strcpy(g_cTmpBuf, g_cCwdBuf);
732 
733 //
734 // If not already at the root level, then append a separator.
735 //
736 if(strcmp("/", gCCwdBuf))737 {
738 strcat(g_cTmpBuf, "/");
739 }
740 
741 //
742 // Now finally, append the file name to result in a fully specified file.
743 //
744 strcat (g cTmpBuf, argv[1]);
745 
746 //
747 // Delete File
748 //
749 fresult = f unlink(g cTmpBuf);
750 
751 //
752 // Check if operation succeeded
753 //
754 
755 \textbf{if}(\text{fresult} := \text{FR OK})756 {
757 return(fresult);
758 }
759 
760 
761 
762 //
763 // Return success.
764 //
765 return(0);
```
766 767  $\mathbf{F}$ 768 769  $\frac{1}{2}$ 770 771 // This function implements the "cre" command. It creates a file  $772 / l$  $774$  int 775 Cmd cre(int argc, char \*argv[])  $776$  { 777 778 FRESULT fresult; 779 FIL fnew;  $/*$  new file object  $*/$ 780  $\frac{1}{2}$ 781 // First, check to make sure that the current path (CWD), plus 782 783 // the file name, plus a separator and trailing null, will all 784 // fit in the temporary buffer that will be used to hold the 785 // file name. The file name must be fully specified, with path, 786 // to FatFs.  $\frac{1}{2}$ 787 788  $if (strlen(g cCwdBuf) + strlen (argv[1]) + 1 + 1 > sizeof(g cTmpBuf))$ 789  $\left\{ \right.$ sprintf(print buffer, "Resulting path name is too long\n");  $790$ 791 792 UARTprintf(print buffer); 793 794 if(control\_connection){ 795 telnet write(print buffer); 796  $\mathbf{F}$ 797  $return ()$ ; 798  $\mathbf{1}$ 799  $800$  $\frac{1}{2}$ // Copy the current path to the temporary buffer so it can be manipulated. 801 802  $\frac{1}{2}$ 803 strcpy (g cTmpBuf, g cCwdBuf) ; 804 805  $\frac{1}{2}$ 806 // If not already at the root level, then append a separator. 807  $\frac{1}{2}$ 808  $if$ (strcmp("/", g cCwdBuf)) 809  $\overline{1}$  $810$ streat (g cTmpBuf,  $"$ / $")$ ; 811  $\mathbf{F}$ 812  $\sqrt{}$ 813 814 // Now finally, append the file name to result in a fully specified file. 815  $\frac{1}{2}$ 816 strcat (g cTmpBuf, argv[1]); 817 818  $\frac{1}{2}$ 819 // Create the File  $1/$ 820 821 fresult = f\_open(&fnew, argv[1], FA\_CREATE\_ALWAYS | FA\_WRITE ); 822 823  $1/$ 824 // Check if creation succeeded

```
825 //
826 
827 if(fresult != FR OK)
828 {
829 return(fresult);
830 }
831 
832 /* Close opened files */
833 f close(&fnew);
834 
835 
836 //
837 // Return success.
838 //
839 return(0);
840 
841 }
842 
843 //*****************************************************************************
844 //
845 // This function implements the "help" command. It prints a simple list
846 // of the available commands with a brief description.
847 //
848 //*****************************************************************************
849 int
850 Cmd_help(int argc, char *argv[])
851 {
852 
853 tCmdLineEntry *pEntry;
854 
855 //
856 // Print some header text.
857 //
858 
859 UARTprintf("\nAvailable commands\n");
860 UARTprintf("-------------------\n");
861 
862 if(control connection){
863 telnet write("Available commands\n");
864 telnet write("-------------------\n");
865 }
866 
867 //
868 // Point at the beginning of the command table.
869 //
870 pEntry = g_psCmdTable;
871 
872 //
873 // Enter a loop to read each entry from the command table. The
874 // end of the table has been reached when the command name is NULL.
875 //
876 while(pEntry->pcCmd)
877 {
878 //
879 // Print the command name and the brief description.
880 //
881 sprintf(print buffer, "%s%s\n", pEntry->pcCmd, pEntry->pcHelp);
882 
883 UARTprintf(print buffer);
```

```
G.24 Quellcode Zykliersystem - mysdcard.h
```

```
884
           if(control connection){
885telnet write(print buffer);
886
            \overline{\mathbf{r}}887
           \frac{1}{2}888
           // Advance to the next entry in the table.
889890
           \frac{1}{2}891
           pEntry++;
892
        \overline{1}893
894
        1/895
896
        // Return success.
        \frac{1}{2}897
898return ();
899
   \rightarrow900
901
    int Cmd sdcard exit (int argc, char *argv [])
902
    \left| \cdot \right|903
904
        // set Command line pointer to the beginning of the main command structure
905
        g psCmdTable = \&g sMainCmdTable;
906
907
        // set location buffer to main
908g cLocalBuf = (char*) g cMainLocalBuf;
909910
        return (0):
911 }
912
   913
914 /915 // This is the table that holds the command names, implementing functions,
916 // and brief description.
917
   \frac{1}{2}918
919
    //extern tCmdLineEntry g_sCmdTable[];
920
921
    922
923
    \frac{1}{2}924
    // Own Initialization of SSI0, SysTick, FatFs and SDcard
925
     //926
927
928
   void mysdcardinit (void)
929
    \mathbf{f}930
931
        // variable for FatFs results
932
        FRESULT fresult = FR_NOT_READY;
933
934
        UARTprintf ("SD card initialization...");
935
936
        // Configure SysTick for a 100Hz interrupt. The FatFs driver
937
        // wants a 10 ms tick.
938939
        SysTickPeriodSet(SysCtlClockGet() / 100);
940
        SysTickEnable();
941
        SysTickIntEnable();
942
```
G.24 Quellcode Zykliersystem - mysdcard.h

```
943
          fresult = f mount(0, \omegag sFatFs);
Q_{\Delta\Delta}945if(fresult != FR OK)946
          \left\{ \right.UARTprintf ("f mount error: %s\n", StringFromFresult(fresult));
947
948\mathbf{F}// debugging stuff
949
950
          //else951
          //952
          1/UARTprintf (" f mount successful\n");
953
          //954
955
          // reset status flag
          fresult = FR_NOT_READV;956
957958
          // Open the current directory for access.
959
          fresult = f opendir (&g sDirObject, g cCwdBuf);
960
961
          // Check for error and return if there is a problem.
962
          if(fresult != FR OK)963
          \left\{ \right.UARTprintf(" f opendir error: %s\n", StringFromFresult(fresult));
964
965
          \mathcal Y966
          else
967
          \left\{ \right.968
             UARTprintf("done.\n");
969
          \mathcal{V}970
         // debugging stuff
971
          //else
972
         //973
          \frac{1}{2}UARTprintf (" f opendir successful\n");
          //974
975 }
976
977
978
979980
      981
982
      \frac{1}{2}983
      // This function implements the "read File" command. It reads the contents of
      // a file and prints it to the console. This should only be used on
984
      // text files. If it is used on a binary file, then a bunch of garbage
985
      // is likely to printed on the console.
986
987
      \frac{1}{2}988
989
     int read file (const char *filename)
991
992
          FRESULT fresult;
993
          unsigned short usBytesRead;
994
995
          \frac{1}{2}996
          // First, check to make sure that the current path (CWD), plus
997
          // the file name, plus a separator and trailing null, will all
998
          // fit in the temporary buffer that will be used to hold the
999
          // file name. The file name must be fully specified, with path,
1000
          // to FatFs.
1001
          1/
```

```
1002 if(strlen(g_cCwdBuf) + strlen(filename) + 1 + 1 > sizeof(g_cTmpBuf))
1003 {
1004 UARTprintf ("Resulting path name is too long\n");
1005 return(0);
1006 }
1007 
1008 //
1009 // Copy the current path to the temporary buffer so it can be manipulated.
1010 //
1011 strcpy(g_cTmpBuf, g_cCwdBuf);
1012 
1013 //
1014 // If not already at the root level, then append a separator.
1015 //
1016 if(strcmp("/", g_cCwdBuf))1017 {
1018 strcat(q cTmpBuf, \sqrt{''});
1019 }
1020 
1021 //
1022 // Now finally, append the file name to result in a fully specified file.
1023 //
1024 strcat(g_cTmpBuf, filename);
1025 
1026 //
1027 // Open the file for reading.
1028 //
1029 fresult = f open(&g sFileObject, g cTmpBuf, FA_READ);
1030 
1031 //
1032 // If there was some problem opening the file, then return
1033 // an error.
1034 //
1035 if(fresult != FR_OK)
1036 {
1037 return(fresult);
1038 }
1039 
1040 //
1041 // Enter a loop to repeatedly read data from the file and display it,
1042 // until the end of the file is reached.
1043 //
1044 do
1045 {
1046 //
1047 // Read a block of data from the file. Read as much as can fit
1048 // in the temporary buffer, including a space for the trailing null.
1049 //
1050 fresult = f_read(&g_sFileObject, g_cTmpBuf, sizeof(g_cTmpBuf) - 1,
1051 &usBytesRead);
1052 
1053 //
1054 // If there was an error reading, then print a newline and
1055 // return the error to the user.
1056 //
1057 if(fresult != FR_OK)1058 {
1059 UARTprintf("\n");
1060 return(fresult);
```
 $\overline{1}$ 

1061

1062 1063  $\frac{1}{2}$ 1064 // Null terminate the last block that was read to make it a 1065 // null terminated string that can be used with printf. 1066  $\frac{1}{2}$ g cTmpBuf [usBytesRead] =  $0$ ; 1067 1068 1069  $\frac{1}{2}$ 1070 // Print the last chunk of the file that was received. 1071  $\frac{1}{2}$ 1072 1073 UARTprintf ("%s", g cTmpBuf); 1074 1075 1076  $\frac{1}{2}$ 1077 // Wait for the UART transmit buffer to empty. 1078  $\frac{1}{2}$ 1079 1080 #if defined(UART BUFFERED) 1081 UARTFlushTx(false); 1082  $#endif$ 1083 1084  $\frac{1}{2}$ 1085 // Continue reading until less than the full number of bytes are 1086 // read. That means the end of the buffer was reached. 1087  $\frac{1}{2}$ 1088  $\mathbf{F}$ 1089 while (usBytesRead == sizeof( $g$  cTmpBuf) - 1); 1090 1091  $/*$  Close opened files \*/ 1092 f close (&g sFileObject); 1093 1094 1095  $\frac{1}{2}$ // Return success. 1096 1097  $\frac{1}{2}$ 1098  $return ()$ ; 1099  $\rightarrow$ 1100 1101 1102  $//$ // This function implements the "read config" command. It reads the contents of 1103 // a file and prints it to the console. This should only be used on 1104 // text files. If it is used on a binary file, then a bunch of garbage 1105 // is likely to printed on the console. 1106 1107  $\frac{1}{2}$ 1108 1109 int read into buffer (const char \*filename, char \*buffer)  $1110$  { 1111 1112 FRESULT fresult; 1113 unsigned short usBytesRead; 1114 1115  $\frac{1}{2}$ 1116 // First, check to make sure that the current path (CWD), plus 1117 // the file name, plus a separator and trailing null, will all 1118 // fit in the temporary buffer that will be used to hold the 1119 // file name. The file name must be fully specified, with path,

```
1120 // to FatFs.
1121 //
1122 if(strlen(g_cCwdBuf) + strlen(filename) + 1 + 1 > sizeof(g_cTmpBuf))
1123 {
1124 UARTprintf("Resulting path name is too long\n");
1125 return(0);
1126 }
1127 
1128 //
1129 // Copy the current path to the temporary buffer so it can be manipulated.
1130 //
1131 strcpy(g_cTmpBuf, g_cCwdBuf);
1132 
1133 //
1134 // If not already at the root level, then append a separator.
1135 //
1136 if(strcmp("/", q ccwdBuf))1137 {
1138 strcat(g_cTmpBuf, "/");
1139 }
1140 
1141 //
1142 // Now finally, append the file name to result in a fully specified file.
1143 //
1144 strcat(g_cTmpBuf, filename);
1145 
1146 //
1147 // Open the file for reading.
1148 //
1149 fresult = f open(\omegag sFileObject, g cTmpBuf, FA READ);
1150 
1151 //
1152 // If there was some problem opening the file, then return
1153 // an error.
1154 //
1155 \text{if}(\text{fresult} != \text{FR\_OK})1156 {
1157 return(fresult);
1158 }
1159 
1160 //
1161 // Enter a loop to repeatedly read data from the file and display it,
1162 // until the end of the file is reached.
1163 //
1164 char \star_p = buffer;
1165 do
1166 {
1167 //
1168 // Read a block of data from the file. Read as much as can fit
1169 // in the temporary buffer, including a space for the trailing null.
1170 //
1171 fresult = f read(\omegag sFileObject, p, sizeof(p) - 1,
1172 &usBytesRead);
1173 
1174 //
1175 // If there was an error reading, then print a newline and
1176 // return the error to the user.
1177 //
1178 \text{if}(\text{fresult} := \text{FR OK})
```

```
1179 {
1180 UARTprintf("\n");
1181 return(fresult);
1182 }
1183 
1184 //
1185 // Null terminate the last block that was read to make it a
1186 // null terminated string that can be used with printf.
1187 //
1188 p[usBytesRead] = 0;1189 
1190 //
1191 // Print the last chunk of the file that was received.
1192 //
1193 //UARTprintf("%s", p);
1194 p += usBytesRead;
1195 
1196 //
1197 // Wait for the UART transmit buffer to empty.
1198 //
1199 #if defined(UART_BUFFERED)
1200 UARTFlushTx(false);
1201 #endif
1202 
1203 //
1204 // Continue reading until less than the full number of bytes are
1205 // read. That means the end of the buffer was reached.
1206 //
1207 }
1208 while(usBytesRead == sizeof(p) - 1);
1209 
1210 /* Close opened files */
1211 fresult = f close(\omegag sFileObject);
1212 
1213 if(fresult != FR OK)1214 {
1215 return(fresult);
1216 }
1217 
1218 
1219 //
1220 // Return success.
1221 //
1222 return (0);
1223 }
1224 
1225 
1226 
1227 //
1228 // This function implements the "delete_File" command.
1229 // It simply delete a file on the SD Card, selected with its filename
1230 //
1231 int delete file(const char *filename){
1232 
1233 
1234 FRESULT fresult;
1235 
1236 //
1237 // First, check to make sure that the current path (CWD), plus
```

```
1238 // the file name, plus a separator and trailing null, will all
1239 // fit in the temporary buffer that will be used to hold the
1240 // file name. The file name must be fully specified, with path,
1241 // to FatFs.
1242 //
1243 if(strlen(g_cCwdBuf) + strlen(filename) + 1 + 1 > sizeof(g_cTmpBuf))
1244 {
1245 UARTprintf("Resulting path name is too long\n");
1246 return(0);
1247 }
1248 
1249 //
1250 // Copy the current path to the temporary buffer so it can be manipulated.
1251 //
1252 strcpy(g_cTmpBuf, g_cCwdBuf);
1253 
1254 //
1255 // If not already at the root level, then append a separator.
1256 //
1257 if(strcmp("/", g_cCwdBuf))
1258 {
1259 strcat(g cTmpBuf, \sqrt{''});
1260 }
1261 
1262 //
1263 // Now finally, append the file name to result in a fully specified file.
1264 //
1265 strcat(g_cTmpBuf, filename);
1266 
1267 //
1268 // Wait for the UART transmit buffer to empty.
1269 //
1270    #if defined(UART_BUFFERED)
1271 UARTFlushTx(false);
1272 #endif
1273 
1274 
1275 
1276 //
1277 // Delete File
1278 //
1279 fresult = f unlink(g cTmpBuf);
1280 
1281 //
1282 // Check if operation succeeded
1283 //
1284 
1285 \qquad \qquad \text{if}(\text{fresult} \text{ != FR OK})1286 {
1287 return(fresult);
1288 }
1289 
1290 
1291 //
1292 // Return success.
1293 //
1294 return(0);
1295 
1296 }
```
1297 1298 1299 //\*\*\*\*\*\*\*\*\*\*\*\*\*\*\*\*\*\*\*\*\*\*\*\*\*\*\*\*\*\*\*\*\*\*\*\*\*\*\*\*\*\*\*\*\*\*\*\*\*\*\*\*\*\*\*\*\*\*\*\*\*\*\*\*\*\*\*\*\*\*\*\*\*\*\*\*\* 1300 // 1301 // This function implements the "write\_to\_file" command. It overrides the content of 1302 // a file with new input. 1303 // 1304 //\*\*\*\*\*\*\*\*\*\*\*\*\*\*\*\*\*\*\*\*\*\*\*\*\*\*\*\*\*\*\*\*\*\*\*\*\*\*\*\*\*\*\*\*\*\*\*\*\*\*\*\*\*\*\*\*\*\*\*\*\*\*\*\*\*\*\*\*\*\*\*\*\*\*\*\*\* 1305 1306 int write to file(const char \*filename, const char \*write Buffer){ 1307 1308 1309 FIL fnew; /\* new file object \*/ 1310 FRESULT fresult; 1311 unsigned short bw = 0; 1312 1313 1314 // 1315 // First, check to make sure that the current path (CWD), plus 1316 // the file name, plus a separator and trailing null, will all 1317 // fit in the temporary buffer that will be used to hold the 1318 // file name. The file name must be fully specified, with path, 1319 // to FatFs. 1320 // 1321 **if(strlen(g\_cCwdBuf) + strlen(filename) + 1 + 1 > sizeof(g\_cTmpBuf))** 1322 { 1323 UARTprintf("Resulting path name is too long\n"); 1324 **return(0);** 1325 } 1326 1327 // 1328 // Copy the current path to the temporary buffer so it can be manipulated. 1329 // 1330 strcpy(g\_cTmpBuf, g\_cCwdBuf); 1331 1332 // 1333 // If not already at the root level, then append a separator. 1334 // 1335 **if(strcmp("/", g\_cCwdBuf))** 1336 { 1337 strcat(g cTmpBuf,  $''$ /"); 1338 } 1339 1340 // 1341 // Now finally, append the file name to result in a fully specified file. 1342 // 1343 strcat(q cTmpBuf, filename); 1344 1345 // 1346 // Wait for the UART transmit buffer to empty. 1347 // 1348 #if defined(UART\_BUFFERED) 1349 UARTFlushTx(false); 1350 #endif 1351 1352 1353 // 1354 // Create File 1355 //

```
1356 
1357 fresult = f open(&fnew, g_cTmpBuf, FA_CREATE_ALWAYS | FA_WRITE | FA_READ);
1358 
1359 
1360 
1361 if(fresult != FR OK)
1362 {
1363 return(fresult);
1364 }
1365 
1366 
1367 
1368 fresult = f write(&fnew, write Buffer, strlen(write Buffer), &bw );
1369 
1370 \qquad \qquad \text{if}(\text{fresult} \text{ != FR OK})1371 {
1372 return(fresult);
1373 }
1374 
1375 
1376 /* Close opened files */
1377 f close(&fnew);
1378 
1379 
1380 //
1381 // Return success.
1382 //
1383 return(0);
1384 
1385 }
1386 
1387 
1388 //*****************************************************************************
1389 //
1390 // This function implements the "add_to_file" command. It appends new input to
1391 // an existing file, selected by its filename. If file not exists, file is being 
      created.
1392 //
1393 //*****************************************************************************
1394 
1395 int add to file(const char *filename, const char *write Buffer){
1396 
1397 
1398 FIL fnew; /* new file object */
1399 FRESULT fresult;
1400 unsigned short bw = 0;
1401 
1402 
1403 //
1404 // First, check to make sure that the current path (CWD), plus
1405 // the file name, plus a separator and trailing null, will all
1406 // fit in the temporary buffer that will be used to hold the
1407 // file name. The file name must be fully specified, with path,
1408 // to FatFs.
1409 //
1410 if(strlen(g_cCwdBuf) + strlen(filename) + 1 + 1 > sizeof(g_cTmpBuf))1411 {
1412 UARTprintf ("Resulting path name is too long\n");
1413 return(0);
```
1414 }

```
1415 
1416 //
1417 // Copy the current path to the temporary buffer so it can be manipulated.
1418 //
1419 strcpy(g_cTmpBuf, g_cCwdBuf);
1420 
1421 //
1422 // If not already at the root level, then append a separator.
1423 //
1424 if(strcmp("/", g_CCwdBuf))1425 {
1426 strcat(g_cTmpBuf, "/");
1427 }
1428 
1429 //
1430 // Now finally, append the file name to result in a fully specified file.
1431 //
1432 strcat(g_cTmpBuf, filename);
1433 
1434 //
1435 // Wait for the UART transmit buffer to empty.
1436 //
1437 #if defined(UART_BUFFERED)
1438 UARTFlushTx(false);
1439 #endif
1440 
1441 
1442 //
1443 // Open/Create File
1444 //
1445 
1446 fresult = f open(&fnew, g_cTmpBuf, FA_OPEN_ALWAYS | FA_WRITE | FA_READ);
1447 
1448 if(fresult != FR OK)
1449 {
1450 return(fresult);
1451 }
1452 
1453 // Set Pointer to end of File
1454 f lseek(&fnew,fnew.fsize);
1455 
1456 // Write String to end of File
1457 fresult = f_write(&fnew, write_Buffer, strlen(write_Buffer), &bw );
1458 if(fresult != FR_OK)
1459 {
1460 return(fresult);
1461 }
1462 
1463 /* Close opened files */
1464 f close(&fnew);
1465 
1466 
1467 //
1468 // Return success.
1469 //
1470 return(0);
1471 
1472
```
## *G.24 Quellcode Zykliersystem - mysdcard.h* 272

```
1473 }
1474 
1475 //*****************************************************************************
1476 //
1477 // This function implements the "create_file" command. It creates a file on
1478 // the current working directory with specified filename.
1479 //
1480 //*****************************************************************************
1481 
1482 int create file(const char *filename)
1483 {
1484 
1485 
1486 FIL fnew; /* new file object */
1487 FRESULT fresult;
1488 
1489 //
1490 // First, check to make sure that the current path (CWD), plus
1491 // the file name, plus a separator and trailing null, will all
1492 // fit in the temporary buffer that will be used to hold the
1493 // file name. The file name must be fully specified, with path,
1494 // to FatFs.
1495 //
1496 if(strlen(g_cCwdBuf) + strlen(filename) + 1 + 1 > sizeof(g_cTmpBuf))
1497 {
1498 UARTprintf ("Resulting path name is too long\n");
1499 return(0);
1500 }
1501 
1502 //
1503 // Copy the current path to the temporary buffer so it can be manipulated.
1504 //
1505 strcpy(g_cTmpBuf, g_cCwdBuf);
1506 
1507 //
1508 // If not already at the root level, then append a separator.
1509 //
1510 if(stremp("/", g ccwdBuf))1511 {
1512 strcat(g_cTmpBuf, "/");
1513 }
1514 
1515 //
1516 // Now finally, append the file name to result in a fully specified file.
1517 //
1518 strcat(g_cTmpBuf, filename);
1519 
1520 //
1521 // Wait for the UART transmit buffer to empty.
1522 //
1523 #if defined(UART_BUFFERED)
1524 UARTFlushTx(false);
1525 #endif
1526 
1527 
1528 //
1529 // Create the File
1530 //
1531 fresult = f open(&fnew, filename, FA_CREATE_ALWAYS | FA_WRITE );
```

```
1532
1533\frac{1}{2}1534// Check if creation succeeded
1535
      \frac{1}{2}1536
1537
      if(fresult != FR OK)1538
      \left\{ \right.1539
         return(fresult);
1540
      \rightarrow1541
1542
      /* Close opened files */
1543
     f close (&fnew);
1544
1545
1546
        \frac{1}{2}// Return success.
1547
1548
        \frac{1}{2}1549
        return ();
1550 }
1551
1552
155315541555
1556
    \frac{1}{2}1557
    // Own variation of sdcard.c main function from stellarisware to implement an
1558 // command line based file explorer for browsing the SD Card
1559 / /1560
1561
1562
    int my start cmd line(int argc, char *argv[])
1563 {
1564
        // set Command line pointer to the beginning of the SD-Card/Browser command
        structure
1565
        g psCmdTable = \&g sBrowserCmdTable[0];
1566
1567
        sprintf(q cSdLocalBuf, "SD-Card: %s>", q cCwdBuf);
1568
1569
        // set location buffer to Browser
1570
        g cLocalBuf = (char*) g cSdLocalBuf;
1571
1572
        return ();
    \rightarrow1573
1574
    1575
1576 //
1577
    // Main function for measurement of voltages, current and temperature. Multiplex
1578 // all relevant cells (depended on configuration) and write data to LogFile on
1579
    // SD-Card.
1580 / /1582
    void do measure () {
1583
     1584
1585 // Use this commented version if current is needed measured with every cellvoltage
    1586
1587
     // unsigned int i = 0;
1588
     // char buf[64];
1589
    // //UARTprintf("\n");
```

```
1590 // for (i=1; i \leq 1) config.quantity cells; i++){
1591 // sprintf(buf, 
      "%02d,%04d,%02d,%02d,%02d,%02d,%02d,uV,%07d,C,%03d,mA,%07d,%01d\n"
1592 // \cdots , i, clock year, clock month, clock day, clock hour,
      clock_min, clock_sec
1593 // (1993) , adc get voltage(i), get temperature(i),
      adc_get_current(), power_relay_active);
1594 //
1595 // //UARTprintf(buf);
1596 // add to file(MEAS FILE, buf);
1597 //
1598 //// if(control connection){
1599 //// telnet write(buf);
1600 //// }
1601 //
1602 // }
1603 //*****************************************************************************
1604 
1605 int i = 0;
1606 char buf [64];
1607 
1608 UARTprintf(''\n');
1609 //Turn on Measure-LED
1610 GPIOPinWrite(GPIO_PORTJ_BASE, GPIO_PIN_5, GPIO_PIN_5);
1611 
1612 //reset serial interface of the ADC
1612 //reset J.<br>1613 spiChipSelect(ADC);<br>1695 - 1695 11685
1614 SSIDataPut(SSI1 BASE, 0xFF);
1615 SSIDataPut (SSI1 BASE, 0xFF);
1616 SSIDataPut (SSI1 BASE, 0xFF);
1617 SSIDataPut (SSI1 BASE, OXFF);
1618 spiChipSelect (NONE);
1619 
1620 adc get current ();//measure current and load into global variable
1621 
1622 if(cycle_active){//check current limt if cycling is active
1623 if(abs(q_iCurrent) > config.max_current){//Check if current doesnt exceed
            limit
1624 //Stop cycling immediately but continue measurement
1625 stop cycling();
1626 
1627 handlerState = ERRCURR;//Display error message
1628 UARTprintf("\nMAXIMUM CURRENT EXCEEDED!\n");
1629 if(control connection){
1630 telnet write("\nMAXIMUM CURRENT EXCEEDED!\n");
1631 }
1632 } else if(abs(gBat charge += (g_iCurrent*config.cyclestep)) > config.
            max charge) {//check if charge limit exceeded (mAsec)
1633 //Stop cycling immediately but continue measurement
1634 stop cycling();
1635 
1636 handlerState = ERRCHARGE;//Display error message
1637 UARTprintf("\nMAXIMUM CHARGE EXCEEDED!\n");
1638 if(control_connection){
1639 telnet write("\nMAXIMUM CHARGE EXCEEDED!\n");
1640 }
1641 }
1642 }
1643
```

```
1644 //Get all the values
1645 for (i = 1; i \leq \text{config.} quantity cells; i++) {
1646 if (measurement active) {
1647 //save measurements in global variable
1648 adc get voltage(i);
1649 get_temperature(i);
1650 
1651 sprintf(buf, "%02d,%04d,%02d,%02d,%02d,%02d,%02d,%07d,%03d,%07d,%01d\n"
1652 , i, clock_year, clock month, clock day,
                                  clock hour, clock min, clock sec
1653 ,g_iCellVoltages[i-1], g_iCellTemperature[i-1]
                                  ], g_iCurrent, power relay active);
1654 
1655 //save the values
1656 add to file(MEAS FILE, buf);
1657 UARTprintf(buf);
1658 if(control_connection){
1659 telnet write(buf);
1660 }
1661 
1662 if(cycle active){//check voltage and temperature limits and stop cycling
1663 if(g iCellVoltages[i-1] < config.min voltage || g iCellVoltages[i-1]
                > config.max voltage) {//Check for Voltage and Temperature limits
1664 //Stop cycling immediately continue measurement
1665 stop cycling();
1666 
1667 handlerState = ERRVOLT;//Display message
1668 UARTprintf("\nVOLTAGE LIMITS EXCEEDED!\n");
1669 if(control connection){
1670 telnet write("\nVOLTAGE LIMITS EXCEEDED!\n");
1671 }
1672 }else if(g iCellTemperature[i-1] > config.max temp){
1673 //Stop cycling immediately continue measurement
1674 stop_cycling();
1675 
1676 handlerState = ERRTEMP;//Display message
1677 UARTprintf("\nTEMPERATURE LIMIT EXCEEDED!\n");
1678 if(control connection){
1679 telnet write("\nTEMPERATURE LIMIT EXCEEDED!\n");
1680 }
1681 }
1682 }
1683 }
1684 }
1685 //Turn off Measure-LED
1686 GPIOPinWrite(GPIO_PORTJ_BASE, GPIO_PIN_5, 0x00);
1687 
1688 if(cycle active)
1689 UARTprintf("Cycling active, step %d of %d running\n", current cycle step,
          config.step quantity);
1690 else
1691 UARTprintf("Cycling not active\n");
1692 }
1693 
1694 
1695
```

```
\mathbbm{1}/\star' * myssi.h
 \overline{2}\ensuremath{\mathsf{3}}\rightarrow* Created on: 26.05.2013
 \,4* Author: Thomas W.
 5
   \star/6\overline{6}\overline{7}8 #ifndef MYSSI_H_
9 #define MYSSI_H_
1011\,1213 // SPI chip selects
14 typedef enum
15 {
16
         ADC,17
          SD,18\,NONE
    \overline{1}19
20 \text{spi}_\text{cs}\text{t};
2\,122
    \rightarrow23
   * Function Declarations
24
25
   \sim ^{-1}26
27 void ssil init (void);
28 void spiChipSelect(spi_cs_t chip);
29
30 #endif /* MYSSI H */
31
```

```
\mathbbm{1}/*
\overline{2}Project:
                                  battery cycling sw v4
   File:
 3
                                  my ssi.c
 4
  Auhtor:
                                  Thomas Wisnewski
56 Credits:
                                  Matthias Schneider
 \overline{7}Tobias Steinmann
\, 8 \,Fabian Schwartau
\circledcircStellaris Ware
10<sub>1</sub>11 last modified:
                                 2013/05/26
12
13 Project Status
                                 Under Construction
14 Status:
                                 running
1516 CCS:5.5.1.00031
17
   Stellarisware:
                                  8555
18
19 Hardware:
                                  Stellaris EKS-LM3S9B92 on Extension Board with
20
                                  16 Bit ADC AD7798, SD-Card, Reed-Relais Matrix,
21NTC-Connectors, MAX3232 and Suplly Circuits
2223 Description:
                                 Source Code for ssil initalization for use with
   SD Card and 16-bit ADC
2425
   \star /
26
27
28
   29
   \rightarrow30
   * Own Includings
3132
    33
3435
36
   #include "inc/hw ints.h"
37
   #include "inc/hw memmap.h"
   #include "inc/hw types.h"
38
39
   #include "inc/hw ssi.h"
40
   #include "driverlib/debug.h"
   #include "driverlib/gpio.h"
4\,1#include "driverlib/interrupt.h"
42
   #include "driverlib/pin_map.h"
43
   4445 #include "driverlib/ssi.h"
46 #include "driverlib/sysctl.h"
47 #include "driverlib/uart.h"
48 #include "utils/uartstdio.h"
49 #include "header/myssi.h"
50 #include "third party/fatfs/src/diskio.h"
51
52
53
5455
56
   \frac{1}{2}57
   // Initialize SSI1-Interface
58\frac{1}{2}
```
*G.26 Quellcode Zykliersystem - myssi.c* 278

```
59 //*****************************************************************************
 60 void ssi1_init(void)
 61 {
 62 // Output
 63 UARTprintf("Initializing SS1...");
 64 // enable SSI1
 65 SysCtlPeripheralEnable(SYSCTL_PERIPH_SSI1);
 66 // enable GPIO Port F
 67 SysCtlPeripheralEnable(SYSCTL PERIPH GPIOA);
 68 SysCtlPeripheralEnable(SYSCTL PERIPH GPIOE);
 69 SysCtlPeripheralEnable(SYSCTL PERIPH GPIOF);
 70 // Den Takt auf 1MHz stellen (hier ist noch Luft nach oben)
 71 SSIConfigSetExpClk(SSI1 BASE, SysCtlClockGet(), SSI_FRF_MOTO_MODE_3,
       SSI_MODE_MASTER, 2000000, 8); // ADC=SSI_FRF_MOTO_MODE_3
 72 // Pin Configuration
 73 GPIOPinConfigure(GPIO_PEO_SSI1CLK);
 74 GPIOPinConfigure(GPIO_PF4_SSI1RX);
 75 GPIOPinConfigure(GPIO_PF5_SSI1TX);
 76 GPIOPinTypeSSI(GPIO_PORTF_BASE, GPIO_PIN_4 | GPIO_PIN_5);
 77 GPIOPinTypeSSI(GPIO_PORTE_BASE, GPIO PIN 0);
 78 // Einschalten des SPI Interfaces
 79 SSIEnable(SSI1_BASE);
80 
81 //Configure Pins for Chipselect
 82 GPIOPinTypeGPIOOutput (GPIO PORTA BASE, GPIO PIN 3); // set PA3 as digital output
        "SS1_CS_SD"
83 GPIOPinTypeGPIOOutput (GPIO PORTE BASE, GPIO PIN 1); // set PE1 as digital output
        "SS1_CS_ADC"
84 
85 ROM GPIOPinWrite(GPIO PORTA BASE, GPIO PIN 3, GPIO PIN 3); //deselect SS1 CS SD
86 ROM_GPIOPinWrite(GPIO_PORTE_BASE, GPIO_PIN_1, GPIO_PIN_1); //deselect SS1_CS_ADC
87 
88 
89 // Output
90 UARTprintf("done.\n");
91 }
 92 
 93 /**
 94 * Steuerung der SPI Chip Selects fuer ADC und SD
 95 */
 96 void spiChipSelect (spi cs t chip) {
97
98 
99 switch (chip) {
100 case ADC:
101 
102 GPIOPinTypeGPIOOutput (GPIO_PORTE_BASE, GPIO_PIN_1); // set PE1 as
               digital output "SS1_CS_ADC"
103 
104 SSIDisable(SSI1_BASE);
105 
106 // Den Takt auf 4MHz stellen (hier ist noch Luft nach oben)
107 SSIConfigSetExpClk(SSI1 BASE, SysCtlClockGet(), SSI_FRF_MOTO_MODE_3,
               SSI_MODE_MASTER, 4000000, 8); // ADC=SSI_FRF_MOTO_MODE_3
108 
109 SSIEnable(SSI1_BASE);
110 
111 
112 ROM GPIOPinWrite(GPIO_PORTE_BASE, GPIO_PIN_1, 0x00); //select
```
## *G.26 Quellcode Zykliersystem - myssi.c* 279

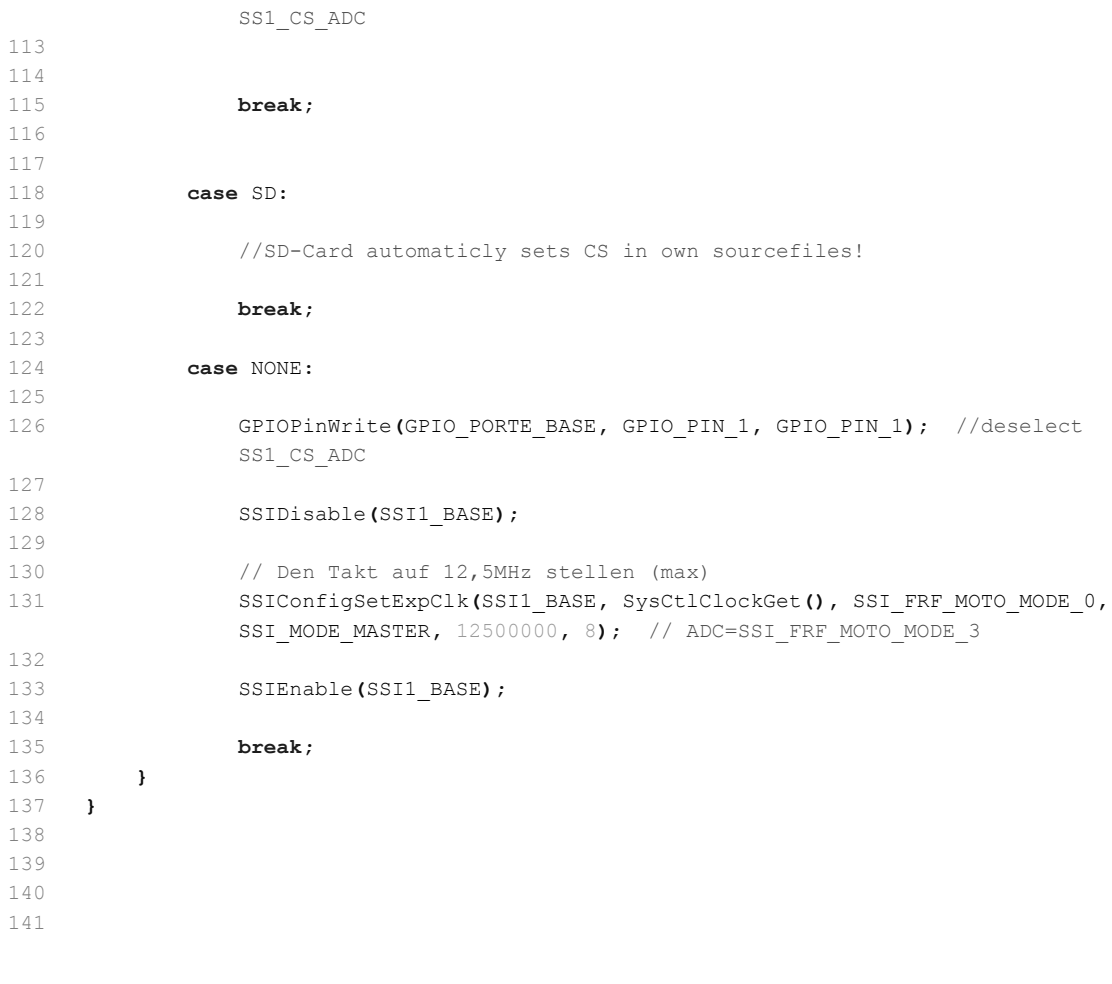

```
\mathbbm{1}/\star/<br>* myuart.h
 \overline{2}\ensuremath{\mathsf{3}}\rightarrow* Created on: 17.01.2013
 \,4\rightarrow5
       Author: Thomas W.
   \star/6\overline{6}\overline{7}8 #ifndef MYUART_H_
9 #define MYUART_H_
1011\,13 \times14 * Function Declarations
   \rightarrow15
16
   17
   void myUARTinit (void) ;
18 void UARTOIntHandler(void);
19 int myUARTgets (char *pcBuf, unsigned long ulLen);
202\,122 #endif /* MYUART H */
23
```
 $\mathbbm{1}$  $/$ \*  $\overline{2}$ Project: battery cycling sw v4 File: 3 myuart.c 4 Auhtor: Thomas Wisnewski  $5$ 6 Credits: Matthias Schneider  $\overline{7}$ Tobias Steinmann  $\,$  8  $\,$ Fabian Schwartau  $Q$ Stellaris Ware  $10<sub>1</sub>$ 11 last modified: 2013/05/26 12 13 Project Status Under Construction 14 Status: running  $15$  $5.5.1.00031$ 16 CCS: 17 Stellarisware: 8555 18 19 Hardware: Stellaris EKS-LM3S9B92 on Extension Board with 20 16 Bit ADC AD7798, SD-Card, Reed-Relais Matrix,  $21$ NTC-Connectors, MAX3232 and Suplly Circuits  $22$ 23 Description: Source Code for UARTO Initialization for use with 24 UARTStdio.h and UARTprintf()  $25$  $26$  $\star$  / 27 28 29 30 31  $+$  $\rightarrow$ 32 Includings 33 34  $35$ #include "driverlib/uart.h" 36 37 #include "driverlib/interrupt.h" 38 #include "header/myuart.h" 39 #include "utils/uartstdio.h"  $40$ #include "driverlib/rom map.h" 41 #include "inc/hw ints.h" #include "inc/hw memmap.h" 42 #include "inc/hw\_uart.h" 43 #include "driverlib/rom.h" 44 #include "driverlib/gpio.h"  $45$ 46 #include "driverlib/pin\_map.h" #include "driverlib/sysctl.h" 47 48 #include "header/mycmdline.h" 49 #include "string.h" 50 51 52 53  $\frac{1}{2}$ 54 // Defines the size of the buffer that holds the command line.  $55$  $\frac{1}{2}$ 56 57 #define UART BUF SIZE 64 58  $50$ 

G.28 Quellcode Zykliersystem - myuart.c

```
60
   // Boolean for fully received uart commands
   61
62
   tBoolean received = false;
63
   64
   \frac{1}{2}6566
  // The buffer that holds the command line.
67
   \frac{1}{2}68
   char g cUartBuf [UART BUF SIZE];
69
70
   7172
   // index for g cUartBuf[] loop
   73
74
   int i = 0;
75
   76
77
   1/78
   // Initialize UARTO
79
   \frac{1}{2}80
81
   void myUARTinit (void)
82
   \left\{ \right.83
      //Enable Peripheral
     SysCtlPeripheralEnable(SYSCTL_PERIPH_GPIOA);
8485
     GPIOPinConfigure(GPIO_PAO_UORX);
     GPIOPinConfigure (GPIO PA1 U0TX);
86
87
     ROM GPIOPinTypeUART (GPIO PORTA BASE, GPIO PIN 0 | GPIO PIN 1);
88
     UARTStdioInit(0);
89
90
91//Enable Interrupts
92
     ROM UARTEnable (UARTO BASE) ;
     ROM IntEnable (INT UARTO);
93
      ROM UARTIntEnable(UARTO BASE, UART INT RX | UART INT RT);
Q_49596
97
      UARTprintf("\n\nInitializing UARTO...done.\n");
98
   \rightarrow99
100
   101\sqrt{}102
   // The UART interrupt handler.
103
   \frac{1}{2}104105106
107
  void UARTOIntHandler (void)
108 {
109
      unsigned long ulStatus;
110
     long c;
111
112
      //113// Get the interrupt status.
    \frac{1}{2}114115
     ulStatus = UARTIntStatus(UARTO BASE, true);
116
     \frac{1}{2}117
118
     // Clear the asserted interrupts.
```

```
G.28 Quellcode Zykliersystem - myuart.c 283
```

```
119 //
120 UARTIntClear (UART0 BASE, ulStatus);
121 
122 //
123 // Loop while there are characters in the receive FIFO.
124 //
125 while(UARTCharsAvail(UART0_BASE)){
126 c = UARTCharGetNonBlocking(UARTO_BASE);
127 
128 if(c != -1){
129 if(c == 10){
130 if(g cUartBuf[i-1] == 13){
131 g cUartBuf[i - 1] = 0;
132 }
133 received = true;
134 i = 0;135 break:
136 }
137 else{
138 gcUartBuf[i] = (char) c;
139 i++;
140 }
141 }
142 }
143 
144 //
145 // If command fully received, interpret it and execute. Reset for next command.
146 //
147 if(received){
148 Cmd interprete(g_cUartBuf);
149 received = false;
150 memset(g_cUartBuf,0,UART_BUF_SIZE);
151 }
152 
153 }
154 
155
```

```
\mathbbm{1}/\star* relais.h
\overline{c}\ensuremath{\mathsf{3}}\rightarrow* Created on: 15.07.2012
\,4\rightarrow5
       Author: Thomas W.
   \star/6\overline{6}\overline{7}8 #ifndef RELAIS_H_
9 #define RELAIS_H_
1012 +13 * Function Declarations
14 *
   15
16 void init_relais(void);
17 void switch_relais(int choose);
18 int switch_power_relais(int choose);
19 int Cmd_relais(int argc, char *argv[]);
202\sqrt{1}22
23 #endif /* RELAIS H */24
```
G.30 Quellcode Zykliersystem - relais.c

```
\mathbbm{1}/*
\overline{2}Project:
                                battery cycling sw v4
  File:
3
                                relais.c
4
  Auhtor:
                                Thomas Wisnewski
56 Credits:
                                Stellaris Ware
\overline{7}8 last modified:
                               2013/05/27
Q10 Project Status
                               Under Construction
11 Status:
                               running
12
                               5.5.1.00031
13 CCS:
14 Stellarisware:
                               8555
1516 Hardware:
                               Stellaris EKS-LM3S9B92 on Extension Board with
                                16 Bit ADC AD7798, SD-Card, Reed-Relais Matrix,
17
18
                                NTC-Connectors, MAX3232 and Suplly Circuits
19
20 Description:
                               Source Code for controlling installed relais
21\star /
222324
2526Includings
27
   28
29 #include <string.h>
30 #include <stdarg.h>
31 #include <stdio.h>
32 #include <stdlib.h>
33 #include "inc/hw memmap.h"
34 #include "inc/hw_types.h"
  #include "utils/uartstdio.h"
35#include "utils/ustdlib.h"
36
37
   #include "inc/hw ints.h"
38
   #include "inc/hw types.h"
39
   #include "inc/hw uart.h"
40#include <inc/hw ssi.h>
41
   #include "inc/hw gpio.h"
   #include "driverlib/debug.h"
42
   #include "driverlib/interrupt.h"
43
   #include "driverlib/rom.h"
44
   #include "driverlib/rom map.h"
4546 #include "driverlib/sysctl.h"
47 #include "driverlib/uart.h"
48 #include <driverlib/ssi.h>
49 #include <driverlib/qpio.h>
50 #include <driverlib/sysctl.h>
5152
53
   \sim 40* Own Includings
54
5556
57
   #include "header/relais.h"
58
   #include "header/control.h"
50#include "header/config.h"
```

```
60
 61
      extern volatile unsigned int power relay active;
 62
 63
     // TCP-Socket für die aktuelle Steuerungs-Verbindung
     extern struct tcp pcb* control connection;
 64
 6566
 67
     \frac{1}{2}68
    // Defines the size of the buffer that holds the input data.
 69
     \frac{1}{2}70
 71#define RELAIS INPUT DATA SIZE 64
72
      73
 741/75
     // A temporary data buffer used for input data
 76
     \frac{1}{2}77
 78
     static char g_cTmpInpData[RELAIS_INPUT_DATA_SIZE];
 79
 80
      81
82
     \frac{1}{2}// Initialize GPIO ports for relay-mux and powerrelays
83
     \frac{1}{2}848.5
 86 void init relais (void)
 87
     \left| \cdot \right|88
 89
         UARTprintf ("Initializing Relais...");
 90
91//Enable Peripheral for Relais-Mux
         SysCtlPeripheralEnable(SYSCTL PERIPH GPIOB); // enable peripheral
92
93
         SysCtlPeripheralEnable(SYSCTL_PERIPH_GPIOH); // enable peripheral
9495//Enable Peripheral for Relais on power section
 96
         \texttt{SystemPre} \verb|r| is a \verb|v| (SYSCTL\_PERIPH_GPIOG) \verb|; \texttt{|} / \texttt{enable} \verb|per| (SUSCH\_PERIPH_GPIOG) \verb|; \texttt{|} / \texttt{|} \verb|} \verb|; \texttt{|} \verb|; \texttt{|} \verb|; \texttt{|} \verb|; \texttt{|} \verb|; \texttt{|} \verb|; \texttt{|} \verb|; \texttt{|} \verb|; \texttt{|} \verb|; \texttt{|} \verb|; \texttt{|} \verb|; \texttt{|} \verb|; \texttt{|} \verb|; \texttt{|} \verb|; \texttt{|} \verb|; \texttt{|} \97
         SysCtlPeripheralEnable(SYSCTL PERIPH GPIOC); // enable peripheral
98
99
     // //Unlock PB7 for changing from NMI-Mode
100
     \frac{1}{2}11101\frac{1}{2}// // Unlock access to the commit register
102
103
     //\frac{1}{2}// HWREG(GPIO PORTB_BASE + GPIO_O_LOCK) = GPIO_LOCK_KEY_DD;
104\frac{1}{2}105106
     11/11107 // // Set the commit register for PB7 to allow changing the function
108
    11/11// HWREG(GPIO PORTB BASE + GPIO O CR) = 0x80;
109
110
    \frac{1}{2}11111 - 11112 // // Enable the alternate function for PB7 (NMI)
113 / // /114 // HWREG(GPIO PORTB BASE + GPIO O AFSEL) | = 0x80;115
     \frac{1}{2}116
     11/11117 // // Turn on the digital enable for PB7<br>118 // //
```
*G.30 Quellcode Zykliersystem - relais.c* 287

```
119 // HWREG(GPIO PORTB BASE + GPIO O DEN) |= 0x80;120 
121 
122 GPIOPinTypeGPIOOutput (GPIO PORTB BASE, GPIO PIN 2 | GPIO PIN 3 ); // set PB2 and
         PB3 as digital output
123 GPIOPinTypeGPIOOutput(GPIO_PORTH_BASE, GPIO_PIN_3 | GPIO_PIN_4 | GPIO_PIN_7); //
        set PH3, PH4 and PH7 as digital output
124 GPIOPinTypeGPIOOutput(GPIO_PORTC_BASE, GPIO_PIN_5 | GPIO_PIN_6 | GPIO_PIN_7); //
        set PC5, PC6 and PC7 as digital output
125 GPIOPinTypeGPIOOutput (GPIO PORTG BASE, GPIO PIN 7); // set PG7 as digital output
126 
127 GPIOPinWrite(GPIO_PORTB_BASE, GPIO_PIN_2 | GPIO_PIN_3, 0x00); // set PB2 and PB3
        to logic "0"
128 GPIOPinWrite(GPIO_PORTH_BASE, GPIO_PIN_3 | GPIO_PIN_4 | GPIO_PIN_7, 0x00); //
        set PH3, PH4 and PH7 to logic "0"
129 
130 GPIOPinWrite(GPIO_PORTC_BASE, GPIO_PIN_5 | GPIO_PIN_6 | GPIO_PIN_7, 0x00); //
        set PC5, PC6 and PC7 to logic "0"
131 GPIOPinWrite(GPIO_PORTG_BASE, GPIO_PIN_7, GPIO_PIN_7); // set PG7 to logic "1"
         "Strobe"
132 
133 //Switch off all relays
134 switch relais(0);
135 switch_power_relais(0);
136 
137 UARTprintf("done\n");
138 }
139 
140 //*****************************************************************************
141 //
142 // Function for switching relays-mux
143 //
144 //*****************************************************************************
145 void switch relais(int choose)
146 {
147 
148 GPIOPinWrite(GPIO_PORTH_BASE, GPIO_PIN_7, GPIO_PIN_7); // set PB7 (Enable)
            to logic "1"
149 
150 
151 switch(choose){
152 
153 case 0:
154 
155 GPIOPinWrite(GPIO_PORTB_BASE, GPIO_PIN_2, 0x00);
156 GPIOPinWrite(GPIO_PORTB_BASE, GPIO_PIN_3, 0x00);
157 GPIOPinWrite(GPIO_PORTH_BASE, GPIO_PIN_3, 0x00);
158 GPIOPinWrite(GPIO_PORTH_BASE, GPIO_PIN_4, 0x00);
159 
160 break;
161 
162 
163 
164 case 1:
165 
166 GPIOPinWrite(GPIO_PORTB_BASE, GPIO_PIN_2, 0x00);
167 GPIOPinWrite(GPIO_PORTB_BASE, GPIO_PIN_3, 0x00);
168 GPIOPinWrite(GPIO_PORTH_BASE, GPIO_PIN_3, 0x00);
169 GPIOPinWrite(GPIO_PORTH_BASE, GPIO_PIN_4, 0x00);
```

```
170 GPIOPinWrite(GPIO_PORTH_BASE, GPIO_PIN_7, 0x00); // set PB7 (Enable) to
              logic "0"
171 
172 break;
173 
174 case 2:
175 
176 GPIOPinWrite(GPIO_PORTB_BASE, GPIO_PIN_2, GPIO_PIN_2);
177 GPIOPinWrite(GPIO PORTB BASE, GPIO PIN 3, 0x00);
178 GPIOPinWrite(GPIO_PORTH_BASE, GPIO_PIN_3, 0x00);
179 GPIOPinWrite(GPIO_PORTH_BASE, GPIO_PIN_4, 0x00);
180 GPIOPinWrite(GPIO_PORTH_BASE, GPIO_PIN_7, 0x00); // set PB7 (Enable) to
              logic "0"
181 
182 break;
183 
184 case 3:
185 
186 GPIOPinWrite(GPIO_PORTB_BASE, GPIO_PIN_2, 0x00);
187 GPIOPinWrite(GPIO_PORTB_BASE, GPIO_PIN_3, GPIO_PIN_3);
188 GPIOPinWrite(GPIO_PORTH_BASE, GPIO_PIN_3, 0x00);
189 GPIOPinWrite(GPIO_PORTH_BASE, GPIO_PIN_4, 0x00);
190 GPIOPinWrite(GPIO_PORTH_BASE, GPIO_PIN_7, 0x00); // set PB7 (Enable) to
              logic "0"
191 
192 break;
193 
194 case 4:
195 
196 GPIOPinWrite(GPIO_PORTB_BASE, GPIO_PIN_2, GPIO_PIN_2);
197 GPIOPinWrite(GPIO_PORTB_BASE, GPIO_PIN_3, GPIO_PIN_3);
198 GPIOPinWrite(GPIO_PORTH_BASE, GPIO_PIN_3, 0x00);
199 GPIOPinWrite(GPIO_PORTH_BASE, GPIO_PIN_4, 0x00);
200 GPIOPinWrite(GPIO_PORTH_BASE, GPIO_PIN_7, 0x00); // set PB7 (Enable) to 
              logic "0"
201 
202 break;
203 
204 case 5:
205 
206 GPIOPinWrite(GPIO_PORTB_BASE, GPIO_PIN_2, 0x00);
207 GPIOPinWrite(GPIO_PORTB_BASE, GPIO_PIN_3, 0x00);
208 GPIOPinWrite(GPIO_PORTH_BASE, GPIO_PIN_3, GPIO_PIN_3);
209 GPIOPinWrite(GPIO PORTH_BASE, GPIO_PIN_4, 0x00);
210 GPIOPinWrite(GPIO PORTH_BASE, GPIO_PIN_7, 0x00); // set PB7 (Enable) to
              logic "0"
211 
212 break;
213 
214 case 6:
215 
216 GPIOPinWrite(GPIO_PORTB_BASE, GPIO_PIN_2, GPIO_PIN_2);
217 GPIOPinWrite(GPIO_PORTB_BASE, GPIO_PIN_3, 0x00);
218 GPIOPinWrite(GPIO_PORTH_BASE, GPIO_PIN_3, GPIO_PIN_3);
219 GPIOPinWrite(GPIO_PORTH_BASE, GPIO_PIN_4, 0x00);
220 GPIOPinWrite(GPIO_PORTH_BASE, GPIO_PIN_7, 0x00); // set PB7 (Enable) to
              logic "0"
221 
222 break;
```
223

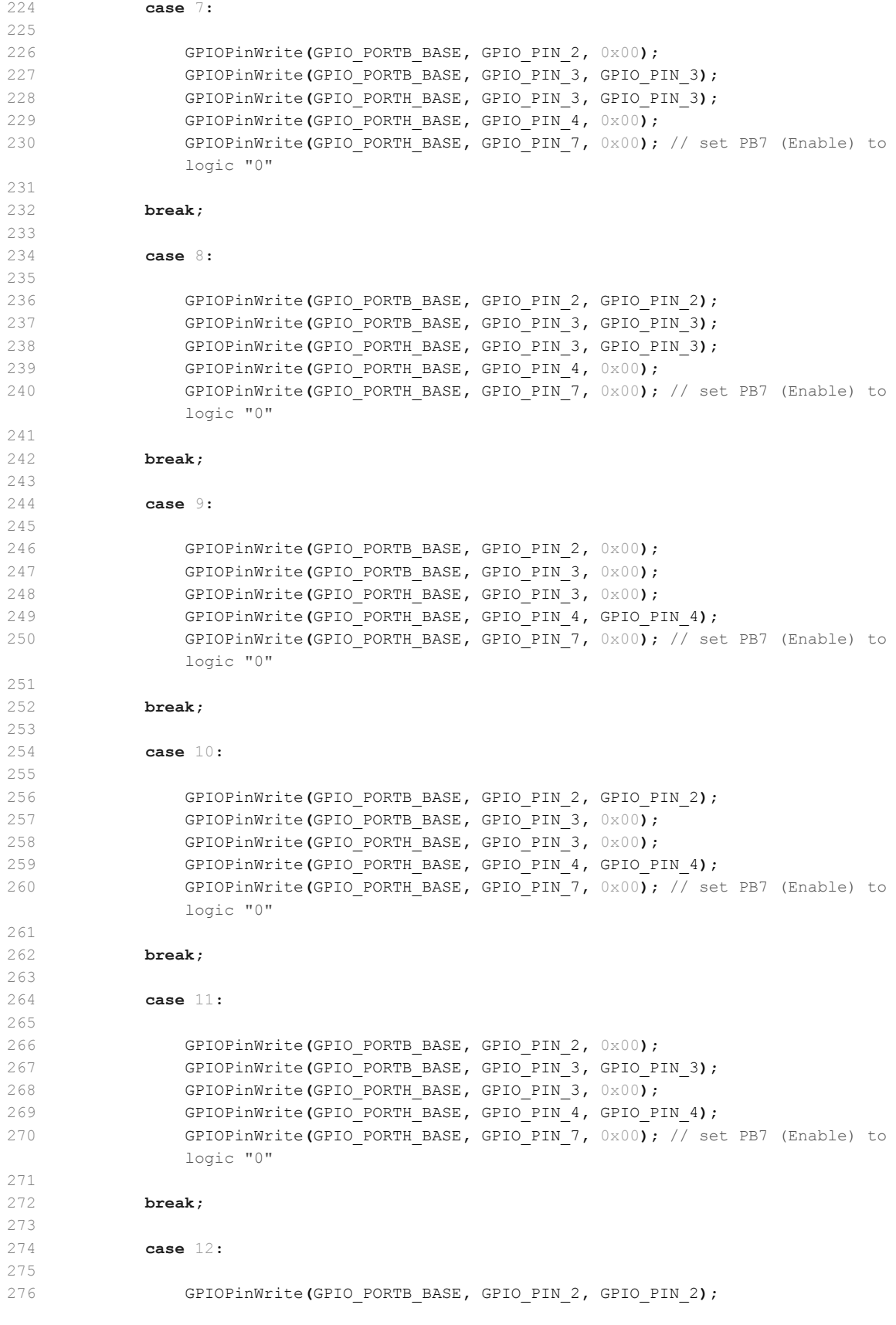

## G.30 Quellcode Zykliersystem - relais.c

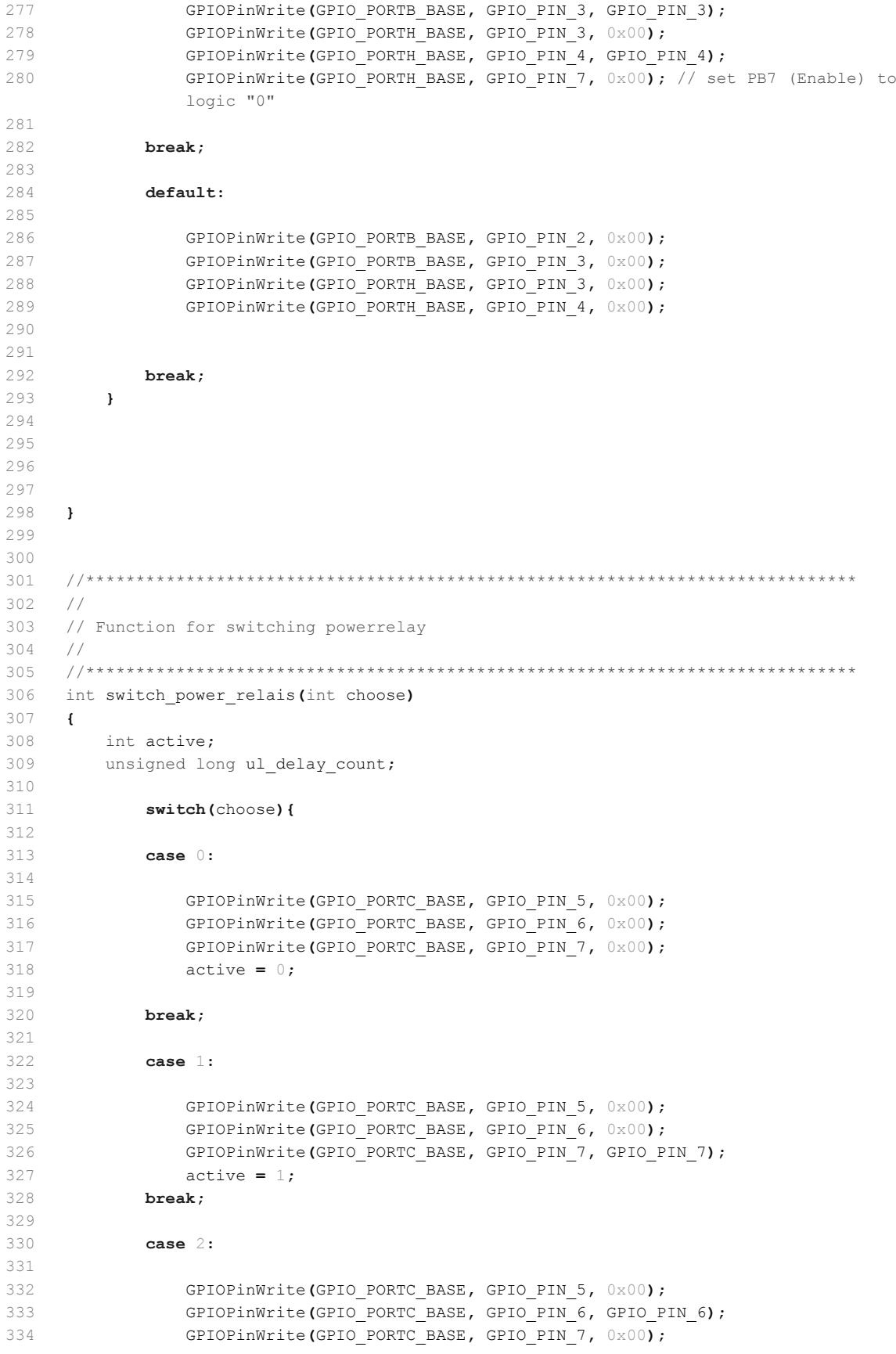

```
335 active = 2;
336 break;
337 
338 case 3:
339 
340 GPIOPinWrite(GPIO_PORTC_BASE, GPIO_PIN_5, 0x00);
341 GPIOPinWrite(GPIO_PORTC_BASE, GPIO_PIN_6, GPIO_PIN_6);
342 GPIOPinWrite(GPIO_PORTC_BASE, GPIO_PIN_7, GPIO_PIN_7);
343 active = 3;
344 break;
345 
346 case 4:
347 
348 GPIOPinWrite(GPIO_PORTC_BASE, GPIO_PIN_5, GPIO_PIN_5);
349 GPIOPinWrite(GPIO_PORTC_BASE, GPIO_PIN_6, 0x00);
350 GPIOPinWrite(GPIO_PORTC_BASE, GPIO_PIN_7, 0x00);
351 active = 4;
352 break;
353 
354 default:
355 
356 GPIOPinWrite(GPIO_PORTC_BASE, GPIO_PIN_5, 0x00);
357 GPIOPinWrite(GPIO_PORTC_BASE, GPIO_PIN_6, 0x00);
358 GPIOPinWrite(GPIO_PORTC_BASE, GPIO_PIN_7, 0x00);
359 active = 0;
360 break;
361 
362 }
363 
364 GPIOPinWrite(GPIO PORTG_BASE, GPIO_PIN_7, 0x00); // set PG7 (Strobe) to
          logic "0"
365 // ca. 10 ms delay
366 ul_delay_count = 100000;
367 while (ul_delay_count) ul_delay_count--;
368 //--------------------------------
369 GPIOPinWrite(GPIO_PORTG_BASE, GPIO_PIN_7, GPIO_PIN_7); // set PG7 (Strobe) 
          to logic "1"
370 // ca. 10 ms delay
371 ul_delay_count = 100000;
372 while (ul delay count) ul delay count--;
373 //--------------------------------
374 
375 if(active)//switch the current active LED
376 GPIOPinWrite(GPIO_PORTJ_BASE, GPIO_PIN_7, GPIO_PIN_7);
377 else
378 GPIOPinWrite(GPIO_PORTJ_BASE, GPIO_PIN_7, 0);
379 
380 return active;
381 }
382 
383 //*****************************************************************************
384 //
385 // This function implements the "Relais" command. It activates ONE chosen power relais
386 //
387 //*****************************************************************************
388 int
389 Cmd relais(int argc, char *argv[])
390 {
391 char buf[32];
```
392

```
393 if(argc == 2){
394 int relais;
395 
396 //
397 // Copy the first input data into buffer.
398 //
399 strcpy(g_cTmpInpData, argv[1]);
400 
401 relais = (int) strtol(g_cTmpInpData, (char **)NULL, 10);
402 
403 if(relais >= 0 && relais <= 4){
404 
405 power_relay_active = switch_power_relais(relais);
406 
407 UARTprintf("\nRelais %02d activated", power_relay_active);
408 if(control_connection){
409 sprintf(buf, "Relais %02d activated\n", power relay active);
410 telnet_write(buf);
411 }
412 
413 //
414 // Return success.
415 //
416 return 0;
417 }
418 }
419 return -1;//Bad command
420 }
421
```

```
\mathbbm{1}/\star* rtc.h
\overline{2}_{\rm 3}\rightarrow* Created on: 03.06.2013
\sqrt{4}\rightarrow5
      Author: Thomas W.
   \star/6\overline{6}\overline{7}8 #ifndef RTC_H_
9 #define RTC_H_
1012\star13 * Function Declarations
14
   \rightarrow15
16 void rtc_init(void);
17
   void set_clock_values(void);
18
  void set rtc values (unsigned int year, unsigned int month, unsigned int day, unsigned
    int hour, unsigned int min, unsigned int sec );
19
20#endif /* RTC_H_ */
21
```

```
\mathbbm{1}/*
\mathcal{D}Project:
                             battery cycling sw v4
  File:
3
                             rtc.c
4
  Auhtor:
5Thomas Wisnewski
6 \sigmaJohannes Roehn
\overline{\phantom{a}}Credits:
                             Stellaris Ware
\,8\,9 last modified:
                             2013/12/11
10
11 Project Status
                             Under Construction
12 Status:
                             running
13
                             5.5.1.00031
14 CCS:15 Stellarisware:
                             85551617
                             Stellaris EKS-LM3S9B92 on Extension Board with
  Hardware:
18
                             16 Bit ADC AD7798, SD-Card, Reed-Relais Matrix,
19
                             NTC-Connectors, MAX3232 and Suplly Circuits
20
21Description:
                             Source Code extern RTC-Clock
22\star /
2.3242526* Includings
27
28
   29
30 #include "inc/hw types.h"
31 #include "driverlib/sysctl.h"
32 #include "inc/hw i2c.h"
33 #include "driverlib/i2c.h"
34 #include "inc/hw memmap.h"
  #include "driverlib/gpio.h"
35#include "driverlib/rom.h"
36
37
   #include "utils/uartstdio.h"
38
   #include "header/rtc.h"
39
40
   4142
   //Extern variables for Clock
   43
44extern volatile unsigned long clock_msec;
  extern volatile unsigned long clock sec;
4546 extern volatile unsigned long clock min;
47 extern volatile unsigned long clock hour;
48 extern volatile unsigned long clock day;
49 extern volatile unsigned long clock month;
50 extern volatile unsigned long clock year;
515253 //54 // Initialize RTC-Clock and setup systemclok by values from RTC
55\frac{1}{2}56
57
   void rtc init (void) {
58
59
```

```
G.32 Quellcode Zykliersystem - rtc.c 295
```

```
60 UARTprintf("Initializing RTC...");
 61 
 62 //Enable peripherals
 63 ROM SysCtlPeripheralEnable(SYSCTL PERIPH GPIOA);
 64 ROM SysCtlPeripheralEnable(SYSCTL PERIPH I2C1);
 65 
 66 GPIOPinConfigure(GPIO_PA6_I2C1SCL);
 67 GPIOPinConfigure(GPIO_PA7_I2C1SDA);
 68 ROM_GPIOPinTypeI2C(GPIO_PORTA_BASE, GPIO_PIN_6 | GPIO_PIN_7);
 69 
 70 ROM I2CMasterInitExpClk(I2C1_MASTER_BASE,SysCtlClockGet(),false);
         //InitializeMasterandSlave
 71 
 72 
 73 set clock values();//Read clock values from RTC
 74 
 75 
 76 UARTprintf("done\n");
 77 
 78 }
 79 
80 
 81 //
 82 // Function for setting clock values from rtc. Called once while Initializing on 
     startup.
83 //
 84 void set clock values (void) {
 85 
86 
87 unsigned char adc dat;
88 
89 
90 //Set year
91 I2CMasterSlaveAddrSet(I2C1 MASTER BASE, 0x68, false);
92 
93 I2CMasterDataPut(I2C1_MASTER_BASE, 0x06); // location address
 94 I2CMasterControl(I2C1_MASTER_BASE, I2C_MASTER_CMD_SINGLE_SEND);
 95 while(I2CMasterBusy(I2C1_MASTER_BASE)); // wait till transfering
 96 
 97 I2CMasterSlaveAddrSet(I2C1 MASTER BASE, 0x68, true);
98 while(I2CMasterBusy(I2C1 MASTER BASE));
99 
100 I2CMasterControl(I2C1_MASTER_BASE, I2C_MASTER_CMD_SINGLE_RECEIVE);
101 while(I2CMasterBusy(I2C1_MASTER_BASE));
102 
103 adc_dat=I2CMasterDataGet(I2C1_MASTER_BASE);
104 while(I2CMasterBusy(I2C1 MASTER BASE));
105 
106 clock_year = ((adc_dat >> 4) & 0x0F) * 10 + (adc_dat & 0x0F) + 2000;
107 
108 
109 //Set month
110 I2CMasterSlaveAddrSet(I2C1 MASTER BASE, 0x68, false);
111 
112 I2CMasterDataPut(I2C1_MASTER_BASE,0x05); // location address
113 I2CMasterControl(I2C1_MASTER_BASE, I2C_MASTER_CMD_SINGLE_SEND);
114 while(I2CMasterBusy(I2C1_MASTER_BASE)); // wait till transfering
115 
116 I2CMasterSlaveAddrSet(I2C1 MASTER BASE, 0x68, true);
```

```
117 while(I2CMasterBusy(I2C1 MASTER BASE));
118 
119 12CMasterControl(I2C1_MASTER_BASE, I2C_MASTER_CMD_SINGLE_RECEIVE);
120 while(I2CMasterBusy(I2C1_MASTER_BASE));
121 
122 adc dat=I2CMasterDataGet(I2C1_MASTER_BASE);
123 while(I2CMasterBusy(I2C1 MASTER BASE));
124 
125 clock month = ((adc dat >> 4) & 0x01) * 10 + (adc dat & 0x0F);
126 
127 //Set date
128 I2CMasterSlaveAddrSet(I2C1_MASTER_BASE, 0x68, false);
129 
130 I2CMasterDataPut(I2C1 MASTER BASE, 0x04); // location address
131 I2CMasterControl(I2C1_MASTER_BASE, I2C_MASTER_CMD_SINGLE_SEND);
132 while(I2CMasterBusy(I2C1_MASTER_BASE)); // wait till transfering
133 
134 I2CMasterSlaveAddrSet(I2C1_MASTER_BASE, 0x68, true);
135 while(I2CMasterBusy(I2C1 MASTER BASE));
136 
137 I2CMasterControl(I2C1_MASTER_BASE, I2C_MASTER_CMD_SINGLE_RECEIVE);
138 while(I2CMasterBusy(I2C1 MASTER BASE));
139 
140 adc dat=I2CMasterDataGet(I2C1 MASTER BASE);
141 while(I2CMasterBusy(I2C1 MASTER BASE));
142 
143 clock day = ((adc dat >> 4) & 0x03) * 10 + (adc dat & 0x0f);
144 
145 //Set hour
146 I2CMasterSlaveAddrSet(I2C1 MASTER BASE, 0x68, false);
147 
148 I2CMasterDataPut(I2C1_MASTER_BASE,0x02); // location address
149 I2CMasterControl(I2C1 MASTER BASE, I2C MASTER CMD SINGLE SEND);
150 while(I2CMasterBusy(I2C1_MASTER_BASE)); // wait till transfering
151 
152 I2CMasterSlaveAddrSet(I2C1_MASTER_BASE, 0x68, true);
153 while(I2CMasterBusy(I2C1 MASTER BASE));
154 
155 I2CMasterControl(I2C1_MASTER_BASE, I2C_MASTER_CMD_SINGLE_RECEIVE);
156 while(I2CMasterBusy(I2C1 MASTER BASE));
157 
158 adc dat=I2CMasterDataGet(I2C1 MASTER BASE);
159 while(I2CMasterBusy(I2C1 MASTER BASE));
160 
161 clock hour = ((adc dat >> 4) & 0x03) * 10 + (adc dat & 0x0f);
162 
163 //Set minute
164 I2CMasterSlaveAddrSet(I2C1 MASTER BASE, 0x68, false);
165 
166 I2CMasterDataPut(I2C1_MASTER_BASE,0x01); // location address
167 I2CMasterControl(I2C1 MASTER BASE, I2C MASTER CMD SINGLE SEND);
168 while(I2CMasterBusy(I2C1_MASTER_BASE)); // wait till transfering
169 
170 I2CMasterSlaveAddrSet(I2C1 MASTER BASE, 0x68, true);
171 while(I2CMasterBusy(I2C1 MASTER BASE));
172 
173 I2CMasterControl(I2C1_MASTER_BASE, I2C_MASTER_CMD_SINGLE_RECEIVE);
174 while(I2CMasterBusy(I2C1 MASTER BASE));
175
```
*G.32 Quellcode Zykliersystem - rtc.c* 297

```
176 adc dat=I2CMasterDataGet(I2C1_MASTER_BASE);
177 while(I2CMasterBusy(I2C1 MASTER BASE));
178 
179 clock min = ((adc dat >> 4) & 0x07) * 10 + (adc dat & 0x0f);
180 
181 //Set second
182 I2CMasterSlaveAddrSet(I2C1_MASTER_BASE, 0x68, false);
183 
184 I2CMasterDataPut(I2C1_MASTER_BASE,0x00); // location address
185 I2CMasterControl(I2C1 MASTER BASE, I2C MASTER CMD SINGLE SEND);
186 while(I2CMasterBusy(I2C1_MASTER_BASE)); // wait till transfering
187 
188 I2CMasterSlaveAddrSet(I2C1 MASTER BASE, 0x68, true);
189 while(I2CMasterBusy(I2C1_MASTER_BASE));
190 
191 I2CMasterControl(I2C1_MASTER_BASE, I2C_MASTER_CMD_SINGLE_RECEIVE);
192 while(I2CMasterBusy(I2C1_MASTER_BASE));
193 
194 adc dat=I2CMasterDataGet(I2C1_MASTER_BASE);
195 while(I2CMasterBusy(I2C1 MASTER BASE));
196 
197 clock sec = ((adc dat >> 4) & 0\times07) * 10 + (adc dat & 0\times0F);
198 
199 }
200 
201 //
202 // Function for setting values in rtc.
203 //
204 void set rtc values(unsigned int year, unsigned int month, unsigned int day, unsigned
     int hour, unsigned int min, unsigned int sec ){
205 
206 unsigned char val;
207 
208 I2CMasterSlaveAddrSet(I2C1 MASTER BASE, 0x68, false);
209 
210 I2CMasterDataPut(I2C1_MASTER_BASE,0x06); // location address
211 I2CMasterControl(I2C1_MASTER_BASE, I2C_MASTER_CMD_BURST_SEND_START);
212 while(I2CMasterBusy(I2C1_MASTER_BASE)); // wait till transfering
213 
214 val = ( (((unsigned char) (((year - (year % 10))/10) << 4)) & 0 \times F0) | (((unsigned
          char) (year \frac{1}{9} 10))) & 0 \times 0 F); //BCD representation of the value to be written
215 I2CMasterDataPut(I2C1_MASTER_BASE, val); // location address
216 I2CMasterControl(I2C1 MASTER BASE, I2C MASTER CMD BURST SEND FINISH);
217 while(I2CMasterBusy(I2C1_MASTER_BASE)); // wait till transfering
218 
219 I2CMasterSlaveAddrSet(I2C1_MASTER_BASE, 0x68, false);
220 
221 I2CMasterDataPut(I2C1_MASTER_BASE,0x05); // location address
222 I2CMasterControl(I2C1_MASTER_BASE, I2C_MASTER_CMD_BURST_SEND_START);
223 while(I2CMasterBusy(I2C1_MASTER_BASE)); // wait till transfering
224 
225 val = ( (((unsigned char) (((month - (month \frac{10}{10} \leq 4)) & 0x10) | (((
         unsigned char) (month \frac{10}{10}) & 0 \times 0 F ); //BCD representation of the value to be
         written
226 I2CMasterDataPut(I2C1_MASTER_BASE, val); // location address
227 I2CMasterControl(I2C1_MASTER_BASE, I2C_MASTER_CMD_BURST_SEND_FINISH);
228 while(I2CMasterBusy(I2C1_MASTER_BASE)); // wait till transfering
229 
230 I2CMasterSlaveAddrSet(I2C1_MASTER_BASE, 0x68, false);
```

```
231 
232 I2CMasterDataPut(I2C1_MASTER_BASE,0x04); // location address
233 I2CMasterControl(I2C1_MASTER_BASE, I2C_MASTER_CMD_BURST_SEND_START);
234 while(I2CMasterBusy(I2C1_MASTER_BASE)); // wait till transfering
235 
236 val = ( (((unsigned char) (((day - (day \frac{10}{3} /10) << 4)) & 0x30) | (((unsigned
         char) (day \frac{1}{2} 10))) & 0 \times 0 F ); //BCD representation of the value to be written
237 I2CMasterDataPut(I2C1_MASTER_BASE, val); // location address
238 I2CMasterControl(I2C1 MASTER BASE, I2C MASTER CMD BURST SEND FINISH);
239 while(I2CMasterBusy(I2C1_MASTER_BASE)); // wait till transfering
240 
241 I2CMasterSlaveAddrSet(I2C1_MASTER_BASE, 0x68, false);
242 
243 I2CMasterDataPut(I2C1 MASTER BASE, 0x02); // location address
244 I2CMasterControl(I2C1_MASTER_BASE, I2C_MASTER_CMD_BURST_SEND_START);
245 while(I2CMasterBusy(I2C1_MASTER_BASE)); // wait till transfering
246247 val = ( (((unsigned char) (((hour - (hour % 10))/10) << 4)) & 0x30) | (((unsigned
          char) (hour \frac{10}{10}) & 0 \times 0 F); //BCD representation of the value to be written
248 I2CMasterDataPut(I2C1_MASTER_BASE, val); // location address
249 I2CMasterControl(I2C1 MASTER BASE, I2C MASTER CMD BURST SEND FINISH);
250 while(I2CMasterBusy(I2C1_MASTER_BASE)); // wait till transfering
251 
252 I2CMasterSlaveAddrSet(I2C1 MASTER BASE, 0x68, false);
253 
254 I2CMasterDataPut(I2C1_MASTER_BASE,0x01); // location address
255 I2CMasterControl(I2C1_MASTER_BASE, I2C_MASTER_CMD_BURST_SEND_START);
256 while(I2CMasterBusy(I2C1_MASTER_BASE)); // wait till transfering
257 
258 val = ( (((unsigned char) (((min - (min % 10))/10) << 4)) & 0x70) | (((unsigned
         char) (min \frac{1}{2} 10))) & 0x0F ); //BCD representation of the value to be written
259 I2CMasterDataPut(I2C1_MASTER_BASE, val); // location address
260 I2CMasterControl(I2C1 MASTER BASE, I2C MASTER CMD BURST SEND FINISH);
261 while(I2CMasterBusy(I2C1_MASTER_BASE)); // wait till transfering
262 
263 I2CMasterSlaveAddrSet(I2C1 MASTER BASE, 0x68, false);
264 
265 I2CMasterDataPut(I2C1_MASTER_BASE,0x00); // location address
266 I2CMasterControl(I2C1_MASTER_BASE, I2C_MASTER_CMD_BURST_SEND_START);
267 while(I2CMasterBusy(I2C1_MASTER_BASE)); // wait till transfering
268 
269 val = ( (((unsigned char) (((sec - (sec % 10))/10) << 4)) & 0x70) | (((unsigned
         char) (sec \frac{1}{2} 10))) & 0 \times 0 F ); //BCD representation of the value to be written
270 I2CMasterDataPut(I2C1_MASTER_BASE, val); // location address
271 I2CMasterControl(I2C1_MASTER_BASE, I2C_MASTER_CMD_BURST_SEND_FINISH);
272 while(I2CMasterBusy(I2C1_MASTER_BASE)); // wait till transfering
273 
274 }
275 
276 
277
```

```
\mathbbm{1}/*
\overline{2}Project:
                                    battery cycling sw v4
 3
   File:
                                    startup ccs.c
 \overline{4}5Auhtor:
                                   Thomas Wisnewski
   Credits:
6 \sigmaStellaris Ware
 \overline{7}\betalast modified:
                                   2013/02/05
QUnder Construction
10 Project Status
11 tatus:
                                   running
12
                                   5.5.1.00031
13 CCS:
14 Stellarisware:
                                   8555
1516 Hardware:
                                   Stellaris EKS-LM3S9B92 on Extension Board with
17
                                    16 Bit ADC AD7798, SD-Card, Reed-Relais Matrix,
18
                                    NTC-Connectors, MAX3232 and Suplly Circuits
19
20
                                   Startup Configuration for CCS, mainly defining
   Description:
    the ISRs
21origining from stellaris ware at:
22boards/ek-lm3s9b92/uart echo
   * /
23#include "inc/hw memmap.h"
2425 #include "inc/hw types.h"
26 #include "driverlib/qpio.h"
27 #include "header/mycmdline.h"
28 #include "header/clocktimer.h"
29
31 / /32 // startup ccs.c - Startup code for use with TI's Code Composer Studio.
33 / /// Copyright (c) 2009-2012 Texas Instruments Incorporated. All rights reserved.
3435
   // Software License Agreement
36\frac{1}{2}37// Texas Instruments (TI) is supplying this software for use solely and
38
    // exclusively on TI's microcontroller products. The software is owned by
39
    // TI and/or its suppliers, and is protected under applicable copyright
40
    // laws. You may not combine this software with "viral" open-source
41
    // software in order to form a larger program.
42
    \frac{1}{2}// THIS SOFTWARE IS PROVIDED "AS IS" AND WITH ALL FAULTS.
43
    // NO WARRANTIES, WHETHER EXPRESS, IMPLIED OR STATUTORY, INCLUDING, BUT
44// NOT LIMITED TO, IMPLIED WARRANTIES OF MERCHANTABILITY AND FITNESS FOR
4.5
46
   // A PARTICULAR PURPOSE APPLY TO THIS SOFTWARE. TI SHALL NOT, UNDER ANY
47
   // CIRCUMSTANCES, BE LIABLE FOR SPECIAL, INCIDENTAL, OR CONSEQUENTIAL
4\,8// DAMAGES, FOR ANY REASON WHATSOEVER.
49
   \frac{1}{2}50
   // This is part of revision 8555 of the EK-LM3S9B92 Firmware Package.
51\frac{1}{2}52
53
    5455
    \frac{1}{2}56
    // Forward declaration of the default fault handlers.
57
    \frac{1}{2}58
```

```
G.33 Quellcode Zykliersystem - startup ccs.c
```

```
59
    void ResetISR (void) ;
60static void NmiSR (void);
61
    static void FaultISR (void);
62
    static void IntDefaultHandler(void);
   extern void UARTStdioIntHandler(void);
63
   extern void SysTickHandler(void);
64656667
68
   \frac{1}{2}// External declaration for the reset handler that is to be called when the
69
70// processor is started
71
   \frac{1}{2}72
73extern void c int00 (void);
74
    75
76
    1/77
    // Linker variable that marks the top of the stack.
78
    \frac{1}{2}79
    extern unsigned long STACK TOP;
80
81
    82
    1183// External declaration for the interrupt handler used by the application.
84
85
   \frac{1}{2}86
87
    extern void UARTIntHandler (void) ;
88
   extern void Timer0IntHandler(void);
89 extern void Timer1IntHandler(void);
90 extern void Timer2IntHandler(void);
91 extern void Timer3IntHandler(void);
92 extern void ADCOHandler (void) ;
93extern void ADC1Handler(void);
94extern void lwIPEthernetIntHandler(void);
QFextern void UARTOIntHandler (void):
9697
    extern void GPIOD01Handler(void);
98
    extern void GPIOF00Handler(void);
99
    extern void GPIOC04Handler(void);
100
    extern void GPIOH05Handler(void);
101
    extern void watchdog int handler (void) ;
102
   103\sqrt{2}104105
    // The vector table. Note that the proper constructs must be placed on this to
106
   // ensure that it ends up at physical address 0x0000.0000 or at the start of
107
    // the program if located at a start address other than 0.
108
   \frac{1}{2}109
110#pragma DATA SECTION (g pfnVectors, ".intvecs")
111
   void (* const g pfnVectors[]) (void) =
112
   \overline{\mathbf{f}}113
       (void (*) (void)) ((unsigned long) & STACK TOP),
                                     // The initial stack pointer
114115
       ResetTSR.
                                     // The reset handler
116
      NmiSR,
                                     // The NMI handler
117
       FaultISR,
                                     // The hard fault handler
```
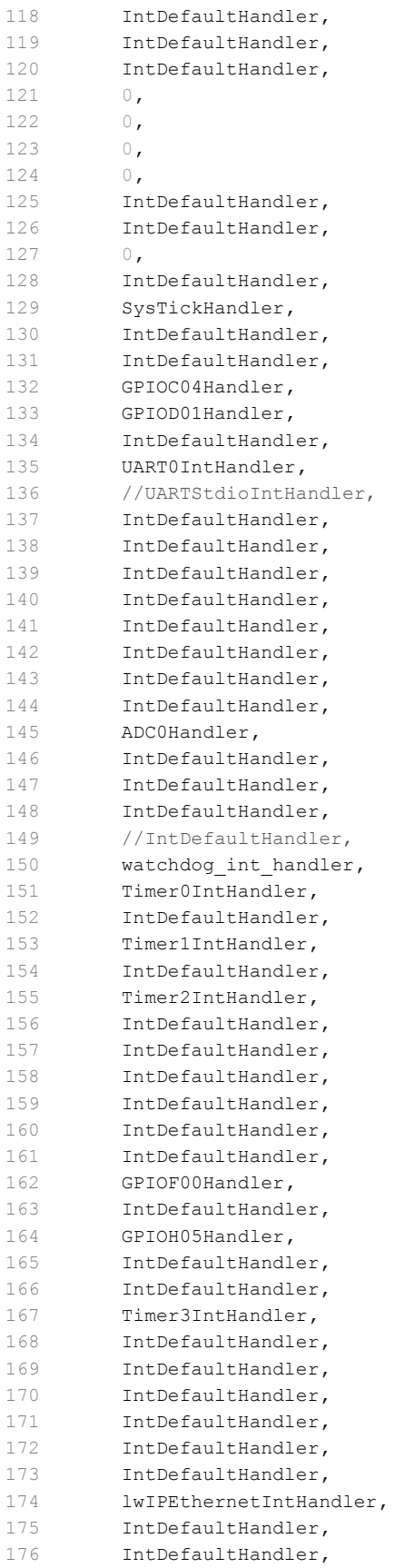

```
// The MPU fault handler
 // The bus fault handler
// The usage fault handler
// Reserved
// Reserved
// Reserved
// Reserved
// SVCall handler
// Debug monitor handler
// Reserved
// The PendSV handler
// The SysTick handler
// GPIO Port A
// GPIO Port B
// GPIO Port C
// GPIO Port D
// GPIO Port E
// UART0 Rx and Tx
1/ UART0 Rx and Tx
1/ UART1 Rx and Tx
1/ SSI0 Rx and Tx
// I2C0 Master and Slave
// PWM Fault
// PWM Generator 0
// PWM Generator 1
// PWM Generator 2
// Quadrature Encoder 0
// ADC Sequence 0
// ADC Sequence 1
// ADC Sequence 2
// ADC Sequence 3
 // Watchdog timer
 // Watchdog timer
// Timer 0 subtimer A
// Timer 0 subtimer B
// Timer 1 subtimer A
// Timer 1 subtimer B
// Timer 2 subtimer A
// Timer 2 subtimer B
// Analog Comparator 0
// Analog Comparator 1
// Analog Comparator 2
// System Control (PLL, OSC, BO)
// FLASH Control
// GPIO Port F
// GPIO Port G
// GPIO Port H
1/ UART2 Rx and Tx
1/ SSI1 Rx and Tx
// Timer 3 subtimer A
// Timer 3 subtimer B
// I2C1 Master and Slave
// Quadrature Encoder 1
1/2 CAN0
// CAN1
1/ CAN2
// Ethernet
// Hibernate
// USB0
```
G.33 Quellcode Zykliersystem - startup ccs.c

```
177
        IntDefaultHandler,
                                           // PWM Generator 3
178
        IntDefaultHandler,
                                           // uDMA Software Transfer
                                           // uDMA Error
179
        IntDefaultHandler,
                                           // ADC1 Sequence 0
180
        IntDefaultHandler,
                                           // ADC1 Sequence 1
181
       ADC1Handler,
                                           // ADC1 Sequence 2
182
        IntDefaultHandler.
183
       IntDefaultHandler,
                                           // ADC1 Sequence 3
184
       IntDefaultHandler,
                                           // I2S0185
       IntDefaultHandler,
                                           // External Bus Interface 0
       IntDefaultHandler
                                           // GPIO Port J
186
187 +188
     189
190
   \frac{1}{2}191
    // This is the code that gets called when the processor first starts execution
192
    // following a reset event. Only the absolutely necessary set is performed,
193
     // after which the application supplied entry() routine is called. Any fancy
194// actions (such as making decisions based on the reset cause register, and
195
     // resetting the bits in that register) are left solely in the hands of the
196
    // application.
197
    \frac{1}{2}198
199
    void
   ResetISR (void)
200201\left\{ \right.202\frac{1}{2}// Jump to the CCS C initialization routine.
203204
        \frac{1}{2}205
        \text{asm}(T \quad \text{.global } \_\text{c} \text{int00} \\sim 11 \sim\mathbf{b} \cdot \mathbf{w} \begin{bmatrix} c \text{int} & 0 \\ 0 & r \end{bmatrix}206207 \frac{}{}208
210 /// This is the code that gets called when the processor receives a NMI. This
211// simply enters an infinite loop, preserving the system state for examination
212213
    // by a debugger.
214
    \frac{1}{2}215
216
    static void
217
    NmiSR (void)
218
    \left\{ \right.219\frac{1}{2}// Enter an infinite loop.
220221\frac{1}{2}222
        while (1)223
        \left| \cdot \right|224
        \rightarrow225
   \overline{\phantom{a}}226227
228
    \frac{1}{2}229
    // This is the code that gets called when the processor receives a fault
230
   // interrupt. This simply enters an infinite loop, preserving the system state
231// for examination by a debugger.
    \frac{1}{2}232
    233
234
    static void
235
    FaultISR (void)
```

```
G.33 Quellcode Zykliersystem - startup ccs.c
```

```
236
    \overline{\phantom{a}}237
         unsigned long ul delay count;
         GPIOPinWrite(GPIO_PORTJ_BASE, GPIO_PIN_4, 0x00);
238
239
240Cmd stop(0,0);
241\frac{1}{2}// Enter an infinite loop.
242
        \frac{1}{2}243
244
        while (1)245
       \overline{\mathcal{A}}246
            GPIOPinWrite (GPIO PORTJ BASE, GPIO PIN 6, ~GPIOPinRead (GPIO PORTJ BASE,
247
            GPIO PIN 6));
248
249
            // ca. 0, 5 s delay250
            ul\_delay\_count = 5000000;251
            while (ul_delay_count) ul_delay_count--;
252
            //-------------------------------
253
254
       \rightarrow255
     \overline{\phantom{a}}256
     257
258
     \!/ / \!/259
    // This is the code that gets called when the processor receives an unexpected
260 // interrupt. This simply enters an infinite loop, preserving the system state
261 // for examination by a debugger.
262 / /264 static void
265 IntDefaultHandler(void)
266 {
267
         \frac{1}{2}268
       // Go into an infinite loop.
       \frac{1}{2}269
270
       while (1)271
        \mathbf{I}272
         \mathbf{1}273
    \rightarrow274
```

```
\mathbbm{1}/\star* temperature.h
\overline{2}\mathfrak{Z}\qquad \, \star* Created on: 06.03.2013
\sqrt{4}\qquad \qquad \star5
       Author: Thomas W.
   \star/6\overline{6}\overline{7}8 #ifndef TEMPERATURE_H_
9 #define TEMPERATURE_H_
10
12 *
13 * Function Declarations
14
   \rightarrow15
16 void init_temperature(void);
17
  int get_temperature(int chose);
18
19
20 #endif /* TEMPERATURE H */
21
```
 $\mathbbm{1}$  $/$ \*  $\overline{2}$ Project: battery cycling sw v4 File: 3 main.c  $\overline{4}$ Auhtor: Thomas Wisniewski  $5$ 6 Credits: Matthias Schneider  $\overline{7}$ Tobias Steinmann  $\,$  8  $\,$ Fabian Schwartau  $Q$ Stellaris Ware  $10<sub>1</sub>$ 11 last modified: 2013/05/28 12 13 Project Status Under Construction 14 Status: running  $15$  $5.5.1.00031$ 16 CCS: 17 Stellarisware: 8555 18 19 Hardware: Stellaris EKS-LM3S9B92 on Extension Board with 20 16 Bit ADC AD7798, SD-Card, Reed-Relais Matrix,  $21$ NTC-Connectors, MAX3232 and Suplly Circuits  $22$ 23 Description: Code for initializing intern ADCs for temperature measurement  $24$  $\star$  /  $25$ 26 27  $28$  \* Includings 29  $\sim$  40  $\,$ 30 31 #include "driverlib/rom.h" 32 #include "third party/fatfs/src/ff.h" 33 #include "third\_party/fatfs/src/diskio.h" #include "inc/hw ints.h"  $34$ #include "inc/hw\_memmap.h" 35 36 #include "inc/hw types.h" 37 #include "driverlib/adc.h" 38 #include "driverlib/debug.h" 39 #include "driverlib/gpio.h" 40 #include "driverlib/interrupt.h" #include "driverlib/pin map.h"  $4\,1$ #include "driverlib/rom.h" 42 #include "driverlib/sysctl.h" 43 #include "driverlib/timer.h"  $44$ 45 #include <stdio.h> 46 #include "utils/uartstdio.h" 47 #include "math.h"  $4\,8$ 49 50 51 52 53  $\frac{1}{2}$  $54$ // A global data buffer used for actual Cell temperature 55  $\frac{1}{2}$ 56 57 volatile int g iCellTemperature[12] =  $\{0\};$  $58$ 

*G.35 Quellcode Zykliersystem - temperature.c* 306

```
59 //Buffer for ADC-Samples
 60 unsigned long g_pulData0[8];
 61 unsigned long g_pulData1[4];
 62 
 63 /**********************************************************************************
 64
 65 * Initialize internal ADCs for Temperature sensors
 66 *
 67 ***********************************************************************************/
 68 void init temperature(){
 69 
 70 UARTprintf("Initializing internal ADC...");
 71 
 72 //enable Peripheral
 73 ROM SysCtlPeripheralEnable(SYSCTL PERIPH ADC0);
 74 ROM_SysCtlPeripheralEnable(SYSCTL_PERIPH_ADC1);
 75 
 76 ROM SysCtlPeripheralEnable(SYSCTL PERIPH GPIOE);
 77 ROM SysCtlPeripheralEnable(SYSCTL PERIPH GPIOD);
 78 ROM SysCtlPeripheralEnable(SYSCTL PERIPH GPIOB);
 79 
 80 ROM GPIOPinTypeADC (GPIO_PORTE_BASE, GPIO_PIN_2 | GPIO_PIN_3 | GPIO_PIN_4 |
         GPIO PIN 5 | GPIO PIN 6 | GPIO PIN 7);
 81 ROM_GPIOPinTypeADC(GPIO_PORTD_BASE, GPIO_PIN_4 | GPIO_PIN_5 | GPIO_PIN_6 |
         GPIO_PIN_7);
 82 ROM_GPIOPinTypeADC(GPIO_PORTB_BASE, GPIO_PIN_4 | GPIO_PIN_5);
 83 
 84 // Set Speed to 500.000 Samples per Second (up to 1MSPS)
85 ROM SysCtlADCSpeedSet(SYSCTL ADCSPEED 500KSPS);
86 
 87 //
88 // Configure the ADCs.
89 //
 90 ADCSequenceConfigure(ADCO_BASE, 0, ADC_TRIGGER_TIMER, 0);
 91 ADCSequenceStepConfigure(ADC0_BASE, 0, 0, ADC_CTL_CH0);
 92 ADCSequenceStepConfigure(ADCO_BASE, 0, 1, ADC_CTL_CH1);
 93 ADCSequenceStepConfigure(ADC0 BASE, 0, 2, ADC CTL CH2);
 94 ADCSequenceStepConfigure(ADCO_BASE, 0, 3, ADC_CTL_CH3);
 95 ADCSequenceStepConfigure(ADCO_BASE, 0, 4, ADC_CTL_CH8);
 96 ADCSequenceStepConfigure(ADCO_BASE, 0, 5, ADC_CTL_CH9);
 97 ADCSequenceStepConfigure(ADCO_BASE, 0, 6, ADC_CTL_CH11);
 98 ADCSequenceStepConfigure(ADC0_BASE, 0, 7, ADC_CTL_CH10 | ADC_CTL_IE | ADC_CTL_END
         );
99 
100 ADCSequenceConfigure(ADC1_BASE, 1, ADC_TRIGGER_TIMER, 1);
101 ADCSequenceStepConfigure(ADC1_BASE, 1, 0, ADC_CTL_CH4);
102 ADCSequenceStepConfigure(ADC1_BASE, 1, 1, ADC_CTL_CH5);
103 ADCSequenceStepConfigure(ADC1_BASE, 1, 2, ADC_CTL_CH6);
104 ADCSequenceStepConfigure(ADC1_BASE, 1, 3, ADC_CTL_CH7 | ADC_CTL_IE | ADC_CTL_END);
105 
106 ADCSequenceEnable(ADC0_BASE, 0);
107 ADCSequenceEnable(ADC1_BASE, 1);
108 
109 //
110 // Clear out the FIFO (not really important for this exercise)
111 //
112 ROM_ADCSequenceDataGet(ADC0_BASE, 0, g_pulData0);
113 ROM ADCSequenceDataGet(ADC1_BASE, 1, g_pulData1);
114
```

```
G.35 Quellcode Zykliersystem - temperature.c
```

```
115
         \!/\!// Clear the interrupt status (again, not too important)
116
117
         //118
         ROM ADCIntClear (ADCO BASE, 0);
119
         ROM ADCIntClear (ADC1 BASE, 1);
120121
         \frac{1}{2}// Allow the ADC sequencer in both ADCs to generate interrupts
122
123
         // for SSO
124
         \frac{1}{2}125
        ROM ADCIntEnable(ADCO BASE, 0);
126ROM ADCIntEnable(ADC1 BASE, 1);
127
128
         //// Get the NVIC to generate the appropriate interrupts for the
129130
         // interrupt handlers as spec'd in the vector table (see startup_*.c)
131
         \frac{1}{2}132
         ROM IntEnable(INT ADCOSSO);
133
         ROM IntEnable(INT ADC1SS1);
134
135
       UARTprintf("done\n");
136
137
    \overline{\phantom{a}}138
139140141
       Get the temperature from global buffer
142 \times143
     144145 int get temperature (int choose)
146 {
147
            int temperature;
148
            if((choose >= 0) && (choose <= 8)){
149temperature = (3988 * 298 / (3988 + log(10000.0 * 1024.0 / g_pulData0))150choose - 1] / 10000 - 1 ) * 298) - 273) * 10;
151
            \mathbf{1}152
153
            if((choose >= 9) && (choose <= 12)){
154
                temperature = (3988 * 298 / (3988 + log(10000.0 * 1024.0 / g pulData1[choose - 9] / 10000 - 1 ) * 298) - 273) * 10;
155\lambda156
157
            if (temperature == 2147483647) {
158
                g_iCellTemperature[choose-1] = 0;
159
                temperature = 0;
160
            }else
                g_iCellTemperature[choose-1] = temperature;
161
162
163
            return temperature;
164 }
165
166
167
     \frac{1}{2}// The ADC unit 0 interrupt hander
168
    \frac{1}{2}169
    void
170
171 ADCOHandler(void)
```
## *G.35 Quellcode Zykliersystem - temperature.c* 308

```
172 {
173 ROM ADCIntClear(ADC0_BASE, 0);
174 //write adc-values to global buffer
175 ROM_ADCSequenceDataGet(ADCO_BASE, 0, g_pulData0);
176 }
177 
178 
179 //
180 // The ADC unit 1 interrupt handler
181 //
182 void
183 ADC1Handler(void)
184 {
185 ROM_ADCIntClear(ADC1_BASE, 1);
186 //write adc-values to global buffer
187 ROM_ADCSequenceDataGet(ADC1_BASE, 1, g_pulData1);
188 }
189 
190 
191
```

```
1 /*
 2 * watchdog.h
 3 *
 4 * Created on: 17.12.2013
 5 * Author: Johannes
 6 * /
 7 
8 #ifndef WATCHDOG_H_
9 #define WATCHDOG_H_
10 
11 void watchdog_init(void);
12 void watchdog_int_handler(void);
13 
14 #endif /* WATCHDOG_H_ */
15
```
G.37 Quellcode Zykliersystem - watchdog.c

 $/$ \*  $\mathbbm{1}$  $\overline{2}$ Project: battery cycling sw v4 3 File: watchdog.c  $\overline{4}$  $\overline{5}$ Auhtor: Johannes Roehn  $\kappa$  $\overline{7}$  $\,8\,$ last modified: 2013/12/17  $Q$ 10 Project Status Under Construction 11 Status: running 12 5.5.1.00031 13 CCS: 14 Stellarisware: 8555  $15$ 16 Hardware: Stellaris EKS-LM3S9B92 on Extension Board with 16 Bit ADC AD7798, SD-Card, Reed-Relais Matrix, 17 18 NTC-Connectors, MAX3232 and Suplly Circuits 19 20 Description: Code for initializing watchdog and interrupt handler  $21$  $\star$  /  $22$ 23  $24$ \* Own Includings  $25$ 26 27 28 #include "header/watchdog.h" 29 #include "driverlib/rom.h" 30 #include "driverlib/sysctl.h" 31 #include "inc/hw memmap.h" 32 #include "inc/hw ints.h" 33 #include "header/relais.h" #include "utils/uartstdio.h"  $34$ 35 #include "header/mysdcard.h" 36 37 38 //Extern variable for name of file for measurment saving 39  $4\,0$ extern char MEAS FILE[128];  $4\,1$ 42 extern volatile unsigned int measurement active; 43  $44$  $\frac{1}{2}$ 45 46 // Flag to tell the watchdog interrupt handler whether or not to clear the 47 // interrupt (feed the watchdog).  $4\,8$  $\frac{1}{2}$ 49 50 volatile tBoolean g bFeedWatchdog = true; 51 52 53 void watchdog init (void) {  $54$ 55 56 /\* Enable the peripherals used by this example.  $*/$ 57 ROM SysCtlPeripheralEnable(SYSCTL PERIPH WDOG0);  $58$ 

```
G.37 Quellcode Zykliersystem - watchdog.c 311
```

```
59 //
60 // Enable the watchdog interrupt.
61 //
62 ROM_IntEnable(INT_WATCHDOG);
63 
64 /* Set the period of the watchdog timer. */
65 ROM WatchdogReloadSet(WATCHDOG0 BASE, SysCtlClockGet() * 10);//called every 5
       seconds
66 
67 /* Enable reset generation from the watchdog timer. */
68 ROM WatchdogResetEnable(WATCHDOG0_BASE);
69 
70 /* Enable the watchdog timer. */
71 ROM_WatchdogEnable(WATCHDOGO_BASE);
72 
73 ROM_WatchdogLock(WATCHDOG0_BASE);//Lock the watchdog registers
74 
75 ROM WatchdogStallEnable(WATCHDOG0_BASE);
76 }
77 
78 
79 void watchdog int handler(void){
80 
81 if(g_bFeedWatchdog){//feed the watchdog if variable is set in main loop
82 g bFeedWatchdog = false;
83 ROM_WatchdogIntClear(WATCHDOGO_BASE);
84 }else{
85 //system will be restarted, switch off all relays
86 switch power relais(0);
87 switch relais(0);
88 UARTprintf("WATCHDOG FAIL!\nSYSTEM RESET!\n");
89 if (measurement active)
90 add to file(MEAS FILE, "\nWATCHDOG FAIL!\nSYSTEM RESET!\n");
91 }
92 }
93
```
## **Versicherung über die Selbstständigkeit**

Hiermit versichere ich, dass ich die vorliegende Arbeit im Sinne der Prüfungsordnung nach §16(5) APSO-TI-BM ohne fremde Hilfe selbstständig verfasst und nur die angegebenen Hilfsmittel benutzt habe. Wörtlich oder dem Sinn nach aus anderen Werken entnommene Stellen habe ich unter Angabe der Quellen kenntlich gemacht.

Hamburg, 10. September 2014 Ort, Datum Unterschrift